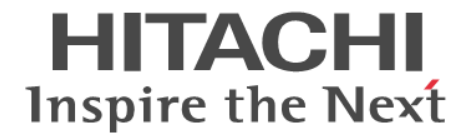

# **Hitachi Dynamic Link Manager**

# ユーザーズガイド(**VMware®**用)

4010-1J-166-40

### 対象製品

Hitachi Dynamic Link Manager 8.8.7 適用 OS の詳細については「ソフトウェア添付資料」でご確認ください。

### 輸出時の注意

本製品を輸出される場合には、外国為替及び外国貿易法の規制並びに米国輸出管理規則など外国の輸出関連法規をご確認の上、必要 な手続きをお取りください。 なお、不明な場合は、弊社担当営業にお問い合わせください。

### 商標類

HITACHI, BladeSymphony は、株式会社 日立製作所の商標または登録商標です。 AIX は、世界の多くの国で登録された International Business Machines Corporation の商標です。 Itanium は, Intel Corporation またはその子会社の商標です。 Linux は、Linus Torvalds 氏の米国およびその他の国における登録商標です。 Microsoft は,マイクロソフト 企業グループの商標です。 Oracle および Java は、オラクルおよびその関連会社の登録商標です。 PowerShell は,マイクロソフト 企業グループの商標です。 UNIX は, The Open Group の商標です。 Visual C++は,マイクロソフト 企業グループの商標です。 Windows は,マイクロソフト 企業グループの商標です。 Windows Server は、マイクロソフト企業グループの商標です。 その他記載の会社名,製品名などは,それぞれの会社の商標もしくは登録商標です。

### 発行

2023 年 2 月 4010-1J-166-40

#### 著作権

All Rights Reserved. Copyright ⓒ 2014, 2023, Hitachi, Ltd.

# 目次

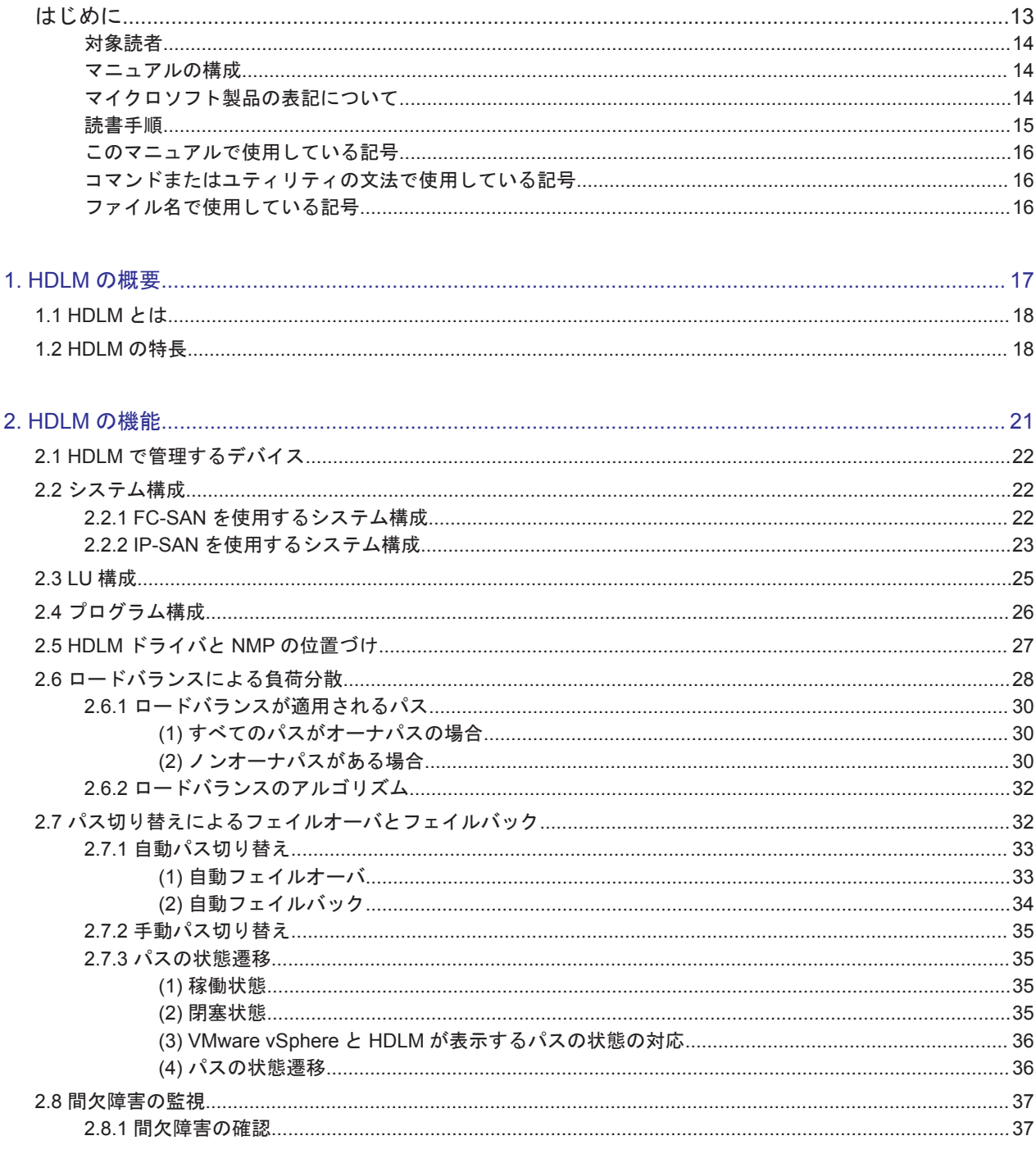

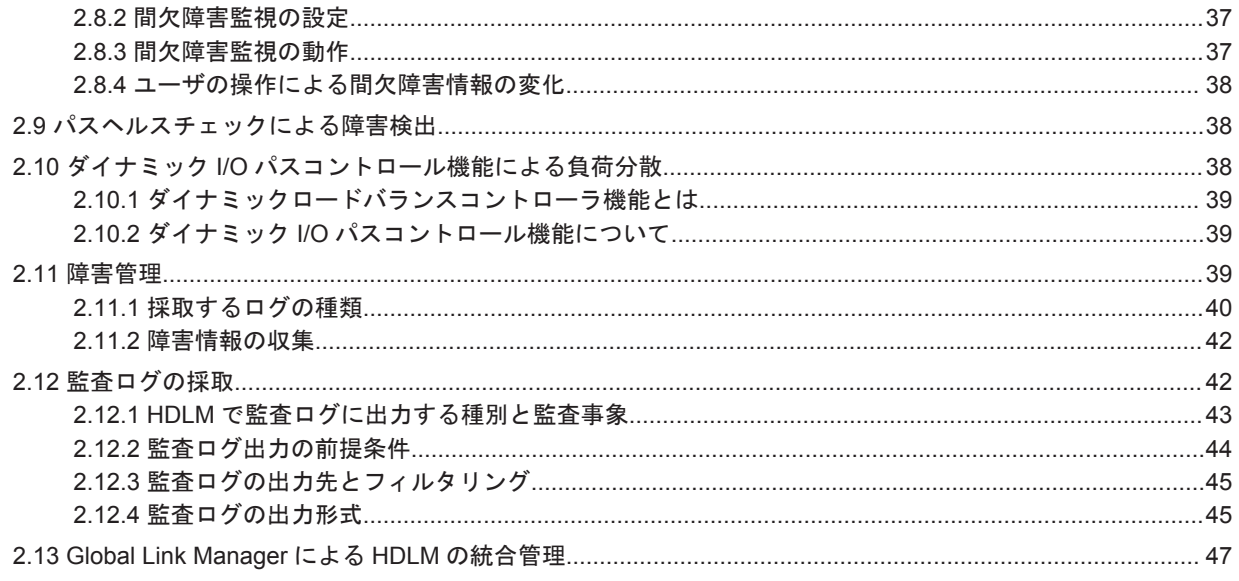

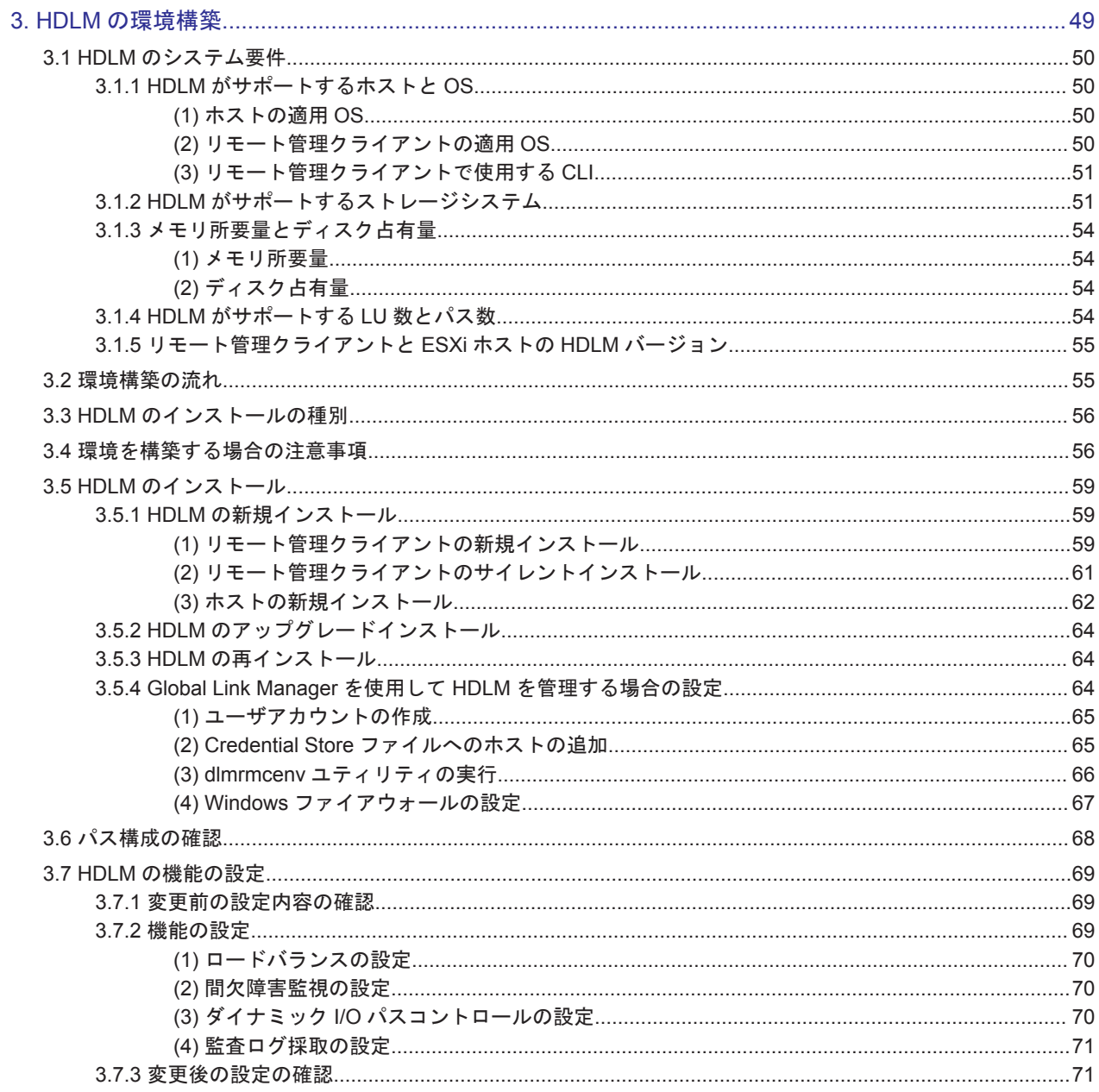

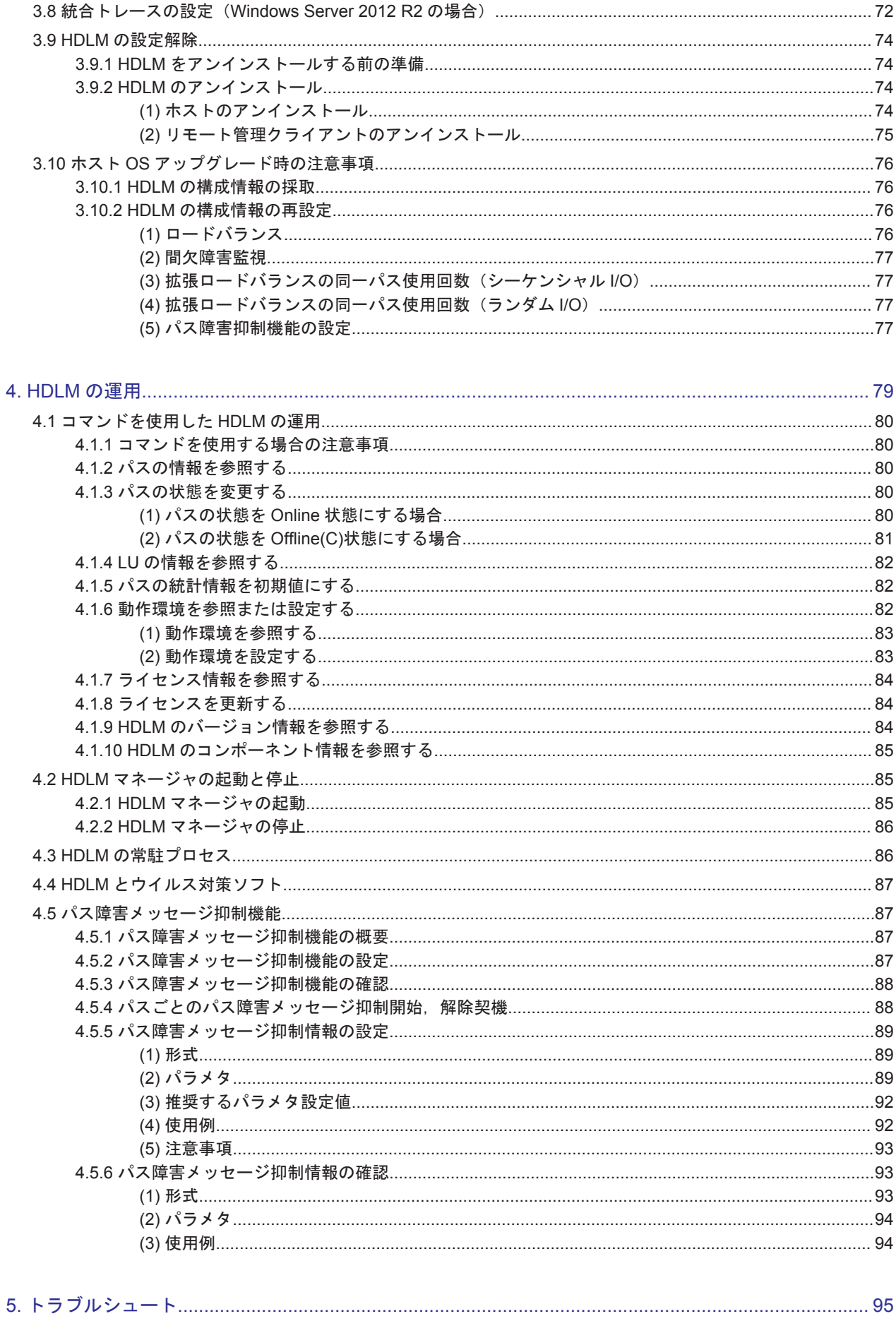

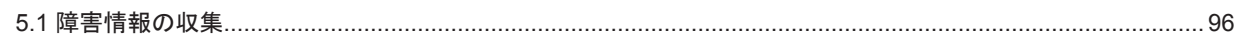

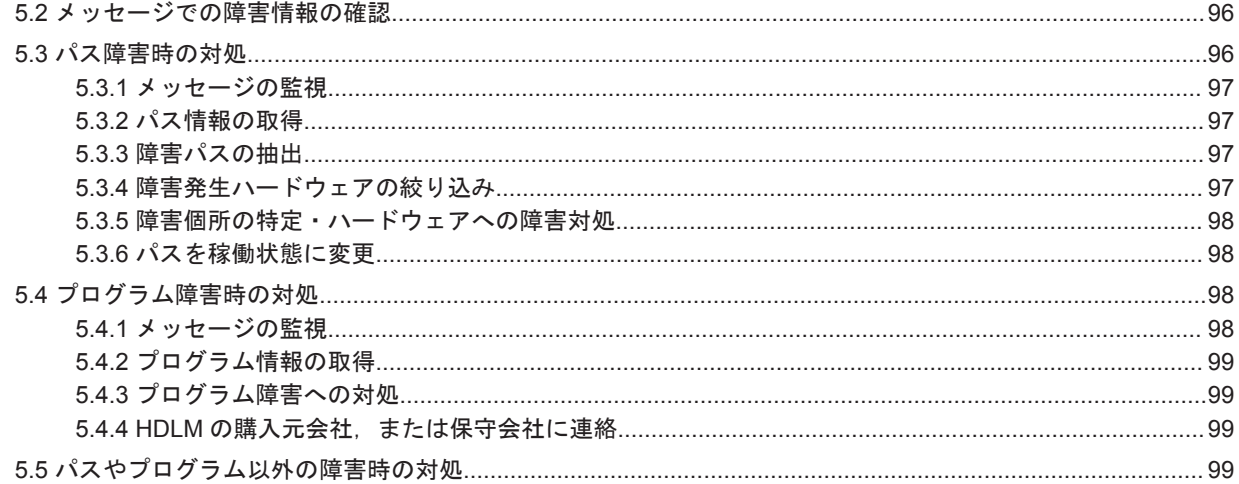

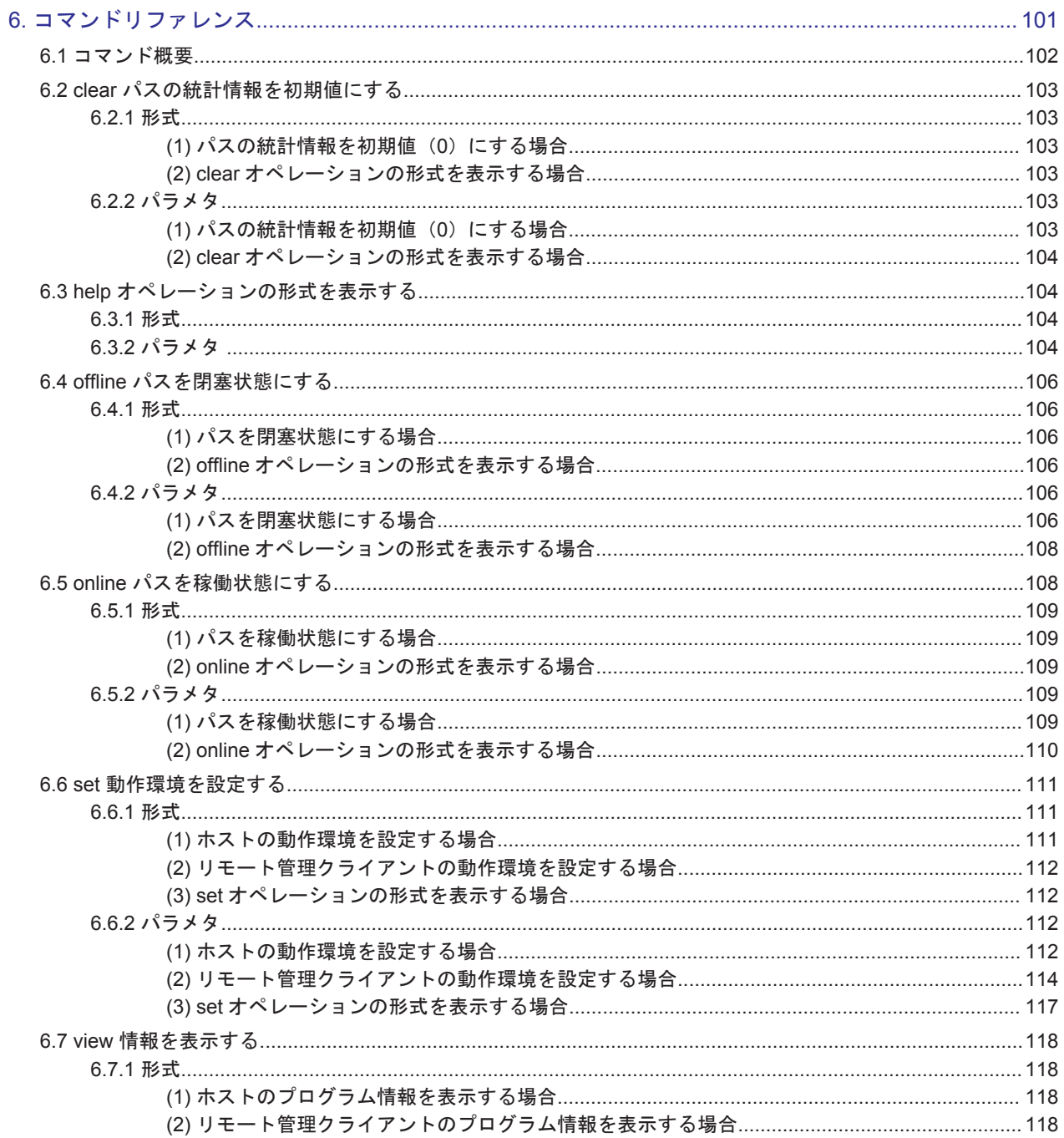

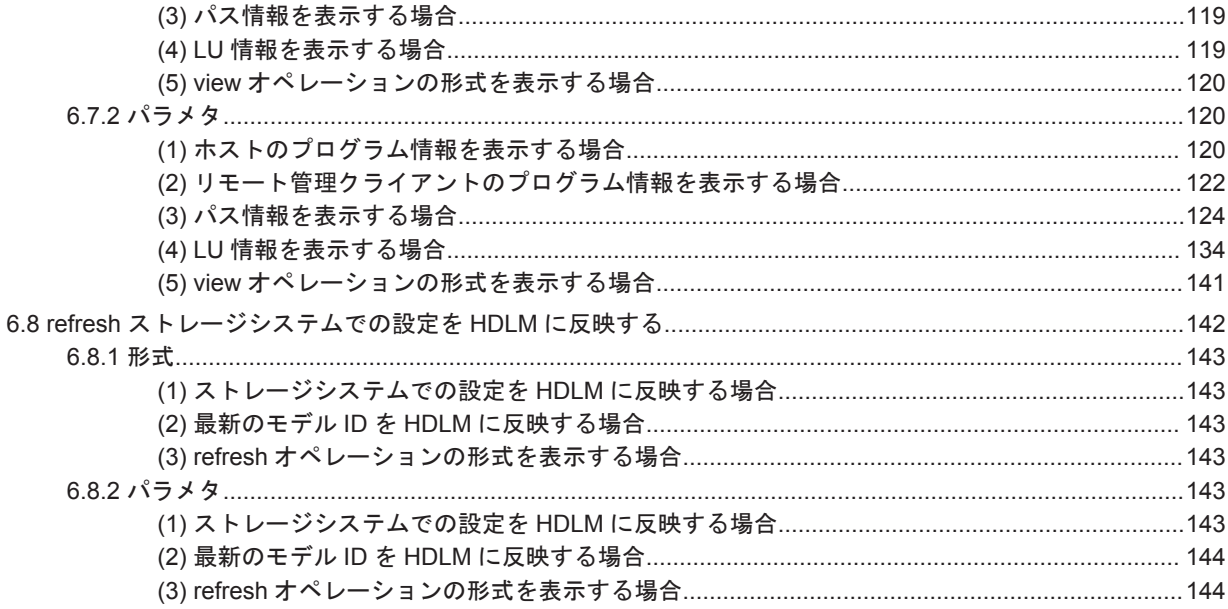

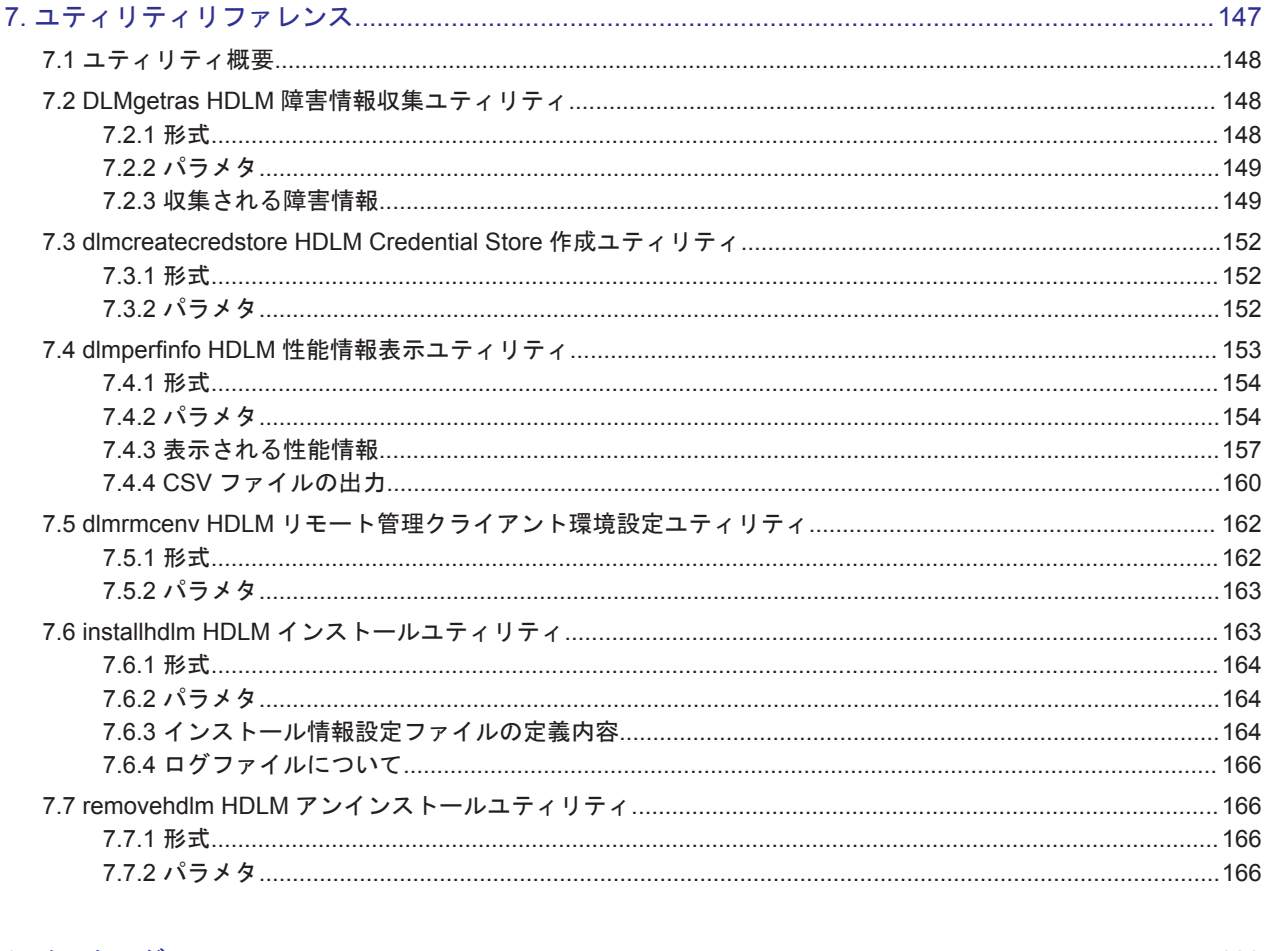

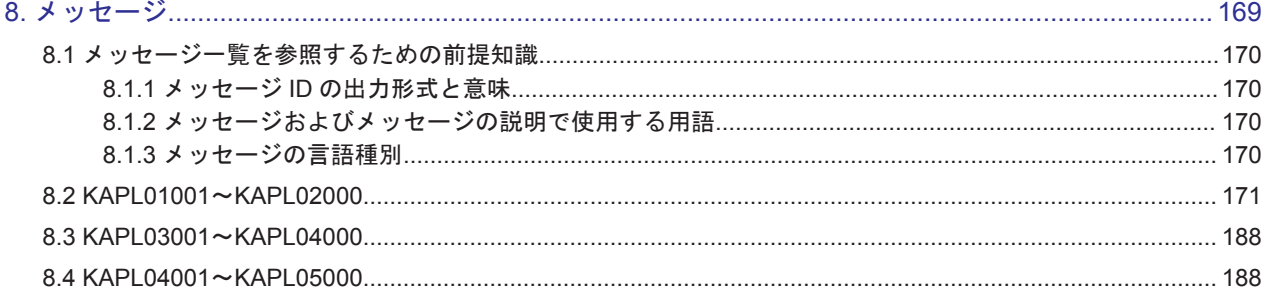

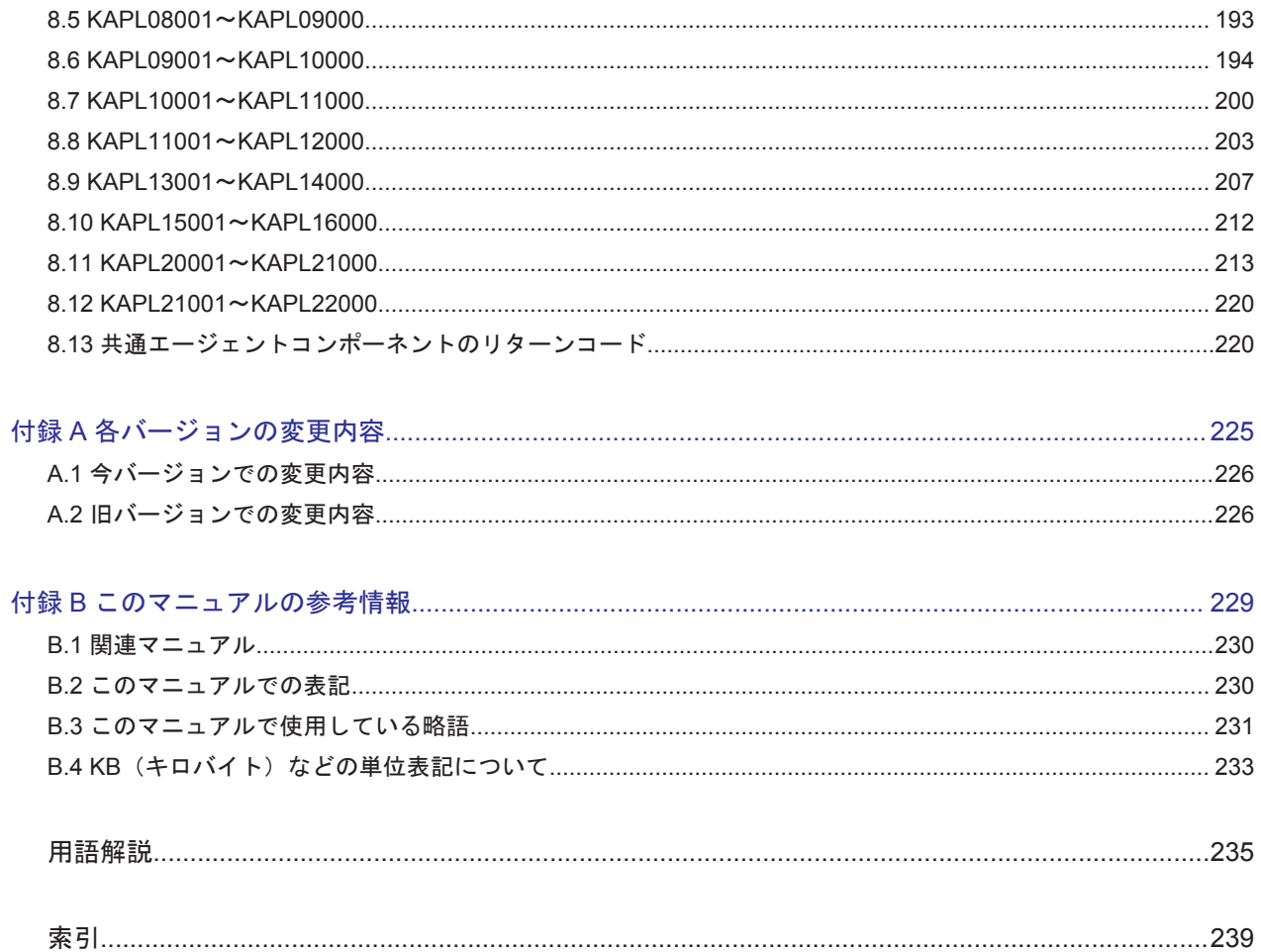

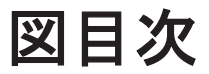

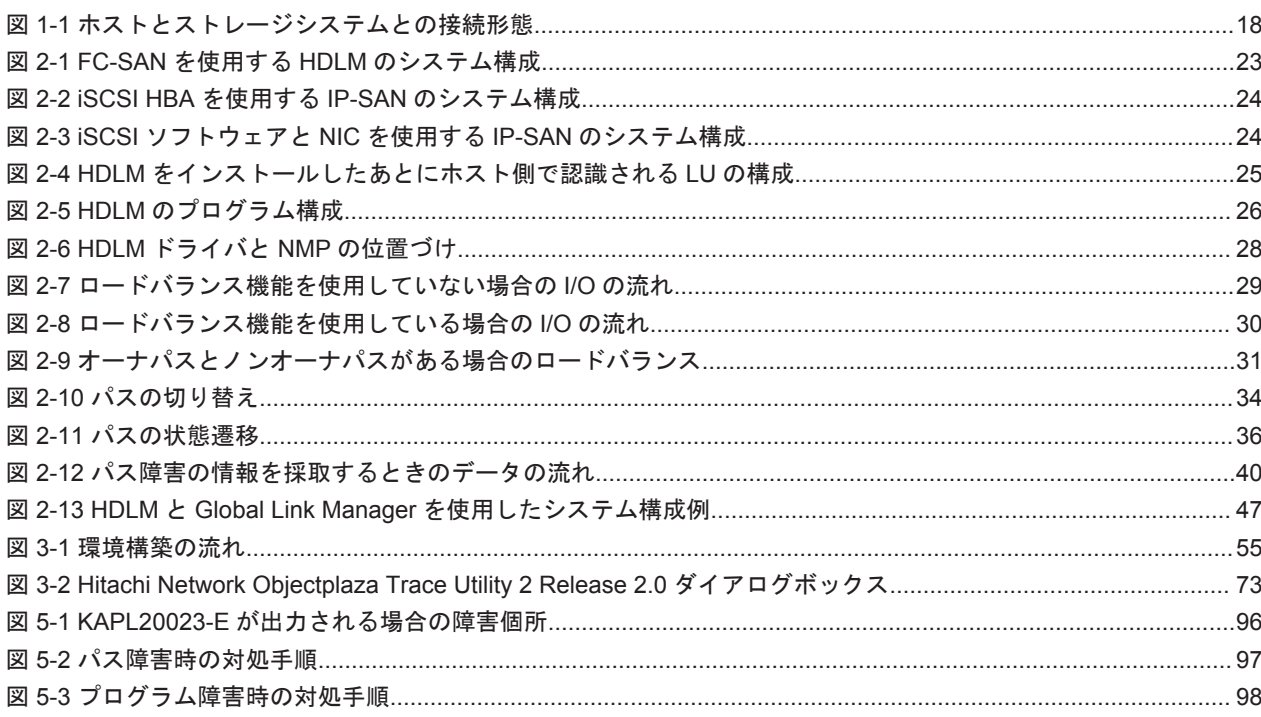

# 表目次

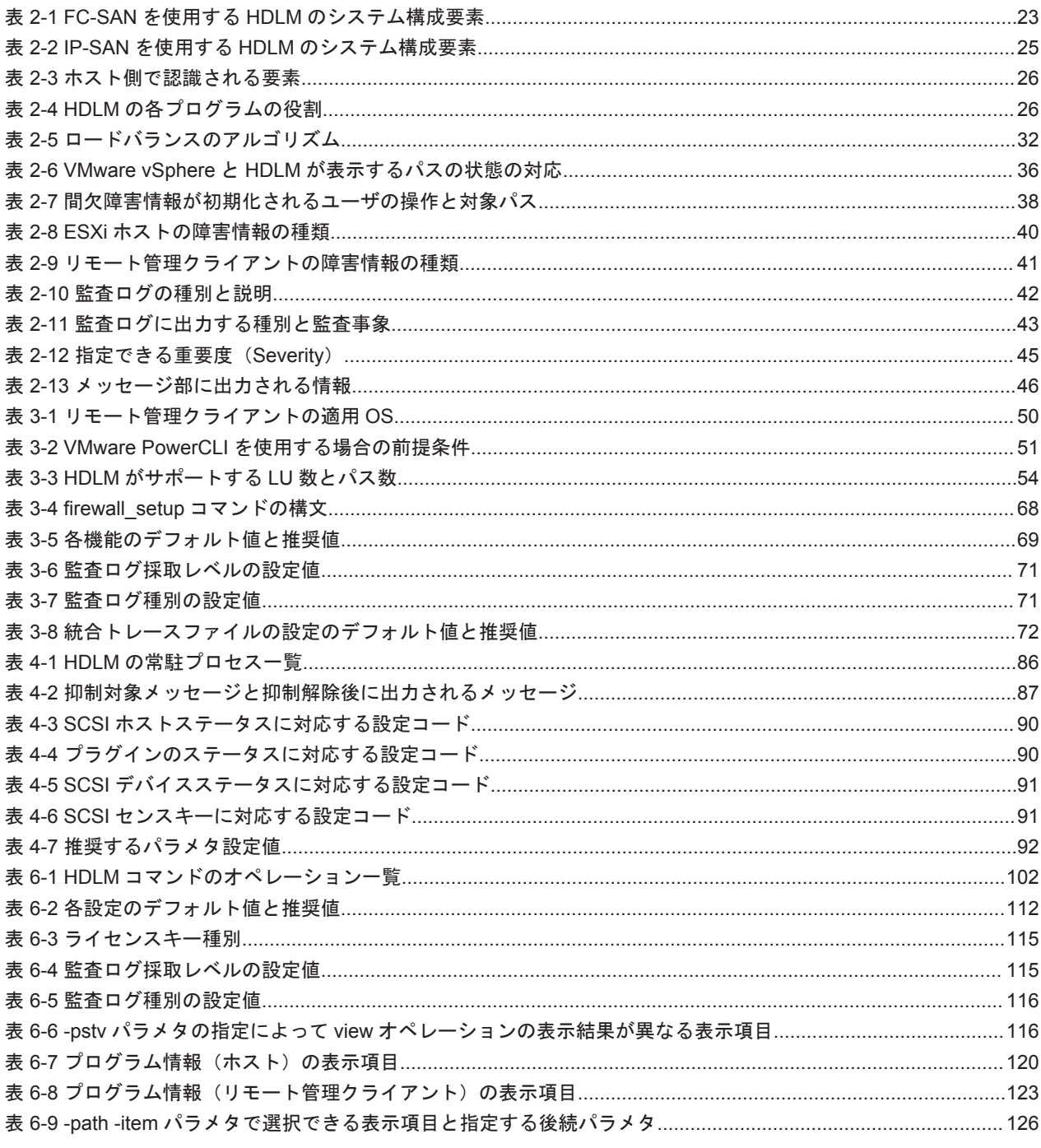

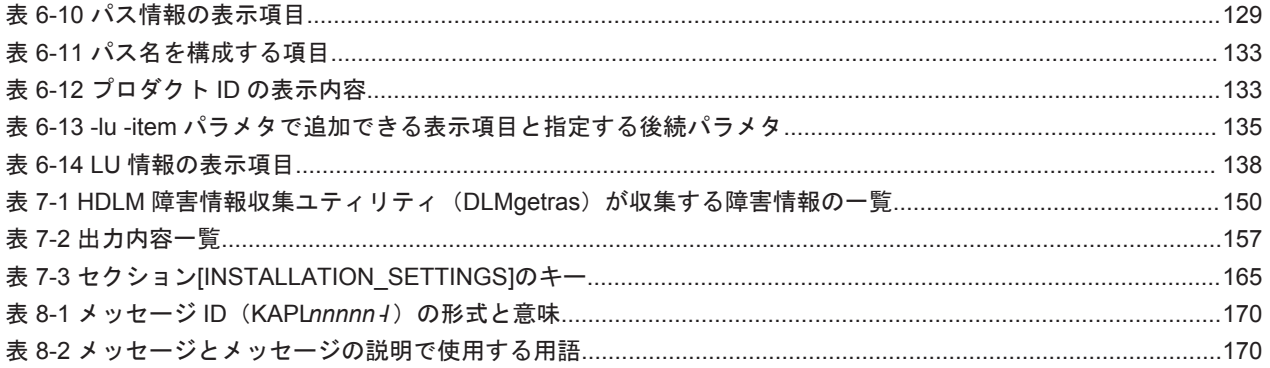

# はじめに

<span id="page-12-0"></span>このマニュアルは、次に示すプログラムプロダクトの機能と使用方法について説明したものです。

- ・Hitachi Dynamic Link Manager
- □ [対象読者](#page-13-0)
- □ [マニュアルの構成](#page-13-0)
- □ [マイクロソフト製品の表記について](#page-13-0)
- □ [読書手順](#page-14-0)
- □ [このマニュアルで使用している記号](#page-15-0)
- □ [コマンドまたはユティリティの文法で使用している記号](#page-15-0)
- □ [ファイル名で使用している記号](#page-15-0)

<span id="page-13-0"></span>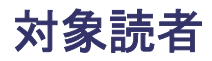

このマニュアルは、Hitachi Dynamic Link Manager (以降,HDLM と表記します)を使ってスト レージシステムの運用・管理をするシステム管理者を対象としています。また,次のことについて 理解していることを前提としています。

- VMware vSphere の概要および管理機能
- ストレージシステムの管理機能

### マニュアルの構成

このマニュアルは、次に示す章と付録から構成されています。

[1. HDLM](#page-16-0) の概要

HDLM の概要と特長について説明しています。

#### [2. HDLM](#page-20-0) の機能

HDLM の管理対象,システム構成,基本的な用語,および機能について説明しています。

3. HDLM [の環境構築](#page-48-0)

HDLM の環境を構築する手順および設定を解除する手順について説明しています。

[4. HDLM](#page-78-0) の運用

HDLM のコマンドを使用して HDLM を操作する方法, HDLM マネージャを手動で起動また は停止するための操作手順について説明しています。

5. [トラブルシュート](#page-94-0)

パスに障害が発生した場合,HDLM に障害が発生した場合,などの対処方法について説明して います。

#### 6. [コマンドリファレンス](#page-100-0)

HDLM で使用するコマンドについて説明しています。

7. [ユティリティリファレンス](#page-146-0)

HDLM で使用するユティリティについて説明しています。

8. [メッセージ](#page-168-0)

HDLM から出力されるメッセージを参照するときに知っておいてほしい情報について説明し ています。そのあと,HDLM から出力されるメッセージ,およびその対処について説明してい ます。

#### 付録 A. [各バージョンの変更内容](#page-224-0)

このマニュアルの変更内容について説明しています。

#### 付録 B. [このマニュアルの参考情報](#page-228-0)

このマニュアルを読むに当たっての参考情報について説明しています。

#### [用語解説](#page-234-0)

このマニュアルで使用している用語について説明しています。

### マイクロソフト製品の表記について

このマニュアルでは,マイクロソフト製品の名称を次のように表記しています。

<span id="page-14-0"></span>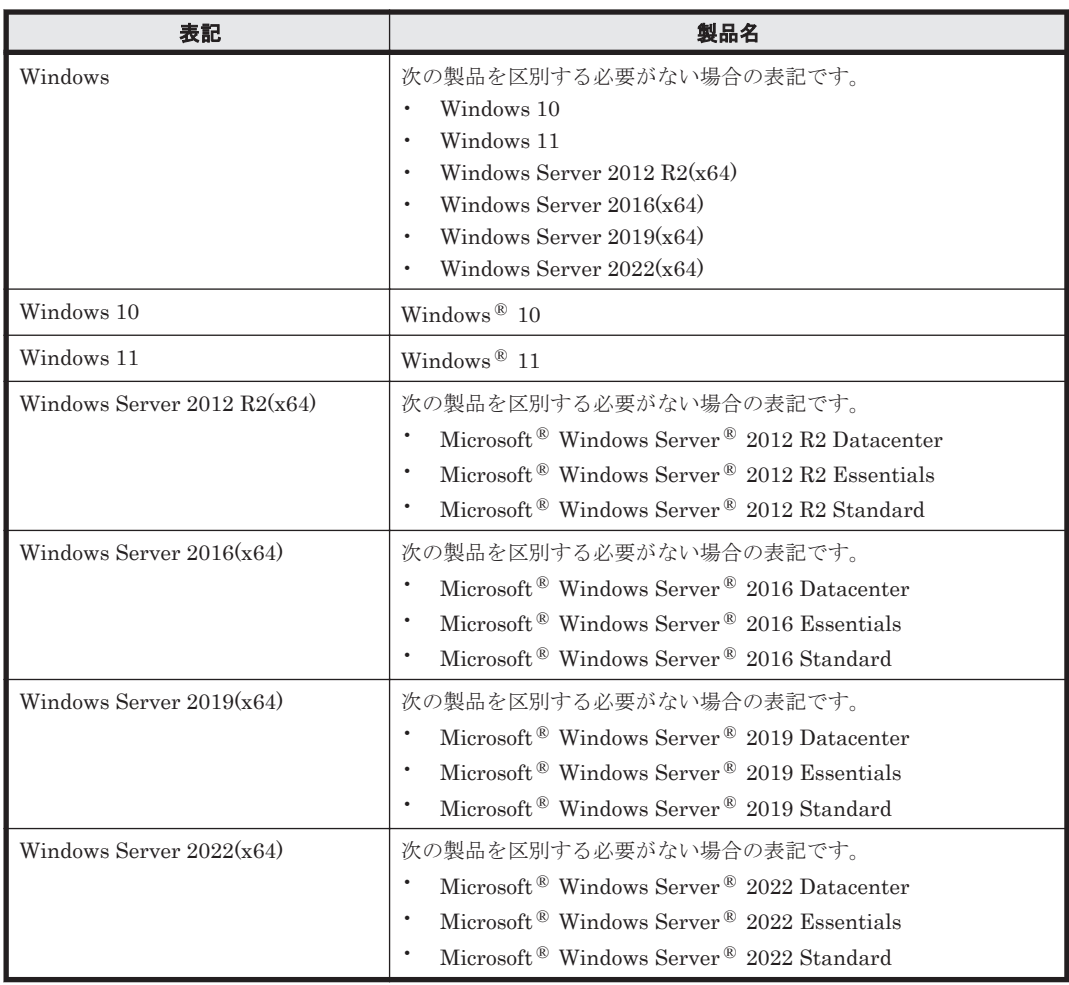

## 読書手順

このマニュアルは、利用目的に合わせて直接章を選択して読むことができます。利用目的別に、次 の表に従ってお読みいただくことをお勧めします。

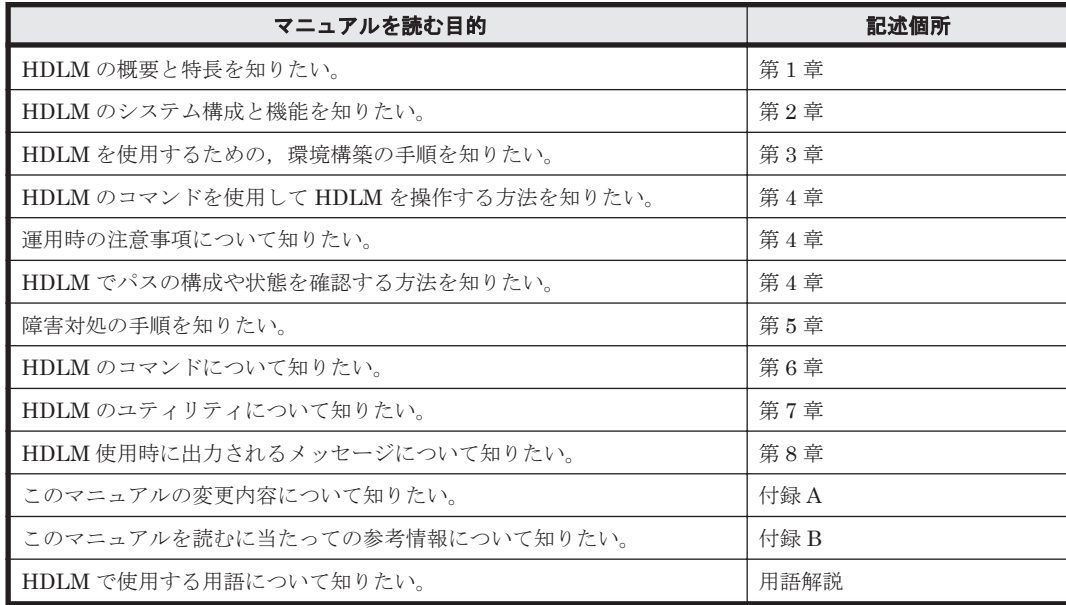

# <span id="page-15-0"></span>このマニュアルで使用している記号

このマニュアルでは、次に示す記号を使用しています。

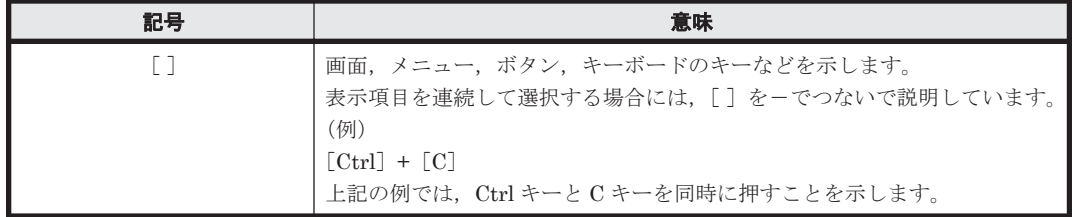

## コマンドまたはユティリティの文法で使用している記号

このマニュアルでは、次に示す記号をコマンドおよびユティリティの文法説明に使用しています。

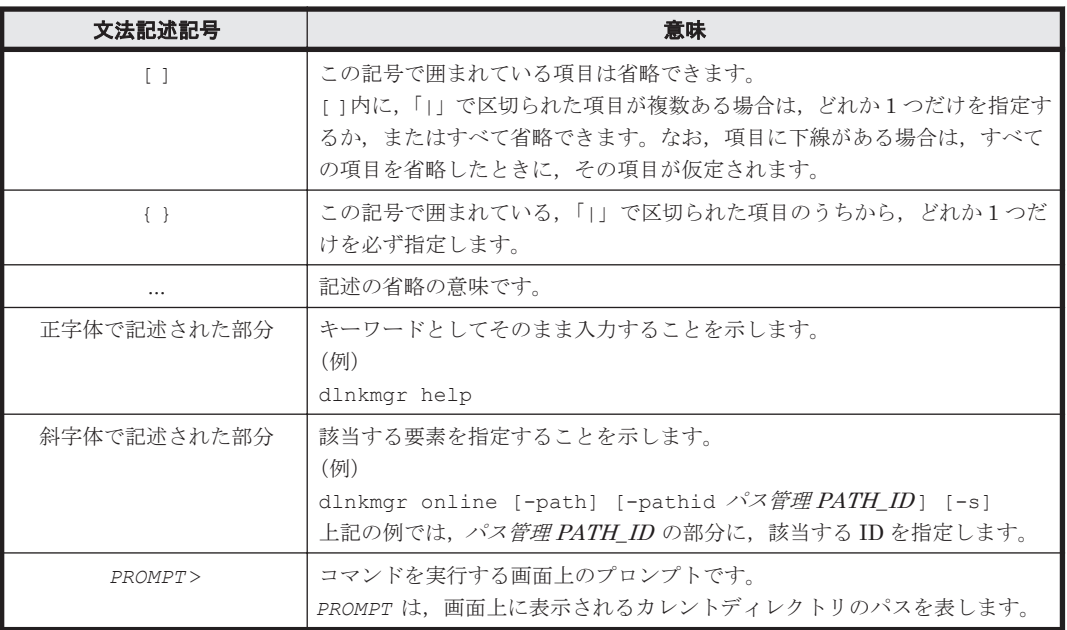

# ファイル名で使用している記号

このマニュアルでは、次に示す記号をファイル名に使用しています。

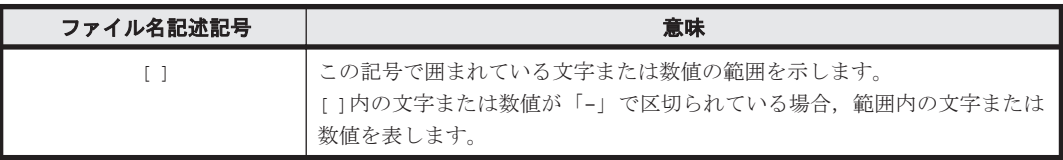

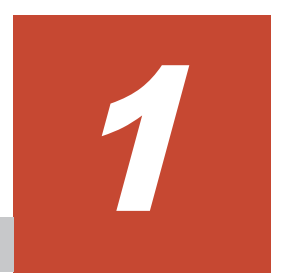

# **HDLM** の概要

<span id="page-16-0"></span>HDLMは、ストレージシステムとホストとを結ぶ経路を管理します。HDLM を使用することで, 経路に掛かる負荷を分散したり,障害発生時に経路を切り替えたりして,システムの信頼性を向上 できます。

この章では、HDLM の概要と特長について説明します。

- [1.1 HDLM](#page-17-0) とは
- **□ [1.2 HDLM](#page-17-0) の特長**

## <span id="page-17-0"></span>**1.1 HDLM** とは

データウェアハウスの普及やマルチメディアデータの利用拡大によって,ネットワーク上で大容量 のデータを高速に利用する要求が高まっています。このような要求に応えるために、SAN などの データ転送専用のネットワークを使用してストレージシステムへアクセスする運用が始められてい ます。

HDLM はストレージシステムへのアクセス経路を管理するプログラムです。

HDLM は、経路に掛かる負荷を分散してバランスを取ったり、経路の障害時にほかの経路に切り替 えたりする機能を持ちます。HDLM を使用することでシステムの可用性と信頼性を向上させるこ とができます。

ホストとストレージシステムとの接続形態を次の図に示します。

SAN を経由してストレージシステムと接続する ESXi サーバを、ホストと呼びます。また, LAN を経由してホストに接続し,コマンドやユティリティを通じてホストを制御するためのマシンを, リモート管理クライアントと呼びます。

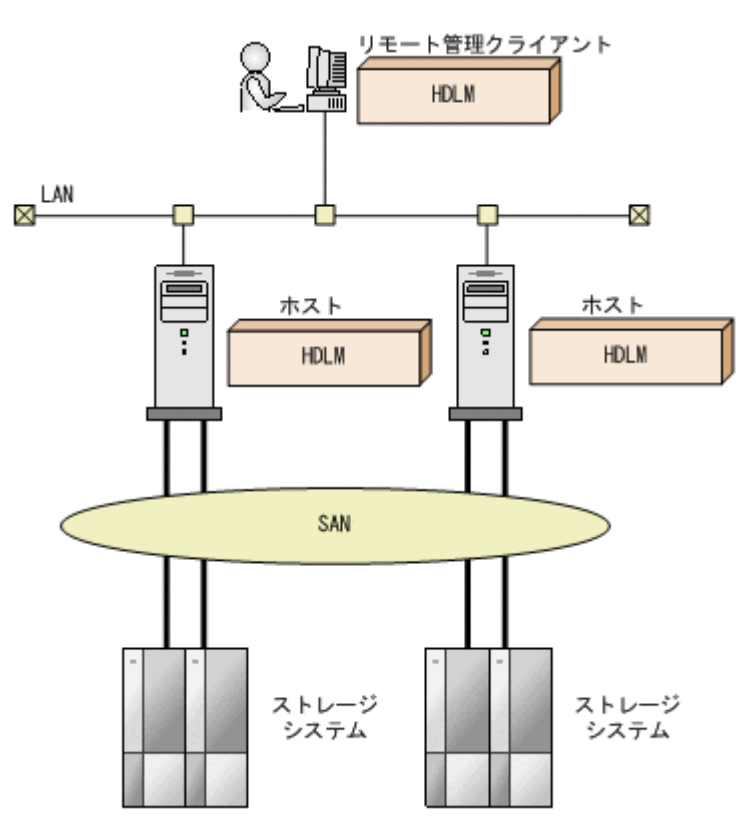

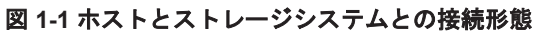

HDLM がサポートするストレージシステムについては,「3.1.2 HDLM [がサポートするストレージ](#page-50-0) [システム」](#page-50-0)を参照してください。

### **1.2 HDLM** の特長

HDLM には次の特長があります。

経路に掛かる負荷を分散できます (ロードバランス)

ホストとストレージシステムを複数の経路で接続している場合,負荷をそれぞれの経路へ分散 します。こうすることで,1 つの経路に負荷が偏って処理速度が遅くなることを防げます。

ロードバランスについては,「2.6 [ロードバランスによる負荷分散」](#page-27-0)を参照してください。

障害発生時にも処理を継続できます (フェイルオーバ)

ホストとストレージシステムを複数の経路で接続している場合,使用中の経路に障害が発生し たときに,自動的に経路が切り替えられます。こうすることで,経路に障害が発生しても処理 を継続できます。

フェイルオーバについては,「2.7 [パス切り替えによるフェイルオーバとフェイルバック](#page-31-0)」を参 照してください。

障害から回復した経路を稼働状態にできます(フェイルバック)※

経路が障害から回復したときに、経路の状態を稼働状態にできます。こうすることで、稼働状 態の経路をできるだけ多く確保します。

経路のフェイルバックは、手動または自動で実行できます。自動フェイルバックは、ユーザに よって物理的な経路の障害を復旧したあと,ホスト側で経路を自動的に稼働状態にします。 フェイルバックについては,「2.7 [パス切り替えによるフェイルオーバとフェイルバック](#page-31-0)」を参 照してください。

一定の時間間隔で経路の状態を自動で確認できます(パスヘルスチェック)※

一定の時間間隔で経路の状態を確認し,障害を検出します。これによって,ユーザは経路の障 害を把握し,必要な対処を取ることができます。

パスヘルスチェックについては,「2.9 [パスヘルスチェックによる障害検出](#page-37-0)」を参照してくださ い。

注※

VMware vSphere ESXi が提供する機能により実現しています。

**20** HDLM の概要

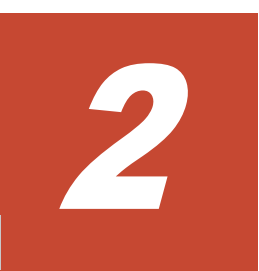

# **HDLM** の機能

<span id="page-20-0"></span>この章では、HDLM の機能について説明します。はじめに HDLM の管理対象,システム構成,お よび基本的な用語について説明します。そのあとで経路への負荷分散や経路切り替えなどの機能に ついて説明します。

- $\Box$  2.1 HDLM [で管理するデバイス](#page-21-0)
- $\Box$  2.2 [システム構成](#page-21-0)
- $\Box$  [2.3 LU](#page-24-0) 構成
- $\Box$  2.4 [プログラム構成](#page-25-0)
- 2.5 HDLM [ドライバと](#page-26-0) NMP の位置づけ
- □ 2.6 [ロードバランスによる負荷分散](#page-27-0)
- □ 2.7 [パス切り替えによるフェイルオーバとフェイルバック](#page-31-0)
- □ 2.8 [間欠障害の監視](#page-36-0)
- □ 2.9 [パスヘルスチェックによる障害検出](#page-37-0)
- □ 2.10 ダイナミック I/O [パスコントロール機能による負荷分散](#page-37-0)
- □ 2.11 [障害管理](#page-38-0)
- □ 2.12 [監査ログの採取](#page-41-0)
- □ [2.13 Global Link Manager](#page-46-0) による HDLM の統合管理

## <span id="page-21-0"></span>**2.1 HDLM** で管理するデバイス

HDLM が管理できるデバイスと,管理できないデバイスを次に示します。HDLM が管理するデバ イスを HDLM 管理対象デバイスと呼びます。

#### HDLM が管理できるデバイス

「[1.1 HDLM](#page-17-0) とは」で示したストレージシステムの次のデバイスを管理します。

- SCSI デバイス
- コマンドデバイス(例:日立製 RAID Manager のコマンドデバイス)

#### HDLM が管理できないデバイス

- 「[1.1 HDLM](#page-17-0) とは」で示したストレージシステム以外の SCSI デバイス
- ホストの内蔵ディスク
- ディスク以外のデバイス(例:テープデバイス)

### **2.2** システム構成

HDLM は、SCSI ドライバを使用して、ホストとストレージシステムを結ぶ経路を制御します。ホ ストとストレージシステムは、FC-SAN または IP-SAN を使用して接続します。

### **2.2.1 FC-SAN** を使用するシステム構成

FC-SAN では,ホストとストレージシステムは,ファイバケーブルで接続します。ホスト側のケー ブルの接続口はホストバスアダプタ(HBA),ストレージシステム側のケーブルの接続口はチャネ ルアダプタ(CHA)の持つポート(P)です。

ストレージシステムにはホストからの入出力対象になる論理ユニット(LU)があります。LU 内の 領域を Dev と呼びます。

ホストと LU 内の Dev を結ぶ経路をパスと呼びます。

HDLM は、管理するパスに ID を割り当てます。この ID をパス管理 PATH\_ID と呼びます。また, パスを管理対象物と呼ぶこともあります。

FC-SAN を使用する HDLM のシステム構成を次の図に示します。

### 図 **2-1 FC-SAN** を使用する **HDLM** のシステム構成

<span id="page-22-0"></span>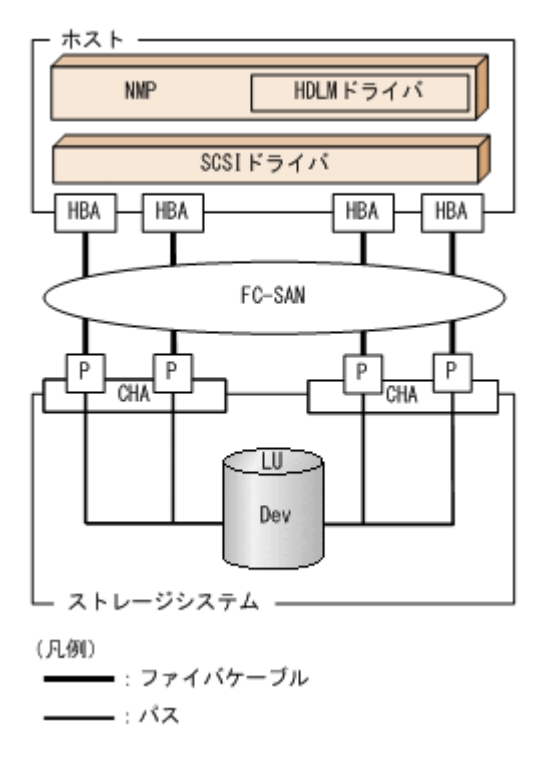

FC-SAN を使用する HDLM のシステム構成要素を次の表に示します。

### 表 **2-1 FC-SAN** を使用する **HDLM** のシステム構成要素

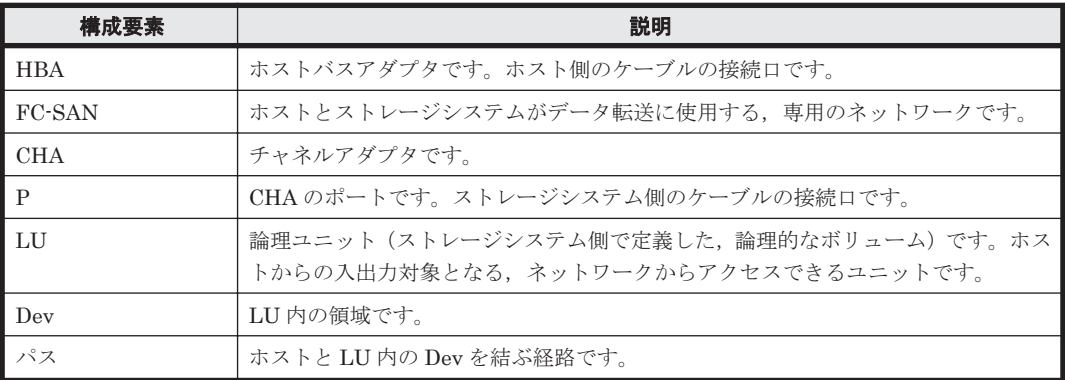

### **2.2.2 IP-SAN** を使用するシステム構成

IP-SAN では,ホストとストレージシステムは,LAN ケーブルで接続します。ホスト側のケーブル の接続口は iSCSI 用ホストバスアダプタ(iSCSI HBA)またはネットワークインタフェースカード (NIC)です。NIC を使用する場合は,ホストに iSCSI ソフトウェアがインストールされている必 要があります。ストレージシステム側のケーブルの接続口は,iSCSI 接続に使用するチャネルアダ プタ (CHA) の持つポート (P) です。

ストレージシステムには、ホストからの入出力対象になる論理ユニット(LU)があります。LU内 の領域を Dev と呼びます。

ホストと LU 内の Dev を結ぶ経路をパスと呼びます。

HDLMは、管理するパスに ID を割り当てます。この ID をパス管理 PATH\_ID と呼びます。また, パスを管理対象物と呼ぶこともあります。

<span id="page-23-0"></span>iSCSI HBA を使用する IP-SAN のシステム構成を「図 2-2 iSCSI HBA を使用する IP-SAN のシス テム構成」に示します。iSCSI ソフトウェアおよび NIC を使用する IP-SAN のシステム構成を 「図 2-3 iSCSI ソフトウェアと NIC を使用する IP-SAN のシステム構成」に示します。

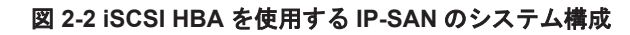

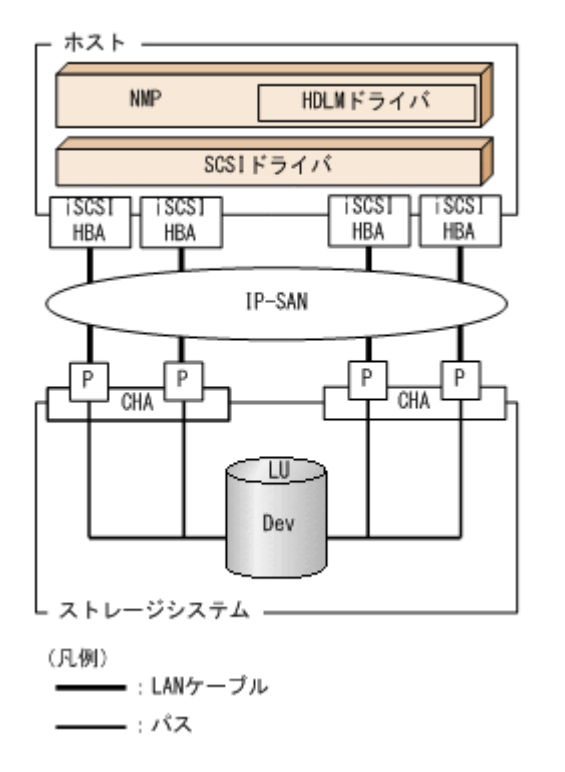

### 図 **2-3 iSCSI** ソフトウェアと **NIC** を使用する **IP-SAN** のシステム構成

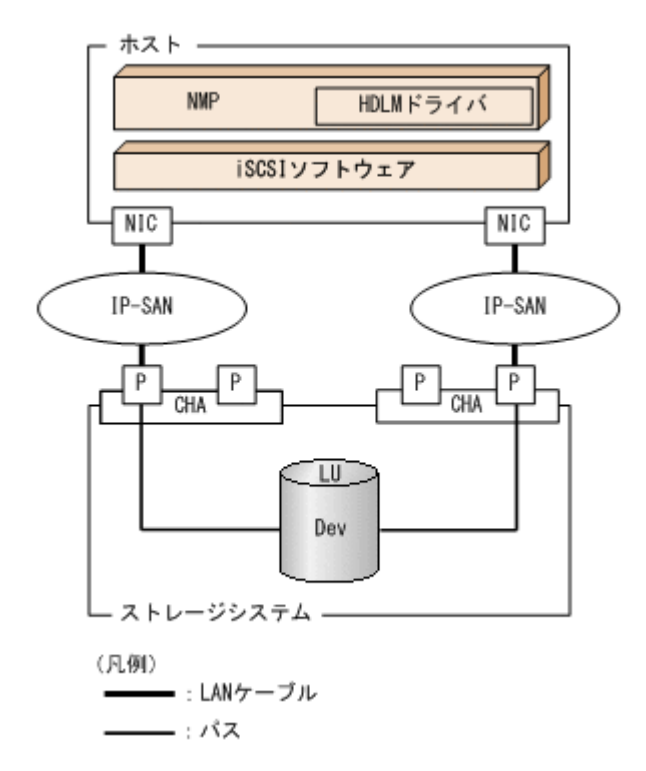

IP-SAN を使用する HDLM のシステム構成要素を次の表に示します。

**24 hDLM の機能** 

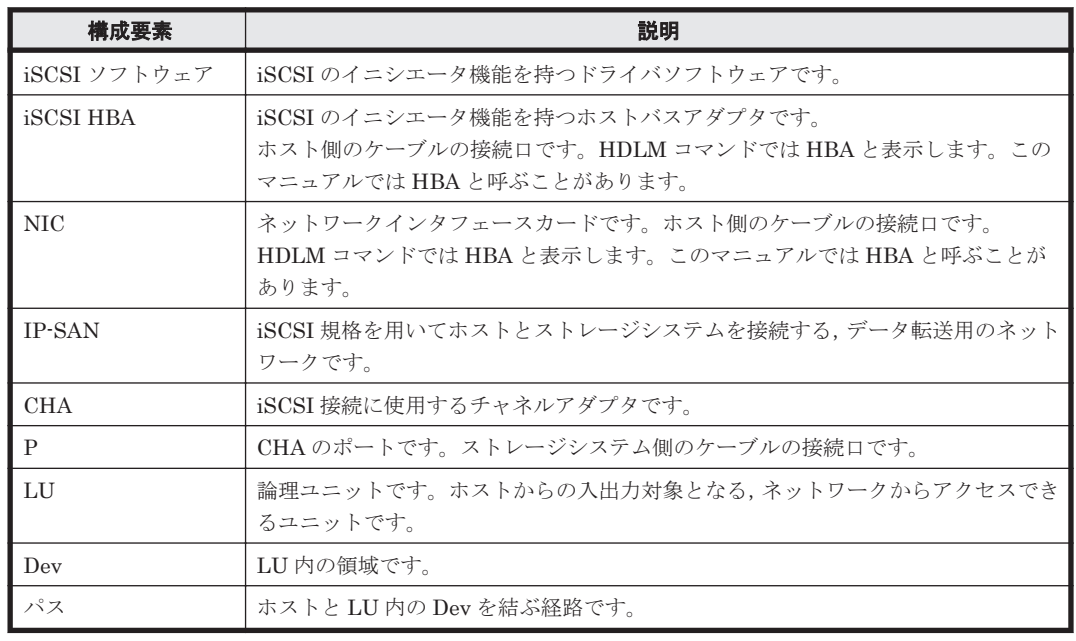

### <span id="page-24-0"></span>表 **2-2 IP-SAN** を使用する **HDLM** のシステム構成要素

## **2.3 LU** 構成

HDLM をインストールしたあとに、ホスト側で認識される LU の構成を次の図に示します。

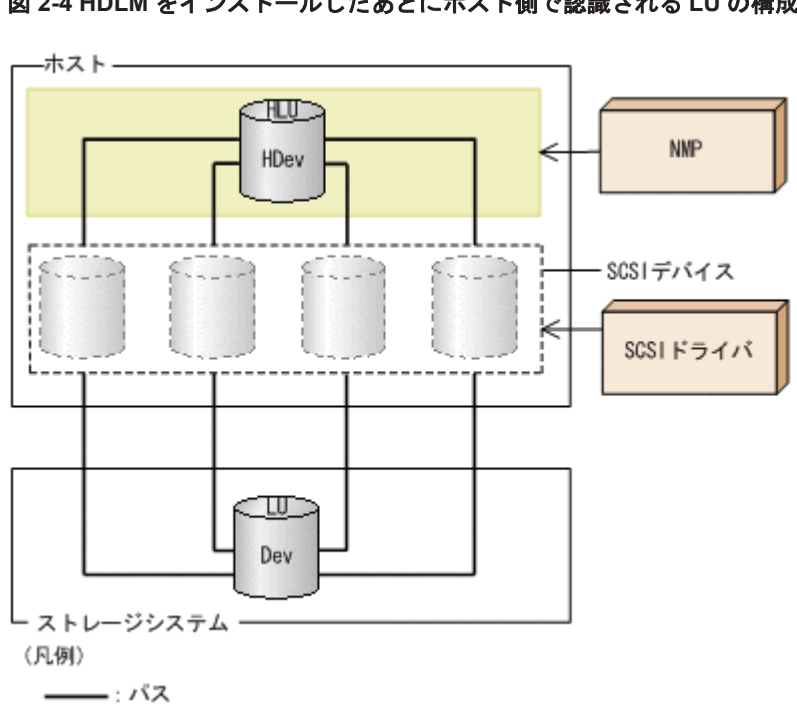

### 図 **2-4 HDLM** をインストールしたあとにホスト側で認識される **LU** の構成

ホスト側で認識される要素を次の表に示します。

<span id="page-25-0"></span>表 **2-3** ホスト側で認識される要素

| 構成要素        | 説明                                                                                                 |
|-------------|----------------------------------------------------------------------------------------------------|
| l hlu       | HDLM ドライバを通してホストが認識する LU です。ホスト LU と呼<br>びます。パスの数に関係なく、ストレージシステム側の1つの LU に対丨<br>して1つのホストLUが認識されます。 |
| <b>HDev</b> | HDLM ドライバを通してホストが認識する, LU内のDev です。ホス<br>トデバイスと呼びます。                                                |

## **2.4** プログラム構成

HDLM は幾つかのプログラムを組み合わせて動作します。HDLM の操作には各プログラムが関 わってくるため,それぞれの名称,位置づけ,役割を把握しておいてください。

HDLM のプログラム構成を次の図に示します。

### 図 **2-5 HDLM** のプログラム構成

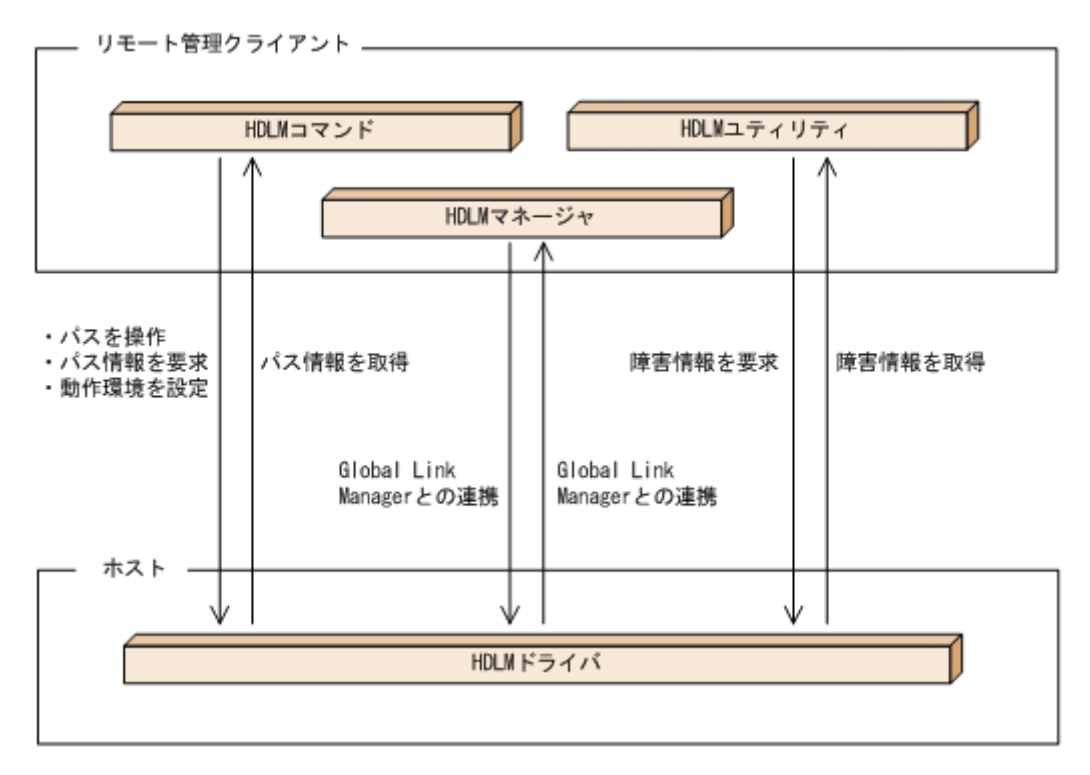

各プログラムの役割を次の表に示します。

### 表 **2-4 HDLM** の各プログラムの役割

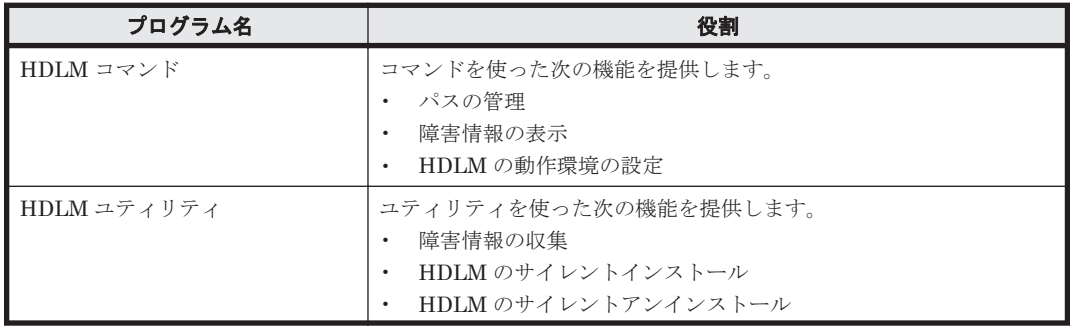

<span id="page-26-0"></span>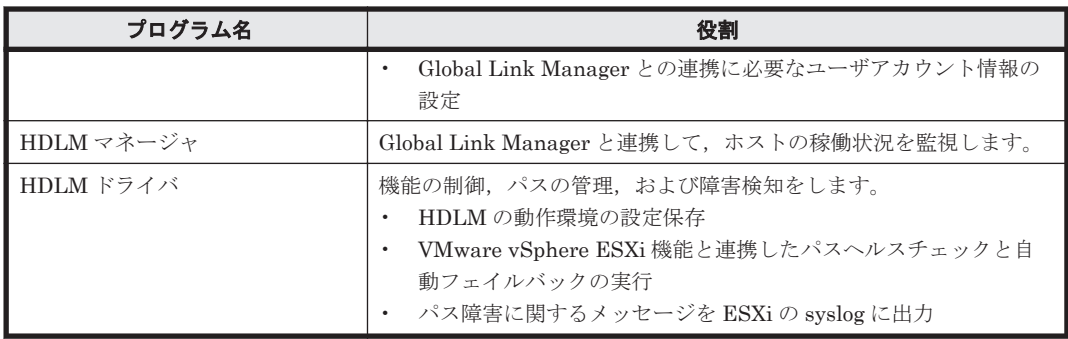

## **2.5 HDLM** ドライバと **NMP** の位置づけ

NMP は VMware 社が提供するマルチパスモジュールで, SATP と PSP を使用して, パスのフェイ ルオーバやロードバランスを実行します。SATP はデバイスに対するパスのフェイルオーバーを処 理するサブモジュールで,NMP がパス障害を検出したときに,パスの状態を変更します。PSP は デバイスに対するパスの選択を処理するサブモジュールで,NMP が I/O を発行するときに,発行先 のパスを決定します。

HDLM ドライバは,HDLM が提供する SATP と PSP です。HDLM がサポートするストレージシ ステムに対しては、HDLM SATP と, HDLM PSP または VMware PSP とが使用されます。

HDLM ドライバと NMP は SCSI ドライバの上位に位置します。ゲスト OS 上の各アプリケー ションは, HDLM ドライバと NMP を通してストレージシステム内の LU にアクセスします。

HDLM ドライバと NMP の位置づけを次の図に示します。

### 図 **2-6 HDLM** ドライバと **NMP** の位置づけ

<span id="page-27-0"></span>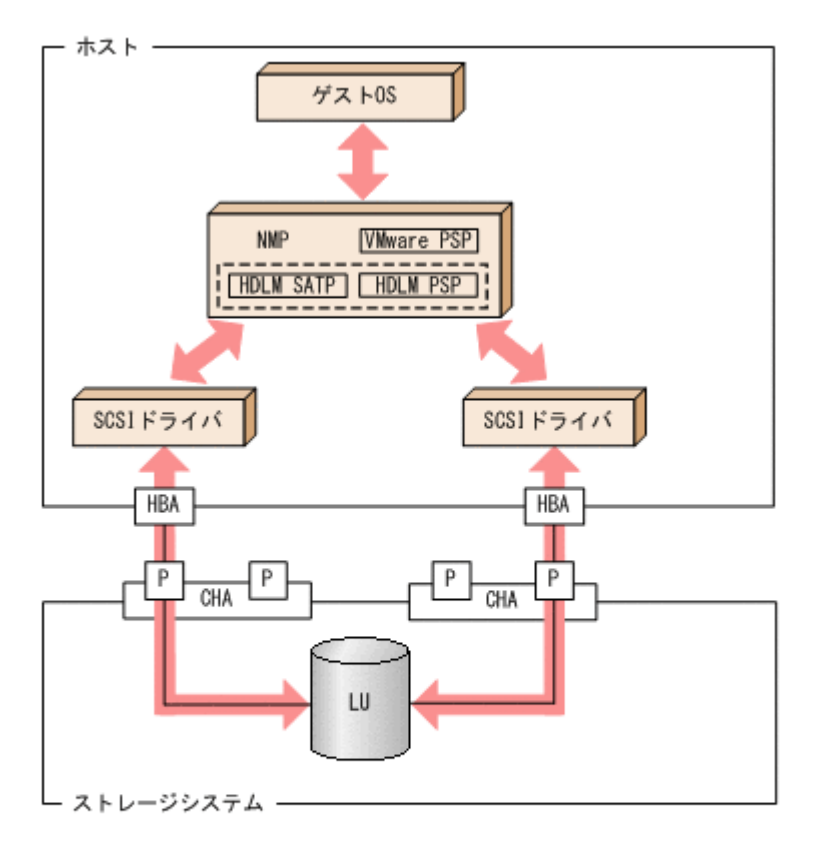

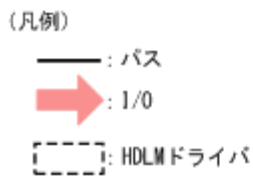

## **2.6** ロードバランスによる負荷分散

LU に対して複数のパスが接続されている構成の場合,複数のパスを使用して I/O を発行すること で,パスに掛かる負荷を分散します。この機能をロードバランスと呼びます。この機能によって, 1 つのパスに負荷が偏ってシステム全体の性能が劣化することを防げます。

ただし、HDLM が管理する I/O には、パスごとに分配できる I/O と分配できない I/O があります。 したがって,ロードバランス機能を使用してもパスごとに I/O が均等に割り振られない場合があり ます。例えば、RAID Manager がコマンドデバイスへ発行する IOCTL は、パスごとに分配できま せん。

ロードバランス機能を使用していないときの I/O の流れを「図 2-7 [ロードバランス機能を使用して](#page-28-0) [いない場合の](#page-28-0) I/O の流れ」に,[ロー](#page-29-0)ドバランス機能を使用しているときの I/O の流れを「図 2-8 ロー [ドバランス機能を使用している場合の](#page-29-0) I/O の流れ」に示します。どちらの図も,複数のアプリケー ションから同一の LU に I/O が発行された場合の例です。

### <span id="page-28-0"></span>図 **2-7** ロードバランス機能を使用していない場合の **I/O** の流れ

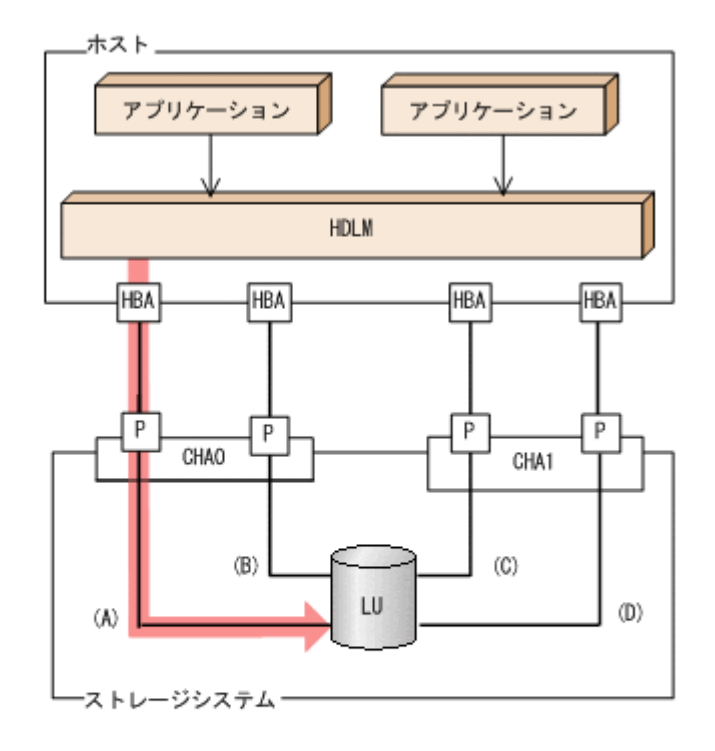

(凡例)

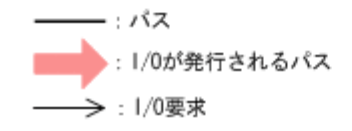

ロードバランス機能を使用していない場合, (A)のパスに I/O が集中して発行されます。(A)のパス への負荷がボトルネックとなり,システム全体の性能が劣化する場合があります。

#### <span id="page-29-0"></span>図 **2-8** ロードバランス機能を使用している場合の **I/O** の流れ

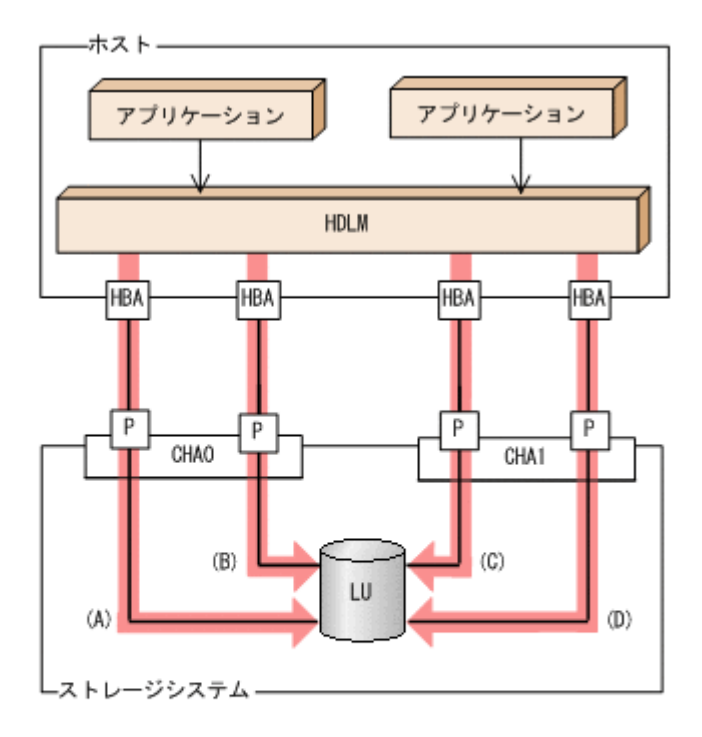

(凡例)

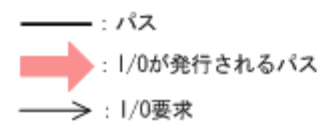

ロードバランス機能を使用している場合, I/O は(A), (B), (C), (D)のパスへ分散して発行されま す。1 つのパスに負荷が偏ってシステム全体の性能が劣化することを防げます。

### **2.6.1** ロードバランスが適用されるパス

ロードバランス機能を使用したときに適用されるパスについて、説明します。

### **(1)** すべてのパスがオーナパスの場合

HDLM がサポートするストレージシステムは,通常すべてのパスがオーナパスになります。この場 合,同じ LU にアクセスするすべてのパスの間でロードバランスが行われます。障害などで,一部 のパスが使用できなくなった場合、残りの使用できるパスの間でロードバランスが行われます。

「図 2-8 ロードバランス機能を使用している場合の I/O の流れ」の例で,LU にアクセスする場合の ロードバランスは, (A), (B), (C), (D)のパスの間で行われます。障害などで, どれかのパスが使用 できなくなった場合、残りのパスの間でロードバランスが行われます。

注

HUS100 シリーズを使用している場合は、ダイナミック I/O パスコントロール機能を無効(デ フォルトの設定)にしているときに、同じ LU にアクセスするすべてのパスの間でロードバラ ンスが行われます。

### **(2)** ノンオーナパスがある場合

オーナパスとノンオーナパスがある場合,使用するパスはオーナパス,ノンオーナパスの順で選択 されます。システム全体の性能劣化を避けるために,オーナパスとノンオーナパスとの間でのロー

<span id="page-30-0"></span>ドバランスは行いません。したがって,障害などで一部のオーナパスが使用できなくなった場合, 残りの使用できるオーナパスの間でロードバランスが行われます。すべてのオーナパスが使用でき なくなった場合,ノンオーナパスの間でロードバランスが行われます。

「図 2-9 オーナパスとノンオーナパスがある場合のロードバランス」の例で, (A)と(B)のパスがオー ナパス,(C)と(D)のパスがノンオーナパスとします。このとき,LU にアクセスする場合のロードバ ランスは,(A)と(B)のパスの間(オーナパス同士)で行われます。障害などで,(A)のパスが使用で きなくなった場合,(B)のパスだけで LU にアクセスします。(A)と(B)のパスが使用できなくなった 場合, (C)と(D)のパスの間(ノンオーナパス同士)で行われます。

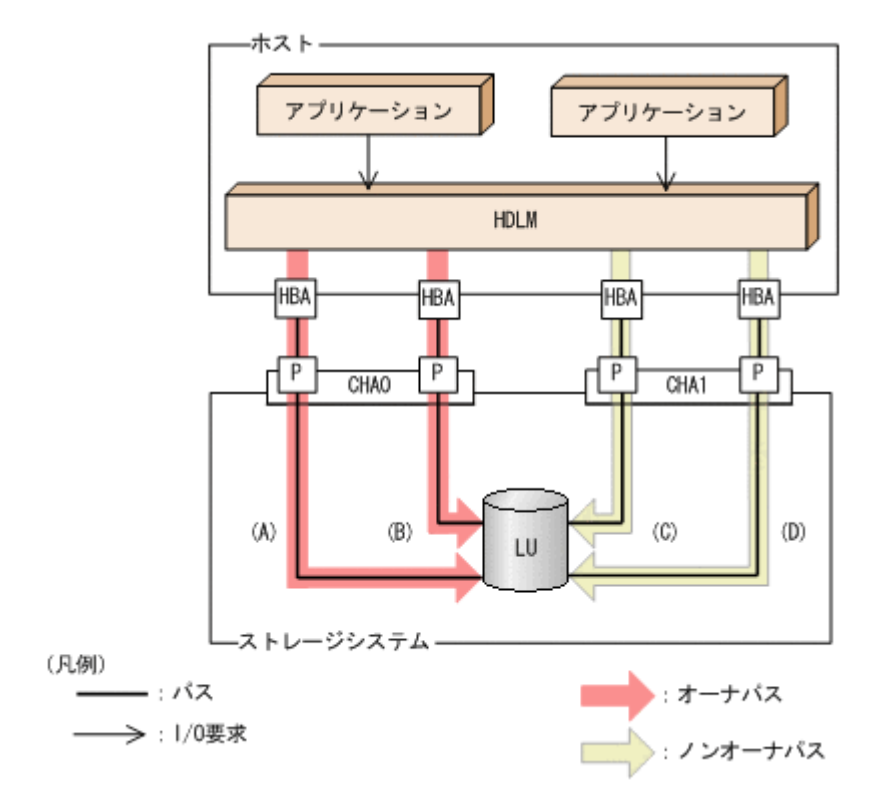

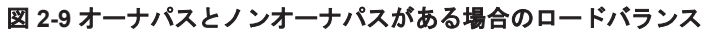

ノンオーナパスがある場合について説明します。

• HUS100 シリーズで,ダイナミック I/O パスコントロール機能を有効にしている場合 ダイナミック I/O パスコントロール機能を有効にすると,ダイナミックロードバランスコント ローラ機能によって選択されているコントローラをオーナコントローラ,それ以外のコントロー ラをノンオーナコントローラとして認識します。オーナコントローラを経由するパスがオーナ パス,それ以外がノンオーナパスです。

ダイナミック I/O パスコントロール機能については,「2.10 ダイナミック I/O [パスコントロール](#page-37-0) [機能による負荷分散](#page-37-0)」を参照してください。

• global-active device を使用している場合で,non-preferred path option を設定しているとき global-active device を使用している場合、ストレージシステムのデフォルトの設定では、すべ てのパスがオーナパスになり、global-active device ペアを構成する正副ボリュームにアクセス するすべてのパスの間でロードバランスが行われます。 しかし,正サイトと副サイトの距離が長距離の場合,ホストと異なるサイトに I/O を発行したと

きに I/O 性能が低下することがあります。その場合は,ホストと異なるサイトのストレージシス テムで non-preferred path option を設定してください。non-preferred path option を設定し たパスはノンオーナパスとなり,すべてのオーナパスが使用できなくなるまで使用されません。 ストレージシステムで non-preferred path option を設定した場合は、HDLM コマンドの refresh オペレーションを実行するか,またはホストを再起動してください。

### <span id="page-31-0"></span>**2.6.2** ロードバランスのアルゴリズム

ロードバランス機能は、VMware vSphere の PSP, または HDLM が提供する PSP を使用します。 HDLM で使用できるロードバランスのアルゴリズムを次の表に示します。

#### 表 **2-5** ロードバランスのアルゴリズム

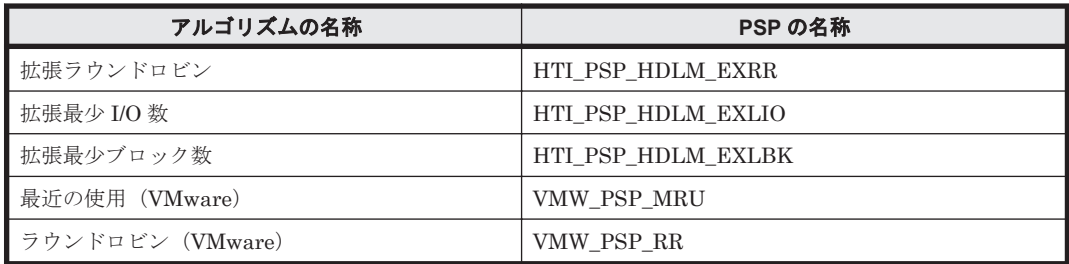

拡張ラウンドロビン,拡張最少 I/O 数,および拡張最少ブロック数の PSP は,HDLM と一緒にイ ンストールされます。これらのアルゴリズムは,発行する I/O が 1 つ前に発行した I/O と連続性が あるかどうか(シーケンシャルな I/O かどうか)を判別して、割り振るパスが決定されます。

1 つ前に発行した I/O と連続性がある場合,1 つ前の I/O を割り振ったパスが使用されます。ただ し、発行した I/O 数が一定数に達したときは、次のパスに切り替わります。

1 つ前に発行した I/O と連続性がない場合,I/O ごとに使用するパスが選択されます。

- 拡張ラウンドロビン: 接続しているすべてのパスが順番に選択されます。
- 拡張最少 I/O 数: 接続しているすべてのパスのうち、処理中となっている I/O 数が最も少ないパスが選択されま す。
- 拡張最少ブロック数: 接続しているすべてのパスのうち,処理中となっている I/O のブロック数が最も少ないパスが選 択されます。

HDLM を新規にインストールしたときには、拡張最少 I/O 数がデフォルト値として設定されます。 アップグレードインストールしたときには従来の設定が引き継がれます。

使用しているシステム環境で,データアクセスの傾向に適したロードバランスのアルゴリズムを選 択してください。データアクセスの傾向に特徴が見られない場合は,拡張最少 I/O 数の適用を推奨 します。

ロードバランス機能は,HDLM コマンドの set オペレーションで指定します。set オペレーショ ンについては,「6.6 set [動作環境を設定する」](#page-110-0)を参照してください。

### **2.7** パス切り替えによるフェイルオーバとフェイルバック

LU に対して複数のパスが接続されている構成の場合, 使用中のパスに障害が発生したときに, 残 りの正常なパスに切り替えてシステムの運用を継続できます。この機能をフェイルオーバと呼びま す。

また,障害が発生したパスが障害から回復した場合,使用するパスを,障害から回復したパスに切 り替えられます。この機能をフェイルバックと呼びます。

次の2種類の方法でフェイルオーバ、およびフェイルバックができます。

• 自動パス切り替え

<span id="page-32-0"></span>• 手動パス切り替え

フェイルオーバ,およびフェイルバックは,パスの状態を変更してパスを切り替える機能です。パ スの状態は、稼働状態と閉塞状態の2つに大別できます。稼働状態とは、パスに対して I/O を正常 に発行できる状態です。閉塞状態とは、次に示す理由で、パスに対して I/O を発行できない状態で す。

- パスに障害が発生している
- ユーザが HDLM コマンドの offline オペレーションを実行した offline オペレーションについては,「6.4 offline [パスを閉塞状態にする」](#page-105-0)を参照してくださ い。

パスの状態と状態遷移については,「2.7.3 [パスの状態遷移」](#page-34-0)を参照してください。

### **2.7.1** 自動パス切り替え

自動的にパスを切り替える機能である,自動フェイルオーバと自動フェイルバックについて説明し ます。

### **(1)** 自動フェイルオーバ

使用中のパスで障害を検知した場合,そのパスを閉塞状態にして,ほかの稼働状態のパスを使用し てシステムの運用を続けることができます。これを,自動フェイルオーバと呼びます。自動フェイ ルオーバの対象となる障害は,パスに発生した次のレベルの障害です。

#### Critical

致命的で,システム停止の危険がある障害

#### Error

危険度は高いが,フェイルオーバなどで回避できる障害

障害レベルについては,「8.1.1 メッセージ ID [の出力形式と意味」](#page-169-0)の「表 8-1 [メッセージ](#page-169-0) ID (KAPLnnnnn-I[\)の形式と意味」](#page-169-0)を参照してください。

切り替え先のパスは,同じ LU にアクセスするオーナパス,ノンオーナパスの順で選択されます。

HDLM がサポートするストレージシステムは、通常すべてのパスがオーナパスになるため、同じ LU にアクセスするすべてのパスが同時に切り替え先の候補になります。例えば,「図 2-10 [パスの](#page-33-0) [切り替え」](#page-33-0)で(A)のパスだけで LU にアクセスしている場合,使用中のパスが閉塞状態になったあと は, (B), (C), (D)のパスのどれかが切り替え先になります。

ノンオーナパスがある場合,切り替え先のパスは同じ LU にアクセスするオーナパス,ノンオーナ パスの順で選択されます。例えば,「図 2-10 [パスの切り替え」](#page-33-0)で LU のオーナコントローラが CHA0 であるとします。(A)のパスだけで LU にアクセスしている場合,使用中のパスが閉塞状態になった あとは,(B)のパスが第 1 候補,(C)または(D)のパスが第 2 候補の切り替え先になります。

注

ノンオーナパスがあるのは、次の場合です。

- HUS100 シリーズを使用している場合で,ダイナミック I/O パスコントロール機能を有効 にしているとき
- global-active device を使用している場合で,non-preferred path option を設定していると き

<span id="page-33-0"></span>図 **2-10** パスの切り替え

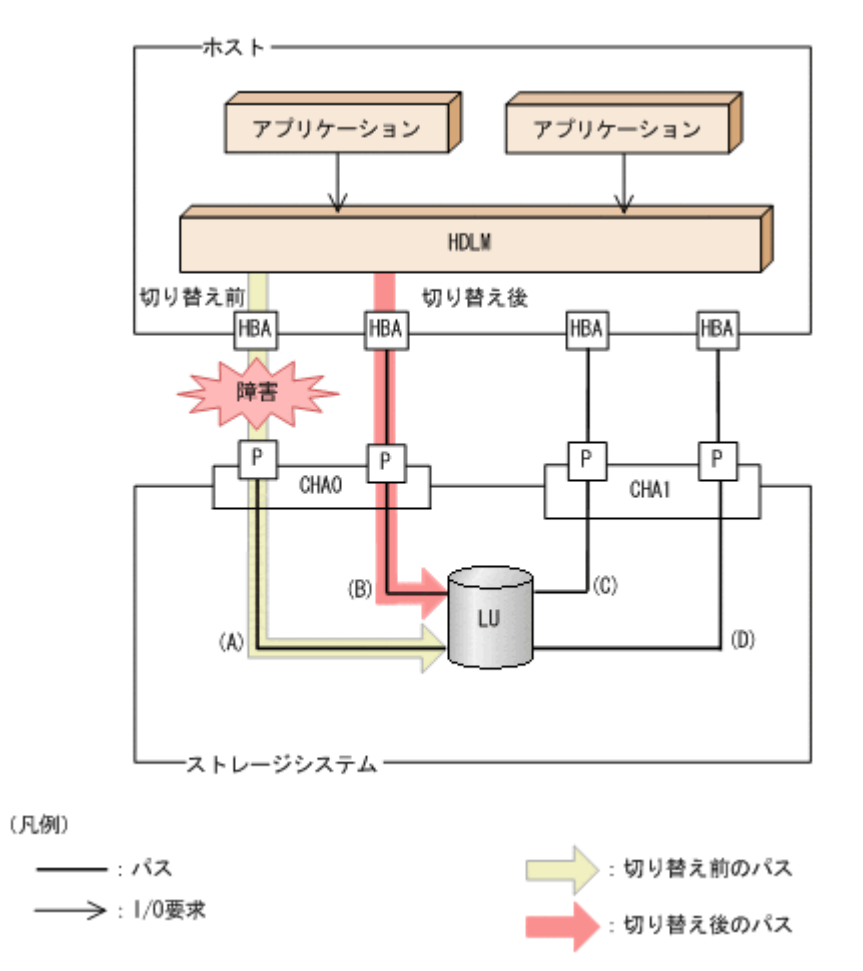

### **(2)** 自動フェイルバック

使用中のパスが障害で閉塞状態になった場合,障害回復後に自動的に稼働状態にできます。これを, 自動フェイルバックと呼びます。

ノンオーナパスがある場合,使用するパスは,稼働状態のオーナパス,ノンオーナパスの順で選択 されます。すべてのオーナパスが閉塞状態でノンオーナパスを使用しているときに,オーナパスの 障害が回復して,自動的に稼働状態になると,使用するパスがオーナパスに切り替わります。

なお,パスに間欠障害※が発生している場合は,自動フェイルバックによって閉塞状態と稼働状態 を繰り返すため,I/O の性能が低下することがあります。その場合は,間欠障害監視を設定して, 間欠障害と見なされたパスを自動フェイルバックの対象外にすることをお勧めします。

自動フェイルバック機能は,VMware vSphere ESXi が提供する機能により実現しています。自動 フェイルバック機能を無効にすることはできません。

間欠障害監視は,HDLM コマンドの set オペレーションで指定します。set オペレーションにつ いては,「6.6 set [動作環境を設定する」](#page-110-0)を参照してください。

注

ノンオーナパスがあるのは、次の場合です。

- HUS100 シリーズを使用している場合で,ダイナミック I/O パスコントロール機能を有効 にしているとき
- global-active device を使用している場合で,non-preferred path option を設定していると き

注※

間欠障害とは,ケーブルの接触不良などが原因で,断続的に発生する障害です。

### <span id="page-34-0"></span>**2.7.2** 手動パス切り替え

パスを手動で稼働状態または閉塞状態にすることで,パスを切り替えられます。手動で一時的にパ スを切り替えることで,システムのメンテナンスなどができます。

次に示す方法で,パスを手動で稼働状態または閉塞状態にできます。

• HDLM コマンドの online または offline オペレーションを実行する

online については「6.5 online [パスを稼働状態にする」](#page-107-0)を,offline については「[6.4 offline](#page-105-0) [パスを閉塞状態にする](#page-105-0)」を参照してください。

ただし,ある LU に対する最後の稼働状態のパスは,手動で閉塞状態に切り替えられません。また, 障害が復旧していないパスについては、稼働状態に切り替えられません。

切り替え先のパスについては,自動パス切り替えの場合と同じです。

通常,同じ LU にアクセスするすべてのパスが同時に切り替え先の候補になります。ただし,ノン オーナパスがある場合は、オーナパスが第1候補、ノンオーナパスが第2候補の切り替え先になり ます。

閉塞状態にしたパスは,online オペレーションを実行することで稼働状態にできます。online オペレーションについては,「6.5 online [パスを稼働状態にする」](#page-107-0)を参照してください。使用してい るパスにノンオーナパスがある場合は,使用するパスは,稼働状態のオーナパス,ノンオーナパス の順で選択されます。

注

ノンオーナパスがあるのは、次の場合です。

- HUS100 シリーズを使用している場合で,ダイナミック I/O パスコントロール機能を有効 にしているとき
- global-active device を使用している場合で, non-preferred path option を設定していると き

### **2.7.3** パスの状態遷移

「2.7 [パス切り替えによるフェイルオーバとフェイルバック](#page-31-0)」で説明した稼働状態と閉塞状態のうち, 閉塞状態はさらに 2 つの状態に分けられます。3 つの状態を,稼働状態に含まれるものと閉塞状態 に含まれるものとに分けて説明します。

### **(1)** 稼働状態

稼働状態に含まれるものを次に示します。

• Online 状態 正常に I/O を発行できます。

### **(2)** 閉塞状態

閉塞状態に含まれるものを次に示します。

• Offline(C)状態

オペレーションの実行によって,パスが閉塞状態になっています。

<span id="page-35-0"></span>Offline(C)の「C」は、コマンド属性を示します。コマンド属性とは、コマンドの操作によって, パスが閉塞状態になっていることを示すものです。

• Offline(E)状態

障害が発生したため、パスが閉塞状態になっています。

Offline(E)の「E」は、エラー属性を示します。エラー属性とは、パスに障害が発生しているこ とを示すものです。

### **(3) VMware vSphere** と **HDLM** が表示するパスの状態の対応

VMware vSphere で表示されるパスの状態と,HDLM コマンドの view オペレーションを実行する と表示されるパスの状態の対応を次の表に示します。

#### 表 **2-6 VMware vSphere** と **HDLM** が表示するパスの状態の対応

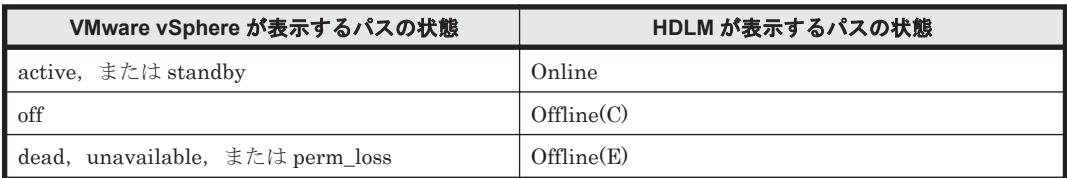

### **(4)** パスの状態遷移

パスの状態遷移を次の図に示します。

### 図 **2-11** パスの状態遷移

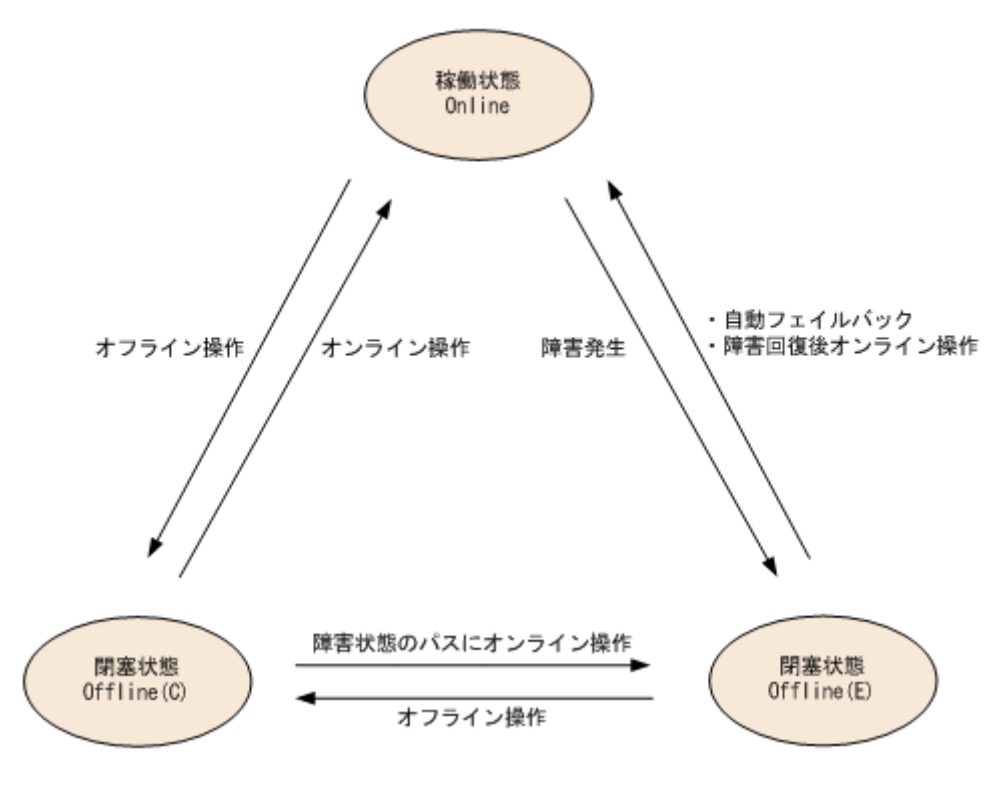

(凡例)

オンライン操作:HDLM コマンドの online オペレーションの実行 オフライン操作:HDLM コマンドの offline オペレーションの実行

各 LU に対する最後の稼働状態のパスは,offline オペレーションでは閉塞状態にできません。こ れは,LU にアクセスできなくなることを防ぐためです。offline オペレーションについては,「[6.4](#page-105-0)
offline [パスを閉塞状態にする](#page-105-0)」を参照してください。自動フェイルバックによってパスが障害から 回復すると,そのパスは自動的に稼働状態(Online)になります。

ただし,間欠障害を監視している場合,間欠障害と見なされたパスは,障害から回復しても自動的 に稼働状態(Online)になりません。この場合、パスを手動で稼働状態(Online)にしてくださ い。

注意事項

HDLM コマンドを使用してパスのオフライン操作を行った直後にパスに障害が発生すると,一 度 Offline(C)となった状態が Offline(E)に遷移する場合があります。オフライン操作を実行し た場合は,一定時間(2 分程度)待ってから再度 HDLM コマンドを使用してパスの状態を確 認し,Offline(C)になっていることを確認してください。Offline(E)になっている場合は,再度 オフライン操作を実行してください。

# **2.8** 間欠障害の監視

間欠障害とは,ケーブルの接触不良などが原因で断続的に障害が発生する状態です。間欠障害が発 生すると,自動フェイルバックが繰り返し行われて I/O 性能が低下することがあります。このよう な現象を防ぐため,HDLM では間欠障害が発生しているパスを自動フェイルバックの対象から自動 的に外すことができます。これを間欠障害監視といいます。

間欠障害監視を使用すると,一定の時間内に一定の回数の障害が発生したパスは,間欠障害が発生 していると見なされます。間欠障害が発生したと見なされたパスは,ユーザが HDLM コマンドの online オペレーションを使ってオンライン操作を実行するまで障害状態のままとなり,自動フェ イルバックは行われません。この状態を自動フェイルバック対象外と呼びます。

### **2.8.1** 間欠障害の確認

パスが間欠障害と見なされているかどうかは,HDLM コマンドの view オペレーションの実行結果 で確認できます。

view オペレーションについては,「6.7 view [情報を表示する」](#page-117-0)を参照してください。

### **2.8.2** 間欠障害監視の設定

間欠障害監視を設定する場合,まず有効にするか無効にするかを指定します。有効にした場合,間 欠障害かどうかを判定するための条件(障害監視時間と障害発生回数)を指定できます。間欠障害 監視を有効にした場合、指定した監視時間(分)内に指定した回数の障害が発生すると、HDLM は そのパスに間欠障害が発生していると見なします。

間欠障害監視は,HDLM コマンドの set オペレーションで設定できます。

間欠障害監視の設定方法については,「6.6 set [動作環境を設定する」](#page-110-0)を参照してください。

### **2.8.3** 間欠障害監視の動作

間欠障害監視中は、HDLM は障害※が発生した履歴をパスごとに管理します。パスに障害が発生す ると,HDLM は障害が発生した時刻から障害監視時間をさかのぼり,その時間内に発生した障害の 回数を調べます。その回数が指定した条件に達している場合,間欠障害が発生していると見なしま す。

例えば,障害監視時間に 30,障害発生回数に 3 を指定していた場合,障害が発生した時刻の 30 分 前から障害発生時点までに 3 回障害が発生していると,パスに間欠障害が発生していると見なしま す。そして,そのパスを自動フェイルバックの対象から外します。自動フェイルバックの対象から

外されたパスは、ユーザが HDLM コマンドの online オペレーションを実行するまで、障害状態 のままです。

注※

障害とは,パスの状態が Online から Offline(E)に遷移する事象を指します。

### **2.8.4** ユーザの操作による間欠障害情報の変化

間欠障害監視中に,間欠障害監視の設定値を変更したり,パスの状態を変更したりすると,HDLM が管理しているパスの障害履歴や,自動フェイルバック対象外となったパスの情報が初期化されま す。間欠障害情報が初期化されるユーザの操作と対象パスを,次の表に示します。

#### 表 **2-7** 間欠障害情報が初期化されるユーザの操作と対象パス

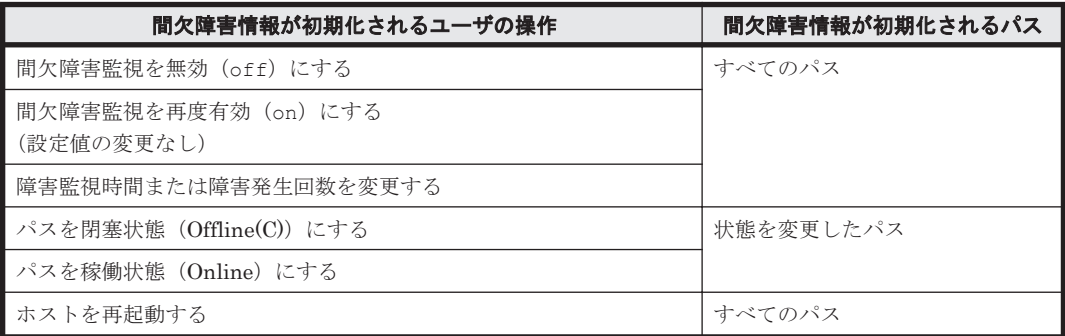

間欠障害監視が有効の場合,間欠障害情報が初期化されると,その時点から改めて間欠障害監視が 開始されます。自動フェイルバック対象外となったパスを自動フェイルバック対象外のままとする には、間欠障害監視の設定を変更する前に、それらのパスを閉塞状態(Offline(C))にしておいてく ださい。

パスが間欠障害監視中かどうかは,HDLM コマンドの view -path オペレーションで-iem パラメ タを指定することによって表示される IEP 項目で判断できます。この項目に 0 以上の数値が表示 された場合,間欠障害監視中です。

view オペレーションについては,「6.7 view [情報を表示する」](#page-117-0)を参照してください。

# **2.9** パスヘルスチェックによる障害検出

I/O が行われていないパスに対してパスの状態を確認し,障害を検出する機能をパスヘルスチェッ クと呼びます。

パスヘルスチェック機能は、I/O の発行の有無に関係なく、稼働状態(Online)のパスを一定間隔 でチェックします。障害発生時はパスの状態が Offline(E)に変更されるため,ユーザは HDLM コマ ンドの view オペレーションでパスの障害を確認できます。

パスヘルスチェック機能は,VMware vSphere ESXi が提供する機能により実現しています。パス ヘルスチェック機能を無効にしたり,チェック間隔を変更したりすることはできません。

# **2.10** ダイナミック **I/O** パスコントロール機能による負荷分 散

ダイナミックロードバランスコントローラ機能を備えたストレージシステムに対し,HDLM のダイ ナミック I/O パスコントロール機能を適用することで,HDLM のロードバランスによる負荷分散の 効果を高めることができます。

# **2.10.1** ダイナミックロードバランスコントローラ機能とは

複数台のホストと 1 台のストレージシステムを接続したシステム構成では,ストレージシステム内 のコントローラに I/O 処理の負荷が集中しやすくなり、システム全体のスループット性能が低下す る要因となります。ダイナミックロードバランスコントローラ機能は,こうしたコントローラの負 荷状態を判断してストレージシステムの性能低下を防ぎます。

HDLM がサポートしている,ダイナミックロードバランスコントローラ機能を持つストレージシス テムを次に示します。

• HUS100 シリーズ

### **2.10.2** ダイナミック **I/O** パスコントロール機能について

ダイナミックロードバランスコントローラ機能を備えたストレージシステムで,HDLM のロードバ ランスによる性能効果を得るにはダイナミック I/O パスコントロール機能を有効にしてください。

ダイナミック I/O パスコントロール機能を有効にすると,ダイナミックロードバランスコントロー ラ機能によって選択されているコントローラをオーナコントローラとして認識します。それ以外の コントローラをノンオーナコントローラとして認識します。オーナコントローラを経由するパスが オーナパス,それ以外がノンオーナパスとなります。

ダイナミック I/O パスコントロール機能は、ホスト単位、接続先のストレージシステム,および LU 単位で有効または無効を設定できます。

ダイナミック I/O パスコントロール機能は,HDLM コマンドの set オペレーションで指定します。 set オペレーションについては,「6.6 set [動作環境を設定する](#page-110-0)」を参照してください。

# **2.11** 障害管理

HDLM では,障害に対処するための情報をログファイルに採取します。HDLM が稼働するホスト で障害情報を採取するときのデータの流れを次の図に示します。

#### 図 **2-12** パス障害の情報を採取するときのデータの流れ

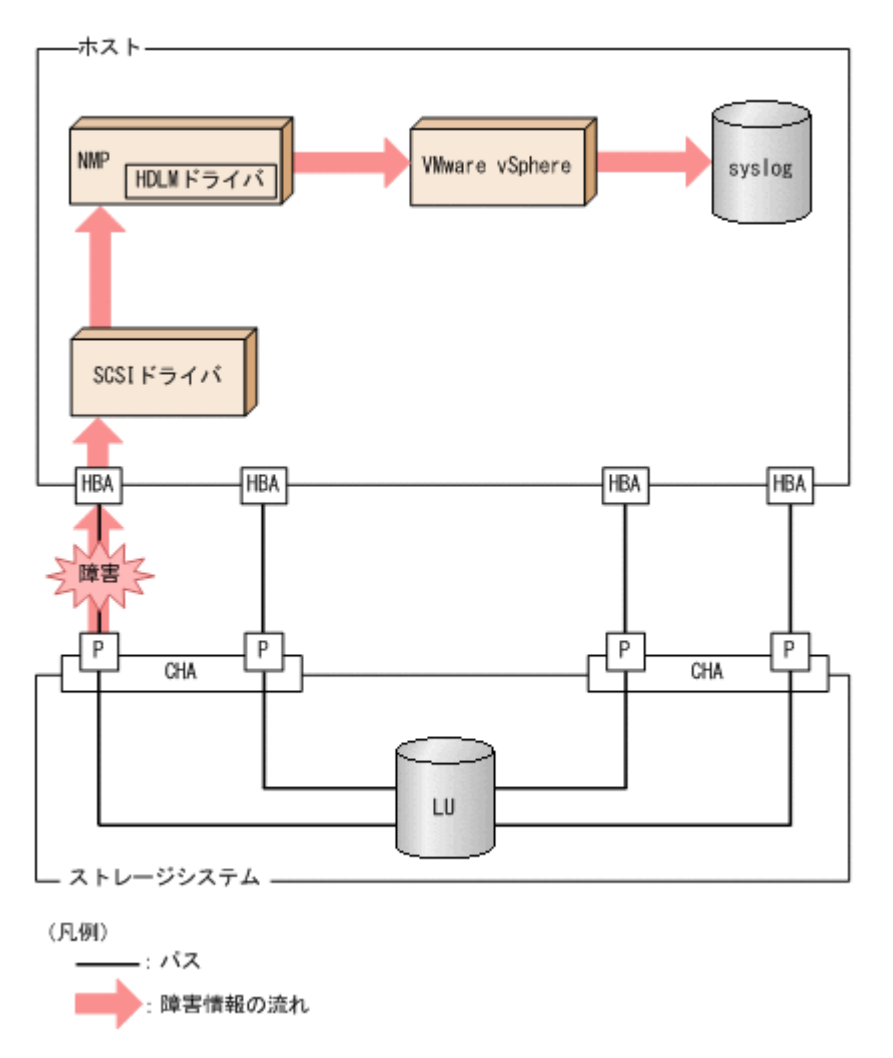

SCSI ドライバなどの HDLM の下位層でも、ログが採取される場合があります。それらのログにつ いては、VMware vSphere のマニュアルを参照してください。

# **2.11.1** 採取するログの種類

ESXi ホストで発生した障害,およびリモート管理クライアントで発生した障害に対し,それぞれ障 害情報が採取されます。

- ESXi ホストで発生した障害に関するログは,ESXi ホストの syslog に出力されます。 I/O エラーやパスステータスの変更のログが該当します。
- リモート管理クライアントで発生した障害に関するログは,リモート管理クライアントの障害ロ グとして出力されます。

この障害情報から,障害状況の把握や原因の解析ができます。

ESXi ホストの障害情報について次の表に示します。

#### 表 **2-8 ESXi** ホストの障害情報の種類

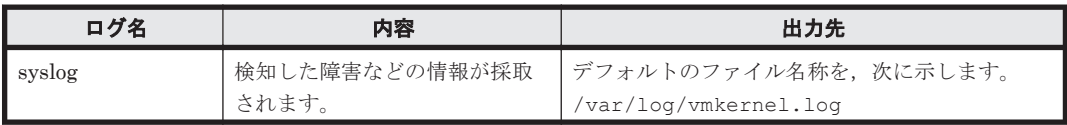

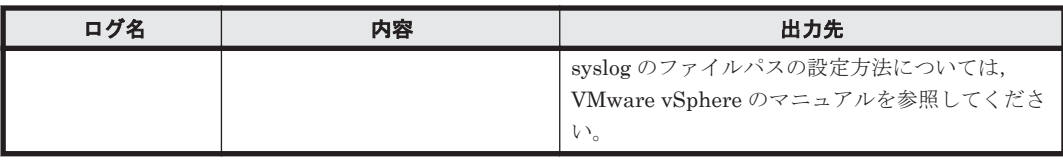

障害レベルについては,「8.1.1 メッセージ ID [の出力形式と意味」](#page-169-0)の「表 8-1 [メッセージ](#page-169-0) ID (KAPLnnnnn-l[\)の形式と意味」](#page-169-0)を参照してください。

リモート管理クライアントの障害情報について次の表に示します。

表 **2-9** リモート管理クライアントの障害情報の種類

| ログ名                   | 内容                                                                                          | 出力先                                                                                                    |
|-----------------------|---------------------------------------------------------------------------------------------|----------------------------------------------------------------------------------------------------|
| 統合トレースファイ<br>ル        | HDLM コマンドの動作ログが採<br>取されます。※1                                                                | デフォルトのファイル名称を、次に示します。<br>プログラムのインストール先ドライブ:¥Program<br>Files (x86) \HITACHI\HNTRLib2\spool<br>¥hntr2n.log (n はファイルの番号)<br>統合トレースファイルの出力先フォルダおよび<br>ファイルのプレフィックスは、Hitachi Network<br>Objectplaza トレース共通ライブラリ<br>(HNTRLib2) のユティリティで指定します。                                                                                                    |
| プロセス別トレース<br>情報ファイル※2 | HDLM コマンドの動作ログが採<br>取されます。                                                                  | プロセス別トレース情報ファイルの名称を、次に示<br>します。<br>¥Program Files (x86)¥HITACHI<br>¥DynamicLinkManagerForVMware¥log<br>$\text{\texttt{Hdlnkmgr}}[1-2].\text{log}^{\text{\texttt{M3}}}$                                                                                                    |
| トレースファイル              | HDLM マネージャのトレース情<br>報が、ユーザの設定したレベルで<br>採取されます。障害が発生したと<br>きに、設定を変更してトレース情<br>報を採取することがあります。 | トレースファイルの名称を、次に示します。<br>¥Program Files (x86)¥HITACHI<br>¥DynamicLinkManagerForVMware¥log<br>$\text{Haldmtr}[1-64].\text{log}^{\text{X3}}$                                                                                                    |
| 障害ログ                  | Global Link Manager との連携<br>時に発生した障害情報が採取され<br>ます。                                          | HDLM マネージャのログ<br>¥Program Files (x86)¥HITACHI<br>¥DynamicLinkManagerForVMware¥log<br>$\text{\texttt{Hclmmqr}}[1-16]$ . $\log$ <sup>33</sup><br>共通エージェントコンポーネントのログ<br>¥Program Files (x86)¥HITACHI<br>¥DynamicLinkManagerForVMware¥log<br>¥dlmwebagent [1-N].loq <sup>※3</sup><br>N の値は, dlmwebagent.properties ファ<br>イルの設定に依存します。<br>デフォルト値は2です。ファイル数を変更す<br>る場合は, logFileNumに2~16の値を指定<br>します。 |
| イベントログ                | 監査ログが採取されます。                                                                                | イベントログ (アプリケーションログ)                                                                                                    |

#### 注※1

Windows 10 の場合は、動作ログはプロセス別トレース情報ファイルに出力されます。

注※2

Windows 10 の場合に出力されます。

注※3

下線部はインストール時に指定したフォルダです。

これらのファイルを取得する場合は,必ず別のファイルにコピーしてください。

# **2.11.2** 障害情報の収集

HDLM の障害情報は、ESXi ホストおよびリモート管理クライアントの両方で収集する必要があり ます。なお、ESXi ホストで syslog の転送設定をしている場合、別途、転送先から syslog を収集し てください。

ESXi ホストでの収集

次のどちらかの方法で,ESXi ホストのログ情報を収集します。

- vSphere クライアントを使用して,システムログのエクスポートを操作する。 取得対象は,デフォルトで選択されているものをそのまま指定する。
- ◎ ESXi ホストにログインし、vm-support コマンドを実行してシステムログを収集する。

なお、PSOD (パニック)が発生した場合には、調査のために別途コアダンプの収集をお願い することがあります。

リモート管理クライアントでの収集

HDLM 障害情報収集ユティリティ(DLMgetras)を提供しています。

DLMgetras ユティリティを実行すると、障害の解析に必要な統合トレースファイル,プロセ ス別トレース情報ファイル,定義ファイル,OSなどの情報をまとめて収集できます。収集し た情報は,HDLM の購入元会社,または保守会社への連絡時に利用できます。

DLMgetras ユティリティについては,「7.2 DLMgetras HDLM [障害情報収集ユティリティ](#page-147-0)」を参 照してください。

# **2.12** 監査ログの採取

HDLM をはじめ、日立のストレージ関連製品では、法規制、セキュリティ評価基準,業界ごとの各 種基準に従っていることなどを監査者や評価者に証明するために,監査ログを採取できます。日立 のストレージ関連製品で採取できる監査ログを次の表に示します。

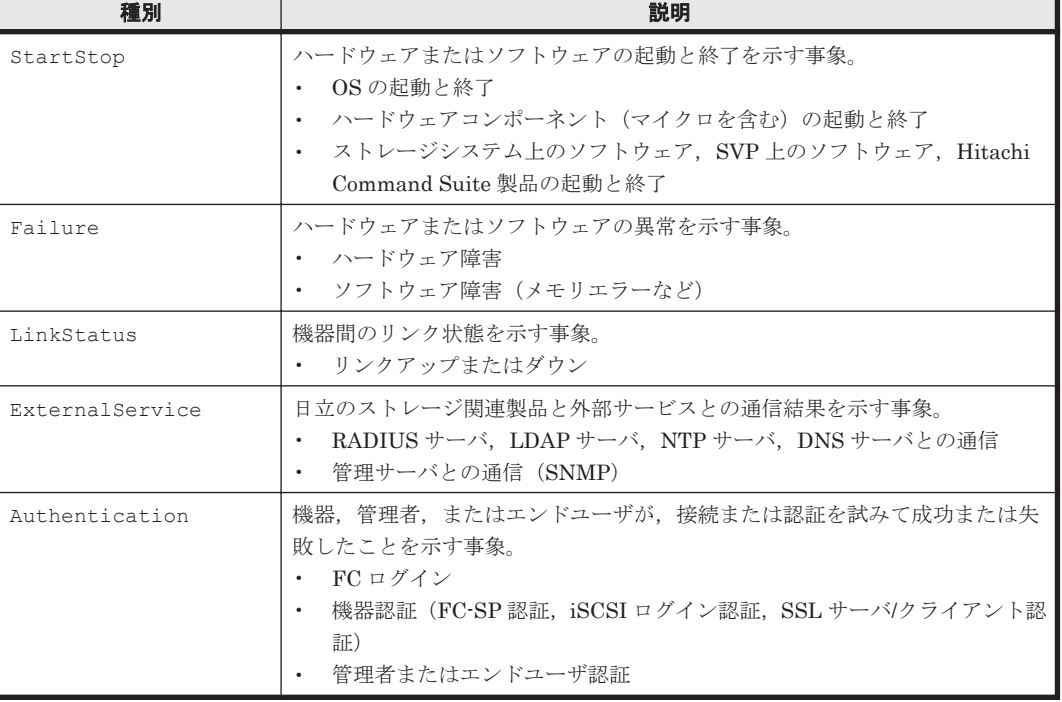

#### 表 **2-10** 監査ログの種別と説明

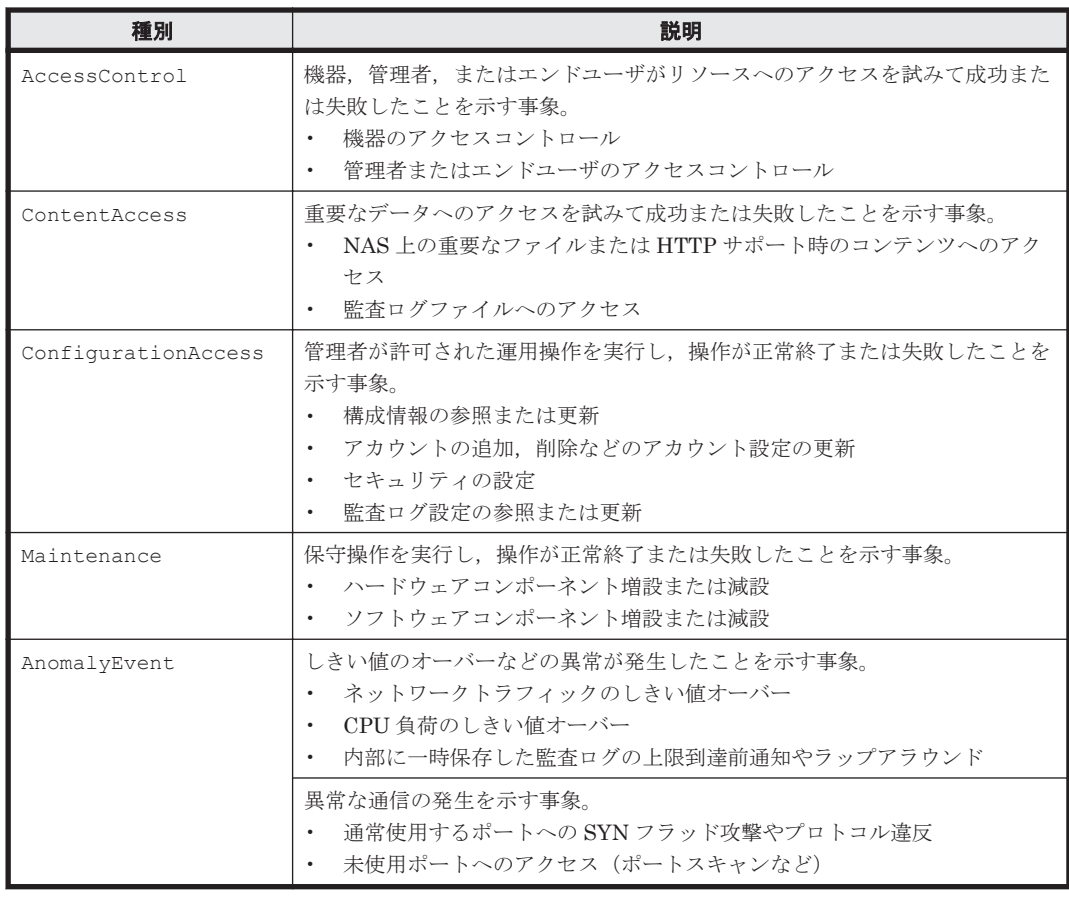

採取できる監査ログは,製品ごとに異なります。以降では,HDLM で採取できる監査ログについて 説明します。ほかの製品の監査ログについては,それぞれのマニュアルを参照してください。

# **2.12.1 HDLM** で監査ログに出力する種別と監査事象

HDLM で監査ログに出力する種別と監査事象を次の表に示します。それぞれの監査事象には,重要 度(Severity)が設定されています。

#### 表 **2-11** 監査ログに出力する種別と監査事象

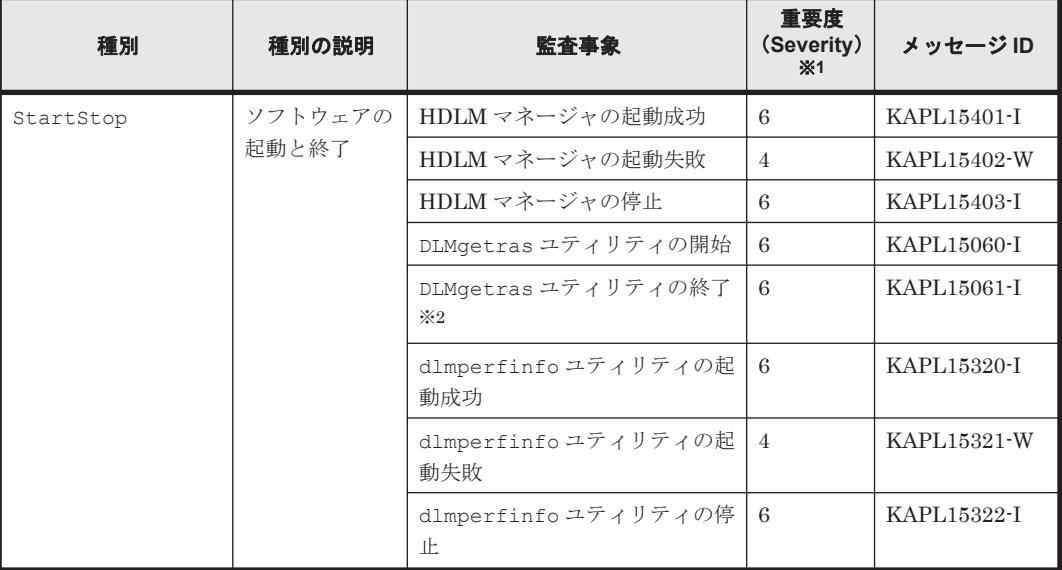

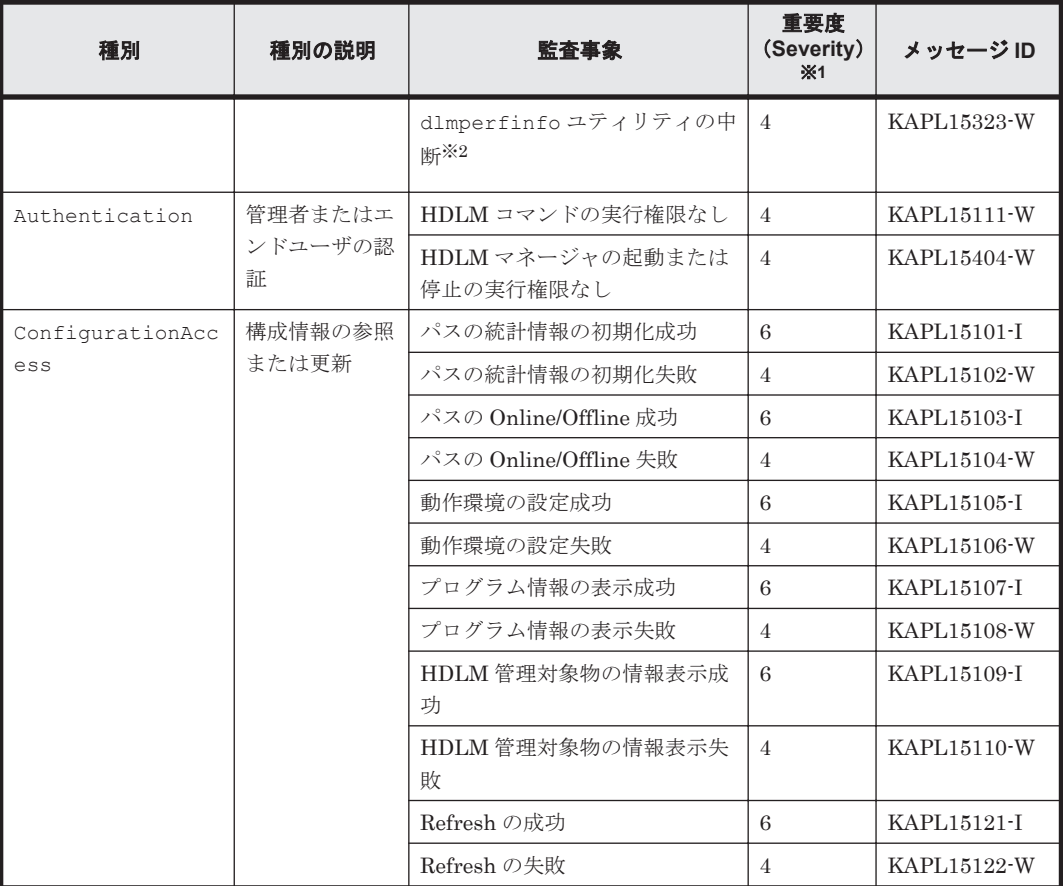

#### 注※1

重要度(Severity)の意味は次のとおりです。

4:Warning 6:Information

#### 注※2

ユティリティの実行中に,[Ctrl]+[C]でユティリティを中断した場合は,ユティリティの 終了を示す監査ログは出力されません。

# **2.12.2** 監査ログ出力の前提条件

監査ログを出力するには,次に示す条件をすべて満たしている必要があります。

- リモート管理クライアント上で,イベントログのサービスが起動していること
- HDLM コマンドの set オペレーションで監査ログの出力を有効にしていること

ただし,上記の条件に関係なく,外部媒体から HDLM のユティリティなどを実行した場合,監査 ログが出力されることがあります※。

注※

次の内容で監査ログが出力されます。

- 出力される種別: StartStop, Authentication, ConfigurationAccess
- 出力される重要度 (Severity): 6 (Error, Warning, Information)

注意事項

◦ 監査ログは大量に出力されるおそれがあるので,ログサイズの変更,採取したログの退避, 保管などを実施してください。

# **2.12.3** 監査ログの出力先とフィルタリング

監査ログは,リモート管理クライアントのイベントログに出力されます。

また、HDLM コマンドの set オペレーションで監査ログの重要度 (Severity)と種別を指定するこ とによってフィルタリングして出力できます。

重要度 (Severity) によるフィルタリング

指定できる重要度を次の表に示します。

#### 表 **2-12** 指定できる重要度(**Severity**)

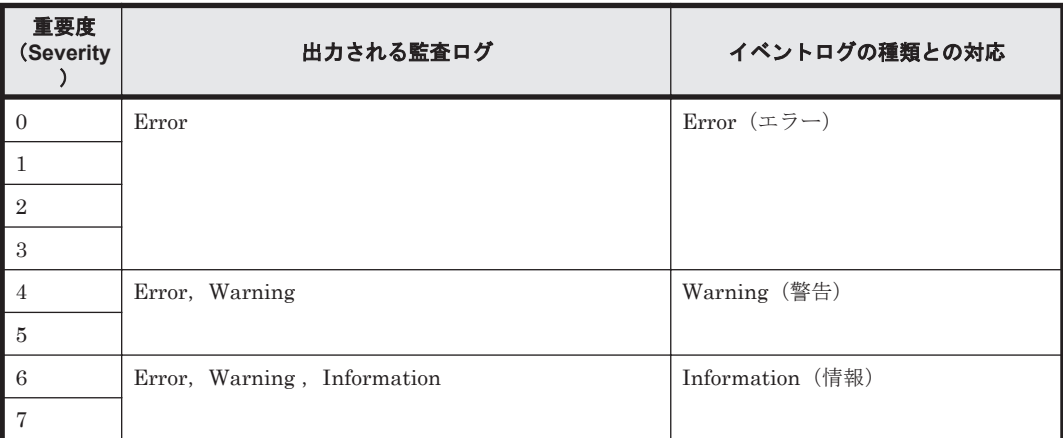

種別によるフィルタリング

指定できる種別を次に示します。

- StartStop
- Authentication
- ConfigurationAccess
- 上記のすべての種別

監査ログの設定方法については,「3.7.2 [機能の設定」](#page-68-0)を参照してください。

### **2.12.4** 監査ログの出力形式

監査ログの出力形式を説明します。

リモート管理クライアントの [イベントビューア] - [アプリケーションログ]で, イベントを開 いたときに表示される「イベントのプロパティ]-「説明]の内容 プログラム名 [プロセス ID]: メッセージ部

メッセージ部の出力形式と内容を説明します。

メッセージ部の出力形式

統一識別子統一仕様リビジョン番号、通番、メッセージ ID,日付·時刻 検出エンティティ 検出場 所 監査事象の種別 監査事象の結果 監査事象の結果サブジェクト識別情報 ハードウェア識別 情報 ,発生場所情報 ,ロケーション識別情報 ,FQDN ,冗長化識別情報 ,エージェント情報 ,リクエス ト送信元ホスト ,リクエスト送信元ポート番号 ,リクエスト送信先ホスト ,リクエスト送信先ポー ト番号 ,一括操作識別子 ,ログ種別情報 ,アプリケーション識別情報 ,予約領域 ,メッセージテキス ト

メッセージ部には,半角で 950 文字まで表示されます。

#### 表 **2-13** メッセージ部に出力される情報

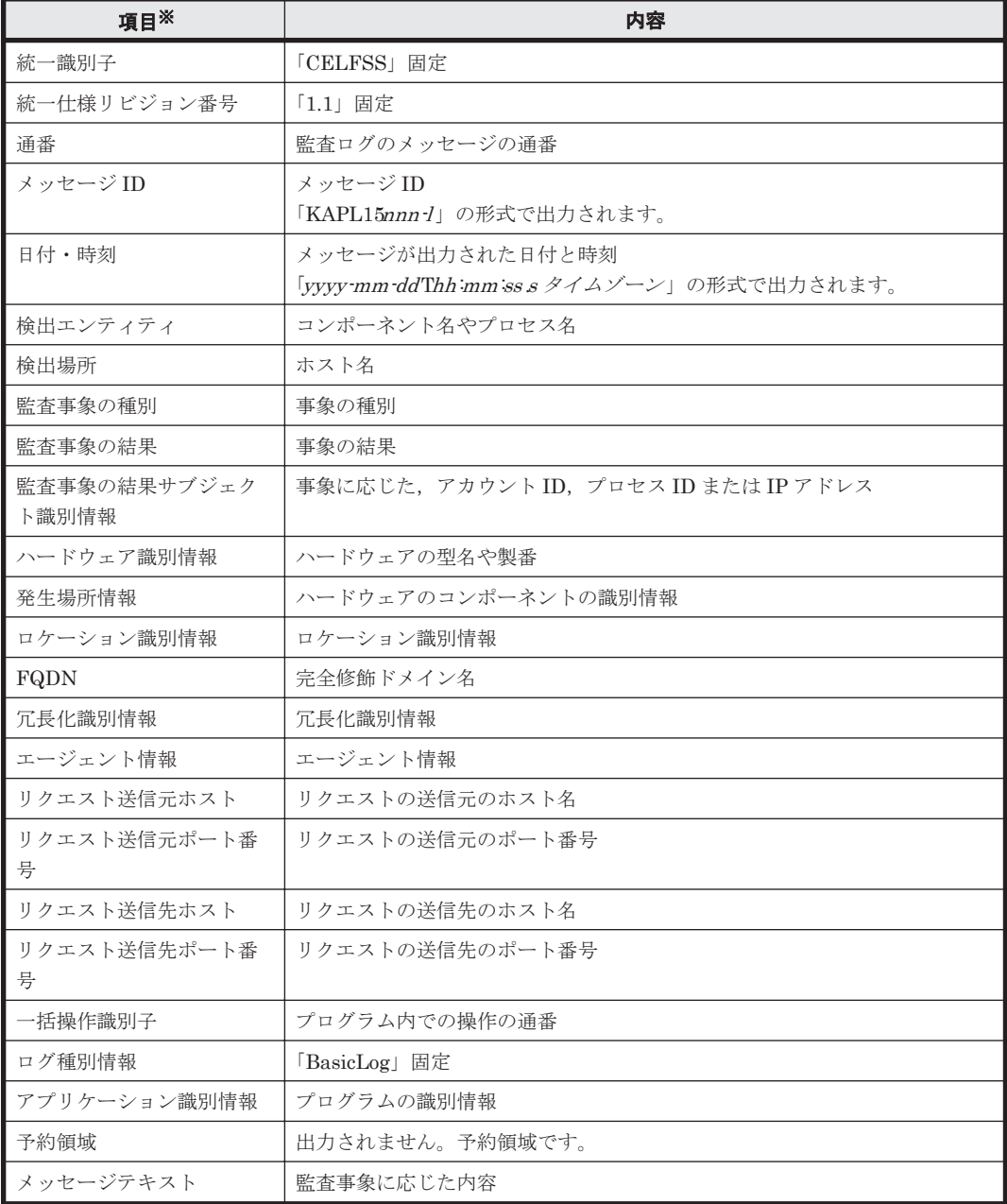

注※ 監査事象によっては、出力されない項目もあります。

監査事象「HDLM 管理対象物の情報表示成功」で出力されるメッセージ部の例

```
CELFSS,1.1,0,KAPL15109-I,
2008-04-09T10:18:40.6+09:00,HDLMCommand,hostname=moon,ConfigurationAc
cess, Success, uid=root,,,,,,,,,,,,,,,,,,,Tnformation about HDLM-
management targets was successfully displayed. Command Line = dlnkmgr
view -path "
```
監査事象「dlmperfinfo ユティリティの起動成功」で出力されるメッセージ部の例

```
CELFSS,1.1,0,KAPL15320-I,
2018-01-30T08:53:52.5+09:00,dlmperfinfoVM,hostname=moon,StartStop,Suc
cess, pid=7148,,,,,,,,,,,,,,," The dlmperfinfo utility successfully
started. Command Line = dlmperfinfo.exe -s 10.197.75.182 -u **** -p
********* "
```
# **2.13 Global Link Manager** による **HDLM** の統合管理

Global Link Manager を使用すると,複数の HDLM が稼働するシステムで,統合的にパスを管理 できます。

HDLM が稼働するホストを何台も使用した大規模なシステム構成の場合,各ホストでパスを管理す るための作業負荷は,規模の大きさに比例して増大します。HDLM と Global Link Manager を連 携させると,複数の HDLM のパス情報を一元管理でき,作業負荷を軽減できます。また,システ ム全体での負荷バランスを考慮してパスの稼働状態を切り替えたり,HDLM の障害情報を Global Link Manager で集中して管理したりできます。

Global Link Manager では,複数のホストにインストールされた HDLM からパスに関する情報を 収集して一元管理します。一元化された情報は,ホストを管理する複数のユーザがクライアントマ シンから参照したり制御したりできます。

注意事項

1 台の HDLM ホストを,複数台の Global Link Manager サーバから管理することはできませ ん。また,1 台のリモート管理クライアントを複数台の Global Link Manager サーバから共用 することもできません。

HDLM と Global Link Manager を使用したシステム構成例を次の図に示します。

#### 図 **2-13 HDLM** と **Global Link Manager** を使用したシステム構成例

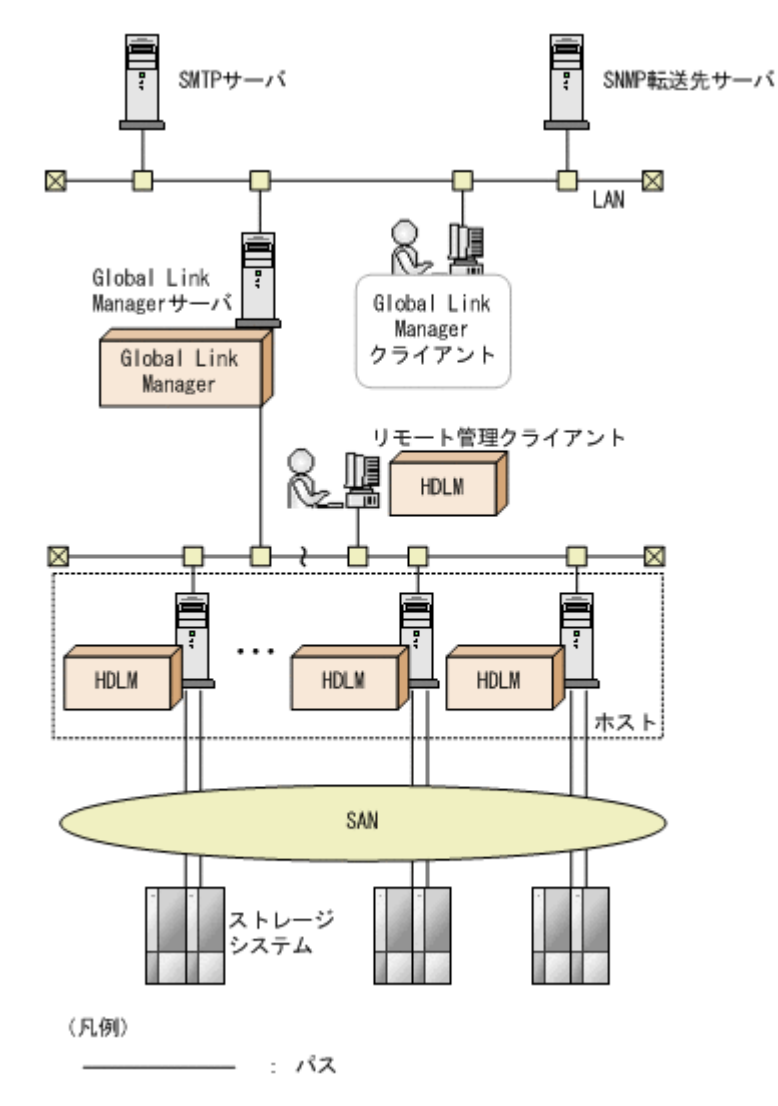

**48** HDLM の機能

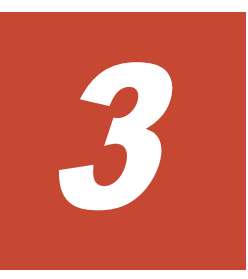

# **HDLM** の環境構築

この章では、HDLM の環境を構築する手順および設定を解除する手順について説明します。

HDLM のインストールおよび機能の設定は必ず行ってください。

- $\Box$  3.1 HDLM [のシステム要件](#page-49-0)
- □ 3.2 [環境構築の流れ](#page-54-0)
- $\Box$  3.3 HDLM [のインストールの種別](#page-55-0)
- □ 3.4 [環境を構築する場合の注意事項](#page-55-0)
- $\Box$  3.5 HDLM [のインストール](#page-58-0)
- $\Box$  3.6 [パス構成の確認](#page-67-0)
- □ 3.7 HDLM [の機能の設定](#page-68-0)
- **□ 3.8 統合トレースの設定 ([Windows Server 2012 R2](#page-71-0) の場合)**
- □ [3.9 HDLM](#page-73-0) の設定解除
- $\Box$  3.10 ホスト OS [アップグレード時の注意事項](#page-75-0)

# <span id="page-49-0"></span>**3.1 HDLM** のシステム要件

HDLM をインストールする前に、次の項目を確認してください。

# **3.1.1 HDLM** がサポートするホストと **OS**

HDLM は、次に示す OS が動作するマシンにインストールできます。

### **(1)** ホストの適用 **OS**

ホストの適用 OS を次に示します。

- VMware vSphere ESXi 7.0 Standard Edition/ Enterprise Edition/ Enterprise Plus Edition
- VMware vSphere ESXi 7.0 Update 1 Standard Edition/ Enterprise Edition/ Enterprise Plus Edition
- VMware vSphere ESXi 7.0 Update 2 Standard Edition/ Enterprise Edition/ Enterprise Plus Edition
- VMware vSphere ESXi 7.0 Update 3 Standard Edition/ Enterprise Edition/ Enterprise Plus Edition
- VMware vSphere ESXi 8.0 Standard Edition/ Enterprise Edition/ Enterprise Plus Edition

### **(2)** リモート管理クライアントの適用 **OS**

リモート管理クライアントの適用 OS を次の表に示します。

#### 表 **3-1** リモート管理クライアントの適用 **OS**

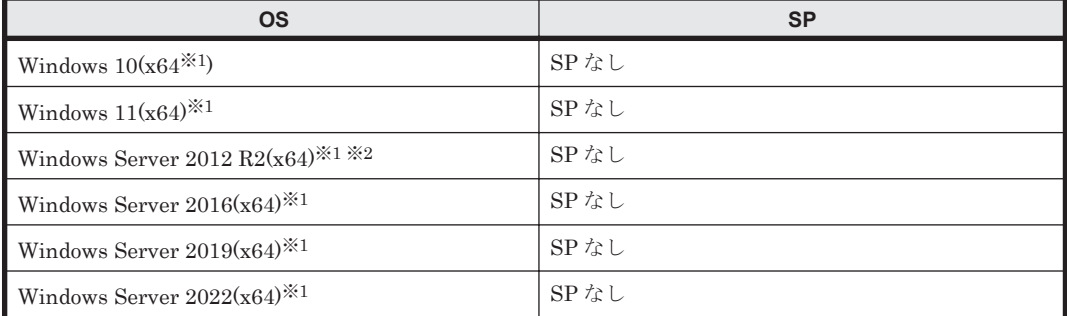

注

このマニュアルでは, 32 ビット CPU で動作する Windows を(x86), 64 ビット CPU で動作す る Windows を(x64)と表記しています。

#### 注※1

使用できる CLI は, VMware PowerCLI だけです。

注※2

KB2919442 と KB2919355 がインストールされている必要があります。

リモート管理クライアントは、ホストと同じ LAN 上にあるマシンのほか、ホストにインストール されたゲスト OS 上でも稼働できます。

#### **Global Link Manager** と連携する場合に使用する **JDK**

Global Link Manager と連携する場合は, HDLM に同梱されている JDK (JDK 11) が使用されま す。

### **(3)** リモート管理クライアントで使用する **CLI**

リモート管理クライアントには,前提プログラムとして VMware PowerCLI が必要です。

前提条件を次に示します。

#### 表 **3-2 VMware PowerCLI** を使用する場合の前提条件

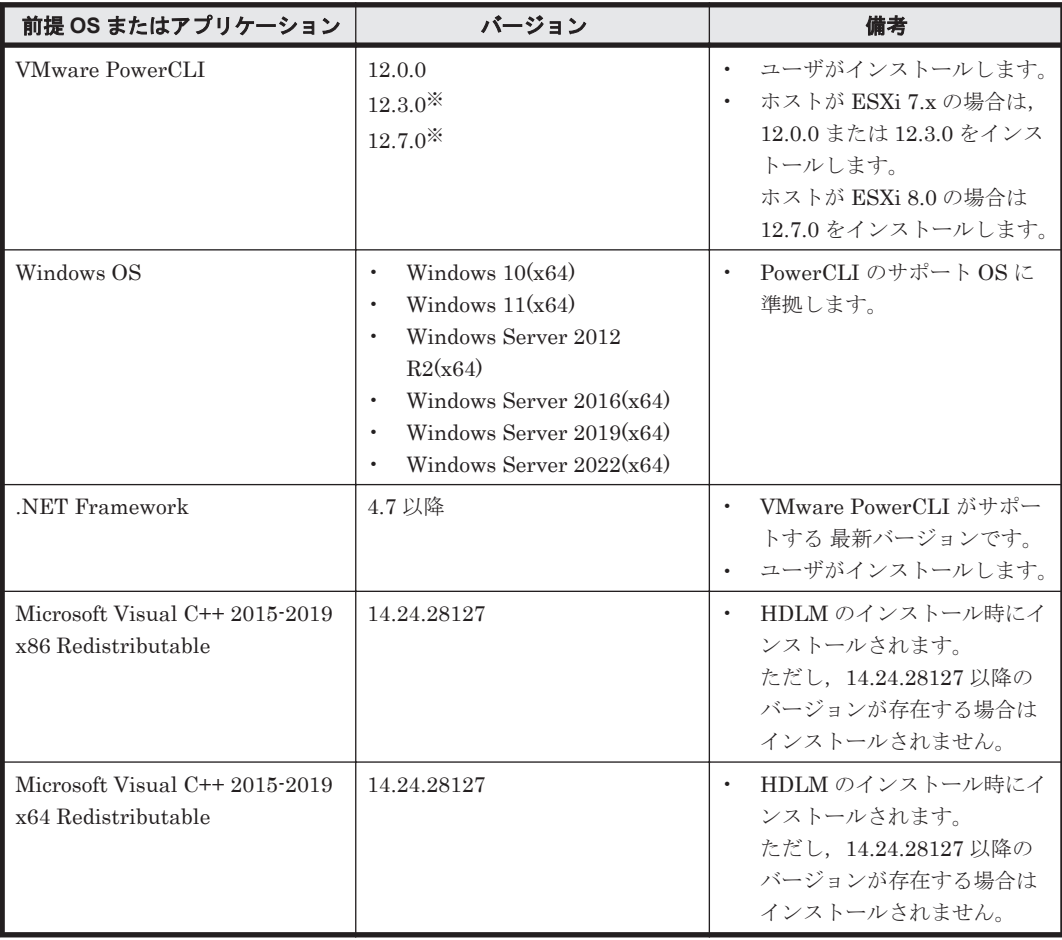

注※

ESXi7.0 Update2 と組み合わせて使用する場合は、Global Link Manager と連携できません。

# **3.1.2 HDLM** がサポートするストレージシステム

HDLM がサポートするストレージシステムを次に示します。

#### **FC-SAN** を使用する場合

- Hitachi Virtual Storage Platform
- Hitachi Virtual Storage Platform 5100
- Hitachi Virtual Storage Platform 5200
- Hitachi Virtual Storage Platform 5500
- Hitachi Virtual Storage Platform 5600
- Hitachi Virtual Storage Platform 5100H
- Hitachi Virtual Storage Platform 5200H
- Hitachi Virtual Storage Platform 5500H

HDLM の環境構築 **51**

- Hitachi Virtual Storage Platform 5600H
- Hitachi Virtual Storage Platform G1000
- Hitachi Virtual Storage Platform G1500
- Hitachi Virtual Storage Platform F1500
- Hitachi Virtual Storage Platform E390
- Hitachi Virtual Storage Platform E590
- Hitachi Virtual Storage Platform E790
- Hitachi Virtual Storage Platform E990
- Hitachi Virtual Storage Platform E1090
- Hitachi Virtual Storage Platform E390H
- Hitachi Virtual Storage Platform E590H
- Hitachi Virtual Storage Platform E790H
- Hitachi Virtual Storage Platform E1090H
- Hitachi Virtual Storage Platform G100
- Hitachi Virtual Storage Platform G130
- Hitachi Virtual Storage Platform G150
- Hitachi Virtual Storage Platform G200
- Hitachi Virtual Storage Platform G350
- Hitachi Virtual Storage Platform G370
- Hitachi Virtual Storage Platform G400
- Hitachi Virtual Storage Platform G600
- Hitachi Virtual Storage Platform G700
- Hitachi Virtual Storage Platform G800
- Hitachi Virtual Storage Platform G900
- Hitachi Virtual Storage Platform F350
- Hitachi Virtual Storage Platform F370
- Hitachi Virtual Storage Platform F400
- Hitachi Virtual Storage Platform F600
- Hitachi Virtual Storage Platform F700
- Hitachi Virtual Storage Platform F800
- Hitachi Virtual Storage Platform F900
- HUS100 シリーズ
- HUS VM
- Hitachi Virtual Storage Platform VP9500
- Hitachi Virtual Storage Platform VX7
- HPE StorageWorks P9500 Disk Array
- HPE XP8 Storage
- HPE XP7 Storage

#### **IP-SAN** を使用する場合

- Hitachi Virtual Storage Platform 5100
- Hitachi Virtual Storage Platform 5200
- Hitachi Virtual Storage Platform 5500
- Hitachi Virtual Storage Platform 5600
- Hitachi Virtual Storage Platform 5100H
- Hitachi Virtual Storage Platform 5200H
- Hitachi Virtual Storage Platform 5500H
- Hitachi Virtual Storage Platform 5600H
- Hitachi Virtual Storage Platform E390
- Hitachi Virtual Storage Platform E590
- Hitachi Virtual Storage Platform E790
- Hitachi Virtual Storage Platform E990
- Hitachi Virtual Storage Platform E1090
- Hitachi Virtual Storage Platform E390H
- Hitachi Virtual Storage Platform E590H
- Hitachi Virtual Storage Platform E790H
- Hitachi Virtual Storage Platform E1090H
- Hitachi Virtual Storage Platform G100
- Hitachi Virtual Storage Platform G130
- Hitachi Virtual Storage Platform G150
- Hitachi Virtual Storage Platform G200
- Hitachi Virtual Storage Platform G350
- Hitachi Virtual Storage Platform G370
- Hitachi Virtual Storage Platform G400
- Hitachi Virtual Storage Platform G600
- Hitachi Virtual Storage Platform G700
- Hitachi Virtual Storage Platform G800
- Hitachi Virtual Storage Platform G900
- Hitachi Virtual Storage Platform F350
- Hitachi Virtual Storage Platform F370
- Hitachi Virtual Storage Platform F400
- Hitachi Virtual Storage Platform F600
- Hitachi Virtual Storage Platform F700
- Hitachi Virtual Storage Platform F800
- Hitachi Virtual Storage Platform F900
- HUS100 シリーズ

適用できるストレージシステムは,デュアルコントローラ構成が前提です。HUB 接続環境で使用す る場合,接続されているすべてのホスト,およびすべてのストレージシステムのループ ID を一意 に設定してください。なお,HDLM を使用するために必要なマイクロプログラムバージョンについ ては,HDLM のソフトウェア添付資料を参照してください。

#### HDLM の環境構築 **53**

#### ストレージの設定情報

日立ストレージシステムに添付されているドキュメントに従い、VMware vSphere ESXi で NMP を使用する場合の設定を行ってください。

# **3.1.3** メモリ所要量とディスク占有量

メモリ所要量およびディスク占有量について説明します。

### **(1)** メモリ所要量

ホストおよびリモート管理クライアントのメモリ所要量を次に示します。

• ホスト

21MB

- リモート管理クライアント
	- VMware PowerCLI を使用する場合(Global Link Manager と連携しない場合) 250MB
	- VMware PowerCLI を使用する場合(Global Link Manager と連携する場合) 800MB

### **(2)** ディスク占有量

ホストおよびリモート管理クライアントのディスク占有量を次に示します。

• ホスト

600KB

• リモート管理クライアント  $250MB + 20MB^{*1}$ 

注※1

共通エージェントコンポーネントのログファイルサイズのデフォルト値です。

ログファイル(dlmwebagent[1-*N* ].log)1 個当たりのファイルサイズは,9900KB(約 10MB)です。デフォルトの設定では、ログファイルが2個作成されるため、ログファイルサ イズは約 20MB として計算しています。

ログファイルは、dlmwebagent.properties ファイルの設定で最大 16個まで作成できま す。ログファイルを16個作成する場合のログファイルサイズは、約160MB です。

# **3.1.4 HDLM** がサポートする **LU** 数とパス数

HDLM がサポートする LU 数とパス数を次の表に示します。

#### 表 **3-3 HDLM** がサポートする **LU** 数とパス数

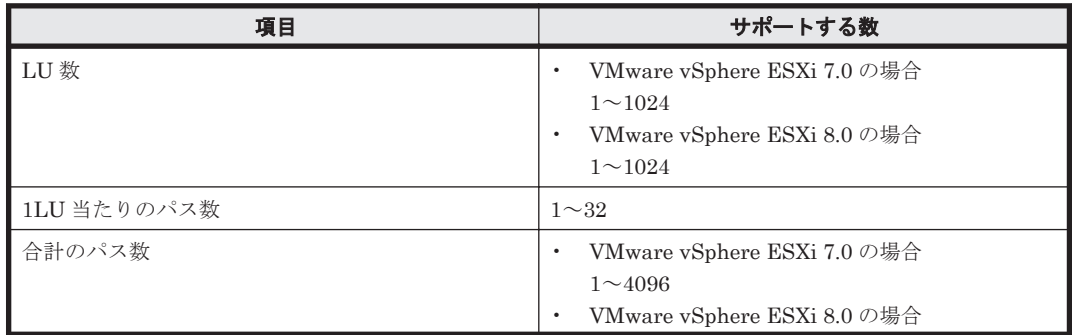

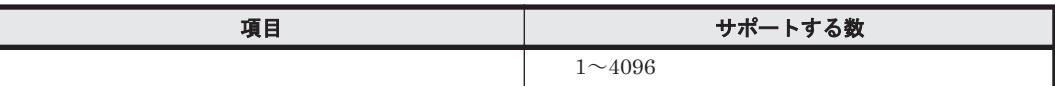

# <span id="page-54-0"></span>**3.1.5** リモート管理クライアントと **ESXi** ホストの **HDLM** バージョン

ESXi ホストには,リモート管理クライアントの HDLM のバージョンと同じかまたは古いバージョ ンの HDLM をインストールしてください。

注意事項

古いバージョンの HDLM をインストールする場合は、次に示す制限があります。

- 8.0.0 以降のバージョンの HDLM をインストールしてください。
- 古いバージョンの HDLM でサポートしていない HDLM コマンドのオペレーションは実 行しないでください。

サポートしていないオペレーションを以下に示します。

•  $8.0.0:$ 

dlnkmgr refresh -gad

• 8.1.0 以前:

dlnkmgr set -exrndpathusetimes

dlnkmgr view -sys -exrndpathusetimes

• 8.4.0 以前:

dlnkmgr refresh -stname

HDLM のバージョンは,dlnkmgr view -sys オペレーションで確認してください。

◦ HDLM コマンドにホスト接続オプションを指定して,オペレーションの形式を表示した場 合も,リモート管理クライアントの HDLM のバージョンでサポートしているオペレーショ ンの形式が表示されます。

# **3.2** 環境構築の流れ

次の流れに従って、HDLM を使用する環境を構築してください。

#### 図 **3-1** 環境構築の流れ

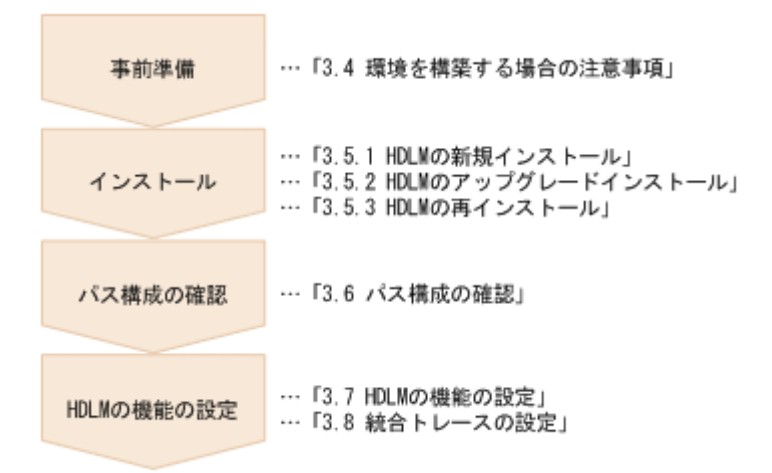

# <span id="page-55-0"></span>**3.3 HDLM** のインストールの種別

HDLM の新規インストール,アップグレードインストール,および再インストールの種別について 説明します。

HDLM の新規インストール

HDLM がインストールされていないサーバに HDLM をインストールすることを,HDLM の 新規インストールと呼びます。

HDLM のアップグレードインストール

すでにインストールされている古いバージョンの HDLM をアンインストールしないまま、新 しいバージョンの HDLM をインストールすることを,HDLM のアップグレードインストール と呼びます。

HDLM の再インストール

すでにインストールされている HDLM を修復するために,再度同じバージョンの HDLM をイ ンストールすることを,HDLM の再インストールと呼びます。HDLM を再インストールする 場合は,インストールされた HDLM をいったんアンインストールする必要があります。

# **3.4** 環境を構築する場合の注意事項

ここでは,HDLM の環境を構築する場合の注意事項について説明します。

- 1 台のホストに設置する HBA のうち,HDLM 管理対象デバイスに接続する HBA は,すべて同 一の種類を使用してください。HBA のマイクロプログラムのバージョンも合わせてください。 異なる種類の HBA を使用すると、障害発生時にパスを切り替えられません。
- リモート管理クライアントとして使用するマシンに Windows 版の HDLM がインストールされ ている場合は,あらかじめアンインストールしてください。VMware 版の HDLM と Windows 版の HDLM を、同一のリモート管理クライアント上で使用することはできません。
- HDLM を新規インストールする場合,またはライセンスの有効期限が過ぎている状態でアップ グレードインストールをする場合,ライセンスキーが必要です。HDLM のライセンスを更新す る場合は,HDLM コマンドの set -lic オペレーションを実行します。ライセンスキーの期限 は,ライセンスキーファイルに記述されているライセンスキーまたは入力したライセンスキーの 種別によって設定されます。ライセンスキーの種別および set オペレーションについては, 「6.6 set [動作環境を設定する」](#page-110-0)を参照してください。
- ウィルスチェックプログラムなどの常駐型ソフトウェアが動作しているときに HDLM をイン ストールすると、正常に動作しないおそれがあります。HDLM をインストールする場合,常駐 型ソフトウェアを含むすべてのソフトウェアを停止してから開始してください。
- HDLM はインストール中に Windows Installer サービスを使用します。したがって,HDLM を インストールするときは次に示す設定および確認をしてください。
	- Windows Installer サービスの[スタートアップの種類]は「手動」または「自動」に設定 してください。
	- HDLM をインストールするときは、ほかのプログラムが Windows Installer サービスを使 用していないことを確認してください。

Windows Installer サービスの [スタートアップの種類]を「無効」に設定した状態,またはほ かのプログラムが Windows Installer サービスを使用している状態で HDLM をインストール すると,インストールに失敗するおそれがあります。

この現象が発生した場合は,上記の 2 つの状態をどちらも満たしていることを確認してから, 再度 HDLM をインストールしてください。

アップグレードまたは再インストールに失敗しても,「アプリケーションの追加と削除」ウィン ドウ上では HDLM が正常にインストールされたように見えます。しかし実際はアップグレー ドまたは再インストールに失敗しているので注意が必要です。

- HDLM のインストール先フォルダを「Program Files」以外のフォルダにすることを推奨しま す。
- VMware vCenter Server のサポートツールである Auto Deploy 機能を使用して、HDLM のプ ラグインをインストールしたイメージファイルを指定できます。

なお, Auto Deploy 機能によってホストにプロビジョニングされる OS に対して HDLM を設定 変更する場合、次に示す操作が必要です。

- リモート管理クライアントからの dlnkmgr コマンドの実行
- Auto Deploy サーバで該当ホストのホストプロファイルの適用

ホストプロファイルを適用しない場合,ホスト再起動時に HDLM の設定変更が保存されませ  $h_{\lambda}$ 

- HDLM をインストールすると,ESXi ホスト起動時に,HDLM の SATP 要求ルールが重複して いるというメッセージ (Duplicate user rule found...) が syslog に出力されますが, 運用に影響 はありません。
- ESXi ホストのロックダウンモードを使用する場合, ロックダウンモードを有効にすると, リ モート管理クライアントからの操作ができなくなります。そのため,HDLM コマンドや Global Link Manager からの操作はロックダウンモードを無効にしてから行ってください。ただし, ロックダウンモードが有効となっている間は、Global Link Manager の機能で情報が取得でき ないため、ロックダウンモードを使用して運用する場合は、次の Global Link Manager の機能 を無効にしてください。
	- アラート管理
	- パス稼働情報のレポート出力
- Global Link Manager と連携する場合の注意事項
	- 1 台の HDLM ホストを 2 台以上の Global Link Manager サーバに登録しないでください。 また,1 台のリモート管理クライアントを複数台の Global Link Manager サーバから共用し ないでください。
- 複数のリモート管理クライアントを設定する場合,同一ホストに対する接続はしないでくださ い。
- HDLM のインストール時に,必要に応じて Visual C++ 2015-2019 再頒布可能パッケージがイ ンストールされます。
- リモート管理クライアントをインストールする環境に,.NET Framework4.7 以降がインストー ルされている必要があります。.NET Framework4.7 以降がインストールされていない場合,リ モート管理クライアントのインストールが中止されます。
- VMware PowerCLI を使用して Global Link Manager と連携する場合は,必ず,バージョン 8.7.6 以降の Global Link Manager を使用してください。
- VMware PowerCLI は,ESXi ホストとの通信で 443/TCP ポートを使用します。このポート番 号は変更できません。
- Device Manager エージェントまたは Replication Manager Application Agent を使用する場 合は,次のバージョン以降を使用してください。
	- Device Manager エージェント 8.8.3
	- Replication Manager Application Agent 8.8.3
- ESXi7.0 Update1~Update3 に HDLM をインストールした場合,HDLM のプラグインに対し "Jumpstart dependency error"が ESXi のログまたはコンソールに出力されますが,システム としては問題ありません。
- ESXi ホストのパスワードに次の特殊文字を使用すると HDLM から ESXi ホストに接続できま せん。次の特殊文字を使用しないパスワードを ESXi ホストに設定してください。  $\lceil # \rfloor$ ,  $\lceil " \rfloor$ ,  $\lceil " \rfloor$ ,  $\lceil \$ \rfloor$ ,  $\lceil \$ \rfloor$ ,  $\lceil > \rfloor$ ,  $\lceil < \rfloor$ ,  $\lceil \& \rfloor$  $\lceil \omega \rceil$ ,  $\lceil \wedge \rceil$ ,  $\lceil \cdot \rceil$ ,  $\lceil (\lceil \cdot \rceil) \rceil$ ,  $\lceil \left\{ \rceil \cdot \rceil, \rceil \cdot \rceil, \rceil, \rceil, \rceil \right\}$  (空白)
- VMware PowerCLI をオフラインでインストールする場合,ダウンロードした VMware PowerCLI コマンドレットのファイルアクセスが Windows によってブロックされていないか, プロパティを確認してください。ブロックされている場合は,Unblock-File コマンドでブ ロックを解除してください。

#### **VMware PowerCLI** を使用する場合の注意事項

- リモート管理クライアントで VMware PowerCLI を使用する場合は、次の設定を行ってくださ い。
	- VMware PowerCLI は, Windows PowerShell で動作するコマンドレットのため, Windows PowerShell の実行ポリシーの設定が Restricted, AllSigned, または Undefined の場 合はコマンドを実行できません。実行ポリシーを RemoteSigned に設定してください。

Windows PowerShell のプロンプトで、次のコマンドを実行して実行ポリシーを確認してく ださい。

>Get-ExecutionPolicy

表示された結果が Restricted, AllSigned, または Undefined の場合は、実行ポリシー を RemoteSigned に変更してください。

Windows PowerShell のプロンプトで, CurrentUser の実行ポリシーを RemoteSigned に 変更する場合の例を次に示します。

>Set-ExecutionPolicy RemoteSigned -Scope CurrentUser

Windows 10 で Windows PowerShell の実行ポリシーを設定するときは, MachinePolicy, UserPolicy または CurrentUser スコープの実行ポリシーを RemoteSigned に設定してく ださい。LocalMachine スコープの実行ポリシーだけを RemoteSigned に設定した場合, HDLM コマンドが ESXi ホストとの接続に失敗し KAPL01148-E メッセージが出力されま す。

KAPL01148-E 指定されたサーバとの接続に失敗しました。オペレーション名 = view

◦ VMware PowerCLI をインストール後に,Windows PowerShell のプロンプトで次のコマン ドが動作することを確認してください。

```
>Connect-VIServer -Server "ESXi ホスト名または IP アドレス " -User "ユーザ
名 " -Password "パスワード"
>$esxcli = Get-EsxCli -VMHost $vmHost -V2
>$esxcli.system.version.get.Invoke()
Build : Releasebuild-XXXXXXXX
Patch : XX<br>Update : X
Update
Version : X.X.X
>Disconnect-VIServer -Server "ESXi ホスト名または IP アドレス "
Connect-VIServer の実行時に警告またはエラーになることがあります。これは接続先の
ESXi ホストの証明書が無効と判断されているためです。詳細は VMware のサイトを参照
```
してください。

証明書のチェックが不要な場合は,Windows PowerShell のプロンプトで次のコマンドを実 行して PowerCLI の設定を変更してください。

>Set-PowerCLIConfiguration -Scope user -InvalidCertificateAction Ignore

# <span id="page-58-0"></span>**3.5 HDLM** のインストール

初めに,インストール先のホストおよびリモート管理クライアントに,HDLM がすでにインストー ルされているかどうかを確認してください。HDLM がすでにインストールされている場合,「[3.5.2](#page-63-0) HDLM [のアップグレードインストール」](#page-63-0)または「3.5.3 HDLM [の再インストール](#page-63-0)」の手順に従って ください。

HDLM のインストールと同時に, Hitachi Network Objectplaza トレース共通ライブラリがインス トールされます。Hitachi Network Objectplaza トレース共通ライブラリの統合トレース情報ファ イルのファイルパスは、「プログラムのインストール先ドライブ:\Program Files (x86)\HITACHI\HNTRLib2\spool\hntr2n.log( $n$ はファイルの番号)」です。

# **3.5.1 HDLM** の新規インストール

HDLM を新規にインストールする手順を、次に説明します。インストールは、リモート管理クライ アントと,ホストの両方に対して実施してください。

ここで説明するインストール手順は,すでに VMware vSphere がホストにインストールされ,ホス トとストレージシステムがマルチパス構成で接続されていることを前提としています。

リモート管理クライアントを新規にインストールする場合,HDLM インストールユティリティ (installhdlm)でサイレントインストールできます。サイレントインストールとは,処理中の応 答処理を省略できるインストール方法です。installhdlm ユティリティについては,「[7.6](#page-162-0) installhdlm HDLM [インストールユティリティ」](#page-162-0)を参照してください。

リモート管理クライアントのインストールを手動で実行する場合は,「(1) リモート管理クライアン トの新規インストール」の手順に従ってください。サイレントインストールする場合は,「(2) [リモー](#page-60-0) [ト管理クライアントのサイレントインストール」](#page-60-0)の手順に従ってください。

### **(1)** リモート管理クライアントの新規インストール

- 1. リモート管理クライアント上の Windows に,Administrators グループのユーザでログオンしま す。
- 2. Windows がインストールされたドライブの直下に,ライセンスキーファイルを格納します。

インストール先ドライブ:¥hdlm\_license

- 3. HDLM のインストール DVD-ROM をセットします。
- 4. インストール DVD-ROM が入ったドライブ:\HDLM\_VMware 下のインストーラー (setup.exe) を直接実行してください。

Windows 10,Windows Server 2012 R2,および Windows Server 2016 では,ユーザアカウン ト制御(UAC)がサポートされています。このため,Administrator 以外のユーザでインストー ラーを実行すると,管理者権限を要求されることがあります。管理者権限を要求された場合,ダ イアログボックスが表示されますので,これに応答してください。

5. Microsoft Visual C++再頒布可能パッケージのインストールが必要な場合, Microsoft Visual C ++再頒布可能パッケージをインストールします。画面に表示されるダイアログに従ってインス トールを実行してください。

Microsoft Visual C++再頒布可能パッケージのインストールに失敗する場合は,エラーメッセー ジを確認し,エラーに対処したあと,再度 HDLM をインストールしてください。

なお,システムドライブの直下に次のインストールログが出力されますので確認してください。

- vcredist\_x86\_log
- vcredist\_x86\_000\_vcRuntimeMinimum\_x86.log
- vcredist\_x86\_001\_vcRuntimeAdditional\_x86.log
- vcredist\_x64\_log
- vcredist\_x64\_000\_vcRuntimeMinimum\_x64.log
- vcredist\_x64\_001\_vcRuntimeAdditional\_x64.log
- 6. 画面に表示されるメッセージに従って,ライセンスキーファイルを指定,またはライセンスキー を入力します。
	- 手順 2 でライセンスキーファイルを格納した場合,手順 2 で格納したライセンスキーファイ ルを指定してください。
	- ライセンスキーファイルを使用しない場合は,ライセンスキーを直接入力してください。
- 7. 画面に表示されるメッセージに従って操作を進めます。

インストール中はコマンドプロンプトウィンドウが表示され,インストールが完了すると自動的 に閉じます。

注意事項

- コマンドプロンプトウィンドウを手動で閉じないでください。
- Windows セキュリティの重要な警告ダイアログが表示される場合があります。 Global Link Manager と連携する場合はアクセス許可を,連携しない場合はキャンセル を選択してください。
- 8. インストール処理の結果を確認します。

インストールが正常に終了すると,ダイアログに KAPL09181-I メッセージが出力されます。出 力されていない場合は、Windows のインストール先ドライブ:¥hdlmvminst.log のメッセー ジを確認し,エラーに対処したあと,再度 HDLM をインストールしてください。 hdlmvminst.log に警告またはエラーメッセージが出力されていない場合は,インストールが キャンセルされたおそれがあるため,再度 HDLM をインストールしてください。

- 9. リモート管理クライアントを再起動します。
- 10. リモート管理クライアント上の Windows に,Administrators グループのユーザでログオンしま す。
- 11. Windows PowerShell のコマンドプロンプトを管理者として起動します。
- 12. dlmrmcenv ユティリティを使用して CLI に PowerCLI が表示されるのを確認します。vCLI が表示される場合は PowerCLI を設定してください。
- 13. HDLM コマンドの view オペレーションを実行して,HDLM がインストールされたことを確認 します。

コマンドの実行例を次に示します。

```
PROMPT >dlnkmgr -l view -sys
HDLM Version : x.x.x-xx
Service Pack Version :<br>
HDLM Manager Ver WakeupTime
HDLM Manager Ver
Alive x.x.x-xx yyyy /mm /dd hh :mm :ss
License Type Expiration
Permanent -
KAPL01001-I HDLM コマンドが正常終了しました。オペレーション名 = view, 終了時刻
= yyyy /mm /dd hh :mm :ss
```
*PROMPT* >

「HDLM Version」に「*x.x.x-xx* 」が表示されていれば,正しいバージョンがインストールさ れています。

リモート管理クライアントのインストールが完了したら,「(3) [ホストの新規インストール」](#page-61-0)に進ん でください。

### <span id="page-60-0"></span>**(2)** リモート管理クライアントのサイレントインストール

サイレントインストール時の注意事項

- サイレントインストールを実行中は,installhdlm ユティリティを強制終了しないでく ださい。「Ctrl] + [C] などによって、installhdlm ユティリティを強制終了しても, HDLM のインストールは中止されません。installhdlm ユティリティを強制終了した場 合は,必ず installhdlm.log で,インストール結果を確認してください。
- installhdlm ユティリティの実行に必要なディスク容量を次に示します。 workdir キーに指定したフォルダ(workdir キーを指定しなかった場合は,環境変数 TMP または TEMP で指定したフォルダ)に、20KB の空き容量が必要です。
- 1. リモート管理クライアント上の Windows に,Administrators グループのユーザでログオンしま す。
- 2. HDLM のインストール DVD-ROM をセットします。
- 3. インストール情報設定ファイルを作成します。

インストール情報設定ファイルには,インストール時に必要なライセンスキーファイル,インス トール先フォルダ,およびそのほかの情報をあらかじめ定義しておきます。

HDLM では、インストール情報設定ファイルの編集を容易にするため、サンプルファイルを提 供しています。サンプルファイルの格納場所を次に示します。

インストール *DVD-ROM* が入ったドライブ :\HDLM\_VMware\DLMTools \sample\_installhdlm.ini

サンプルファイルを使用する場合は,インストール DVD-ROM から任意のフォルダにコピーし て,テキストエディタで編集してください。

インストール情報設定ファイルに定義する内容は,「7.6.3 [インストール情報設定ファイルの定義](#page-163-0) [内容](#page-163-0)」を参照してください。

- 4. 「管理者:コマンドプロンプト」を起動します。
- 5. 次に示すコマンドを実行して,サイレントインストールを実行します。

インストール *DVD-ROM* が入ったドライブ :\HDLM\_VMware\DLMTools\installhdlm -f イ ンストール情報設定ファイル

注意事項

• Windows セキュリティの重要な警告ダイアログが表示される場合があります。 Global Link Manager と連携する場合はアクセス許可を,連携しない場合はキャンセル を選択してください。

Microsoft Visual C++再頒布可能パッケージのインストールに失敗する場合は,エラーメッセー ジを確認し,エラーに対処したあと,再度 HDLM をインストールしてください。

なお,システムドライブの直下に次のインストールログが出力されますので確認してください。

- vcredist\_x86\_log
- vcredist\_x86\_000\_vcRuntimeMinimum\_x86.log
- vcredist\_x86\_001\_vcRuntimeAdditional\_x86.log
- <span id="page-61-0"></span>6. インストール処理の結果を確認します。

installhdlm ユティリティが表示するサイレントインストールの結果を,コマンドプロンプト で確認してください。

インストールが正常に終了すると,コマンドプロンプトに KAPL09181-I メッセージが出力され ます。出力されていない場合は、installhdlm.log のメッセージを確認し、エラーに対処し たあと,再度 HDLM をインストールしてください。installhdlm.log に警告またはエラー メッセージが出力されていない場合は,インストールがキャンセルされたおそれがあるため,再 度 HDLM をインストールしてください。

- 7. リモート管理クライアントを再起動します。
- 8. リモート管理クライアント上の Windows に,Administrators グループのユーザでログオンしま す。
- 9. Windows PowerShell のコマンドプロンプトを管理者として起動します。
- 10. dlmrmcenv ユティリティを使用して CLI に PowerCLI が表示されるのを確認します。vCLI が表示される場合は PowerCLI を設定してください。
- 11. HDLM コマンドの view オペレーションを実行して,HDLM がインストールされたことを確認 します。

コマンドの実行例を次に示します。

```
PROMPT >dlnkmgr -l view -sys
HDLM Version : x.x.x-xx
Service Pack Version :<br>HDLM Manager Ver WakeupTime
HDLM Manager Ver<br>Alive x, x, yAlive x.x.x-xx yyyy /mm /dd hh :mm :ss
License Type Expiration
Permanent
KAPL01001-I HDLM コマンドが正常終了しました。オペレーション名 = view, 終了時刻
= yyyy /mm /dd hh :mm :ss
PROMPT >
```
「HDLM Version」に「*x.x.x-xx* 」が表示されていれば,正しいバージョンがインストールさ れています。

リモート管理クライアントのサイレントインストールが完了したら,「(3) ホストの新規インストー ル」に進んでください。

### **(3)** ホストの新規インストール

#### ホストが **ESXi 7.x** 以降の場合(**vSphere Lifecycle Manager** を使用する場合)

vCenter Server の vSphere Lifecycle Manager に HDLM のデポを登録し,各ホストに適用してく ださい。

また、事前にソフトウェア添付資料で Depot ファイル名、およびプラグイン名を確認してくださ い。

Depot ファイルは, HDLM のインストール先フォルダ¥plugin フォルダに格納されています。

HDLM のインストール先フォルダ¥plugin

#### ホストが **ESXi 7.x** 以降の場合(**VMware PowerCLI** を使用する場合)

ホストへのインストールは,リモート管理クライアントの VMware PowerCLI で操作します。リ モート管理クライアントに VMware PowerCLI がインストールされていない場合は、はじめに VMware PowerCLI をインストールし,ホストに接続できることを確認してください。

また、事前にソフトウェア添付資料で Depot ファイル名、およびプラグイン名を確認してくださ い。

1. リモート管理クライアントに格納されている Depot ファイルを,ホスト上の任意のディレクト リにコピーします。

Depot ファイルは,リモート管理クライアントの次の場所に格納されています。

HDLM のインストール先フォルダ¥plugin

2. リモート管理クライアントで, Windows PowerShell のプロンプトを起動し, 次に示すコマンド を実行して ESXi ホストに接続します。

Connect-VIServer -Server "ホスト名または IP アドレス" -User "ユーザ名" -Password "パスワード" \$vmHost = Get-VMHost "ホスト名または *IP* アドレス " \$esxcli = Get-EsxCli -VMHost \$vmHost -V2

3. ホストの許容レベルを変更します。 次に示すコマンドを実行して,現在のホストの許容レベルを確認してください。

\$esxcli.software.acceptance.get.Invoke()

実行結果は HDLM をアンインストールしたあとに必要となるため、保存してください。 実行結果を保存したら,次に示すコマンドを実行して,ホストの許容レベルを変更してくださ い。

\$esxcli.software.acceptance.set.Invoke(@{level="PartnerSupported"})

4. ホストに HDLM をインストールします。

次に示すコマンドを実行してください。depot パラメタには、手順1でコピーした Depot ファ イル名を指定します。

\$esxcli.software.component.apply.Invoke(@{depot="/ホスト上の任意のフォル ダ /*Depot* ファイル名 "})

インストールが完了したら、次に示すコマンドを実行して、HDLM のソフトウェア添付資料に 記載されているプラグインのバージョン番号と一致していることを確認してください。

\$esxcli.software.vib.list.Invoke() | findstr hdlm

- 5. ホストを再起動します。
- 6. HDLM の SATP の要求ルールが適用されているか確認します。
	- 次に示すコマンドを実行して,要求ルールが表示されることを確認してください。

Connect-VIServer -Server "ホスト名または *IP* アドレス " -User "ユーザ名 " - Password "パスワード" \$vmHost = Get-VMHost "ホスト名または *IP* アドレス " \$esxcli = Get-EsxCli -VMHost \$vmHost -V2 \$esxcli.storage.nmp.satp.rule.list.Invoke()

◦ 要求ルールが表示されない場合,次に示すコマンドを実行して,要求ルールを登録してくだ さい。登録後,再度手順 5 に戻り,操作を実施してください。

```
$esxcli.storage.nmp.satp.rule.add.Invoke(@{vendor=""HITACHI""; 
model=""^OPEN-*""; satp=""HTI_SATP_HDLM""})
$esxcli.storage.nmp.satp.rule.add.Invoke(@{vendor=""HP""; 
model=""^OPEN-*""; satp=""HTI_SATP_HDLM""})
$esxcli.storage.nmp.satp.rule.add.Invoke(@{vendor=""HPE""; 
model=""^OPEN-*""; satp=""HTI_SATP_HDLM""})
```
- 7. 「3.6 [パス構成の確認」](#page-67-0)に記述されている手順に従ってパス情報を確認します。
- 8. Global Link Manager を使用して HDLM を管理する場合は,「3.5.4 Global Link Manager を使 用して HDLM を管理する場合の設定」の手順に従って,ホストおよびリモート管理クライアン トを設定します。

# **3.5.2 HDLM** のアップグレードインストール

HDLM のアップグレードインストールは,新規インストールと同じ手順です。インストール先に応 じて、次の手順に従ってください。

• リモート管理クライアント

「3.5.1 HDLM [の新規インストール」](#page-58-0)の「(1) [リモート管理クライアントの新規インストール」](#page-58-0)を 参照してください。

ただし,手順 2 と手順 6 の操作は不要です。

• ホスト

「3.5.1 HDLM [の新規インストール」](#page-58-0)の「(3) [ホストの新規インストール](#page-61-0)」を参照してください。

注意事項

- ホストの HDLM をアップグレードインストールした後は,ホストを再起動してください。 ホストを再起動していない場合,HDLM ドライバが更新されず,HDLM コマンドが正し く動作しません。
- HDLM 性能情報表示ユティリティ(dlmperfinfo)を実行中の場合は,[Ctrl]+[C]で dlmperfinfo ユティリティを中止してからリモート管理クライアントの HDLM をアッ プグレードインストールを実行してください。

### **3.5.3 HDLM** の再インストール

HDLM を再インストールする場合は,インストールされた HDLM をいったんアンインストールす る必要があります。

HDLM を再インストールする手順を次に示します。

- 1. 「3.9.1 HDLM [をアンインストールする前の準備」](#page-73-0)に記述されている手順に従って,HDLM をア ンインストールする前の準備をします。
- 2. 「3.9.2 HDLM [のアンインストール」](#page-73-0)に記述されている手順に従って,ホストおよびリモート管 理クライアントから HDLM をアンインストールします。
- 3. 「3.5.1 HDLM [の新規インストール」](#page-58-0)に記述されている手順に従って,リモート管理クライアン トおよびホストに HDLM をインストールします。

# **3.5.4 Global Link Manager** を使用して **HDLM** を管理する場合の設定

Global Link Manager を使用して HDLM を管理する場合,ホストおよびリモート管理クライアン トに対して,次に示す設定を実施する必要があります。

#### <span id="page-64-0"></span>ホストの設定

• ユーザアカウントの作成

#### リモート管理クライアントの設定

- Credential Store ファイルへのホストの追加
- HDLM リモート管理クライアント環境設定ユティリティ(dlmrmcenv)の実行
- Windows ファイアウォールの設定

#### **(1)** ユーザアカウントの作成

リモート管理クライアントからホストを操作するために使用するユーザアカウントをホストに作成 します。

ユーザアカウント名は,次のどちらかを使用してください。ユーザアカウント名を「GLMUser」に すると,dlmrmcenv ユティリティを実行するときにユーザアカウント名の指定を省略できます。

- 「GLMUser」
- 任意のユーザアカウント名

作成したユーザアカウントの Role には,「システム管理者」を設定してください。

複数のホストを管理対象にする場合は,すべてのホストに対して同じユーザアカウントを作成して ください。

ユーザアカウントの作成方法については,VMware vSphere のマニュアルを参照してください。

#### 注意事項

Global Link Manager を使用して HDLM を管理する場合,次に示す制限があります。

- 1 台のリモート管理クライアントで使用できるユーザアカウントは 1 つだけです。 複数のユーザアカウントを使用してホストを管理する場合は,使用するユーザアカウント の数だけリモート管理クライアントを準備する必要があります。
- 複数のリモート管理クライアントから,1 台のホストを管理対象とする構成はサポートして いません。

#### **(2) Credential Store** ファイルへのホストの追加

ホストの IP アドレス※および「(1) ユーザアカウントの作成」でホストに作成したユーザアカウン トを Credential Store ファイルに追加します。

注※

ホストを追加する場合は IP アドレスを使用してください。

また、Global Link Manager からホスト名を指定してホストを追加するときは、リモート管理 クライアントで ESXi ホストのホスト名を IP アドレスに解決できるように設定してください。

#### **VMware PowerCLI** を使用する場合

Credential Store ファイルは,VMware PowerCLI で管理している,ホストの情報(ホスト名,ユー ザ名,パスワード)を保存したファイルです。

次の手順で作成します。

- 1. Windows PowerShell を管理者権限で起動します。
- 2. 次のファイルを任意のフォルダにコピーします。※

HDLM のインストール先フォルダ\config\sample\_add\_dlmcredstore.ps1

3. コピーしたファイルをテキストエディタで開き, ESXi ホストの IP アドレス, ユーザ名および パスワード,ならびにリモート管理クライアントでの HDLM のインストール先フォルダを入力 します。

入力する情報:

\$Address="*IP* アドレス " \$User="*ESXi* ホストのユーザ名 " \$Password="*ESXi* ホストのパスワード " \$InstallFolder="*HDLM* のインストール先フォルダ "

4. dlmcreatecredstore ユティリティを実行します。

dlmcreatecredstore -f "コピーしたファイル"

dlmcreatecredstore ユティリティについては,「[7.3 dlmcreatecredstore HDLM Credential](#page-151-0) Store [作成ユティリティ」](#page-151-0)を参照してください。

- 5. ユティリティが正常に終了したことを示す KAPL20951-I メッセージが表示されることを確認 します。
- 6. 次の Credential Store ファイルが作成されたことを確認します。

HDLM のインストール先フォルダ¥config¥vicredentials.xml

注※

sample\_add\_dlmcredstore.ps1 は, New-VICredentialStoreItem を使用して version 2.0 の Credential Store ファイルを作成する Power Shell スクリプトです。dlmcreatecredstore ユティリティを実行して Credential Store ファイルを作成した後は、パスワードを入力したコ ピーしたファイルは使用しないため,削除してください。

#### **(3) dlmrmcenv** ユティリティの実行

dlmrmcenv ユティリティは,「(1) [ユーザアカウントの作成](#page-64-0)」でホストに作成したユーザアカウント を,リモート管理クライアントに登録するためのユティリティです。

dlmrmcenv ユティリティについては,「7.5 dlmrmcenv HDLM [リモート管理クライアント環境設](#page-161-0) [定ユティリティ」](#page-161-0)を参照してください。

ユティリティを実行する手順について,次に説明します。

#### **VMware PowerCLI** を使用する場合

- 1. リモート管理クライアント上の Windows に,Administrators グループのユーザでログオンしま す。
- 2. Windows PowerShell を起動します。
- 3. Windows PowerShell から、dlmrmcenv ユティリティを実行します。※

```
dlmrmcenv [--username "ユーザアカウント名"]
```
「(1) [ユーザアカウントの作成](#page-64-0)」で作成したユーザアカウント名が「GLMUser」の場合,- username パラメタは省略できます。

4. ユティリティが正常に終了したことを示す KAPL20907-I メッセージが表示されることを確認 します。

5. HDLM マネージャのサービスを再起動します。

コントロールパネルの「管理ツール] - [サービス]からサービスウィンドウを開きます。 サービスの一覧で[DLMManagerVM]を選択し,[操作]メニューの[再起動]を選択して サービスを再起動します。

6. 共通エージェントコンポーネントのサービスを再起動します。

hbsasrv コマンドでサービスを停止したあと,再度起動してください。 hbsasrv コマンドについては,マニュアル「Hitachi Global Link Manager 導入・設定ガイド」 の「共通エージェントコンポーネントの起動と停止」を参照してください。

注※

VMware PowerCLI を使用する場合は,dlmcreatecredstore ユティリティを使用して作成 した Credential Store ファイルを--credstore パラメタで指定する必要はありません。

#### **(4) Windows** ファイアウォールの設定

インストール時に Windows セキュリティの重要な警告ダイアログが表示され,キャンセルを選択 した場合,Global Link Manager と連携するには Windows ファイアウォールの詳細設定で 「Java(TM) Platform SE Binary」の操作をブロックから許可に変更する必要があります。

リモート管理クライアントの Windows ファイアウォールが有効の場合,共通エージェントコン ポーネントで使用する次のポートを Windows ファイアウォールに例外登録する必要があります。

- server.agent.port プロパティに設定されたポート(デフォルト:24041/tcp)
- server.http.port プロパティに設定されたポート(デフォルト:24042/tcp)
- server.http.localPort プロパティに設定されたポート(デフォルト:24043/tcp)

共通エージェントコンポーネントで使用するポートについては,マニュアル「Hitachi Global Link Manager 導入・設定ガイド」を参照してください。

例外登録の手順について,次に説明します。

- 1. 「管理者:コマンドプロンプト」を起動します。
- 2. firewall setup コマンドを実行します。
- 3. コマンドが成功したことを示す次のメッセージが表示されることを確認してください。 The command ended successfully.

#### **firewall\_setup** コマンドについて

firewall setup は、共通エージェントコンポーネントで使用するポートを,リモート管理クライ アント上で動作する Windows ファイアウォールの例外として登録するためのコマンドです。

firewall\_setup コマンドのデフォルトの格納場所は、Device Manager エージェントのインス トールの有無によって,次のとおりとなります。

• Device Manager エージェントがインストールされている場合

プログラムのインストール先ドライブ:\Program Files<sup>※</sup>\Hitachi\HDVM\HBaseAgent \bin\firewall\_setup.bat

• Device Manager エージェントがインストールされていない場合

プログラムのインストール先ドライブ:\Program Files\HDVM\HBaseAgent\bin \firewall\_setup.bat

firewall\_setup コマンドの構文を次の表に示します。

#### <span id="page-67-0"></span>表 **3-4 firewall\_setup** コマンドの構文

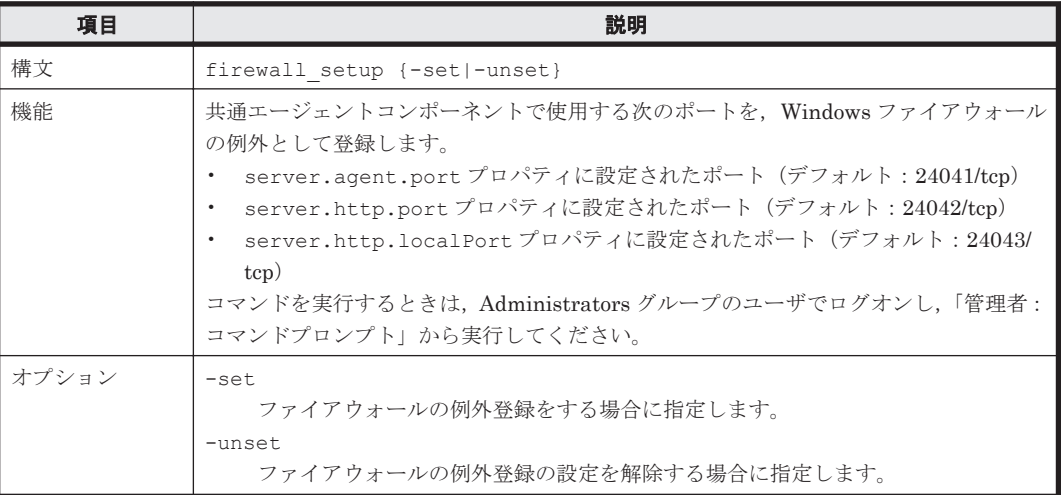

#### 注意事項

共通エージェントコンポーネントのコマンドが格納されるフォルダが,リモート管理クライア ントの環境変数 Path に自動的に追加されます。このため,コマンドを実行するとき,コマン ドが格納されているフォルダにカレントフォルダを移動する必要はありません。

# **3.6** パス構成の確認

ロードバランスやフェイルオーバなどの HDLM の機能は,1 つの HDLM 管理対象デバイスに対し て複数の稼働状態のパスがあるときにだけ使用できます。HDLM のインストール後,およびハード ウェア構成の変更後には,パスの構成や状態を確認してください。

パス情報は,リモート管理クライアントから HDLM コマンドの view オペレーションで確認できま す。

パス情報を確認する手順について,次に説明します。view オペレーションの詳細については,「[6.7](#page-117-0) view [情報を表示する](#page-117-0)」を参照してください。

1. 次に示すコマンドを実行します。

dlnkmgr -s ホスト名 -u ユーザ名 -p パスワード view -path > リダイレクト先のファ イル

- 2. リダイレクト先のファイルを開いて、次のことを確認します。
	- パスがアクセスする LU があるか パスは「PathName」で特定できます。パスがアクセスする LU は「DskName」と「iLU」 の組み合わせで特定できます。
	- パスはすべて Online 状態か

「PathStatus」が「Online」であることを確認してください。Online 状態ではないパス が存在する場合は,「Reduced」と表示されます。

◦ 同じ LU にアクセスするパスが経由する CHA ポート(「ChaPort」)と HBA ポート (「PathName」に表示されたホストポート番号およびバス番号)の組み合わせが異なってい るか

「PathName」のうち、左端の番号がホストポート番号です。ホストポート番号の右側にある ピリオドから2番目のピリオドまでの番号が、バス番号です。

# <span id="page-68-0"></span>**3.7 HDLM** の機能の設定

HDLM には、ロードバランス,監査ログの採取などの機能があります。これらの機能は、リモート 管理クライアントから HDLM コマンドの set オペレーションで設定できます。ここでは、HDLM の機能を設定する手順を説明します。

### **3.7.1** 変更前の設定内容の確認

HDLM コマンドの view オペレーションを使って変更前の設定内容を確認する方法について説明 します。

次のコマンドを実行して現在の設定内容を確認してください。

```
PROMPT >dlnkmgr -s ホスト名 -u ユーザ名 -p パスワード view -sys -sfunc
HDLM Version : x.x.x-xx
Service Pack Version<br>Load Balance
                               : on(extended lio)<br>: off
Intermittent Error Monitor : off<br>Dynamic I/O Path Control : off(10)
Dynamic I/O Path Control
KAPL01001-I HDLM コマンドが正常終了しました。オペレーション名 = view, 終了時刻 =
yyyy /mm /dd hh :mm :ss
PROMPT >
```
監査ログの現在の設定内容を確認する場合は,次のコマンドを実行してください。

```
PROMPT >dlnkmgr -l view -sys -audlog
Audit Log : off
Audit Log Category
KAPL01001-I HDLM コマンドが正常終了しました。オペレーション名 = view, 終了時刻 = 
yyyy /mm /dd hh :mm :ss
PROMPT >
```
# **3.7.2** 機能の設定

HDLM で設定できる各機能について次の表にまとめています。各機能の詳細は「(1) [ロードバラン](#page-69-0) [スの設定」](#page-69-0)以降を参照してください。

各機能の設定値には,デフォルト値と推奨値があります。HDLM コマンドの set オペレーション で機能を設定しない場合,機能の設定値にはデフォルト値が適用されます。推奨値は,機能を設定 する場合の目安となる値です。

表 **3-5** 各機能のデフォルト値と推奨値

| 機能                       | デフォルト値               | 推奨値                                                      |
|--------------------------|----------------------|----------------------------------------------------------|
| ロードバランス                  | アルゴリズムは拡張最少 I/O 数    | アルゴリズムの推奨値は運用環境に<br>よって異なります。                            |
| 間欠障害監視                   | off                  | on                                                       |
| ダイナミック I/O パスコント<br>ロール※ | off<br>チェック間隔 10 (分) | off<br>チェック間隔の推奨値は運用環境に<br>よって異なります。                     |
| 監査ログ採取                   | off                  | 推奨値は運用環境によって異なりま<br>す。<br>監査ログを採取したい場合「on」を<br>設定してください。 |

注※

ストレージシステムが HUS100 シリーズを使用している場合にだけ適用されます。

### <span id="page-69-0"></span>**(1)** ロードバランスの設定

ロードバランス機能を使用するかどうかを設定します。

ロードバランスを設定する例を,次に示します。

dlnkmar -s ホスト名 -u ユーザ名 -p パスワード set -lb on -lbtvpe exlio

ロードバランスのアルゴリズムを変更する場合は,-lbtype オプションのあとに,次に示すアルゴ リズムを指定します。

- 拡張ラウンドロビンの場合は「exrr」
- 拡張最少 I/O 数の場合は「exlio」
- 拡張最少ブロック数の場合は「exlbk」
- 最近の使用(VMware)の場合は「vmwmru」
- ラウンドロビン(VMware)の場合は「vmwrr」

#### **(2)** 間欠障害監視の設定

間欠障害が発生したときの I/O 性能の低下を防ぐため,間欠障害監視を有効にすることをお勧めし ます。

間欠障害監視を有効にした場合,「障害監視時間」および「障害発生回数」で,間欠障害と見なす条 件を指定できます。障害監視時間のデフォルト値は「30」、障害発生回数のデフォルト値は「3」で す。

間欠障害監視を有効にした場合,指定した監視時間(分)内に指定した回数の障害が発生すると, HDLM はそのパスに間欠障害が発生していると見なします。間欠障害が発生していると見なされ たパスは、自動フェイルバック対象外になります。なお、間欠障害監視は、パスごとに実施されま す。

パスが間欠障害と見なされているかどうかは,HDLM コマンドの view オペレーションの実行結果 で確認できます。

間欠障害監視を設定する例を,次に示します。

dlnkmgr -s ホスト名 -u ユーザ名 -p パスワード set -iem on -intvl 20 -iemnum 2

間欠障害を監視する場合は「on」を,監視しない場合は「off」を指定します。「on」を指定した場 合,-intvl パラメタおよび-iemnum パラメタで,間欠障害と見なす条件を指定できます。-intvl パラメタでは障害監視時間を,-iemnum パラメタでは障害発生回数を指定します。条件の指定を省 略すると,30 分以内に 3 回障害が発生した場合に間欠障害と見なします。

#### **(3)** ダイナミック **I/O** パスコントロールの設定

I/O 性能の低下を防ぐため,ストレージシステム側で行われるコントローラ切り替えに追従して, HDLM の出力先コントローラを動的に切り替えます。

ダイナミック I/O パスコントロール機能はストレージシステム単位または LU 単位に設定できま す。また、ストレージシステム側で行われるコントローラ切り替えを追従するに当たり、切り替え 情報を見直しするチェック間隔も設定できます。

ダイナミック I/O パスコントロール機能を設定する例を、次に示します。

dlnkmgr -s ホスト名 -u ユーザ名 -p パスワード set -dpc on -pathid 000001 -lu dlnkmar -s ホスト名 -u ユーザ名 -p パスワード set -dpcintvl 10

ダイナミック I/O パスコントロール機能を有効にする場合は「on」を、無効にする場合は「off」を 指定します。-pathid パラメタでは LU または,ストレージシステムに接続されているパス ID を 指定します。-dpcintvl パラメタでは,ストレージシステム側で行われるコントローラ切り替え情 報を見直すチェック間隔を,分単位で指定します。

#### **(4)** 監査ログ採取の設定

監査ログを採取するかどうか設定します。

監査ログを採取する場合には,監査ログ採取レベルおよび監査ログ種別を設定します。

監査ログの採取レベルの設定値とその説明を次の表に示します。監査ログ採取レベルは重要度 (Severity)で設定します。デフォルトの設定値は「6」です。

表 **3-6** 監査ログ採取レベルの設定値

| 設定値 (重要度)      | 説明                                              |
|----------------|-------------------------------------------------|
| 0              | Error レベルの監査ログを採取します。                           |
| 1              |                                                 |
| $\overline{c}$ |                                                 |
| 3              |                                                 |
| 4              | Error, および Warning レベルの監査ログを採取します。              |
| 5              |                                                 |
| 6              | Error, Warning, および Information レベルの監査ログを採取します。 |
|                |                                                 |

監査ログ種別の設定値とその説明を次の表に示します。デフォルトの設定値は「all」です。

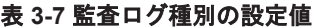

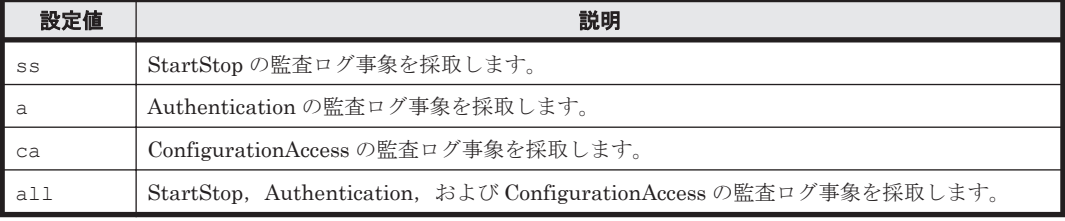

監査ログ採取を設定する例を,次に示します。

dlnkmgr -l set -audlog on -audlv 6 -category all

監査ログを採取する場合は「on」を,採取しない場合は「off」を指定します。「on」を指定した場 合,-audlv パラメタで監査ログ採取レベルを,-category パラメタで監査ログ種別を指定できま す。

### **3.7.3** 変更後の設定の確認

HDLM コマンドの set オペレーションを使って設定した内容を確認する方法について説明しま す。

変更後の HDLM の機能設定情報を表示します。実行例を次に示します。

*PROMPT* >dlnkmgr -s ホスト名 -u ユーザ名 -p パスワード view -sys -sfunc HDLM Version : *x.x.x-xx* Service Pack Version :<br>
Load Balance : : on(extended lio)

HDLM の環境構築 **71**

```
Intermittent Error Monitor : on(2/20)
Dynamic I/O Path Control : off(10)
KAPL01001-I HDLM コマンドが正常終了しました。オペレーション名 = view, 終了時刻 = 
yyyy /mm /dd hh :mm :ss
PROMPT >
監査ログ採取を設定した場合は,次のコマンドで確認してください。
PROMPT >dlnkmgr -l view -sys -audlog
Audit Log : on (6)
Audit Log Category : all
KAPL01001-I HDLM コマンドが正常終了しました。オペレーション名 = view, 終了時刻 =
yyyy /mm /dd hh :mm :ss
PROMPT >
```
# **3.8** 統合トレースの設定(**Windows Server 2012 R2** の場 合)

HDLM を使用している場合, HDLM コマンドの動作ログは、リモート管理クライアントにインス トールされた Hitachi Network Objectplaza トレース共通ライブラリ(HNTRLib2)の統合トレー ス情報ファイル (プログラムのインストール先ドライブ:\Program Files (x86)\HITACHI \HNTRLib2\spool\hntr2*n* .log(*n* はファイルの番号))に出力されます。

統合トレース情報の出力量が多い場合,情報が短時間で削除されてしまうことがあります。また, 一度に出力される統合トレース情報が多い場合,一部がバッファに取り込まれないで,統合トレー スファイルに保存されないことがあります。必要な情報を保存しておくために、Hitachi Network Objectplaza トレース共通ライブラリの設定を変更して,統合トレースファイルの容量,およびバッ ファの容量を増やしてください。増加量はシステムへの負荷を考慮して決めてください。 Windows 10 の場合は、動作ログはプロセス別トレース情報ファイルに出力されるため、設定の変 更は必要ありません。

統合トレースファイルの設定のデフォルト値と推奨値を次の表に示します。

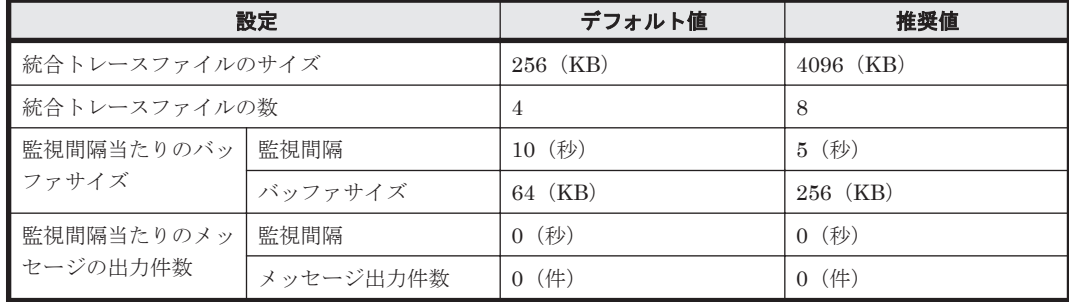

#### 表 **3-8** 統合トレースファイルの設定のデフォルト値と推奨値

Hitachi Network Objectplaza トレース共通ライブラリ (HNTRLib2) がすでにインストールされ ていた場合,設定値は引き継がれます。設定を変更する場合は,HDLM 以外のプログラムでの使用 状況を考慮して変更してください。また、Hitachi Network Objectplaza トレース共通ライブラリ (HNTRLib) がすでにインストールされていた場合は、設定値は引き継がれません。

次に設定手順を示します。

1. リモート管理クライアントの [エクスプローラ]で,次に示すファイルをダブルクリックしま す。

プログラムのインストール先ドライブ:\Program Files (x86)\HITACHI\HNTRLib2\bin \hntr2utl2.exe
### 図 **3-2 Hitachi Network Objectplaza Trace Utility 2 Release 2.0** ダイアログボックス

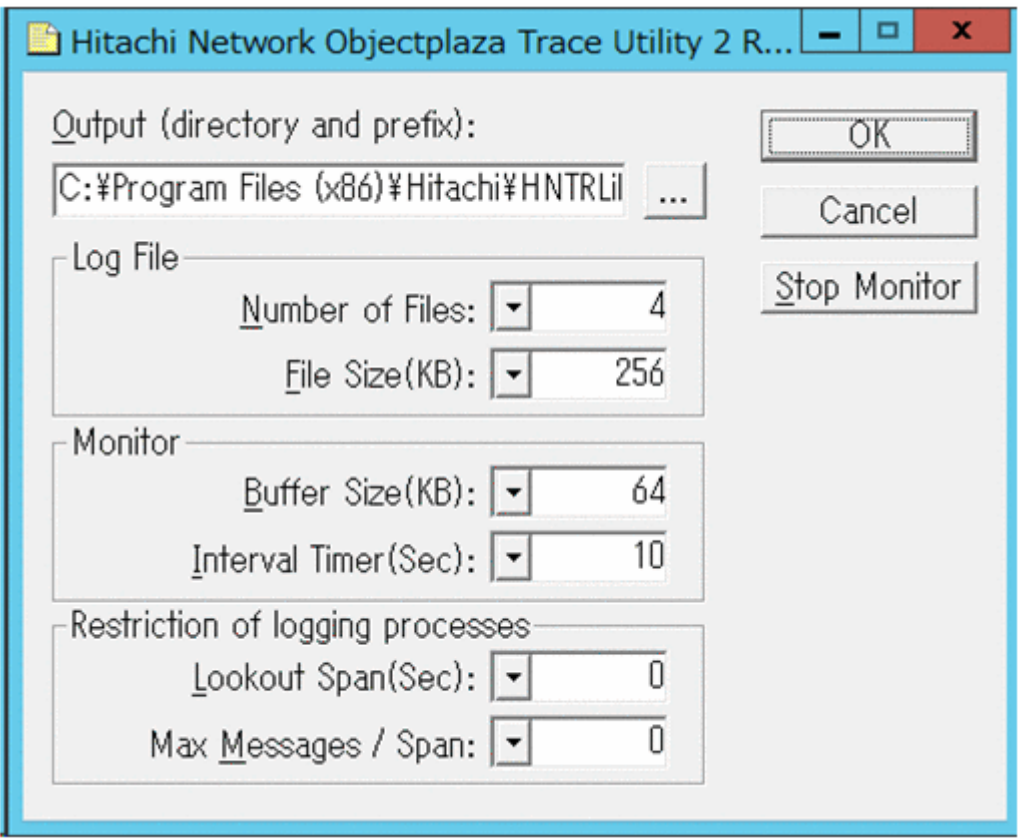

- 2. [Number of Files] で、統合トレースファイルの数を変更します。 デフォルトは 4 です。設定値の範囲は 1~16 です。 ここで設定した値は、プログラムのインストール先ドライブ:¥Program Files (x86)\HITACHI\HNTRLib2\spool\Hntr2n .log の「n」の部分に反映されます。
- 3. [File Size(KB)] で、統合トレースファイルのサイズを変更します。 デフォルトは 256 (KB)です。設定値の範囲は 8~8192 です。[Buffer Size(KB)]での設定値 以上の値を設定してください。
- 4. [Buffer Size(KB)] で、バッファサイズを変更します。 監視サイクル当たりのバッファサイズを変更します。 デフォルトは 64(KB)です。設定値の範囲は 8~2048 です。[File Size(KB)]での設定値以下 の値を設定してください。
- 5. [Interval Timer(Sec)]で,監視サイクルを短くします。 デフォルトは 10(秒)です。設定値の範囲は 1~300 です。
- 6. [Lookout Span(Sec)]で,統合トレースファイルに出力されるメッセージの出力件数を監視す る時間間隔を指定します。

デフォルトは0(秒)です。設定値の範囲は  $0 \sim 3600$ です。

0 を指定した場合, [Max Messages / Span] の設定値は無視され、メッセージの出力件数は調 節されません。

7. [Max Messages / Span]で,[Lookout Span(Sec)]で指定した監視間隔で統合トレースファイ ルに出力するメッセージの最大件数を指定します。

デフォルトは 0(件)です。設定値の範囲は 0~500 です。

0 を指定した場合,メッセージの出力件数は調節されません。

また, [Lookout Span(Sec)]に 0 を指定した場合, [Max Messages / Span]の設定値は無視さ れ,メッセージの出力件数は調節されません。

- 8. 設定を変更したら,[OK]ボタンをクリックします。 ダイアログボックスが閉じます。
- 9. Hitachi Network Objectplaza トレース共通ライブラリを使用しているすべての日立プログラ ムプロダクトを終了するか,またはリモート管理クライアントを再起動します。 リモート管理クライアントを再起動する場合,手順 10 の操作は不要です。
- 10. Hitachi Network Objectplaza トレース共通ライブラリの設定を有効にするために、HDLM マ ネージャと Hitachi Network Objectplaza トレース共通ライブラリのサービスを再起動します。 コントロールパネルの [管理ツール] - [サービス]からサービスウィンドウを開きます。 サービスの一覧で[DLMManagerVM]を選択し,[操作]メニューの[再起動]を選択して サービスを再起動します。

## **3.9 HDLM** の設定解除

HDLM をインストールする前の環境に戻すための作業について説明します。

## **3.9.1 HDLM** をアンインストールする前の準備

- HDLM がインストールされているホストの内容をテープなどにバックアップしてください。ま た,必要に応じて,HDLM 管理対象のデバイスの内容をテープなどにバックアップしてくださ い。
- DBMS などの,各種アプリケーションのプロセスおよびサービスが,HDLM の管理対象パスを 使用している場合,それらをすべて停止してください。
- firewall\_setup コマンドを使用してファイアウォールへの例外を登録している場合は、ファ イアウォールへの例外登録を解除します。ただし、HDLM をアンインストールしたあと、ほか の Hitachi Command Suite 製品を使ってそのホストを管理しないことを確認してください。

firewall\_setup コマンドの詳細については,「[3.5.4 Global Link Manager](#page-63-0) を使用して HDLM [を管理する場合の設定」](#page-63-0)の「(4) Windows [ファイアウォールの設定](#page-66-0)」にある, 「firewall setup コマンドについて」を参照してください。

## **3.9.2 HDLM** のアンインストール

HDLM をアンストールする手順を,次に説明します。アンインストールは、リモート管理クライア ントと,ホストの両方に対して実施してください。

## **(1)** ホストのアンインストール

#### **VMware PowerCLI** を使用する場合

リモート管理クライアントの VMware PowerCLI で操作します。

- 1. リモート管理クライアント上の Windows に,Administrators グループのユーザでログオンしま す。
- 2. リモート管理クライアントで, Windows PowerShell のプロンプトを起動し,次に示すコマンド を実行して ESXi ホストに接続します。

続いて、サービスの一覧で「Hitachi Network Objectplaza Trace Monitor 2]を選択し,「操 作]メニューの[再起動]を選択してサービスを再起動します。

```
Connect-VIServer -Server "ホスト名または IP アドレス" -User "ユーザ名" -
Password "パスワード"
$vmHost = Get-VMHost "ホスト名または IP アドレス "
$esxcli = Get-EsxCli -VMHost $vmHost -V2
```
3. 次に示すコマンドを実行して,HDLM の Vib 名を確認します。Vib 名は「Name:」以降に表示 されます。

\$esxcli.software.vib.list.Invoke() | findstr hdlm | findstr Name

4. HDLM をアンインストールします。

次に示すコマンドを実行してください。vibname パラメタには,手順 3 で確認した Vib 名を指 定します。

\$esxcli.software.vib.remove.Invoke(@{vibname="*Vib* 名 "})

5. ホストの許容レベルを、HDLM をインストールする前の値に戻します。

次に示すコマンドを実行してください。level パラメタには,HDLM をインストールする前に 確認した許容レベルの値を指定します。

\$esxcli.software.acceptance.set.Invoke(@{level="許容レベル"})

- 6. ホストを再起動します。
- 7. 次に示すコマンドを実行して,デバイスの一覧を確認します。

```
Connect-VIServer -Server "ホスト名または IP アドレス " -User "ユーザ名 " -
Password "パスワード"
$vmHost = Get-VMHost "ホスト名または IP アドレス "
$esxcli = Get-EsxCli -VMHost $vmHost -V2
$esxcli.storage.nmp.device.list.Invoke()
```
表示された実行結果から,「Device Display Name」に「HITACHI Fibre Channel Disk」 が表示されている項目を探し,「Storage Array Type」に「HTI\_SATP\_HDLM」が表示され ていないことを確認してください。

ホストのアンインストールが完了したら,リモート管理クライアントのアンインストールに進んで ください。

### **(2)** リモート管理クライアントのアンインストール

リモート管理クライアントのアンインストールは,HDLM アンインストールユティリティ (removehdlm)を実行してください。コントロールパネルの[プログラムと機能]からはアンイン ストールできません。

リモート管理クライアントは,サイレントアンインストールできます。サイレントアンインストー ルとは,処理中の応答処理を省略できるアンインストール方法です。

removehdlm ユティリティについては,「7.7 removehdlm HDLM [アンインストールユティリティ」](#page-165-0) を参照してください。

- 1. 「管理者:コマンドプロンプト」を起動します。
- 2. 次に示すコマンドを実行して、removehdlm ユティリティを実行します。

removehdlm

サイレントアンインストールする場合は,removehdlm ユティリティに-s パラメタを付けて実 行します。

removehdlm -s

3. アンインストール結果の確認をします。

アンインストール結果をコマンドプロンプトで確認してください。サイレントアンインストー ルした場合は,hdlmvmuninst.log に出力されたメッセージも併せて確認してください。 hdlmvmuninst.log は、Windows のインストール先ドライブの直下に出力されます。

注意事項

- HDLM をアンインストールしても,HDLM に同梱されている Visual C++ 2015-2019 再頒 布可能パッケージはアンインストールされません。
- インストール時に,Windows PowerShell の実行ポリシーの設定を変更した場合は,変更 前のポリシーに戻してください。
- インストール時に,VMware PowerCLI の証明書チェックの設定を変更した場合は,変更 前の設定に戻してください。

## **3.10** ホスト **OS** アップグレード時の注意事項

ここでは、ESXi ホストのメジャーリリースを超えたアップグレード(ESXi7.x から ESXi8.x など) を実施する場合の注意事項について説明します。

- HDLM をアインインストールしてから ESXi のアップグレードを実施してください。
- ESXi ホストのアップグレード完了後,ESXi のメジャーリリースに対応した HDLM をインス トールしてください。
- HDLM の構成情報は引き継がれません。HDLM をアンインストールする前に HDLM の構成 情報を採取してください。採取については「3.10.1 HDLM の構成情報の採取」を参照してくだ さい。
- HDLM のインストール後に「3.10.1 HDLM の構成情報の採取」で採取した情報をもとに、構成 情報を再設定してください。再設定については「3.10.2 HDLM の構成情報の再設定」を参照し てください。

### **3.10.1 HDLM** の構成情報の採取

次のコマンドを実行し、出力結果を採取してください。 dlnkmgr ホスト接続オプション view -sys dlnkmgr ホスト接続オプション view -lu -item all dlnkmqr ホスト接続オプション view -sys -expathusetimes dlnkmgr ホスト接続オプション view -sys -exrndpathusetimes esxcli ホスト接続オプション hdlm dlnkmgr system get

## **3.10.2 HDLM** の構成情報の再設定

「3.10.1 HDLM の構成情報の採取」で採取した情報をもとに適宜設定してください。

#### **(1)** ロードバランス

次のコマンドの実行結果で「VmPSP」欄を確認してください。 dlnkmgr ホスト接続オプション view -lu -item all

すべての LU のロードバランスが同じ場合

dlnkmgr コマンドの set オペレーションで設定してください。※

異なるロードバランスの LU が存在する場合

異なる LU 個別にロードバランスを設定する必要があります。次のどちらかの方法で設定し てください。

- VMware の機能 (esxcli コマンド, vSphereWebClient など)
- Hitachi Global Link Manager

注※

dlnkmgr コマンドの set オペレーションによるロードバランスの設定はすべてのパスを一括 して設定します。LU ごとにロードバランスを設定する場合は,dlnkmgr コマンドの set オ ペレーションは使用できません。

#### **(2)** 間欠障害監視

次のコマンドの実行結果で「Intermittent Error Monitor」欄を確認してください。 dlnkmgr ホスト接続オプション view -sys

dlnkmgr コマンドの set オペレーションで設定してください。

### **(3)** 拡張ロードバランスの同一パス使用回数(シーケンシャル **I/O**)

次のコマンドの実行結果で「Times Same ExPath Was Used」欄を確認してください。 dlnkmgr ホスト接続オプション view -sys -expathusetimes

dlnkmgr コマンドの set オペレーションで設定してください。

#### **(4)** 拡張ロードバランスの同一パス使用回数(ランダム **I/O**)

次のコマンドの実行結果で「Times Same ExPath Was Used(R):」欄を確認してください。 dlnkmgr ホスト接続オプション view -sys -exrndpathusetimes dlnkmgr コマンドの set オペレーションで設定してください。

#### **(5)** パス障害抑制機能の設定

次のコマンドの実行結果でパス障害抑制情報が設定されていないか確認してください。確認方法は 「4.5.6 [パス障害メッセージ抑制情報の確認」](#page-92-0)を参照してください。 esxcli ホスト接続オプション hdlm dlnkmgr system get

パス障害メッセージ抑制機能を使用している場合は,「4.5.5 [パス障害メッセージ抑制情報の設定」](#page-88-0) を参照し,再設定してください。

**78** HDLM の環境構築

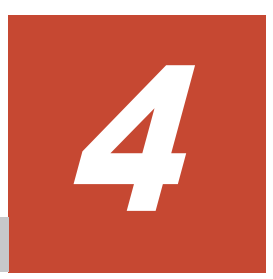

# **HDLM** の運用

この章では、HDLM の運用方法について説明します。

- $\Box$  4.1 [コマンドを使用した](#page-79-0) HDLM の運用
- $\Box$  4.2 HDLM [マネージャの起動と停止](#page-84-0)
- $\Box$  4.3 HDLM [の常駐プロセス](#page-85-0)
- **□ 4.4 HDLM** [とウイルス対策ソフト](#page-86-0)
- $\Box$  4.5 [パス障害メッセージ抑制機能](#page-86-0)

## <span id="page-79-0"></span>**4.1** コマンドを使用した **HDLM** の運用

この節では,HDLM コマンドで,HDLM の機能を使用する手順について説明します。各コマンド については,「6. [コマンドリファレンス](#page-100-0)」を参照してください。

## **4.1.1** コマンドを使用する場合の注意事項

- HDLM コマンドは、PowerShell プロンプトから実行してください。
- パラメタで指定する値にスペースが含まれる場合には,値全体を「"」(引用符)で囲んでくださ い。
- 次に示す操作を実行する場合,HDLM が管理するパス数に応じて処理時間(パス数×1 秒)を 必要とします。
	- online または offline オペレーションでパスの状態を変更する場合
	- set オペレーションでロードバランスの設定を変更する場合

## **4.1.2** パスの情報を参照する

HDLM コマンドでパスの情報を参照する手順について説明します。

パスの情報を参照するには,HDLM コマンドの view オペレーションに-path パラメタを指定して 実行します。コマンドの実行例を次に示します。

dlnkmgr -s ホスト名 -u ユーザ名 -p パスワード view -path

指定したホストデバイスにアクセスするパスの情報だけを参照する場合は,HDLM コマンドの view オペレーションに-path -hdev パラメタを指定して実行します。コマンドの実行例を次に 示します。

```
PROMPT >dlnkmgr -s ホスト名 -u ユーザ名 -p パスワード view -path -hdev naa.
60060e8012271b005040271b00001020
Paths:000002 OnlinePaths:000002
PathStatus IO-Count IO-Errors<br>Online 15 0
Onlimp
```

```
PathID PathName 
DskName iLU ChaPort 
Status Type IO-Count IO-Errors DNum HDevName
000000 0004.0000.000000000000000000.0000 HITACHI .OPEN-V<br>410017 001020 1B Online Own
410017 001020 1B Online Own 
              7 0 0 naa.60060e8012271b005040271b00001020
000003 0005.0000.000000000000000000.0000 HITACHI .OPEN-V<br>001020 2B Online O
410017 001020 2B Online Own 
8 0 0 naa.60060e8012271b005040271b00001020
KAPL01001-I HDLM コマンドが正常終了しました。オペレーション名 = view(-vstv), 終了
時刻 = yyyy /mm /dd hh :mm :ss
PROMPT >
```
表示される項目と説明については,「6.7 view [情報を表示する」](#page-117-0)を参照してください。

## **4.1.3** パスの状態を変更する

パスの状態を変更する手順について,次に説明します。

#### **(1)** パスの状態を **Online** 状態にする場合

1. 現在のパスの状態を確認します。

パスを CHA ポート単位, パス単位,または HBA ポート WWN 単位で Online 状態にする場合 は、パス名またはパス管理 PATH\_ID を確認してください。 コマンドの実行例を次に示します。

dlnkmgr -s ホスト名 -u ユーザ名 -p パスワード view -path

2. パスの状態を Online 状態にするには,HDLM コマンドの online オペレーションを実行しま す。

Online 状態にするパスは、CHA ポート単位、パス単位、または HBA ポート WWN 単位で指定 できます。パスの指定については,「6.5 online [パスを稼働状態にする](#page-107-0)」を参照してください。

例えば,特定のパスを Online 状態にする場合は,HDLM コマンドの online オペレーション に-pathid パラメタを指定して実行します。コマンドの実行例を次に示します。

*PROMPT* >dlnkmgr -s ホスト名 -u ユーザ名 -p パスワード online -pathid 000001 KAPL01050-I 指定されたパスを Online にします。よろしいですか? [y/n]:y KAPL01061-I 1 本のパスを Online にしました。失敗したパス = 0 本。オペレーション名 = online *PROMPT* >

3. 変更したパスの状態を確認します。 コマンドの実行例を次に示します。

dlnkmgr -s ホスト名 -u ユーザ名 -p パスワード view -path

#### **(2)** パスの状態を **Offline(C)**状態にする場合

1. 現在のパスの状態を確認します。

パスを CHA ポート単位,パス単位,または HBA ポート WWN 単位で Offline(C)状態にする場 合は、パス名またはパス管理 PATH\_ID を確認してください。 コマンドの実行例を次に示します。

dlnkmgr -s ホスト名 -u ユーザ名 -p パスワード view -path

2. パスの状態を Offline(C)状態にするには,HDLM コマンドの offline オペレーションを実行し ます。

Offline(C)状態にするパスは、CHA ポート単位,パス単位,または HBA ポート WWN 単位で 指定できます。パスの指定については,「6.4 offline [パスを閉塞状態にする」](#page-105-0)を参照してくださ い。

例えば,特定のパスを Offline(C)状態にする場合は,HDLM コマンドの offline オペレーショ ンに-pathid パラメタを指定して実行します。コマンドの実行例を次に示します。

*PROMPT* >dlnkmgr -s ホスト名 -u ユーザ名 -p パスワード offline -pathid 000001 KAPL01052-I 指定されたパスを Offline(C)にします。よろしいですか?[y/n]:y KAPL01053-I 指定されたパスが Offline(C)になってもよい場合は y を入力してください。 そうでない場合は n を入力してください。[y/n]:y KAPL01061-I 1 本のパスを Offline(C)にしました。失敗したパス = 0 本。オペレーショ  $\nu$ 名 = offline *PROMPT* >

3. 変更したパスの状態を確認します。

コマンドの実行例を次に示します。

dlnkmgr -s ホスト名 -u ユーザ名 -p パスワード view -path

## **4.1.4 LU** の情報を参照する

HDLM コマンドで LU の情報を参照する手順について説明します。

LUの情報を参照するには、HDLM コマンドの view オペレーションに-lu パラメタを指定して実 行します。コマンドの実行例を次に示します。

```
PROMPT >dlnkmgr -s ホスト名 -u ユーザ名 -p パスワード view -lu
Product : VSP_Fx00
SerialNumber : 410017
L</math> to <math>\frac{1}{3}</math>iLU HDevName PathID Status
001020 naa.60060e8012271b005040271b00001020 000000 Online
                                       000003 Online
001021 naa.60060e8012271b005040271b00001021 000001 Online
 000004 Online
001022 naa.60060e8012271b005040271b00001022 000002 Online
                                       000005 Online
KAPL01001-I HDLM コマンドが正常終了しました。オペレーション名 = view(-vstv), 終了
時刻 = yyyy /mm /dd hh :mm :ss
PROMPT >
```
表示される項目と説明については,「6.7 view [情報を表示する」](#page-117-0)を参照してください。

## **4.1.5** パスの統計情報を初期値にする

HDLM が管理するすべてのパスについて、統計情報(I/O 回数、および I/O 障害回数)の値を初期 値(0)にする手順について説明します。

この手順は、I/O 回数や I/O 障害回数を初期値 (0) にした時点から、I/O や I/O 障害が何回発生す るかを調査したい場合に役立ちます。

1. 現在のパスの状態を確認します。 コマンドの実行例を次に示します。

dlnkmgr -s ホスト名 -u ユーザ名 -p パスワード view -path

2. HDLM が管理する,すべてのパスの統計情報(I/O 回数,I/O 障害回数)の値を初期値にするに は,HDLM コマンドの clear オペレーションに-pdst パラメタを指定して実行します。 コマンドの実行例を次に示します。

*PROMPT* >dlnkmgr -s ホスト名 -u ユーザ名 -p パスワード clear -pdst KAPL01049-I オペレーションを開始します。オペレーション名 = clear。よろしいです か? [y/n] : y KAPL01001-I HDLM コマンドが正常終了しました。オペレーション名 = clear, 終了時刻 = *yyyy* /*mm* /*dd hh* :*mm* :*ss PROMPT* >

3. パスの統計情報が初期値になったかどうかを確認します。 コマンドの実行例を次に示します。

dlnkmgr -s ホスト名 -u ユーザ名 -p パスワード view -path

### **4.1.6** 動作環境を参照または設定する

HDLM の動作環境を参照,または設定する手順について説明します。

#### <span id="page-82-0"></span>**(1)** 動作環境を参照する

動作環境を参照するには,HDLM コマンドの view オペレーションに-sys -sfunc パラメタを指 定して実行します。

コマンドの実行例を次に示します。

```
PROMPT >dlnkmgr -s ホスト名 -u ユーザ名 -p パスワード view -sys -sfunc
HDLM Version : x.x.x-xx
Service Pack Version<br>Load Balance
                               : on(extended lio)<br>: off
Intermittent Error Monitor : off<br>Dynamic I/O Path Control : off(10)
Dynamic I/O Path Control
KAPL01001-I HDLM コマンドが正常終了しました。オペレーション名 = view, 終了時刻 = 
yyyy /mm /dd hh :mm :ss
PROMPT >
```
監査ログの動作環境を参照するには,HDLM コマンドの view オペレーションに-sys -audlog パラメタを指定して実行します。

コマンドの実行例を次に示します。

```
PROMPT >dlnkmgr -l view -sys -audlog
Audit Log
Audit Log Category
KAPL01001-I HDLM コマンドが正常終了しました。オペレーション名 = view, 終了時刻 = 
yyyy /mm /dd hh :mm :ss
PROMPT >
```
表示される項目と説明については,「6.7 view [情報を表示する」](#page-117-0)を参照してください。

#### **(2)** 動作環境を設定する

HDLM の動作環境を設定するには,HDLM コマンドの set オペレーションを実行します。HDLM コマンドの set オペレーションで次の機能を設定できます。

- ロードバランス機能
- 間欠障害監視機能
- ダイナミック I/O パスコントロール機能
- 物理ストレージシステム情報の表示機能
- 監査ログ採取
- 拡張ロードバランスの同一パス使用回数(シーケンシャル I/O)
- 拡張ロードバランスの同一パス使用回数(ランダム I/O)

各機能の設定については,「6.6 set [動作環境を設定する」](#page-110-0)を参照してください。

例えば,ロードバランス機能を設定する場合は,HDLM コマンドの set オペレーションに-lb パ ラメタを指定して実行します。確認メッセージに対して,コマンドを実行する場合は「y」を,実行 しない場合は「n」を入力してください。

コマンドの実行例を次に示します。

*PROMPT* >dlnkmgr -s ホスト名 -u ユーザ名 -p パスワード set -lb on -lbtype exrr KAPL01049-I オペレーションを開始します。オペレーション名 = set。よろしいですか?  $[y/n]$  : y KAPL01001-I HDLM コマンドが正常終了しました。オペレーション名 = set, 終了時刻 = *yyyy* /*mm* /*dd hh* :*mm* :*ss PROMPT* >

設定した内容が反映されているかどうか確認するには,「(1) [動作環境を参照する」](#page-82-0)の手順を実行し てください。

## **4.1.7** ライセンス情報を参照する

ライセンス情報を参照する手順について説明します。

ライセンス情報を参照するには,HDLM コマンドの view オペレーションに-sys -lic パラメタ を指定して実行します。

コマンドの実行例を次に示します。

```
PROMPT >dlnkmgr -l view -sys -lic
License Type Expiration
Permanent.
KAPL01001-I HDLM コマンドが正常終了しました。オペレーション名 = view, 終了時刻 = 
yyyy /mm /dd hh :mm :ss
PROMPT >
```
表示される項目と説明については,「6.7 view [情報を表示する」](#page-117-0)を参照してください。

## **4.1.8** ライセンスを更新する

ライセンスを更新する手順について説明します。

ライセンスを更新するには,HDLM コマンドの set オペレーションに-lic パラメタを指定して実 行します。確認メッセージに対して,コマンドを実行する場合は「y」を,実行しない場合は「n」 を入力してください。ライセンスキーファイルがない場合は,ライセンスキーの入力を求めるメッ セージが表示されます。ライセンスキーの入力を求めるメッセージに対して,ライセンスキーを入 力してください。

注意事項

HDLM コマンドの set オペレーションに-lic パラメタを指定してライセンスのインストー ルを実行する場合は,必ず単独で実行してください。HDLM コマンドの set オペレーション に-lic パラメタを含む HDLM コマンドを複数同時に実行しないでください。複数同時に実 行した場合,次のメッセージを出力して HDLM が異常終了することがあります。

KAPL01075-E HDLM 内で重大エラーが発生しました。システム環境が不正です。

このメッセージが出力された場合は,HDLM コマンドの view オペレーションに-sys -lic パラメタを指定して実行し,ライセンスが正しくインストールされているかを確認してくださ い。

コマンドの実行例を次に示します。

```
PROMPT >dlnkmgr -l set -lic
KAPL01049-I オペレーションを開始します。オペレーション名 = set。よろしいですか? [y/
n] : y
KAPL01071-I 永久ライセンスがインストールされました。
PROMPT >
```
## **4.1.9 HDLM** のバージョン情報を参照する

HDLM のバージョン情報を参照する手順について、次に説明します。

HDLM のバージョン情報を参照するには,HDLM コマンドの view オペレーションに-sys パラメ タを指定して実行します。コマンドの実行例を次に示します。

#### <span id="page-84-0"></span>ホストにインストールされた **HDLM** のバージョン情報を確認する場合

*PROMPT* >dlnkmgr -s ホスト名 -u ユーザ名 -p パスワード view -sys HDLM Version : *x.x.x-xx* Service Pack Version Load Balance : on(extended lio) Intermittent Error Monitor : off<br>Dynamic I/O Path Control : off(10) Dynamic I/O Path Control SATP : HTI\_SATP\_HDLM Default PSP  $\qquad \qquad :$  HTI\_PSP\_HDLM\_EXLIO KAPL01001-I HDLM コマンドが正常終了しました。オペレーション名 = view, 終了時刻 = *yyyy* /*mm* /*dd hh* :*mm* :*ss PROMPT* >

#### リモート管理クライアントにインストールされた **HDLM** のバージョン情報を確認する場合

*PROMPT* >dlnkmgr -l view -sys HDLM Version : *x.x.x-xx* Service Pack Version :<br>HDLM Manager Ver WakeupTime HDLM Manager Ver<br>Alive  $x. x. x$ -xx Alive *x.x.x-xx yyyy* /*mm* /*dd hh* :*mm* :*ss* License Type Expiration Permanent -KAPL01001-I HDLM コマンドが正常終了しました。オペレーション名 = view, 終了時刻 = *yyyy* /*mm* /*dd hh* :*mm* :*ss PROMPT* >

「HDLM Version」に表示されているバージョンが HDLM のバージョンです。

## **4.1.10 HDLM** のコンポーネント情報を参照する

HDLM のコンポーネント情報を参照する手順について、次に説明します。

HDLM のコンポーネント情報を参照するには,HDLM コマンドの view オペレーションに-sys パ ラメタを指定して実行します。コマンドの実行例を次に示します。

*PROMPT* >dlnkmgr -l view -sys HDLM Version : *x.x.x-xx* Service Pack Version :<br>HDLM Manager Ver WakeupTime HDLM Manager Ver Alive *x.x.x-xx yyyy* /*mm* /*dd hh* :*mm* :*ss* License Type Expiration Permanent KAPL01001-I HDLM コマンドが正常終了しました。オペレーション名 = view, 終了時刻 = *yyyy* /*mm* /*dd hh* :*mm* :*ss PROMPT* >

表示される項目のうち,「HDLM Manager」が HDLM のコンポーネント情報です。

## **4.2 HDLM** マネージャの起動と停止

HDLM のプログラムに障害が発生した場合などに、HDLM マネージャを手動で起動、または停止 して対処することがあります。

### **4.2.1 HDLM** マネージャの起動

HDLM マネージャは,リモート管理クライアントのインストール時に Windows のサービスとして 登録され、スタートアップの種類が「自動]に設定されます。このため、Windows を起動すると HDLM マネージャが自動的に起動されます。

HDLM の運用 **85**

<span id="page-85-0"></span>HDLM マネージャが停止している場合には、次の操作によって起動できます。

リモート管理クライアント上の Windows に Administrators グループのユーザでログオンし,コン トロールパネルの「管理ツール]から「サービス]を起動します。サービスの一覧で 「DLMManagerVM」をダブルクリックして、[開始]ボタンをクリックします。

HDLM マネージャが起動しているかどうかは、リモート管理クライアントから、次に示す HDLM コマンドの view オペレーションで確認してください。

*PROMPT* >dlnkmgr -l view -sys -msrv HDLM Manager Ver WakeupTime Alive *x.x.x-xx yyyy* /*mm* /*dd hh* :*mm* :*ss* KAPL01001-I HDLM コマンドが正常終了しました。オペレーション名 = view, 終了時刻 = *yyyy* /*mm* /*dd hh* :*mm* :*ss PROMPT* >

「HDLM Manager」が「Alive」であれば、マネージャが起動しています。

## **4.2.2 HDLM** マネージャの停止

HDLM をアンインストールする場合や,HDLM がすでにインストールされている状態でアップグ レードまたは再インストールする場合,HDLM マネージャは自動的に停止されます。

HDLM マネージャが自動的に停止されない場合は、次の操作によって停止できます。

リモート管理クライアント上の Windows に Administrators グループのユーザでログオンし,コン トロールパネルの [管理ツール]から [サービス]を起動します。サービスの一覧で 「DLMManagerVM」をダブルクリックして、[停止]ボタンをクリックします。

HDLM マネージャが停止しているかどうかは、リモート管理クライアントから、次に示す HDLM コマンドの view オペレーションを実行して確認してください。

*PROMPT* >dlnkmgr -l view -sys -msrv HDLM Manager Ver WakeupTime Dead KAPL01001-I HDLM コマンドが正常終了しました。オペレーション名 = view, 終了時刻 = *yyyy* /*mm* /*dd hh* :*mm* :*ss PROMPT* >

「HDLM Manager」が「Dead」であれば,マネージャが停止しています。

## **4.3 HDLM** の常駐プロセス

HDLM の常駐プロセスを次の表に示します。システムの運用で HDLM のプロセスを監視する必 要がある場合は、次のプロセスを指定してください。

#### 表 **4-1 HDLM** の常駐プロセス一覧

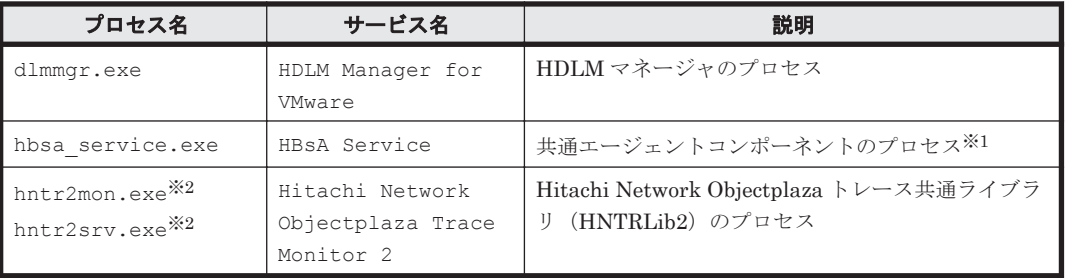

注※1

HDLM と Global Link Manager を連携させない場合は,このプロセスを監視する必要はあり ません。

注※2

Windows 10 の場合は,HDLM は HNTRLib2 を使用しないため,監視する必要はありません。

## <span id="page-86-0"></span>**4.4 HDLM** とウイルス対策ソフト

HDLM では,ウイルススキャンの対象から除外する必要があるファイルやフォルダはありません。

## **4.5** パス障害メッセージ抑制機能

## **4.5.1** パス障害メッセージ抑制機能の概要

HBA などのハードウェア障害や共有ディスクの SCSI リザーブなどでパス障害が多発する場合, HDLM のパス障害メッセージがシステムログに大量に出力され,システムログのパフォーマンスに 影響することがあります。同一要因によるパス障害メッセージを一定間隔または一定回数抑制する ことでシステムログへの影響を回避できます。この機能をパス障害メッセージ抑制機能といいま す。

## **4.5.2** パス障害メッセージ抑制機能の設定

HDLM が提供する拡張 esxcli コマンドの hdlm dlnkmgr system set オペレーションでパス 障害メッセージを抑制する条件を設定します。設定した条件を満たしている間、パス障害メッセー ジを抑制します。

パス障害メッセージを抑制する条件として,抑制間隔,抑制回数と抑制する障害要因を決定するコー ドを設定します。障害要因はホストステータス、プラグインステータス、デバイスステータス、お よび SCSI センスキーごとに特定の要因を設定できます。

抑制対象メッセージと抑制解除後に出力されるメッセージは次のとおりです。

表 **4-2** 抑制対象メッセージと抑制解除後に出力されるメッセージ

| 項番             | 抑制対象メッセージ   | 抑制解除後に出力されるメッセージ |  |
|----------------|-------------|------------------|--|
|                | KAPL20024-W | KAPL20061-W      |  |
| $\overline{2}$ | KAPL20025-W | KAPL20062-W      |  |
| 3              | KAPL20026-W | KAPL20063-W      |  |
|                | KAPL20027-W | KAPL20064-W      |  |

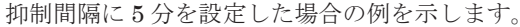

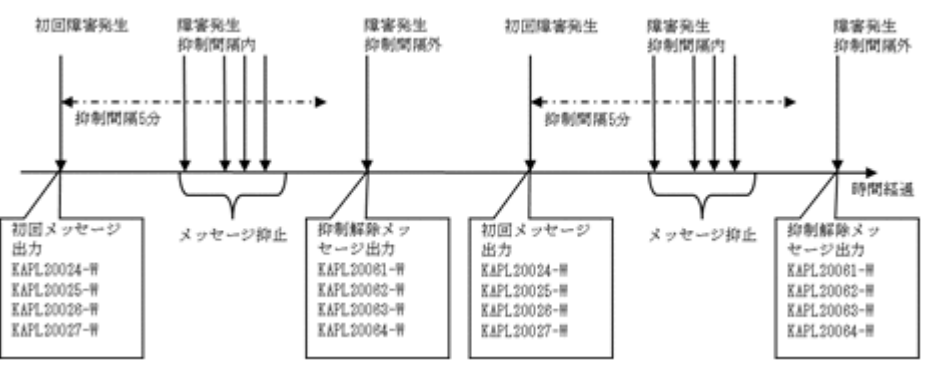

抑制回数に 1000 回を設定した場合の例を示します。

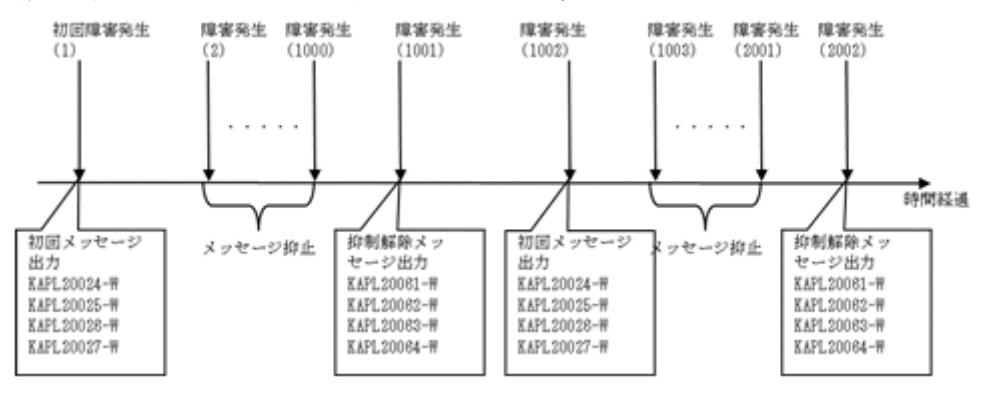

抑制間隔と抑制回数の両方を設定した場合は両条件を満たす間,パス障害メッセージを抑制します。

拡張 esxcli コマンドの hdlm dlnkmgr system set オペレーションについては,「[4.5.5](#page-88-0) パス [障害メッセージ抑制情報の設定」](#page-88-0)を参照してください。

## **4.5.3** パス障害メッセージ抑制機能の確認

パス障害メッセージ抑制機能が設定されているかどうかは,拡張 esxcli コマンドの hdlm dlnkmgr system get オペレーションの実行結果で確認できます。

hdlm dlnkmgr system get オペレーションについては,「4.5.6 [パス障害メッセージ抑制情報の](#page-92-0) [確認」](#page-92-0)を参照してください。

## 4.5.4 パスごとのパス障害メッセージ抑制開始, 解除契機

パスごとのパス障害メッセージ抑制開始契機は次のとおりです。

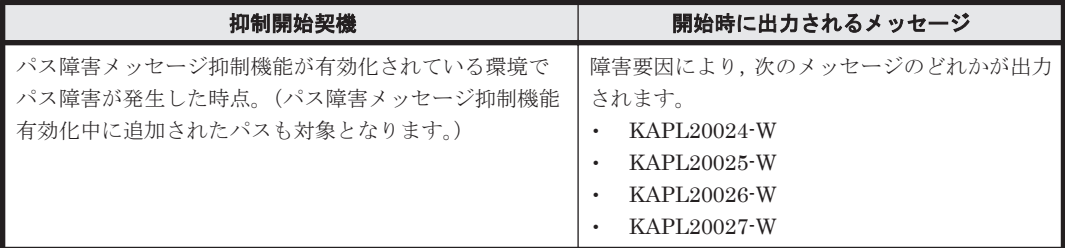

パスごとのパス障害メッセージ抑制解除契機は次のとおりです。

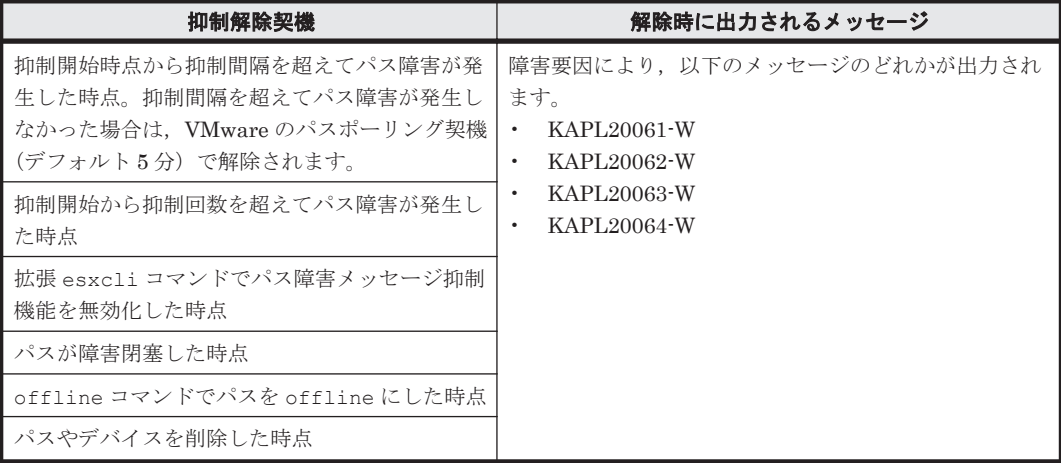

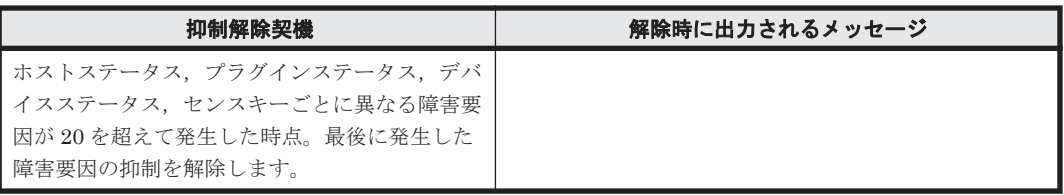

## <span id="page-88-0"></span>**4.5.5** パス障害メッセージ抑制情報の設定

#### **(1)** 形式

ホストで実行する場合

esxcli hdlm dlnkmgr system set --option=pfs:{ON|OFF}. [パス障害メッセージ抑制間隔].[パス障害メッセージ抑制回数].  $[\pi$ ストステータス設定コード]. $[\mathcal{I}$ ラグインステータス設定コード]. [デバイスステータス設定コード].[*SCSI センスキー設定コード*]

リモート管理クライアントから実行する場合

EsxCli-Object※.hdlm.dlnkmgr.system.set.invoke (@{option="pfs:{ON|OFF}. [パス障害メッセージ抑制間隔].[パス障害メッセージ抑制回数]. [ホストステータス設定コード].[プラグインステータス設定コード]. [デバイスステータス設定コード ].[*SCSI* センスキー設定コード ]"}) | ConvertTo-Json 注※ Get-EsxCli コマンドレットで取得したホストごとに 1 つの EsxCli オブジェクト

#### **(2)** パラメタ

pfs:{ON|OFF}

パス障害メッセージ抑制機能の有効無効設定。初期値は OFF(無効)です。

ON :有効にする。

OFF:無効にする。

パス障害メッセージ抑制間隔

障害要因設定コードで指定した要因のパス障害メッセージを抑制する間隔を秒単位で指定し ます。0~3600 の値を指定します。デフォルト値は 10 秒です。0 を指定した場合,間隔での抑 制は行いません。

ここで指定したパス障害メッセージ抑制間隔内に監視障害要因設定コードで指定した要因の パス障害が複数回発生した場合,2回目以降のメッセージを抑制します。抑制間隔を超えて障 害が発生した時点で,抑制したメッセージを抑制した回数とともに出力した後,抑制を解除し ます。

パス障害メッセージ抑制回数

障害要因設定コードで指定した要因のパス障害メッセージを抑制する回数を指定します。0 ま たは 10~3600000 の値を指定します。デフォルト値は 3000 です。0 を指定した場合,回数で の抑制は行いません。

ここで指定したパス障害メッセージ抑制回数内に監視障害要因設定コードで指定した要因の パス障害が複数回発生した場合,2回目以降のメッセージを抑制します。抑制回数を超えて障 害が発生した時点で,抑制したメッセージを抑制した回数とともに出力した後,抑制を解除し ます。

#### ホストステータス設定コード

SCSI ホストステータスに対応した障害要因設定コード(10 進)を指定します。0~32767 の 値を指定します。デフォルト値は 2113 です。2113 は NO\_CONNECT,ERROR,RETRY を抑制 対象とした値になります。複数の要因を設定する場合は設定コードの総和を指定します。0 を 指定した場合はホストステータスの抑制は行いません。最大値を指定した場合はすべての障 害要因を抑制対象とします。

SCSI ホストステータスに対応する設定コードを次に示します。

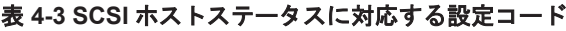

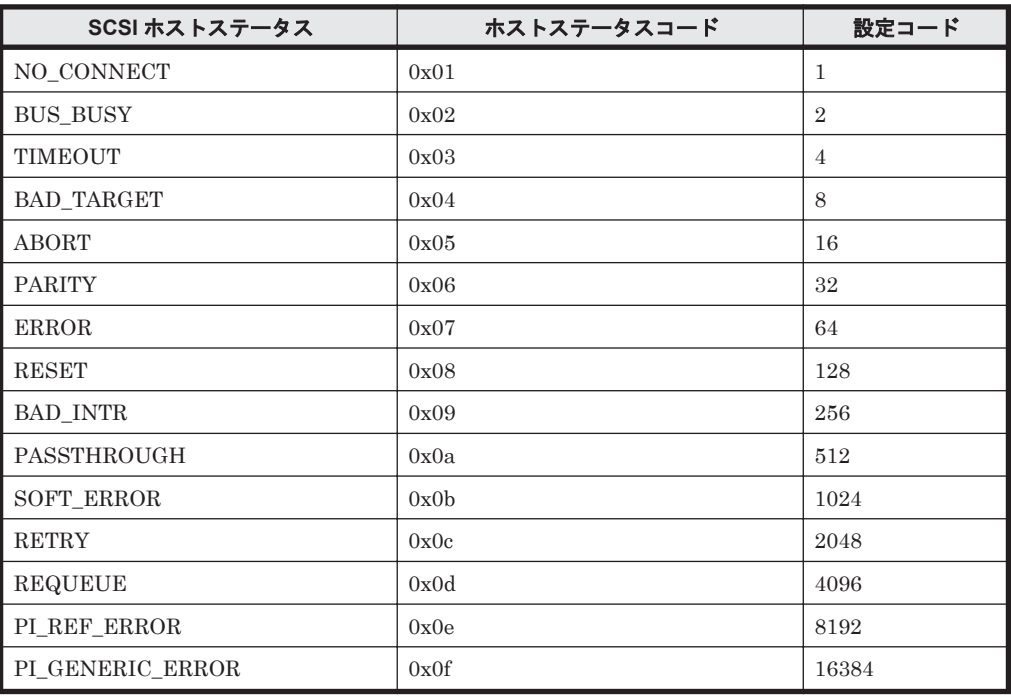

ホストステータスの詳細は,VMware 社の情報(VMware Knowledge Base)を参照してくだ さい。

プラグインステータス設定コード

プラグインステータスに対応した障害要因設定コード(10 進)を指定します。0~255 の値を 指定します。デフォルト値は 0 です。0 を指定した場合はプラグインステータスの抑制は行い ません。複数の要因を設定する場合は設定コードの総和を指定します。最大値を指定した場 合はすべての障害要因を抑制対象とします。

プラグインステータスに対応する設定コードを次に示します。

表 **4-4** プラグインのステータスに対応する設定コード

| プラグインステータス            | プラグインステータスコード | 設定コード          |
|-----------------------|---------------|----------------|
| <b>TRANSIENT</b>      | 0x01          | 1              |
| <b>SNAPSHOT</b>       | 0x02          | $\overline{2}$ |
| RESERVATION LOST      | 0x03          | $\overline{4}$ |
| <b>REQUEUE</b>        | 0x04          | 8              |
| ATS MISCOMPARE        | 0x05          | 16             |
| THINPROV BUSY GROWING | 0x06          | 32             |
| THINPROV ATQUOTA      | 0x07          | 64             |
| THINPROV NOSPACE      | 0x08          | 128            |

プラグインステータスの詳細は,VMware 社の情報(VMware Knowledge Base)を参照して ください。

デバイスステータス設定コード

SCSI デバイスステータスに対応した障害要因設定コード(10 進)を指定します。0~1023 の 値を指定します。デフォルト値は 32 です。32 は RESERVATION\_CONFLICT を抑制対象とし た値になります。複数の要因を設定する場合は設定コードの総和を指定します。0 を指定した 場合はデバイスステータスの抑制は行いません。最大値を指定した場合はすべての障害要因 を抑制対象とします。

SCSI デバイスステータスに対応する設定コードを次に示します。

#### 表 **4-5 SCSI** デバイスステータスに対応する設定コード

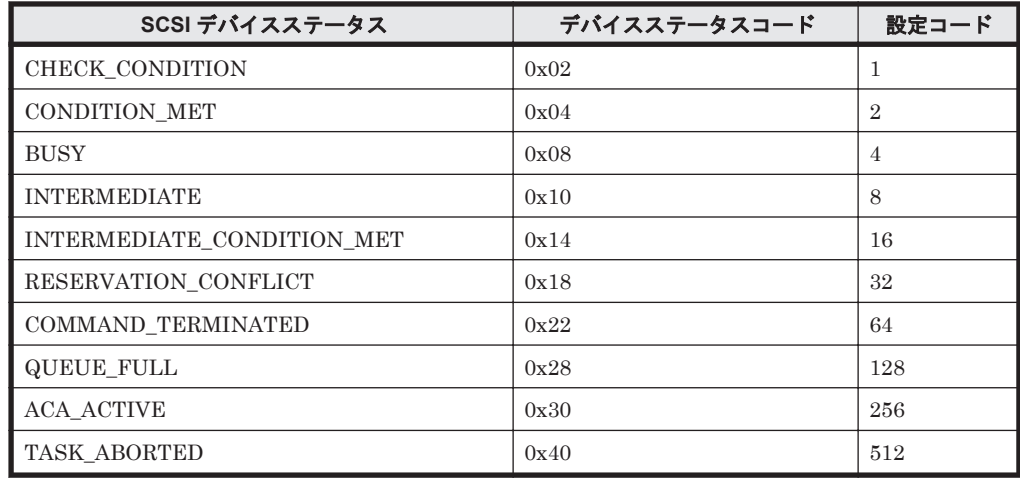

デバイスステータスの詳細は,VMware 社の情報(VMware Knowledge Base)を参照してく ださい。

#### SCSI センスキー設定コード

SCSI センスキーに対応した障害要因設定コード(10 進)を指定します。0~32767 の値を指 定します。デフォルト値は 0 です。0 を指定した場合は SCSI センスキーの抑制は行いませ ん。複数の要因を設定する場合は設定コードの総和を指定します。最大値を指定した場合は すべての障害要因を抑制対象とします。

SCSI センスキーに対応する設定コードを次に示します。

#### 表 **4-6 SCSI** センスキーに対応する設定コード

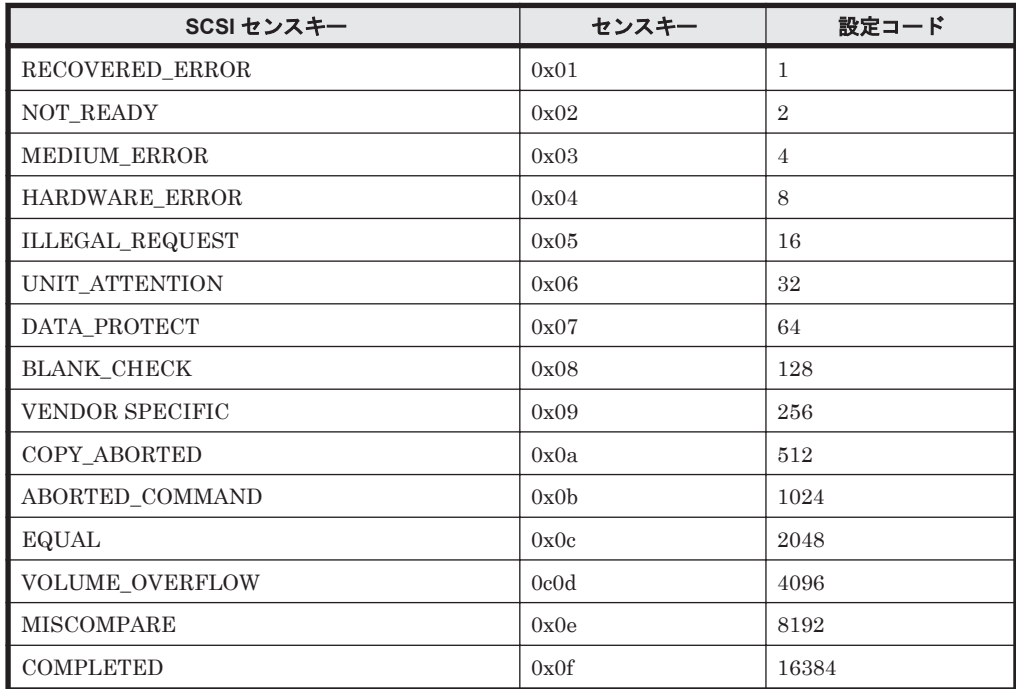

センスキーの詳細は、ハードウェア固有の情報になるので、ハードウェア(ストレージ)提供 元に確認してください。

#### **(3)** 推奨するパラメタ設定値

推奨するパラメタの設定値を以下に示します。

#### 表 **4-7** 推奨するパラメタ設定値

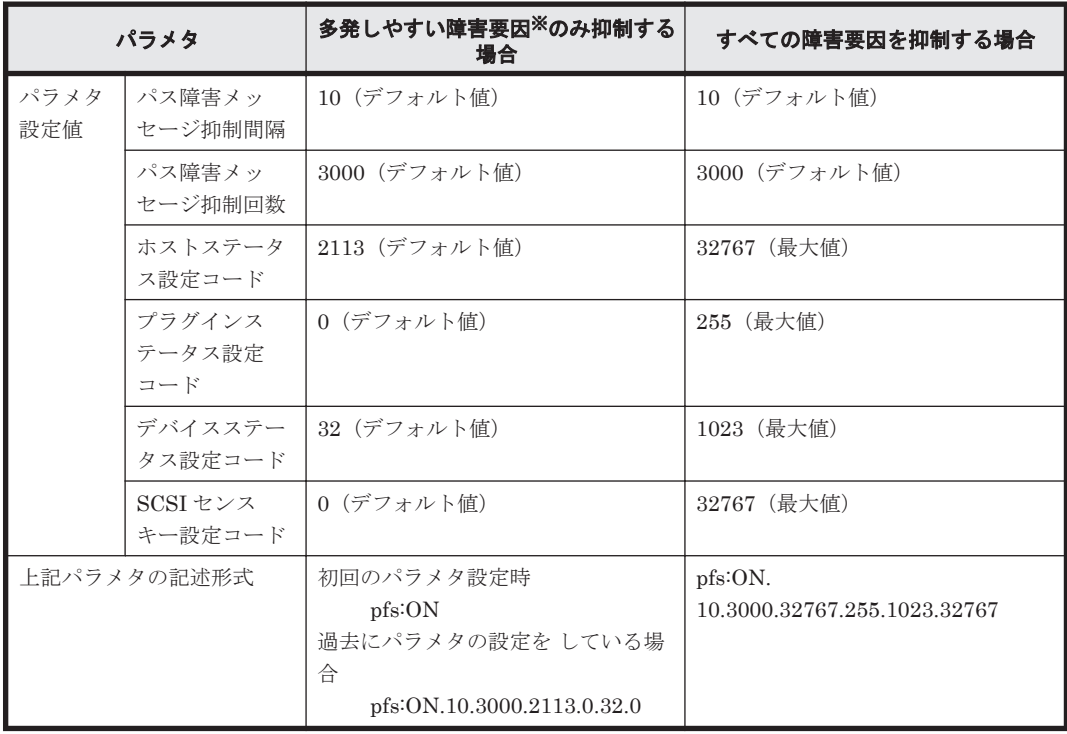

注※

過去の障害問い合わせで多かった障害要因。

### **(4)** 使用例

```
パス障害メッセージ抑制機能を有効化し、抑制条件としてパス障害メッセージ抑制間隔(5分),パ
ス障害メッセージ抑制回数(1000 回),すべての障害要因を対象とする場合の使用例を示します。
>esxcli hdlm dlnkmgr system set --option=pfs:ON.
300.1000.32767.255.1023.32767
    Version: 8.8.3-03
   SPVersion:
   HostName: esxi7x
   MaxDevices: 1024
   MaxPaths: 4096
   SysInfo: SATP.Flags:67108864, SATP.MaxDevs:1024, SATP.MaxPaths:4096, 
SATP.MaxStorages:256, SATP.IemIntvl:30, SATP.IemNum:3, SATP.Loglevel:0, 
SATP.Timeout:10000, SATP.PslogSize:1024, SATP.PslogSizeInit:1024, 
SATP.PslogSizeNext:1024, SATP.DPC.TARGET:240, SATP.DPC.SYSTEM:0, 
SATP.DPC.INTVL:10, SATP.HaBlockType:0, SATP.PfmIntvl:1, SATP.PfmNum:10, 
SATP.PfmShs:64, SATP.PfsIntvl:300, SATP.PfsNum:1000, SATP.PfsShs:32767, 
SATP.PfsPlg:255, SATP.PfsSds:1023, SATP.PfsSky:32767, 
PSP(0)@HTI_PSP_HDLM_EXRR.Exlimit:100,
PSP(0)@HTI_PSP_HDLM_EXRR.ExRndlimit:1, PSP(0)@HTI_PSP_HDLM_EXRR.Loglevel:
0, PSP(0)@HTI_PSP_HDLM_EXRR.SpuLimit:100,
PSP(0)@HTI_PSP_HDLM_EXRR.SpuDuration:60,
PSP(0)@HTI_PSP_HDLM_EXRR.SpuDuration:60,
PSP(1)@HTI_PSP_HDLM_EXLIO.Exlimit:100, 
PSP(1)@HTI_PSP_HDLM_EXLIO.ExRndlimit:1, 
PSP(1)@HTI_PSP_HDLM_EXLIO.Loglevel:0, PSP(1)@HTI_PSP_HDLM_EXLIO.SpuLimit:
100, PSP(1)@HTI PSP HDLM EXLIO.SpuDuration:60,
```

```
PSP(1)@HTI_PSP_HDLM_EXLIO.SpuDuration:60,
PSP(2)@HTI_PSP_HDLM_EXLBK.Exlimit:100,
PSP(2)@HTI_PSP_HDLM_EXLBK.ExRndlimit:1, 
PSP(2)@HTI_PSP_HDLM_EXLBK.Loglevel:0, PSP(2)@HTI_PSP_HDLM_EXLBK.SpuLimit:
100, PSP(2)@HTI PSP_HDLM EXLBK.SpuDuration:60,
PSP(2)@HTI_PSP_HDLM_EXLBK.SpuDuration:60
   SatpName: HTI_SATP_HDLM
    ClaimRules:
    DefaultPSP:
```
• SATP.Flags(パス障害メッセージ抑制機能の有効/無効):67108864 最下位ビットを 0 ビット目として 26 ビット目が 0 の場合無効,1 の場合有効。

パス障害メッセージ抑制機能の有効/無効の確認は 26 ビット目のみを確認してください。 他 のビットに 1 が設定されている場合がありますが無視してください。 例えば,10 進数が「67108864」の場合,2 進数では「0100 0000 0000 0000 0000 0000 0000」 となり,26 ビット目が「1」なので,有効になっています。

- SATP.PfsIntvl(パス障害メッセージ抑制間隔):300
- SATP.PfsNum(パス障害連続回数):1000
- SATP.PfsShs(ホストステータス設定コード):32767
- SATP.PfsPlg(プラグインテータス設定コード):255
- SATP.PfsSds(デバイスステータス設定コード):1023
- SATP.PfsSky(センスキー設定コード):32767

#### **(5)** 注意事項

- パラメタとパラメタの間は区切り文字としてピリオド「.」を指定してください。
- ピリオドで区切られた文字列を指定値とみなします。
- パラメタを省略した場合,未設定のパラメタはデフォルト値を設定します。設定済のパラメタ は,前回設定した値を引き継ぎます。
- 余分なパラメタを指定した場合は余分に指定したパラメタを無視します。
- パス障害メッセージ抑制機能有効化(pfs:ON)設定の場合,以下の設定は構文エラーとなりま す。
	- 抑制間隔,抑制回数の両方が 0 となる設定をした場合
	- 障害要因設定コードがすべて 0 となる設定をした場合
- 同一障害要因でも障害を検出した SCSI コマンドが異なる場合は,別の障害要因として扱われま す。
- メッセージを抑制するパス障害要因はホストステータス,プラグインステータス,デバイスス テータス、センスキーごとに最大 20 です。20 を超えて障害が発生した場合は、最古の障害要因 の抑制を解除し,新たに発生した障害要因のメッセージを抑制対象とします。
- 設定したパラメタ値は HDLM の更新インストール,再インストール後も引き継がれます。

### **4.5.6** パス障害メッセージ抑制情報の確認

#### **(1)** 形式

ホストで実行する場合

esxcli hdlm dlnkmgr system get

リモート管理クライアントから実行する場合

EsxCli-Object※.hdlm.dlnkmgr.system.get.invoke() | ConvertTo-Json

### **(2)** パラメタ

ありません。

#### **(3)** 使用例

```
>esxcli hdlm dlnkmgr system set --option=pfs:ON.
300.1000.32767.255.1023.32767
   Version: 8.8.3-03
    SPVersion:
    HostName: esxi7x
    MaxDevices: 1024
   MaxPaths: 4096
    SysInfo: SATP.Flags:67108864, SATP.MaxDevs:1024, SATP.MaxPaths:4096, 
SATP.MaxStorages:256, SATP.IemIntvl:30, SATP.IemNum:3, SATP.Loglevel:0, 
SATP.Timeout:10000, SATP.PslogSize:1024, SATP.PslogSizeInit:1024, 
SATP.PslogSizeNext:1024, SATP.DPC.TARGET:240, SATP.DPC.SYSTEM:0, 
SATP.DPC.INTVL:10, SATP.HaBlockType:0, SATP.PfmIntvl:1, SATP.PfmNum:10, 
SATP.PfmShs:64, SATP.PfsIntvl:300, SATP.PfsNum:1000, SATP.PfsShs:32767, 
SATP.PfsPlg:255, SATP.PfsSds:1023, SATP.PfsSky:32767, 
PSP(0)@HTI_PSP_HDLM_EXRR.Exlimit:100,
PSP(0)@HTI_PSP_HDLM_EXRR.ExRndlimit:1, PSP(0)@HTI_PSP_HDLM_EXRR.Loglevel:
0, PSP(0)@HTI_PSP_HDLM_EXRR.SpuLimit:100,
PSP(0)@HTI_PSP_HDLM_EXRR.SpuDuration:60,
PSP(0)@HTI_PSP_HDLM_EXRR.SpuDuration:60, 
PSP(1)@HTI_PSP_HDLM_EXLIO.Exlimit:100, 
PSP(1)@HTI<sup>D</sup>SP_HDLM_EXLIO.ExRndlimit:1,
PSP(1)@HTI_PSP_HDLM_EXLIO.Loglevel:0, PSP(1)@HTI_PSP_HDLM_EXLIO.SpuLimit:
100, PSP(1)@HTI_PSP_HDLM_EXLIO.SpuDuration:60, 
PSP(1)@HTI_PSP_HDLM_EXLIO.SpuDuration:60, 
PSP(2)@HTI<sup>PSP_HDLM_EXLBK.Exlimit:100,</sup>
PSP(2)@HTI_PSP_HDLM_EXLBK.ExRndlimit:1,
PSP(2)@HTI_PSP_HDLM_EXLBK.Loglevel:0, PSP(2)@HTI_PSP_HDLM_EXLBK.SpuLimit:
100, PSP(2)@HTI_PSP_HDLM_EXLBK.SpuDuration:60, 
PSP(2)@HTI_PSP_HDLM_EXLBK.SpuDuration:60
   SatpName: HTI_SATP_HDLM
    ClaimRules:
    DefaultPSP:
```
• SATP.Flags(パス障害メッセージ抑制機能の有効/無効):67108864

最下位ビットを 0 ビット目として 26 ビット目が 0 の場合無効,1 の場合有効。 パス障害メッセージ抑制機能の有効/無効の確認は 26 ビット目のみを確認してください。他 のビットに 1 が設定されている場合がありますが無視してください。 例えば,10 進数が「67108864」の場合,2 進数では「0100 0000 0000 0000 0000 0000 0000」 となり,26 ビット目が「1」なので,有効になっています。

- SATP.PfsIntvl(パス障害メッセージ抑制間隔):300
- SATP.PfsNum(パス障害連続回数):1000
- SATP.PfsShs(ホストステータス設定コード):32767
- SATP.PfsPlg(プラグインテータス設定コード):255
- SATP.PfsSds(デバイスステータス設定コード):1023
- SATP.PfsSky(センスキー設定コード):32767

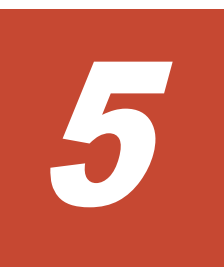

# トラブルシュート

この章では、まず HDLM の障害情報を確認する方法について説明します。そのあとで,HDLM に 障害が発生した場合の対処方法について説明します。対処方法は、パスの障害,HDLM のプログラ ムの障害,およびこれら以外が原因の障害の場合に分けて説明します。

- □ 5.1 [障害情報の収集](#page-95-0)
- $\Box$  5.2 [メッセージでの障害情報の確認](#page-95-0)
- □ 5.3 [パス障害時の対処](#page-95-0)
- $\Box$  5.4 [プログラム障害時の対処](#page-97-0)
- □ 5.5 [パスやプログラム以外の障害時の対処](#page-98-0)

## <span id="page-95-0"></span>**5.1** 障害情報の収集

エラーが発生した場合,直ちに障害情報を収集してください。障害情報の収集前にマシンを再起動 すると,障害情報が削除されてしまい,情報を収集できなくなるおそれがあります。

情報の収集方法については,「2.11.2 [障害情報の収集」](#page-41-0)を参照してください。

## **5.2** メッセージでの障害情報の確認

パスの障害は,syslog に出力される KAPL20023-E のメッセージから確認できます。

パスについての詳細な情報を得たい場合は,メッセージの情報を基に view オペレーションの実行 結果を確認してください。

view オペレーションについては,「6.7 view [情報を表示する」](#page-117-0)を参照してください。

## **5.3** パス障害時の対処

HDLM は、パスの障害を検知した場合,パスのフェイルオーバをするとともに,KAPL20023-E の メッセージを出力します。このメッセージが出力された場合,次の図に示す,パスを構成する部分 に障害が発生しています。

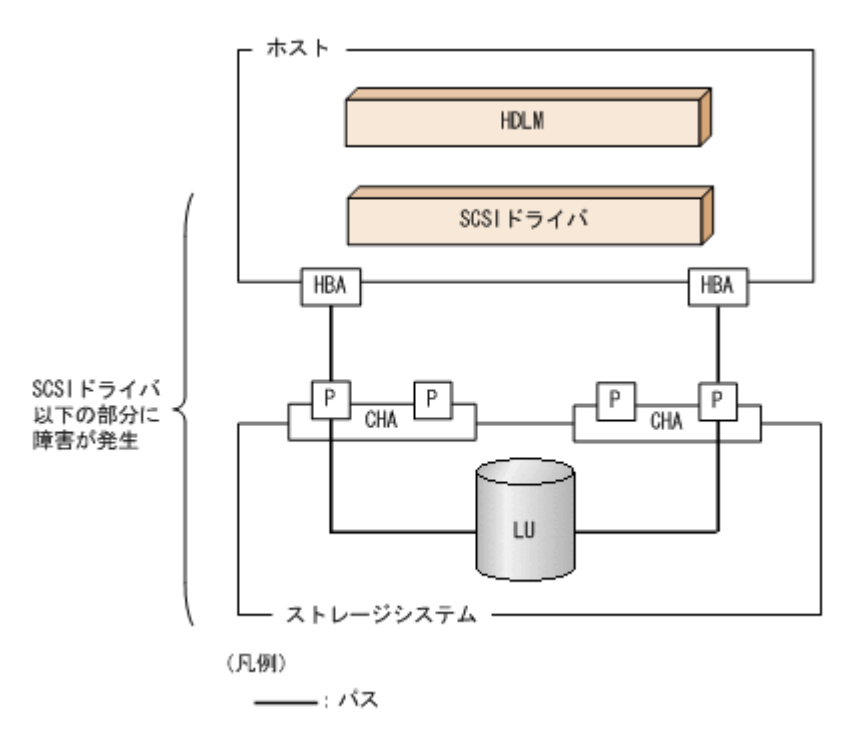

#### 図 **5-1 KAPL20023-E** が出力される場合の障害個所

KAPL20023-E のメッセージが出力された場合の対処手順を次の図に示します。

#### 図 **5-2** パス障害時の対処手順

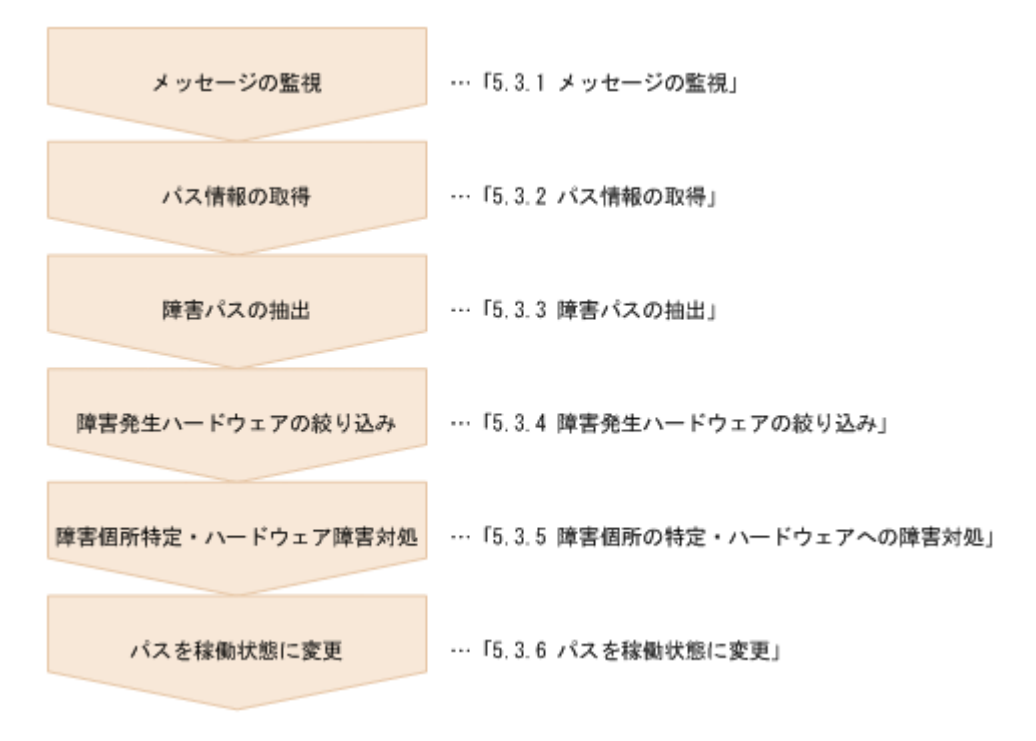

HDLM コマンドを使用してパス障害に対処する手順を次に説明します。

## **5.3.1** メッセージの監視

メッセージ監視用のアプリケーションやツールなどを使用して,ホストの syslog に出力されるメッ セージを監視します。KAPL20023-E のメッセージが出力された場合,そのメッセージの内容を参 照して、障害が発生したパスを確認してください。メッセージ内容については「5.2 [メッセージでの](#page-95-0) [障害情報の確認」](#page-95-0)を参照してください。

## **5.3.2** パス情報の取得

パスの情報を取得します。

リモート管理クライアントから,次のコマンドを実行してください。

dlnkmgr -s ホスト名 -u ユーザ名 -p パスワード view -path -iem -hbaportwwn > pathinfo.txt

pathinfo.txt はリダイレクト先のファイル名です。ファイル名は環境に合わせて決めてくださ い。

## **5.3.3** 障害パスの抽出

取得したパス情報を確認して,障害パスを探します。「Status」が「Offline(E)」のパスが障害パス です。

## **5.3.4** 障害発生ハードウェアの絞り込み

障害パスの「DskName」,「iLU」,「ChaPort」,および「HBAPortWWN」を確認して、障害が発 生した可能性があるハードウェアを絞り込みます。「DskName」,「iLU」,および「ChaPort」は, ストレージシステムの管理プログラムで参照して,物理的に特定してください。

## <span id="page-97-0"></span>**5.3.5** 障害個所の特定・ハードウェアへの障害対処

VMware vSphere, およびハードウェアの管理ツールなどで障害個所を特定して、障害に対処しま す。

ハードウェアの保守については,ハードウェアの購入元会社,または保守契約があれば保守会社に 連絡してください。

## **5.3.6** パスを稼働状態に変更

障害回復後,障害のために閉塞状態になったパスを HDLM コマンドの online オペレーションで 稼働状態にします。online オペレーションについては,「6.5 online [パスを稼働状態にする](#page-107-0)」を参 照してください。

リモート管理クライアントから,次のコマンドを実行してください。

dlnkmgr -s ホスト名 -u ユーザ名 -p パスワード online

このコマンドを実行すると,すべての閉塞状態のパスが稼働状態になります。

障害が原因で稼働状態にできないパスがあった場合は、KAPL01039-W のメッセージが表示されま す。稼働状態にできないパスを無視して処理を継続する場合は「y」を,処理を中断する場合は「n」 を入力してください。

稼働状態にできないパスについては,再度状態を確認し,障害回復のための対処をしてください。

## **5.4** プログラム障害時の対処

HDLM のプログラムで障害が発生した場合の対処について説明します。対処手順を次の図に示し ます。

#### 図 **5-3** プログラム障害時の対処手順

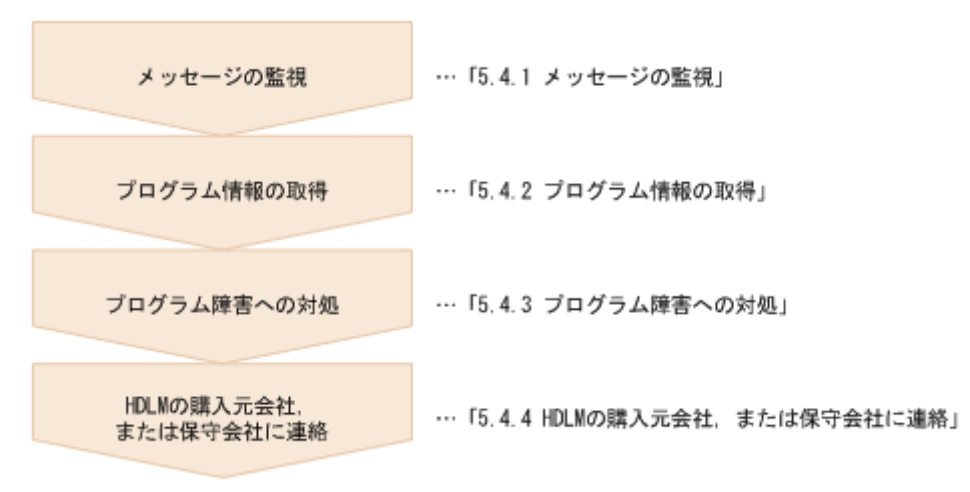

HDLM コマンドを使用してプログラム障害に対処する手順を次に説明します。

### **5.4.1** メッセージの監視

ホストの syslog に出力されるメッセージを監視します。HDLM のプログラムで障害が発生する と,メッセージが syslog に出力されます。メッセージの内容を参照して,メッセージのレベルが 「E」(Error レベル)以上の場合,対処が必要です。

## <span id="page-98-0"></span>**5.4.2** プログラム情報の取得

HDLM の購入元会社,または保守会社に連絡する情報を取得します。

HDLM 障害情報収集ユティリティ(DLMgetras)を使用して,障害情報を収集してください。 DLMgetras ユティリティで収集できる情報,および DLMgetras ユティリティについては,「[7.2](#page-147-0) DLMgetras HDLM [障害情報収集ユティリティ」](#page-147-0)を参照してください。

DLMgetras ユティリティが収集する情報の中には,ホストの再起動時にクリアされるものがありま す。障害発生時は DLMgetras ユティリティを速やかに実行してください。

## **5.4.3** プログラム障害への対処

「8. [メッセージ](#page-168-0)」を参照して対処してください。

対処しても同じエラーが発生する場合は,HDLM コマンドの view オペレーションで HDLM のプ ログラムの状態を確認して,エラーに対処します。view オペレーションについては,「[6.7 view](#page-117-0) 情 [報を表示する」](#page-117-0)を参照してください。

リモート管理クライアントから,次に示すコマンドを実行してください。

dlnkmgr -s ホスト名 -u ユーザ名 -p パスワード view -sys

コマンド実行後, KAPL01013-E のメッセージが出力された場合は、ホストを再起動します。

対処しても同じエラーが発生する場合は,「5.4.4 HDLM の購入元会社,または保守会社に連絡」に 進んでください。

## **5.4.4 HDLM** の購入元会社,または保守会社に連絡

エラーが解決されない場合,HDLM 障害情報収集ユティリティ(DLMgetras)で取得した情報を, HDLM の購入元会社,または HDLM の保守契約があれば保守会社に連絡してください。

## **5.5** パスやプログラム以外の障害時の対処

HDLM に関連すると思われる障害の原因が、パスでもプログラムでもない場合は、HDLM 障害情 報収集ユティリティ(DLMgetras)を実行して,情報を収集してください。そのあとで,取得した 情報を,HDLM の購入元会社,または HDLM の保守契約があれば保守会社に連絡してください。 DLMgetras ユティリティで収集できる情報,および DLMgetras ユティリティについては,「[7.2](#page-147-0) DLMgetras HDLM [障害情報収集ユティリティ」](#page-147-0)を参照してください。

6

# コマンドリファレンス

<span id="page-100-0"></span>この章では、HDLM で使用するコマンドについて説明します。

- $\Box$  6.1 [コマンド概要](#page-101-0)
- $\Box$  6.2 clear [パスの統計情報を初期値にする](#page-102-0)
- **□ 6.3 help** [オペレーションの形式を表示する](#page-103-0)
- $\Box$  6.4 offline [パスを閉塞状態にする](#page-105-0)
- $\Box$  6.5 online [パスを稼働状態にする](#page-107-0)
- $\Box$  6.6 set [動作環境を設定する](#page-110-0)
- **□ 6.7 view [情報を表示する](#page-117-0)**
- □ 6.8 refresh [ストレージシステムでの設定を](#page-141-0) HDLM に反映する

## <span id="page-101-0"></span>**6.1** コマンド概要

ここでは、HDLM で使用するコマンドの入力形式、およびオペレーションについて説明します。

#### コマンドの入力形式

コマンドの入力形式を次に示します。

dlnkmgr [ホスト接続オプション] オペレーション名 [パラメタ [パラメタ値]] dlnkmgr:コマンド名 ホスト接続オプション :操作対象のホストへのログインに必要な接続情報 オペレーション名 :操作の種類 パラメタ :オペレーションによって必要になる値 パラメタ値 :パラメタによって必要になる値

ホスト接続オプションの形式を次に示します。

-s ホスト名 -u ユーザ名 -p パスワード

ホスト名 :操作対象のホスト名

ユーザ名 :ホストへのログインに必要なユーザ名

パスワード :ホストへのログインに必要なパスワード

-u パラメタまたは-p パラメタを省略した場合,コマンドの実行時にユーザ名またはパスワー ドの入力を要求されます。指示に従ってユーザ名またはパスワードを入力してください。 なお,リモート管理クライアントに次の環境変数を設定した場合,ホスト接続オプションの指 定は不要です。

- VI SERVER:ホスト名
- VI USERNAME:ユーザ名
- VI\_PASSWORD:パスワード

#### **HDLM** コマンドのオペレーション

HDLM コマンドのオペレーション,およびその機能を「表 6-1 HDLM コマンドのオペレーション 一覧」に示します。

#### 表 **6-1 HDLM** コマンドのオペレーション一覧

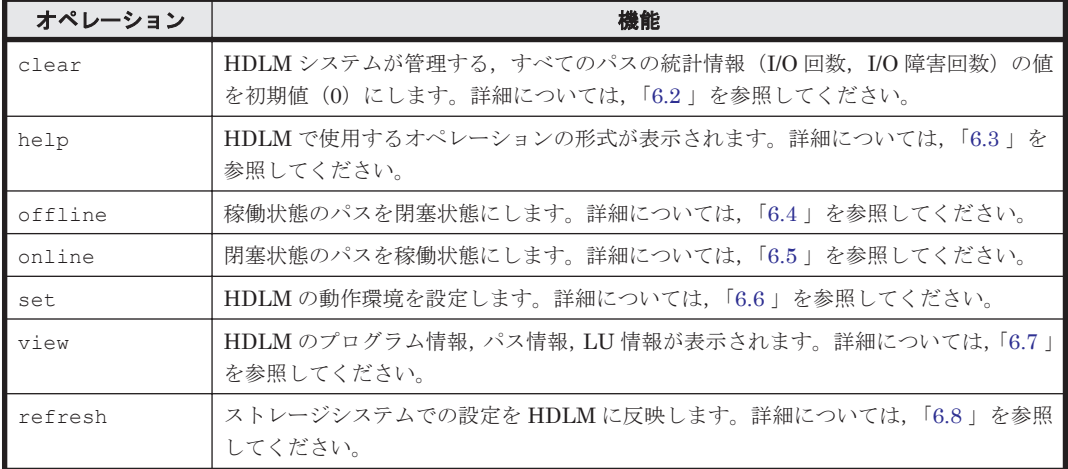

#### 注意事項

◦ HDLM コマンドは,PowerShell プロンプトから実行してください。

- <span id="page-102-0"></span>◦ パラメタで指定する値にスペースが含まれる場合には,値全体を「"」(引用符)で囲んで ください。
- 次に示す操作を実行する場合,HDLM が管理するパス数に応じて処理時間(パス数×1 秒) を必要とします。
	- online または offline オペレーションでパスの状態を変更する場合
	- set オペレーションでロードバランスの設定を変更する場合

## **6.2 clear** パスの統計情報を初期値にする

HDLM システムが管理する、すべてのパスの統計情報(I/O 回数, I/O 障害回数)の値を初期値(0) にします。

### **6.2.1** 形式

#### **(1)** パスの統計情報を初期値(**0**)にする場合

dlnkmgr [-s ホスト名 -u ユーザ名 -p パスワード] clear -pdst [-s]

#### **(2) clear** オペレーションの形式を表示する場合

dlnkmgr [-s ホスト名 -u ユーザ名 -p パスワード] clear -help

## **6.2.2** パラメタ

### **(1)** パスの統計情報を初期値(**0**)にする場合

-pdst

HDLM が管理する,すべてのパスの統計情報(I/O 回数,I/O 障害回数)の値を初期値にしま す。

使用例

```
PROMPT >dlnkmgr clear -pdst
KAPL01049-I オペレーションを開始します。オペレーション名 = clear。よろしい
ですか? [y/n] : y
KAPL01001-I HDLM コマンドが正常終了しました。オペレーション名 = clear, 終
了時刻 = yyyy /mm /dd hh :mm :ss
PROMPT >
```
 $-$ s

コマンド実行の確認メッセージを表示しないで実行します。シェルスクリプトやバッチファ イルでコマンドを実行する場合など,確認メッセージへの入力を省略したいときに指定しま す。

使用例

```
PROMPT >dlnkmgr clear -pdst -s
KAPL01001-I HDLM コマンドが正常終了しました。オペレーション名 = clear, 終
了時刻 = yyyy /mm /dd hh :mm :ss
PROMPT >
```
#### <span id="page-103-0"></span>**(2) clear** オペレーションの形式を表示する場合

```
-help
    clear オペレーションの形式が表示されます。
    使用例
        PROMPT >dlnkmgr clear -help
        clear:
            Format
              dlnkmgr [Host-Connection-Options] clear -pdst [-s]
             Host-Connection-Options:
              [ -s SERVER | --server=SERVER ]<br>[ -u USERNAME | --username=USERNA
               [ -u USERNAME | --username=USERNAME<br>[ -p PASSWORD | --password=PASSWORD
                                    [ -p PASSWORD | --password=PASSWORD ]
        KAPL01001-I HDLM コマンドが正常終了しました。オペレーション名 = clear, 終
        了時刻 = yyyy /mm /dd hh :mm :ss
        PROMPT >
```
## **6.3 help** オペレーションの形式を表示する

HDLM コマンド,および HDLM コマンドの各オペレーションの形式が表示されます。

### **6.3.1** 形式

```
dlnkmgr [-s ホスト名 -u ユーザ名 -p パスワード] help
  [オペレーション名] ...
```
### **6.3.2** パラメタ

オペレーション名

形式を知りたいオペレーション名を指定します。 オペレーション名は,複数指定できます。複数のオペレーション名を指定した場合,指定した 順に形式が表示されます。 指定できるオペレーション名は,次に示すどれかです。

- clear
- help
- offline
- online
- set
- view
- refresh

```
オペレーション名を省略すると,HDLM コマンドで使用できる,すべてのオペレーション名が
表示されます。
```
#### 使用例

```
使用例 1
```

```
HDLM コマンドで使用できるすべてのオペレーション名を表示する場合
```

```
PROMPT >dlnkmgr help
dlnkmgr:
```
**104** コマンドリファレンス

```
 Format
      dlnkmgr [Host-Connection-Options]
                 { clear | help | offline | online | set | view | 
refresh }
      dlnkmgr -l { help | set | view }
     Host-Connection-Options:
      [ -s SERVER | --server=SERVER ]<br>[ -u USERNAME | --username=USERNA
         | <sub>oclvel</sub>=>bkVER |<br>|-u USERNAME | --username=USERNAME |<br>| oclystance=USERNAME | --password=PASSWORD |
                              [ -p PASSWORD | --password=PASSWORD ]
KAPL01001-I HDLM コマンドが正常終了しました。オペレーション名 = help, 終了時刻
= yyyy /mm /dd hh :mm :ss
PROMPT >
```
使用例 2

複数のオペレーションの形式を表示する場合 「AutoPATH\_ID」はパス管理 PATH\_ID を示します。 *PROMPT* >dlnkmgr help online offline help online: Format dlnkmgr [Host-Connection-Options] online [-path] [-s] dlnkmgr [Host-Connection-Options] online [-path] -cha -pathid AutoPATH\_ID [-s] dlnkmgr [Host-Connection-Options] online [-path] -pathid AutoPATH\_ID [-s] dlnkmgr [Host-Connection-Options] online [-path] -hbaportwwn HBA Port WWN [-s] Host-Connection-Options: [ -s SERVER | --server=SERVER ]<br>[ -u USERNAME | --username=USERNA | --username=USERNAME [ -p PASSWORD | --password=PASSWORD ] Valid value AutoPATH\_ID { 000000 - 999999 }(Decimal) offline: Format dlnkmgr [Host-Connection-Options] offline [-path] -cha -pathid AutoPATH ID [-s] dlnkmgr [Host-Connection-Options] offline [-path] -pathid AutoPATH\_ID [-s] dlnkmgr [Host-Connection-Options] offline [-path] -hbaportwwn HBA Port WWN [-s] Host-Connection-Options: [ -s SERVER | --server=SERVER ]<br>[ -u USERNAME | --username=USERNA [ -u USERNAME | --username=USERNAME ]<br>[ -p PASSWORD | --password=PASSWORD ] [ -p PASSWORD | --password=PASSWORD ] Valid value AutoPATH\_ID { 000000 - 999999 }(Decimal) help: Format dlnkmgr help { clear | offline | online | set | view | refresh } KAPL01001-I HDLM コマンドが正常終了しました。オペレーション名 = help, 終了時刻 = *yyyy* /*mm* /*dd hh* :*mm* :*ss PROMPT* >

使用例 3

help オペレーションで指定できるオペレーション名を表示する場合

*PROMPT* >dlnkmgr help help help: Format dlnkmgr help { clear | offline | online | set | view | refresh } KAPL01001-I HDLM コマンドが正常終了しました。オペレーション名 = help, 終了時刻 = *yyyy* /*mm* /*dd hh* :*mm* :*ss PROMPT* >

## <span id="page-105-0"></span>**6.4 offline** パスを閉塞状態にする

稼働状態のパスを閉塞状態にします。CHA ポート単位,パス単位,または HBA ポート WWN 単位 で,閉塞状態にするパスを指定します。

各 LU にアクセスする最後のパスは閉塞状態にできません。

なお, offline オペレーションによって閉塞状態 (Offline(C)状態) にしたパスは、ホストの再起 動時には状態が引き継がれません。ホストの再起動時にパスが正常であれば、パスは稼働状態 (Online 状態)になります。

多くのパスを閉塞状態にすると,障害発生時にパスを切り替えられなくなることがあります。パス を閉塞状熊にする前に、view オペレーションでパスの稼働状熊を確認してください。view オペ レーションについては,「6.7 view [情報を表示する」](#page-117-0)を参照してください。

## **6.4.1** 形式

#### **(1)** パスを閉塞状態にする場合

dlnkmgr [-s ホスト名 -u ユーザ名 -p パスワード] offline [-path] {-cha -pathid パス管理 *PATH\_ID* |-pathid パス管理 *PATH\_ID* |-hbaportwwn *HBA* ポート *WWN* }  $[-s]$ 

#### **(2) offline** オペレーションの形式を表示する場合

dlnkmgr [-s ホスト名 -u ユーザ名 -p パスワード] offline -help

## **6.4.2** パラメタ

### **(1)** パスを閉塞状態にする場合

-path

HDLM が管理しているパスを操作することを指定します。

offline オペレーションの対象物はパスだけなので,この指定は省略できます。

-cha, -pathid,または-hbaportwwn パラメタで,閉塞状態にするパスを必ず指定します。

-cha -pathidパス管理 PATH\_ID

CHA ポート単位でパスを閉塞状態にする場合に指定します。-pathid パラメタで指定したパ スが経由している CHA ポートを通る、すべてのパスを閉塞状態にします。物理ストレージシ ステムの物理 CHA ポート単位でパスが閉塞状態になります。

view オペレーションで表示される,現在のパス管理 PATH\_ID を指定してください。view オ ペレーションについては,「6.7 view [情報を表示する」](#page-117-0)を参照してください。パス管理 PATH ID の, 左側の桁から 0 詰めされている 0 は省略できます (000001 と 1 は同値です)。 ただし、パス管理 PATH\_ID「000000」を指定する場合は、「000000」または「0」を指定し てください。

パス管理 PATH\_ID は,ホストの再起動時に新しく割り当てられます。必ず view オペレー ションを実行して,閉塞状態にするパスの現在のパス管理 PATH\_ID を確認してから, offline オペレーションを実行してください。

使用例

コマンド実行の確認をして,CHA ポート「0A」を通るすべてのパスを閉塞状態にする場 合(パス管理 PATH\_ID「000001」が CHA ポート「0A」を通っているとき)

*PROMPT* >dlnkmgr offline -cha -pathid 000001 KAPL01055-I 指定された CHA port を通る全てのパスを Offline(C)にします。よろ Lいですか? [y/n] :y KAPL01056-I 指定された CHA port を通る全てのパスが Offline(C)になってもよい 場合は y を入力してください。そうでない場合は n を入力してください。 [y/n] :y KAPL01061-I 2 本のパスを Offline(C)にしました。失敗したパス = 0 本。オペ レーション名 = offline *PROMPT* >

-pathidパス管理 PATH\_ID

単一のパスを閉塞状態にする場合に指定します。

view オペレーションで表示される,現在のパス管理 PATH\_ID を指定します。view オペレー ションについては,「6.7 view [情報を表示する」](#page-117-0)を参照してください。パス管理 PATH\_ID の, 左側の桁から0詰めされている0は省略できます(000001と1は同値です)。ただし、パス管 理 PATH\_ID「000000」を指定する場合は,「000000」または「0」を指定してください。 パス管理 PATH\_ID は,ホストの再起動時に新しく割り当てられます。必ず view オペレー ションを実行して、閉塞状態にするパスの現在のパス管理 PATH ID を確認してから,

offline オペレーションを実行してください。

#### $-$ hbaportwwn  $HBA \; \text{m}$  + WWN

HBA ポート WWN で指定した HBA ポートに接続されている,すべてのパスを閉塞状態にす る場合に指定します。指定できるパラメタ値は 1 つだけです。

HBA ポート WWN には、HBAPortWWN を指定します。英字の大文字,小文字は区別されませ ん。

HBAPortWWN および PathName は、次に示す view オペレーションを実行すると表示されま す。

dlnkmgr view -path -hbaportwwn

view オペレーションを実行して HBA ポート WWN およびパス名を表示する方法について は,「6.7.2 [パラメタ](#page-119-0)」の「(3) [パス情報を表示する場合」](#page-123-0)を参照してください。

使用例

コマンド実行の確認をして,HBA ポート WWN「10000000C93213BA」を通るパスを閉 塞状態にする場合

*PROMPT* >dlnkmgr offline -path -hbaportwwn 10000000C93213BA KAPL01102-I 指定された HBA ポートを通る全てのパスを Offline(C)にします。よろ しいですか? [y/n]:y KAPL01103-I 指定された HBA ポートを通る全てのパスが Offline(C)になってもよい 場合は y を入力してください。そうでない場合は n を入力してください。 [y/n]:y KAPL01061-I 6 本のパスを Offline(C)にしました。失敗したパス = 0 本。オペ レーション名 = offline *PROMPT* >

 $-S$ 

コマンド実行の確認メッセージを表示しないで実行します。シェルスクリプトやバッチファ イルでコマンドを実行する場合など,確認メッセージへの入力を省略したいときに指定しま す。

使用例

コマンドリファレンス **107**

<span id="page-107-0"></span>コマンド実行の確認をしないで、パス管理 PATH\_ID「000001」のパスを閉塞状態にする 場合

```
PROMPT >dlnkmgr offline -pathid 1 -s
KAPL01061-I 1 本のパスを Offline(C)にしました。失敗したパス = 0 本。オペ
レーション名 = offline
PROMPT >
```
#### **(2) offline** オペレーションの形式を表示する場合

-help

```
offline オペレーションの形式が表示されます。
使用例
   PROMPT >dlnkmgr offline -help
   offline:
       Format
        dlnkmgr [Host-Connection-Options] offline [-path]
                                       -cha -pathid AutoPATH_ID [-s]
        dlnkmgr [Host-Connection-Options] offline [-path] -pathid 
   AutoPATH_ID [-s]
        dlnkmgr [Host-Connection-Options] offline [-path]
                                      -hbaportwwn HBA Port WWN [-s]
       Host-Connection-Options:<br>[ -s SERVER | --s
         [ -s SERVER | --server=SERVER ]<br>[ -u USERNAME | --username=USERNA
                            [ -u USERNAME | --username=USERNAME ]
          [ -p PASSWORD | --password=PASSWORD ]
      Valid value
                       {000000 - 999999 } { Decimal)
   KAPL01001-I HDLM コマンドが正常終了しました。オペレーション名 = offline,
   終了時刻 = yyyy /mm /dd hh :mm :ss
   PROMPT >
```
#### 参考

HDLM コマンドの view オペレーションと OS のコマンドを組み合わせて実行すると、特定の CHA ポートで,パスの情報を絞り込んで表示できます。view オペレーションについては,「[6.7](#page-117-0) view [情報を表示する](#page-117-0)」を参照してください。

CHA ポート単位でパスを閉塞状態にする前に,次のコマンドを実行して,閉塞状態にするパスの情 報を確認することをお勧めします。

例

VSP G1000 シリーズの CHA ポート「1B」を通るすべてのパスを確認する場合

dlnkmgr view -path -stname | find "VSP\_G1000" | find "1B"

指定した CHA ポートを通るパスの情報だけが表示されます。

## **6.5 online** パスを稼働状態にする

閉塞状態のパスを稼働状態にします。稼働状態にするパスは、CHA ポート単位,パス単位,または HBA ポート WWN 単位で指定できます。
## **6.5.1** 形式

## **(1)** パスを稼働状態にする場合

```
dlnkmgr [-s ホスト名 -u ユーザ名 -p パスワード] online
   [-path]
   [-cha -pathid パス管理 PATH_ID
   |-pathid パス管理 PATH_ID
   |-hbaportwwn HBA ポート WWN ]
   [-s]
```
## **(2) online** オペレーションの形式を表示する場合

dlnkmgr [-s ホスト名 -u ユーザ名 -p パスワード] online -help

## **6.5.2** パラメタ

## **(1)** パスを稼働状態にする場合

#### -path

HDLM が管理しているパスを操作することを指定します。

online オペレーションの対象物はパスだけなので,この指定は省略できます。

-cha, -pathid,または-hbaportwwn パラメタで、稼働状態にするパスを指定できます。こ れらのパラメタを省略した場合は,すべての閉塞状態のパスを稼働状態にします。稼働状態に できないパスがあった場合,処理を継続するかどうかを確認するメッセージが表示されます。 稼働状態にできなかったパスを閉塞状態のままにして処理を継続する場合は「y」を,処理を 中断する場合は「n」を入力してください。

#### -cha -pathidパス管理 PATH ID

CHA ポート単位でパスを稼働状態にする場合に指定します。-pathid パラメタで指定したパ スが経由している CHA ポートを通る,すべてのパスを稼働状態にします。物理ストレージシ ステムの物理 CHA ポート単位でパスが稼働状態になります。

view オペレーションで表示される,現在のパス管理 PATH\_ID を指定します。view オペレー ションについては,「6.7 view [情報を表示する」](#page-117-0)を参照してください。パス管理 PATH\_ID の, 左側の桁から0詰めされている0は省略できます (000001と1は同値です)。ただし、パス管 理 PATH\_ID「000000」を指定する場合は,「000000」または「0」を指定してください。

パス管理 PATH\_ID は,ホストの再起動時に新しく割り当てられます。必ず view オペレー ションを実行して,稼働状態にするパスの現在のパス管理 PATH\_ID を確認してから,online オペレーションを実行してください。

#### 使用例

コマンド実行の確認をして,CHA ポート「0A」を通るすべてのパスを稼働状態にする場 合(パス管理 PATH\_ID「000002」が CHA ポート「0A」を通っているとき)

*PROMPT* >dlnkmgr online -cha -pathid 000002 KAPL01057-I 指定された CHA port を通る全てのパスを Online にします。よろしい ですか? [y/n] :y KAPL01061-I 2 本のパスを Online にしました。失敗したパス = 0 本。オペレー ション名 = online *PROMPT* >

-pathidパス管理 PATH\_ID

単一のパスを稼働状態にする場合に指定します。

view オペレーションで表示される,現在のパス管理 PATH\_ID を指定します。view オペレー ションについては,「6.7 view [情報を表示する」](#page-117-0)を参照してください。パス管理 PATH\_ID の, 左側の桁から0詰めされている0は省略できます (000001 と1は同値です)。ただし、パス管 理 PATH\_ID「000000」を指定する場合は,「000000」または「0」を指定してください。

パス管理 PATH\_ID は,ホストの再起動時に新しく割り当てられます。必ず view オペレー ションを実行して,稼働状態にするパスの現在のパス管理 PATH\_ID を確認してから,online オペレーションを実行してください。

 $-$ hbaportwwn HBA ポート WWN

HBA ポート WWN で指定した HBA ポートに接続されている,すべてのパスを稼働状態にす る場合に指定します。指定できるパラメタ値は 1 つだけです。

HBA ポート WWN には、HBAPortWWN を指定します。英字の大文字,小文字は区別されませ  $h_{\lambda}$ 

HBAPortWWN および PathName は、次に示す view オペレーションを実行すると表示されま す。

dlnkmgr view -path -hbaportwwn

view オペレーションを実行して HBA ポート WWN およびパス名を表示する方法について は,「6.7.2 [パラメタ」](#page-119-0)の「(3) [パス情報を表示する場合](#page-123-0)」を参照してください。

使用例

コマンド実行の確認をして,HBA ポート WWN「10000000C93213BA」を通るパスを稼 働状態にする場合

*PROMPT* >dlnkmgr online -path -hbaportwwn 10000000C93213BA KAPL01104-I 指定された HBA ポートを通る全てのパスを Online にします。よろしい ですか? [y/n]:y KAPL01061-I 6 本のパスを Online にしました。失敗したパス = 0 本。オペレー ション名 = online *PROMPT* >

 $-$ s

コマンド実行の確認メッセージを表示しないで実行します。シェルスクリプトやバッチファ イルでコマンドを実行する場合など,確認メッセージへの入力を省略したいときに指定しま す。

使用例

コマンド実行の確認をしないで、パス管理 PATH\_ID「000002」のパスを稼働状態にする 場合

*PROMPT* >dlnkmgr online -pathid 2 -s KAPL01061-I 1 本のパスを Online にしました。失敗したパス = 0 本。オペレー ション名 = online *PROMPT* >

### **(2) online** オペレーションの形式を表示する場合

 $-h$  $0<sup>n</sup>$ 

online オペレーションの形式が表示されます。

使用例

*PROMPT* >dlnkmgr online -help

```
online:
   Format
     dlnkmgr [Host-Connection-Options] online [-path] [-s]
     dlnkmgr [Host-Connection-Options] online [-path]
                                  -cha -pathid AutoPATH_ID [-s]
     dlnkmgr [Host-Connection-Options] online [-path] -pathid 
AutoPATH_ID [-s]
     dlnkmgr [Host-Connection-Options] online [-path]
                                 -hbaportwwn HBA Port WWN [-s]
   Host-Connection-Options:<br>
\begin{array}{c} \n\text{I} -s \text{ SERVER} \\
\end{array} [ -s SERVER | --server=SERVER ]
 [ -u USERNAME | --username=USERNAME ]
      [ -p PASSWORD | --password=PASSWORD ]
  Valid value<br>AutoPATH ID
                     {1000000 - 999999} { Decimal)
KAPL01001-I HDLM コマンドが正常終了しました。オペレーション名 = online, 終
了時刻 = yyyy /mm /dd hh :mm :ss
PROMPT >
```
#### 参考

HDLM コマンドの view オペレーションと OS のコマンドを組み合わせて実行すると、特定の CHA ポートで,パスの情報を絞り込んで表示できます。view オペレーションについては,「[6.7](#page-117-0) view [情報を表示する](#page-117-0)」を参照してください。

CHA ポート単位でパスを稼働状態にする前に,次のコマンドを実行して,稼働状態にするパスの情 報を確認することをお勧めします。

例

VSP G1000 シリーズの CHA ポート「1B」を通るすべてのパスを確認する場合 dlnkmgr view -path -stname | find "VSP\_G1000" | find "1B" 指定した CHA ポートを通るパスの情報だけが表示されます。

# **6.6 set** 動作環境を設定する

HDLM の動作環境を設定します。

## **6.6.1** 形式

## **(1)** ホストの動作環境を設定する場合

```
dlnkmgr [-s ホスト名 -u ユーザ名 -p パスワード] set
   {-lb on -lbtype {exrr|exlio|exlbk|vmwmru|vmwrr}
   |-iem {on [-intvl 障害監視時間] [-iemnum 障害発生回数]|off}
   |-expathusetimes 同一パス使用回数
   |-exrndpathusetimes 同一パス使用回数
   |-dpc {on|off} [-pathid パス ID -lu|-pathid パス ID -storage]
   |-dpcintvl チェック間隔
   }
   [-s]
```
## <span id="page-111-0"></span>**(2)** リモート管理クライアントの動作環境を設定する場合

```
dlnkmgr -l set
   \{-\text{lic}|-audlog {on [-audlv 監査ログ採取レベル] [-category [[ss] [a] [ca]
   [all]]|off}
   |-pstv {on|off}
   }
   [-s]
```
## **(3) set** オペレーションの形式を表示する場合

```
ホスト,およびリモート管理クライアントの両方の実行形式を表示するとき
dlnkmgr set
  -help
ホストの実行形式を表示するとき
dlnkmgr -s ホスト名 -u ユーザ名 -p パスワード set
  -help
リモート管理クライアントの実行形式を表示するとき
dlnkmgr -l set
  -help
```
## **6.6.2** パラメタ

## **(1)** ホストの動作環境を設定する場合

各設定のデフォルト値と推奨値を次の表に示します。set オペレーションで設定値を変更した場 合,その値は直ちに有効になります。

#### 表 **6-2** 各設定のデフォルト値と推奨値

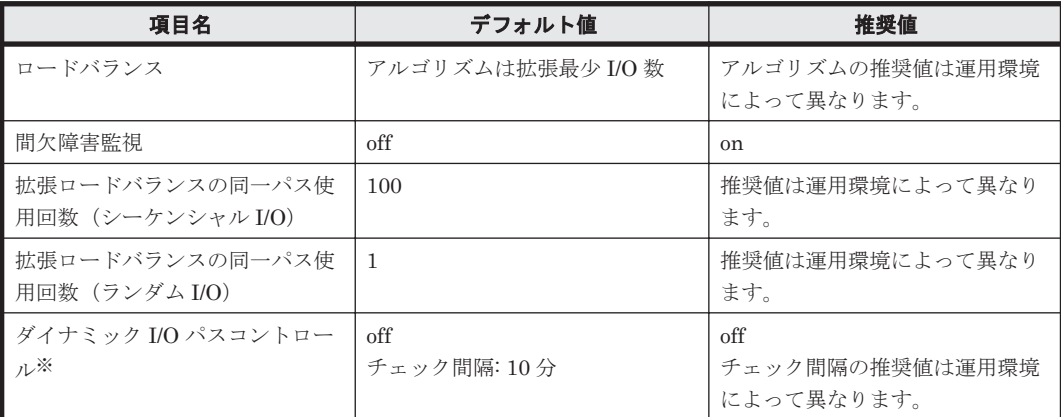

注※

ストレージシステムが HUS100 シリーズを使用している場合にだけ適用されます。

-lb on -lbtype {exrr|exlio|exlbk|vmwmru|vmwrr}

ロードバランスのアルゴリズムを選択します。

exrr:拡張ラウンドロビン

exlio:拡張最少 I/O 数 exlbk:拡張最少ブロック数 vmwmru:最近の使用(VMware) vmwrr:ラウンドロビン(VMware)

-iem {on [-intvl 障害監視時間] [-iemnum 障害発生回数]|off} 間欠障害監視を有効,または無効にします。 on:有効 off:無効

間欠障害が発生したときの I/O 性能の低下を防ぐため,間欠障害監視を有効にすることをお勧 めします。「on」を指定した場合,障害監視時間および障害発生回数を,後続パラメタで指定 できます。指定した監視時間(分)内に指定した回数の障害が発生すると、HDLM はそのパス に間欠障害が発生していると見なします。間欠障害が発生していると見なされたパスは,自動 フェイルバック対象外になります。間欠障害監視は,パスごとに実施されます。 障害監視時間または障害発生回数の指定を省略した場合、それぞれの値は次のとおりになりま

す。

◦ これまでに障害監視時間または障害発生回数を一度も指定していない場合 障害監視時間は30分,障害発生回数は3回になります。

◦ これまでに障害監視時間または障害発生回数を指定している場合 前回指定した値になります。

間欠障害の監視時間と障害の発生回数を指定する後続パラメタの形式を,次に示します。

-intvl 障害監視時間

間欠障害の監視時間を分単位で指定します。1~1440 の値を指定します。デフォルト値 は「30」です。

間欠障害監視中に障害監視時間を変更した場合,変更前までにカウントされたすべてのパ スの障害発生回数,および自動フェイルバック対象外の状態が初期化されます。そして, 変更後の設定で監視が開始されます。

このパラメタで設定した障害監視時間は,-iem off を指定して間欠障害監視を無効にし ても記憶されています。そのため,再度間欠障害監視を有効にし,障害監視時間を指定し なかった場合,記憶されている障害監視時間で間欠障害監視が開始されます。

-iemnum 障害発生回数

間欠障害が発生していると見なす障害の発生回数を指定します。1~99 の値を指定しま す。デフォルト値は「3」です。

間欠障害監視中に障害発生回数を変更した場合,変更前までにカウントされたすべてのパ スの障害発生回数,および自動フェイルバック対象外の状態が初期化されます。そして, 変更後の設定で監視が開始されます。

このパラメタで設定した障害発生回数は,-iem off を指定して間欠障害監視を無効にし ても記憶されています。そのため,再度間欠障害監視を有効にし,障害発生回数を指定し なかった場合,記憶されている障害発生回数で間欠障害監視が開始されます。

間欠障害監視中に set -iem on オペレーションを実行した場合,障害監視時間または障害発 生回数を変更していなくても,HDLM が管理しているすべてのパスの障害履歴,および自動 フェイルバック対象外となったパスの情報が初期化されます。間欠障害監視は継続されます。

-expathusetimes 同一パス使用回数

ロードバランスのアルゴリズムに,拡張ラウンドロビン(exrr),拡張最少 I/O 数(exlio), または拡張最少ブロック数 (exlbk) を適用する場合, シーケンシャル I/O に同一のパスを使 用する回数を指定します。

10 進数で 1~999999 の値を指定できます。デフォルトの設定値は「100」です。

-exrndpathusetimes 同一パス使用回数

ロードバランスのアルゴリズムに,拡張ラウンドロビン(exrr),拡張最少 I/O 数(exlio), または拡張最少ブロック数 (exlbk) を適用する場合、ランダム I/O に同一のパスを使用する 回数を指定します。

10 進数で 1~999999 の値を指定できます。デフォルトの設定値は「1」です。

-dpc {on|off} [-pathid パス *ID* -lu | -pathid パス *ID* -storage]

ストレージシステム単位または LU 単位でダイナミック I/O パスコントロール機能を有効、ま たは無効にします。デフォルト値は「off」です。

on:有効

off:無効

-pathid パス *ID* -lu

ダイナミック I/O パスコントロール機能の有効または無効を LU 単位に設定します。目 的の LU に接続されているパス ID のうちどれか 1 つを指定します。

-pathid パス *ID* -storage

ダイナミック I/O パスコントロール機能の有効または無効をストレージシステム単位に 設定します。目的のストレージシステムに接続されているパス ID のうちどれか 1 つを指 定します。

-pathid パラメタを指定しない場合は,システム単位の設定となり,ストレージシステム単位 または LU 単位の設定はクリアされます。

注意事項

ホストを再起動すると、ストレージシステム単位または LU 単位の設定はクリアされ、シ ステム単位の設定に従って動作します。

-dpcintvl チェック間隔

ダイナミック I/O パスコントロール機能の,ストレージシステム側で行われるコントローラ切 り替え情報を見直すチェック間隔を,分単位で指定します。5~1440 の値を指定します。デ フォルト値は「10」です。

 $-\infty$ 

コマンド実行の確認メッセージを表示しないで実行します。シェルスクリプトやバッチファ イルでコマンドを実行する場合など,確認メッセージへの入力を省略したいときに指定しま す。

#### **(2)** リモート管理クライアントの動作環境を設定する場合

 $-1$ ic

ライセンスを更新する場合に指定します。ライセンスは,ライセンスキーまたはライセンス キーファイルで提供されます。ライセンスキーファイルは,ライセンスを格納したファイルで す。

ライセンスキーファイルを使用する場合

ライセンスキーファイルを,Windows がインストールされたドライブの直下に 「hdlm license」という名称で格納してから、set -lic オペレーションを実行します。 ライセンスキーファイルに記述されているライセンスキーの種別に応じて,ライセンス キーが登録された旨のメッセージが出力されます。一時または非常ライセンスの場合は, 期限満了日も表示されます(KAPL01071-I,KAPL01072-I)。

ライセンスキーファイルを使用しない場合

set -lic オペレーションを実行すると,ユーザにライセンスキーの入力を求める KAPL01068-I のメッセージが出力されます。それに対して,ライセンスキーを入力しま す。入力したライセンスキーの種別に応じて,ライセンスキーが登録された旨のメッセー ジが表示されます。一時または非常ライセンスの場合は、期限満了日も表示されます  $(KAPL01071-I, KAPL01072-I)$ 。

ライセンスキーの種別を次の表に示します。

表 **6-3** ライセンスキー種別

| 種類         | 説明                                                                                                   |
|------------|----------------------------------------------------------------------------------------------------|
| 永久ライセンスキー  | 永久的な製品の使用を可能とするためのライセンスキーです。                                                                         |
| 一時ライセンスキー※ | ユーザが製品の評価などを行う場合に使用するライセンスキーです。期間に<br>は、「120」(120日間)が、インストール時に設定されます。一時ライセンス<br>キーは再利用できません。         |
| 非常ライセンスキー  | 永久ライセンスキー発行が間に合わない場合などに、一時的に使用するライ<br>センスキーです。期間には「30」(30日間)が、インストール時に設定され<br>ます。非常ライセンスキーは再利用できません。 |

注※

一時ライセンスキーは、set オペレーションでインストールできません。

使用例 1

ライセンスキーを更新する場合(ライセンスキーファイルがあるとき)

*PROMPT* >dlnkmgr -l set -lic KAPL01049-I オペレーションを開始します。オペレーション名 = set。よろしいで すか? [y/n] : y KAPL01071-I 永久ライセンスがインストールされました。 *PROMPT* >

使用例 2

ライセンスキーを更新する場合(ライセンスキーファイルがないとき)

*PROMPT* >dlnkmgr -l set -lic KAPL01049-I オペレーションを開始します。オペレーション名 = set。よろしいで すか? [y/n] : y KAPL01083-I ライセンスキーファイルがありません。ファイル名 = *Windows* のイン ストール先ドライブ:¥hdlm license KAPL01068-I ライセンスキーを入力して下さい: \*\*\*\*\*\*\*\*\*\*\*\*\* KAPL01071-I 永久ライセンスがインストールされました。 *PROMPT* >

-audlog {on [-audlv 監査ログ採取レベル] [-category [[ss] [a] [ca]|all]]|off} 監査ログの採取を指定します。

on:採取する

off:採取しない

-audly 監査ログ採取レベル

監査ログとして採取する重要度(Severity)のレベルを設定します。設定値を次の表に示 します。デフォルトの設定値は「6」です。

#### 表 **6-4** 監査ログ採取レベルの設定値

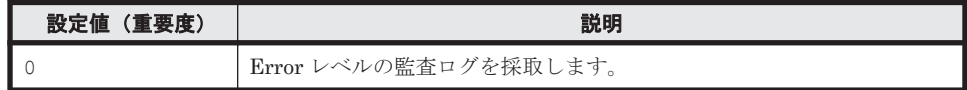

<span id="page-115-0"></span>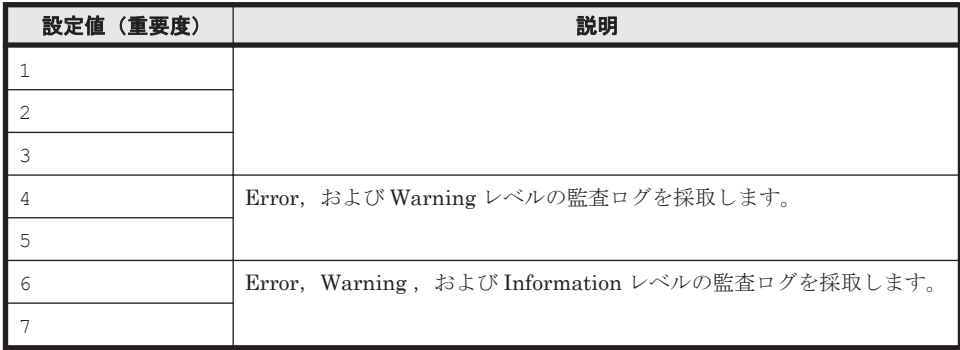

-category [[ss] [a] [ca]|all]

監査ログとして採取する種別を設定します。設定値を次の表に示します。デフォルトの 設定値は「all」です。-category を指定して設定値を省略した場合は「all」が指定さ れたものと見なされます。

表 **6-5** 監査ログ種別の設定値

| 設定値 | 説明                                                                    |  |
|-----|-----------------------------------------------------------------------|--|
| SS  | StartStop の監査ログ事象を採取します。                                              |  |
| a   | Authentication の監査ログ事象を採取します。                                         |  |
| ca  | ConfigurationAccess の監査ログ事象を採取します。                                    |  |
| a11 | StartStop, Authentication, および ConfigurationAccess の監査ログ事象<br>を採取します。 |  |

-pstv {on|off}

物理ストレージシステム情報の表示機能を有効,または無効にします。デフォルト値は 「off」です。

on:有効

off:無効

物理ストレージシステム情報の表示機能を有効にすると,物理ストレージシステムの情報 が表示されます。物理ストレージシステム情報の表示機能を無効にすると,OS に認識さ れているストレージシステムの情報が表示されます。仮想化されているストレージシス テムは仮想情報が表示され,仮想化されていないストレージシステムは物理情報が表示さ れます。

物理ストレージシステム情報の表示機能の有効/無効によって、view オペレーションの表 示結果が異なります。表示結果が異なる表示項目を次の表に示します。

表 **6-6 -pstv** パラメタの指定によって **view** オペレーションの表示結果が異なる表示項目

| オペレーション    | 表示項目               |
|------------|--------------------|
| view -path | DskName            |
|            | iLU                |
|            | ChaPort (CP)       |
| view -lu   | Product            |
|            | SerialNumber (S/N) |
|            | iLU                |
|            | ChaPort            |

## **(3) set** オペレーションの形式を表示する場合

-help

set オペレーションの形式が表示されます。

## 使用例

## 使用例 **1**

```
ホスト,およびリモート管理クライアントの両方の実行形式を表示する場合
```

```
PROMPT >dlnkmgr set -help
set:
   Format
      dlnkmgr [Host-Connection-Options] set
               { -lb on -lbtype { exrr | exlio | exlbk | vmwmru | vmwrr }
               | -iem on [ -intvl Error-Monitor-Interval ]
                            [ -iemnum Number-Of-Times ]
               | -iem off
               | -expathusetimes Number-Of-ExPathUseTimes
                | -exrndpathusetimes Number-Of-ExRndPathUseTimes
               | -dpc { on | off } [-pathid AutoPATH_ID { -lu | -storage } ]
               | -dpcintvl Dpc-Interval
 }
              [-s] dlnkmgr -l set { -lic
                       | -audlog on [ -audlv AudlogLevel ]
                                      [ -category Category-Value ]
                       | -audlog off
                       | -pstv { on | off }
 }
                      [-s]Host-Connection-Options:<br>[ -s SERVER | --s
      [ -s SERVER | --server=SERVER ]<br>[ -u USERNAME | --username=USERNA
                         | --username=USERNAME ]
       [ -p PASSWORD | --password=PASSWORD ]
  Valid value<br>Error-Monitor-Interval
     Error-Monitor-Interval \{1 - 1440\}(Minutes) (Default Value 30)<br>Number-Of-Times \{1 - 99\}(Times) (Default Value 3)
     Number-Of-Times { 1 - 99 } (Times) (Default Value 3)<br>Number-Of-ExpathUseTimes (1 - 999999) (Times) (Default Value 10
                                      Number-Of-ExPathUseTimes { 1 - 999999 }(Times) (Default Value 100)
      Number-Of-ExRndPathUseTimes { 1 - 999999 }(Times) (Default Value 1)
    AutoPATH_ID {000000 - 999999 } (Decimal)
    Dpc-Interval \{5 - 1440 \}(Minute) (Default Value 10)<br>AudlogLevel \{0 - 7\} (Default Value 6)
    AudlogLevel \{0 - 7 \} (Default Value 6)<br>Category-Value \{5s\} [a] [ca] |
                                      \{ [ss] [a] [ca] | all } (Default Value all)
KAPL01001-I HDLM コマンドが正常終了しました。オペレーション名 = set, 終了時刻 = 
yyyy /mm /dd hh :mm :ss
PROMPT >
```
#### 使用例 **2**

ホストの実行形式を表示する場合

```
PROMPT >dlnkmgr -s ホスト名 -u ユーザ名 -p パスワード set -help
set:
   Format
     dlnkmgr [Host-Connection-Options] set
             { -lb on -lbtype { exrr | exlio | exlbk | vmwmru | vmwrr }
             | -iem on [ -intvl Error-Monitor-Interval ]
                        [ -iemnum Number-Of-Times ]
             | -iem off
             | -expathusetimes Number-Of-ExPathUseTimes
             | -exrndpathusetimes Number-Of-ExRndPathUseTimes
             | -dpc { on | off } [-pathid AutoPATH_ID { -lu | -storage } ]
             | -dpcintvl Dpc-Interval
```

```
 }
                 [-s]Host-Connection-Options:<br>[ -s SERVER | --s
       [ -s SERVER | --server=SERVER ]<br>[ -u USERNAME | --username=USERNA
       [ -u USERNAME | --username=USERNAME ]<br>[ -p PASSWORD | --password=PASSWORD ]
                             [ -p PASSWORD | --password=PASSWORD ]
   Valid value<br>Error-Monitor-Interval
                                           {1 - 1440 } (Minutes) (Default Value 30)
     Number-Of-Times \{1 - 99\} (Times) (Default Value 3)<br>Number-Of-ExPathUseTimes \{1 - 999999\} (Times) (Default Value 10
                                           \{1 - 999999\} (Times) (Default Value 100)
     Number-Of-ExRndPathUseTimes \begin{array}{l} (1 - 999999) \times (Times) \text{ (Default Value 1)} \\ (1 - 999999) \times (Decimal) \end{array}(000000 - 999999) (Decimal) Dpc-Interval { 5 - 1440 }(Minute) (Default Value 10)
KAPL01001-I HDLM コマンドが正常終了しました。オペレーション名 = set, 終了時刻 = 
yyyy /mm /dd hh :mm :ss
PROMPT >
```
## 使用例 **3**

```
リモート管理クライアントの実行形式を表示する場合
```

```
PROMPT >dlnkmgr -l set -help
set:
   Format
     dlnkmgr -l set { -lic
                    | -audlog on [ -audlv AudlogLevel ]
                                 [ -category Category-Value ]
                    | -audlog off
                     | -pstv { on | off }
 }
                   [-s] Valid value
    AudlogLevel { 0 - 7 } (Default Value 6)<br>Category-Value { [ss] [a] [ca] |
                             \{ [ss] [a] [ca] | all } (Default Value all)
KAPL01001-I HDLM コマンドが正常終了しました。オペレーション名 = set, 終了時刻 = 
yyyy /mm /dd hh :mm :ss
PROMPT >
```
# **6.7 view** 情報を表示する

HDLM のプログラム情報, パス情報,および LU 情報を表示します。

## **6.7.1** 形式

## **(1)** ホストのプログラム情報を表示する場合

dlnkmgr [-s ホスト名 -u ユーザ名 -p パスワード] view -sys

```
[-sfunc|-satp|-rule|-expathusetimes|-exrndpathusetimes]
[-t]
```
## **(2)** リモート管理クライアントのプログラム情報を表示する場合

```
dlnkmgr -l view -sys
   [-msrv|-lic|-audlog|-pstv]
   [-t]
```
## パス情報表示

```
dlnkmgr [-s ホスト名 -u ユーザ名 -p パスワード] view -path
   [-pstv|-vstv]
   [-hdev ホストデバイス名]
   [-stname]
   [-iem]
   [-srt {pn|lu|cp}]
   [-hbaportwwn]
   [-vmruntimename]
   [-vmstate]
   [-t]
```
## パス情報表示(表示項目を選択する場合)

```
dlnkmgr [-s ホスト名 -u ユーザ名 -p パスワード] view -path -item
   [pn] [dn] [lu] [cp] [type] [ic] [ie] [dnu] [hd] [iep]
   [hbaportwwn] [vmruntimename] [vmstate] [vmpathuid] [phys] [virt]
   [vid]
   [-pstv|-vstv]
   [-hdev ホストデバイス名 ]
   [-stname]
   [-srt {pn|lu|cp}]
   [-t]
```
### パス情報の概略表示

dlnkmgr [-s ホスト名 -u ユーザ名 -p パスワード] view -path -c [-pstv|-vstv] [-stname] [-srt {lu|cp}]  $[-t]$ 

## **(4) LU** 情報を表示する場合

#### **LU** 情報表示

dlnkmgr [-s ホスト名 -u ユーザ名 -p パスワード] view -lu [-pstv|-vstv] [-hdev ホストデバイス名 |-pathid パス管理 *PATH\_ID* ]  $[-t]$ 

## **LU** 情報表示(表示項目を追加する場合)

```
dlnkmgr [-s ホスト名 -u ユーザ名 -p パスワード] view -lu -item
   [ [slpr] [pn] [cp] [clpr] [type] [ic] [ie] [dnu] [iep] [dpc]
   [lb] [vmpsp] [vmruntimename] [vmstate] [phys] [virt] [vid] |all ]
   [-pstv|-vstv]
   - I<br>[-hdev ホストデバイス名 | -pathid パス管理 PATH_ID ]
   [-t]
```
#### <span id="page-119-0"></span>**LU** 情報の概略表示

```
dlnkmar [-s ホスト名 -u ユーザ名 -p パスワード] view -lu -c
   [-pstv|-vstv]
   [-t]
```
## **(5) view** オペレーションの形式を表示する場合

ホスト,およびリモート管理クライアントの両方の実行形式を表示するとき

```
dlnkmgr view
  -help
ホストの実行形式を表示するとき
dlnkmgr -s ホスト名 -u ユーザ名 -p パスワード view
  -help
リモート管理クライアントの実行形式を表示するとき
```
dlnkmgr -l view

-help

## **6.7.2** パラメタ

ここでは、view オペレーションのパラメタを次の順に説明します。

(1) ホストのプログラム情報を表示する場合

(2) [リモート管理クライアントのプログラム情報を表示する場合](#page-121-0)

(3) [パス情報を表示する場合](#page-123-0)

(4) LU [情報を表示する場合](#page-133-0)

(5) view [オペレーションの形式を表示する場合](#page-140-0)

## **(1)** ホストのプログラム情報を表示する場合

```
-sys [-sfunc|-expathusetimes|-exrndpathusetimes|-satp|-rule]
```
ホストにインストールされた HDLM のプログラム情報が表示されます。

後続パラメタで,情報を表示する対象を指定します。後続パラメタを省略した場合は,ロード バランスの同一パス使用回数,拡張ロードバランスの同一パス使用回数,および SATP の要求 ルールを除くすべてのプログラム情報が表示されます。指定するパラメタ,表示される情報, 表示される項目,およびその説明を「表 6-7 プログラム情報(ホスト)の表示項目」に示しま す。

 $-$ t

各情報の項目名を表示しません。

## 表 **6-7** プログラム情報(ホスト)の表示項目

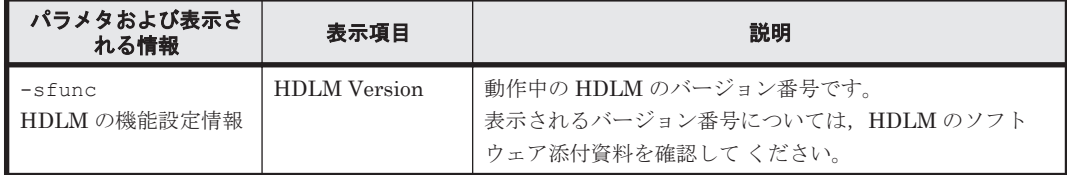

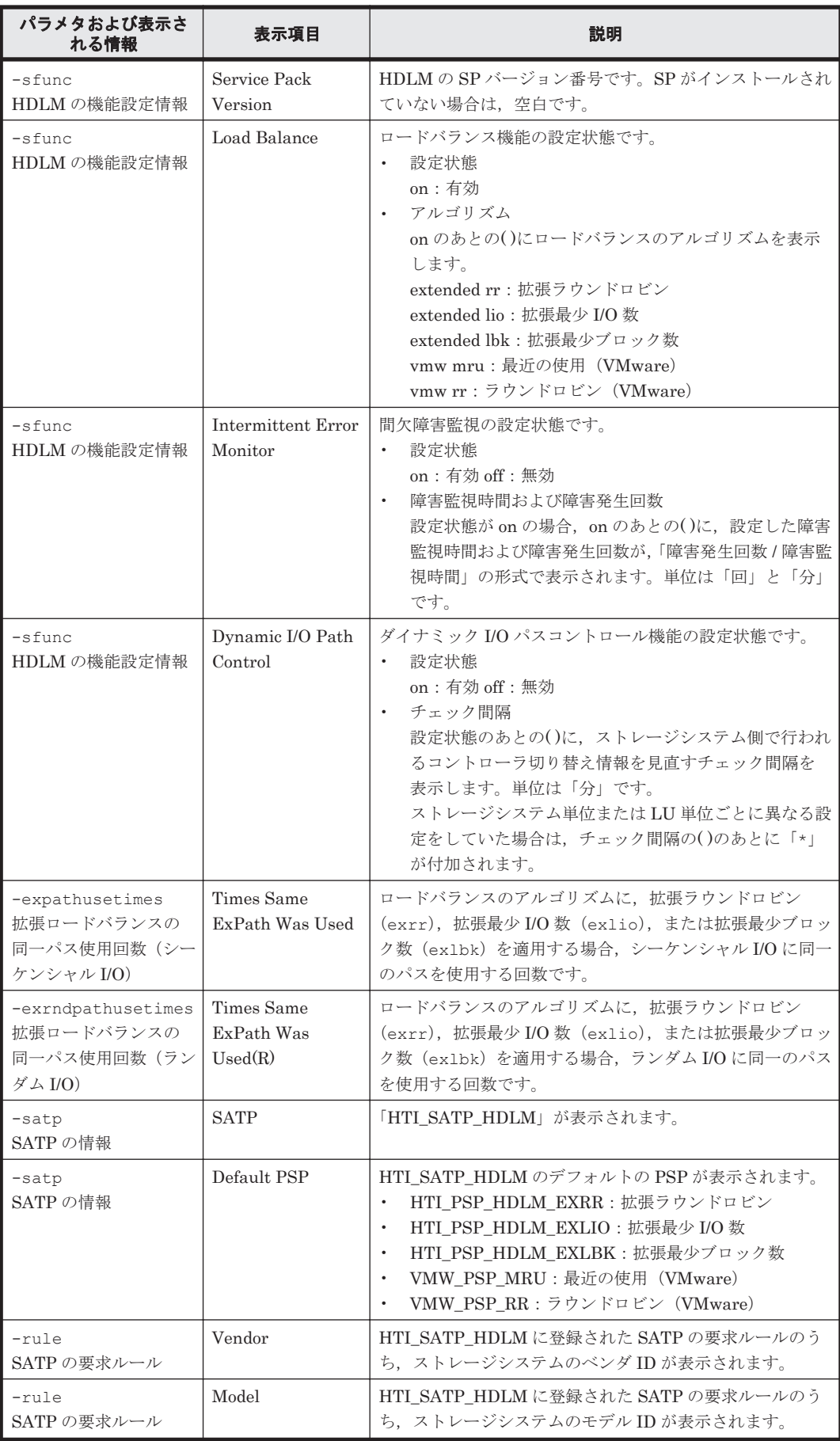

### <span id="page-121-0"></span>使用例

#### 使用例 1

ホストの HDLM の機能設定情報を表示する場合

```
PROMPT >dlnkmgr view -sys -sfunc
HDLM Version : x.x.x-xx
Service Pack Version<br>Load Balance
                                : on(extended lio)<br>: off
Intermittent Error Monitor : off<br>Dynamic I/O Path Control : off(10)
Dynamic I/O Path Control
KAPL01001-I HDLM コマンドが正常終了しました。オペレーション名 = view, 終了時刻
= yyyy /mm /dd hh :mm :ss
PROMPT >
```
#### 使用例 2

拡張ロードバランスの同一パス使用回数を表示する場合(シーケンシャル I/O)

```
PROMPT >dlnkmgr view -sys -expathusetimes
Times Same ExPath Was Used
KAPL01001-I HDLM コマンドが正常終了しました。オペレーション名 = view, 終了時刻
= yyyy /mm /dd hh :mm :ss
PROMPT >
```
#### 使用例 3

拡張ロードバランスの同一パス使用回数を表示する場合(ランダム I/O)

```
PROMPT >dlnkmgr view -sys -exrndpathusetimes
Times Same ExPath Was Used(R): 1
KAPL01001-I HDLM コマンドが正常終了しました。オペレーション名 = view, 終了時刻
= yyyy /mm /dd hh :mm :ss
PROMPT >
```
#### 使用例 4

SATP の情報を表示する場合

```
PROMPT >dlnkmgr view -sys -satp
SATP : HTI_SATP_HDLM : HTI_SATP_HDLM : http://www.fath.com/shipping.com/shipping.com/shipping.com/shipping.com/<br>
Shipping.com/shipping.com/shipping.com/shipping.com/shipping.com/shipping.com/shipping.com/shipping.com/shipp
                                                         : HTI<sup>-</sup>PSP_HDLM_EXLIO
KAPL01001-I HDLM コマンドが正常終了しました。オペレーション名 = view, 終了時刻
= yyyy /mm /dd hh :mm :ss
PROMPT >
```
#### 使用例 5

SATP の要求ルールを表示する場合

```
PROMPT >dlnkmgr view -sys -rule
Vendor Model
HITACHI DF600F 
HITACHI ^OPEN-*
HP ^OPEN-*
KAPL01001-I HDLM コマンドが正常終了しました。オペレーション名 = view, 終了時刻
= yyyy /mm /dd hh :mm :ss
PROMPT >
```
## **(2)** リモート管理クライアントのプログラム情報を表示する場合

-sys [-msrv|-lic|-audlog|-pstv]

リモート管理クライアントにインストールされた HDLM のプログラム情報が表示されます。 後続パラメタで,情報を表示する対象を指定します。後続パラメタを省略した場合は,リモー ト管理クライアントの HDLM のバージョン情報とライセンス情報が表示されます。指定する

パラメタ,表示される情報,表示される項目,およびその説明を「表 6-8 プログラム情報(リ モート管理クライアント)の表示項目」に示します。

-t

各情報の項目名を表示しません。

## 表 **6-8** プログラム情報(リモート管理クライアント)の表示項目

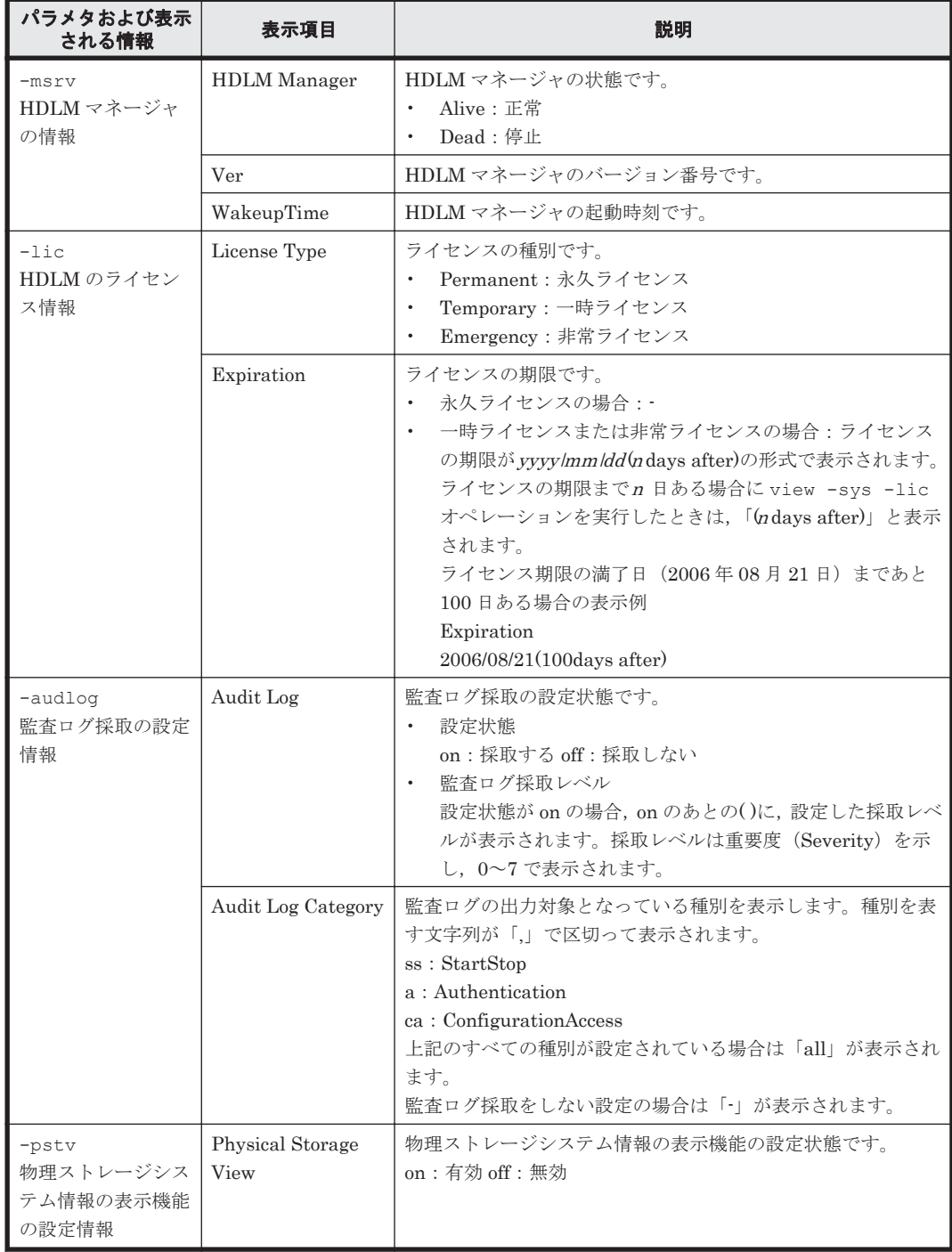

## 使用例

使用例 1

リモート管理クライアントの HDLM の機能設定情報を表示する場合

*PROMPT* >dlnkmgr -l view -sys

```
HDLM Version : x.x.x-xx
Service Pack Version :<br>HDLM Manager Ver WakeupTime
HDLM Manager Ver WakeupTime
Alive x.x.x-xx yyyy /mm /dd hh :mm :ss
License Type Expiration
Permanent -
KAPL01001-I HDLM コマンドが正常終了しました。オペレーション名 = view, 終了時刻
= yyyy /mm /dd hh :mm :ss
PROMPT >
```
#### 使用例 2

HDLM マネージャの情報を表示する場合

```
PROMPT >dlnkmgr -l view -sys -msrv
HDLM Manager Ver<br>Alive x.x.Alive x.x.x-xx yyyy /mm /dd hh :mm :ss
KAPL01001-I HDLM コマンドが正常終了しました。オペレーション名 = view, 終了時刻
= yyyy /mm /dd hh :mm :ss
PROMPT >
```
#### 使用例 3

HDLM のライセンス情報を表示する場合

```
PROMPT >dlnkmgr -l view -sys -lic
License Type Expiration
Permanent
KAPL01001-I HDLM コマンドが正常終了しました。オペレーション名 = view, 終了時刻
= yyyy /mm /dd hh :mm :ss
PROMPT >
```
#### 使用例 4

監査ログの設定情報を表示する場合

```
PROMPT >dlnkmgr -l view -sys -audlog
                         \overline{\phantom{a}} : off
Audit Log Category
KAPL01001-I HDLM コマンドが正常終了しました。オペレーション名 = view, 終了時刻
= yyyy /mm /dd hh :mm :ss
PROMPT >
```
#### 使用例 5

物理ストレージシステム情報の表示機能の設定情報を表示する場合

```
PROMPT >dlnkmgr -l view -sys -pstv
Physical Storage View
KAPL01001-I HDLM コマンドが正常終了しました。オペレーション名 = view, 終了時刻
= yyyy /mm /dd hh :mm :ss
PROMPT >
```
## **(3)** パス情報を表示する場合

パス情報を表示する場合,-path パラメタと同時に-item パラメタや-c パラメタを指定すると, 項目を選択して表示したり,パス情報の概略を表示したりできます。ここでは,それぞれのパラメ タの説明をしたあとに,パス情報の表示項目を説明します。

### パス情報表示

#### -path

-path パラメタと同時に、-c パラメタ, -item パラメタのどちらも指定しない場合、表示項 目の短縮や選択を行わないで,HDLM が管理するパスの情報が表示されます。後続パラメタで 表示するパスを絞り込んだり(-hdev),パスの情報をソートしたり(-srt)できます。-hdev パラメタ,および-srt パラメタを省略した場合は,すべてのパスの情報がパス管理 PATH\_ID 順に表示されます。

各表示項目の内容については,「表 6-10 [パス情報の表示項目」](#page-128-0)を参照してください。

-path パラメタを指定した場合に表示されるパス管理 PATH\_ID (PathID) は、ホスト起動 時のパス検出の順番によって変わります。このため、パスを特定する場合は、必ずパス名 (PathName)を使用してください。

後続パラメタの形式を次に示します。

-pstv|-vstv

-pstv パラメタを指定すると物理ストレージシステムの情報を表示し,-vstv パラメタ を指定すると OS に認識されているストレージシステムの情報を表示します。どちらの パラメタも指定しない場合は、set オペレーションの-pstv パラメタで指定された値に 従って表示します。

-pstv パラメタと-vstv パラメタの指定によって表示結果が異なる表示項目について は,「6.6.2 [パラメタ](#page-111-0)」の「表 6-6 -pstv [パラメタの指定によって](#page-115-0) view オペレーションの表 [示結果が異なる表示項目](#page-115-0)」を参照してください。

-hdev ホストデバイス名

指定したホストデバイスにアクセスするパスの情報だけが表示されます。

ホストデバイス名を指定します。英字の大文字,小文字は区別されます。

-stname

プロダクト ID にストレージシステムのモデル ID が表示されます。指定しない場合は,

プロダクトID,またはエミュレーションタイプが表示されます。

プロダクト ID の表示内容については,「表 6-12 [プロダクト](#page-132-0) ID の表示内容」を参照して ください。

-iem

パス情報の項目に IEP が追加され,間欠障害に関する情報が表示されます。

-srt {pn|lu|cp}

パス情報が,指定したキーで昇順にソートして表示されます。

パス情報は,ストレージシステム名(DskName)を第 1 キー,-srt パラメタで指定し た項目を第 2 キー,パス管理 PATH\_ID を第 3 キーとしてソートされます。第 2 キーとし て指定できる項目は,パス名(pn),ストレージシステム内の LU 番号(lu),または CHA ポート番号(cp)です。

-srt パラメタを省略した場合、パス情報はパス管理 PATH\_ID 順に表示されます。

-hbaportwwn

ストレージシステムと接続している HBA のポート WWN 情報が表示されます。

-vmruntimename

PathName の代わりに, VMware vSphere で管理しているパスのランタイム情報が表示 されます。

-vmstate

VMware vSphere で管理しているパスの状態が表示されます。VMware vSphere で管理 しているパスの状態については,「表 [2-6 VMware vSphere](#page-35-0) と HDLM が表示するパスの [状態の対応](#page-35-0)」を参照してください。

 $-+$ 

各情報の項目名が非表示になります。

#### 使用例

パス情報を表示する場合

```
PROMPT >dlnkmgr -s ホスト名 -u ユーザ名 -p パスワード view -path
Paths:000006 OnlinePaths:000006
PathStatus IO-Count IO-Errors
Online 45 0
PathID PathName 
DskName iLU 
ChaPort Status Type IO-Count IO-Errors DNum HDevName
000000 0004.0000.00000000000000000.0000 HITACHI .OPEN-V<br>410017 001020 1B .Online
410017 001020 1B<br>
0wn 7 0 0 naa.
Own 7 0 0 naa.
60060e8012271b005040271b00001020
000001 0004.0000.000000000000000000.0000 HITACHI .OPEN-V<br>410017 001021 1B Online
410017 001021 1B<br>0wn 7 0 0 naa.
Own 7 0 0 naa.
60060e8012271b005040271b00001021
000002 0004.0000.0000000000000000.0000 HITACHI .OPEN-V .
410017 001022 1B Online<br>0wn 7 0 0 naa.
Own 7 0 0 naa.
60060e8012271b005040271b00001022
000003 0005.0000.000000000000000000.0000 HITACHI .OPEN-V<br>410017 001020 2B Online
410017 001020 2B Online 
                           0 naa.
60060e8012271b005040271b00001020
000004 0005.0000.0000000000000000.0000 HITACHI .OPEN-V .
410017 001021 2B Online 
Own 8 0 0 naa.
60060e8012271b005040271b00001021
000005 0005.0000.000000000000000000.0000 HITACHI .OPEN-V<br>410017 001022 2B Online
             001022 2B Online<br>8 0 0 pas
Own 8 0 0 naa.
60060e8012271b005040271b00001022
KAPL01001-I HDLM コマンドが正常終了しました。オペレーション名 = view(-
vstv), 終了時刻 = yyyy /mm /dd hh :mm :ss
PROMPT >
```
#### パス情報表示(表示項目を選択する場合)

-path -item

-path パラメタと同時に-item パラメタを指定した場合,HDLM が管理するパスの情報のう ち,-item のパラメタ値で指定した項目だけを表示します。

-item パラメタでパラメタ値を何も指定しないで実行した場合,PathID と Status だけが表示 されます。

-item パラメタで選択できる表示項目と、-item パラメタの後続に指定するパラメタ値との 対応を次の表に示します。

#### 表 **6-9 -path -item** パラメタで選択できる表示項目と指定する後続パラメタ

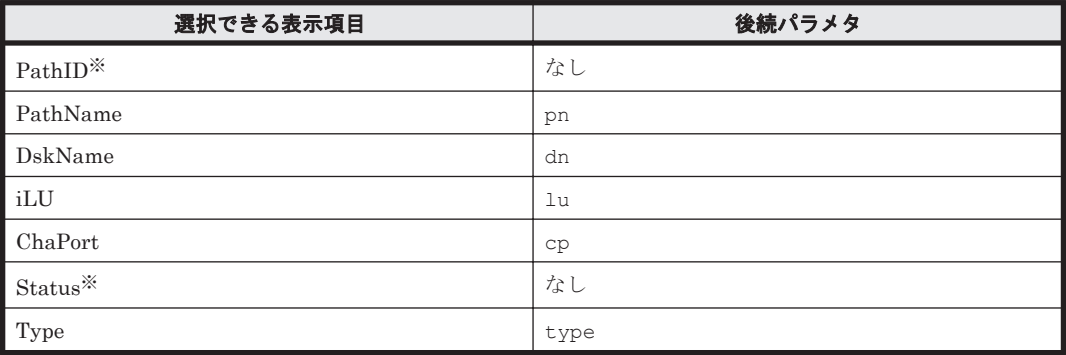

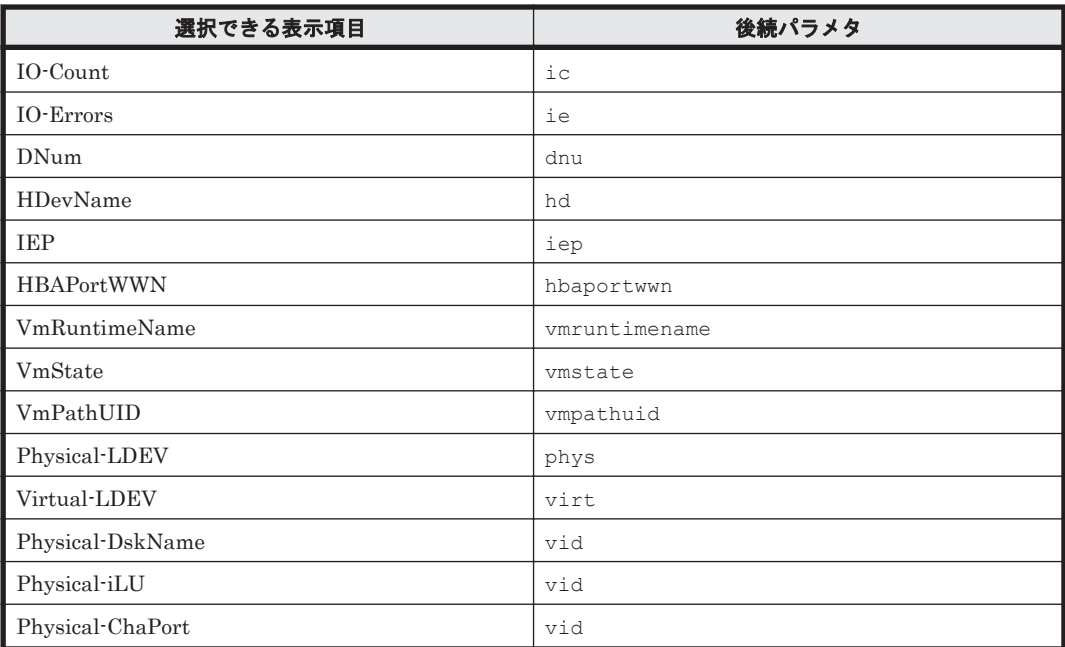

#### 注※

PathID と Status は常に表示される項目なので,パラメタ値の指定は不要です。

また、後続パラメタで表示するパスを絞り込んだり(-hdev),情報をソートしたり(-srt) できます。-hdev パラメタおよび-srt パラメタを省略した場合は,すべてのパスの情報がパ ス管理 PATH\_ID 順に表示されます。

後続パラメタの形式を次に示します。

-pstv|-vstv

-pstv パラメタを指定すると物理ストレージシステムの情報を表示し,-vstv パラメタ を指定すると OS に認識されているストレージシステムの情報を表示します。どちらの パラメタも指定しない場合は、set オペレーションの-pstv パラメタで指定された値に 従って表示します。

-pstv パラメタと-vstv パラメタの指定によって表示結果が異なる表示項目について は,「6.6.2 [パラメタ](#page-111-0)」の「表 6-6 -pstv [パラメタの指定によって](#page-115-0) view オペレーションの表 [示結果が異なる表示項目](#page-115-0)」を参照してください。

-hdev ホストデバイス名

指定したホストデバイスにアクセスするパスの情報だけが表示されます。

英字の大文字,小文字は区別されます。このパラメタを指定した場合,-item パラメタの 値に hd を指定しなくても,HDevName が表示されます。

-stname

プロダクト ID にストレージシステムのモデル ID が表示されます。指定しない場合は,

プロダクトID,またはエミュレーションタイプが表示されます。

プロダクト ID の表示内容については,「表 6-12 [プロダクト](#page-132-0) ID の表示内容」を参照して ください。

このパラメタを指定した場合,-item パラメタの値に dn を指定しなくても,DskName が表示されます。

-srt {pn|lu|cp}

パス情報が,指定したキーで昇順にソートして表示されます。

パス情報は,ストレージシステム名(DskName)を第 1 キー,-srt パラメタで指定し た項目を第2キー,パス管理 PATH ID を第3キーとしてソートされます。第2キーとし

て指定できる項目は,パス名(pn),ストレージシステム内の LU 番号(lu),または CHA ポート番号(cp)です。 -srt パラメタを省略した場合,パス情報はパス管理 PATH\_ID 順に表示されます。この

パラメタを指定した場合,-item パラメタで指定しなくても,ソートのキー項目が,パス 情報として表示されます。

 $-<sub>+</sub>$ 

各情報の項目名が非表示になります。

使用例

パス情報の表示項目のうち, VmRuntimeName, VmState, および VmPathUID を選択 して表示する場合

*PROMPT* >dlnkmgr view -path -item vmruntimename vmstate vmpathuid Paths:000002 OnlinePaths:000002 PathStatus IO-Count IO-Errors Online 63 0

PathID VmRuntimeName Status VmState VmPathUID 000000 vmhba2:C0:T0:L0 Online active fc.200000e08b90c61c: 210000e08b90c61c-fc.50060e8010027a85:50060e8010027a85 t10.HITACHI\_770101520191 000001 vmhba5:C0:T0:L0 Online active fc. 20000024ff293611:21000024ff293611-fc. 50060e8010027a81:50060e8010027a81-t10.HITACHI\_770101520191 KAPL01001-I HDLM コマンドが正常終了しました。オペレーション名 = view, 終了時刻 = *yyyy* /*mm* /*dd hh* :*mm* :*ss PROMPT* >

#### パス情報の概略表示

-path -c

-path パラメタと同時に-c パラメタを指定した場合,HDLM が管理するパスの情報のうち PathID, DskName, iLU, CP, Status, Type だけを表示します。表示内容を短縮して1つ のパスの情報が 1 行で表示されます。

各表示項目の内容については,「表 6-10 [パス情報の表示項目](#page-128-0)」を参照してください。

DskName に表示できるプロダクト ID は,10 文字以下です。プロダクト ID の文字数が 11 文 字以上の場合,プロダクト ID の 8 文字目以降は短縮形(...)で表示されます。

後続パラメタの形式を次に示します。

-pstv|-vstv

-pstv パラメタを指定すると物理ストレージシステムの情報を表示し,-vstv パラメタ を指定すると OS に認識されているストレージシステムの情報を表示します。どちらの パラメタも指定しない場合は,set オペレーションの-pstv パラメタで指定された値に 従って表示します。

-pstv パラメタと-vstv パラメタの指定によって表示結果が異なる表示項目について は,「6.6.2 [パラメタ](#page-111-0)」の「表 6-6 -pstv [パラメタの指定によって](#page-115-0) view オペレーションの表 [示結果が異なる表示項目](#page-115-0)」を参照してください。

-stname

プロダクト ID にストレージシステムのモデル ID が表示されます。指定しない場合は, プロダクトID,またはエミュレーションタイプが表示されます。

プロダクト ID の表示内容については,「表 6-12 [プロダクト](#page-132-0) ID の表示内容」を参照して ください。

<span id="page-128-0"></span>-srt {lu|cp}

パス情報が,指定したキーで昇順にソートして表示されます。

パス情報は、ストレージシステム名 (DskName) を第1キー, -srt パラメタで指定し た項目を第 2 キー,パス管理 PATH\_ID を第 3 キーとしてソートされます。第 2 キーとし て指定できる項目は,ストレージシステム内の LU 番号(lu),または CHA ポート番号 (cp)です。-srt パラメタを省略した場合,パス情報はパス管理 PATH\_ID 順に表示さ れます。

 $-$ t

各情報の項目名が非表示になります。

使用例

パス情報の概略を iLU の順番に表示する場合

*PROMPT* >dlnkmgr -s ホスト名 -u ユーザ名 -p パスワード view -path -c -srt lu Paths:000006 OnlinePaths:000006 PathStatus IO-Count IO-Errors Online PathID DskName CP Status Type 000000 HITACHI .OPEN-V .410017 001020 1B Online Own 000003 HITACHI .OPEN-V .410017 001020 2B Online Own 000001 HITACHI .OPEN-V .410017 001021 1B Online Own 000004 HITACHI .OPEN-V .410017 001021 2B Online Own 000002 HITACHI .OPEN-V .410017 001022 1B Online Own 000005 HITACHI .OPEN-V .410017 001022 2B Online Own KAPL01001-I HDLM コマンドが正常終了しました。オペレーション名 = view(-vstv), 終了時刻 = *yyyy* /*mm* /*dd hh* :*mm* :*ss PROMPT* >

### パス情報の表示項目

パス情報の表示項目とその説明を「表 6-10 パス情報の表示項目」に示します。表の見出しについ て、次に説明します。

- 概略表示しない場合:-path または-path -item パラメタを指定した場合を示します。
- 概略表示する場合:-path -c パラメタを指定した場合を示します。

#### 表 **6-10** パス情報の表示項目

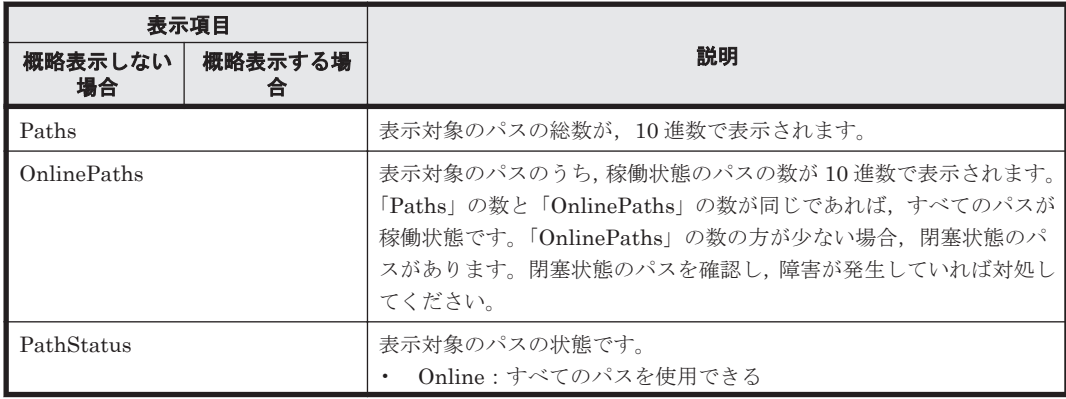

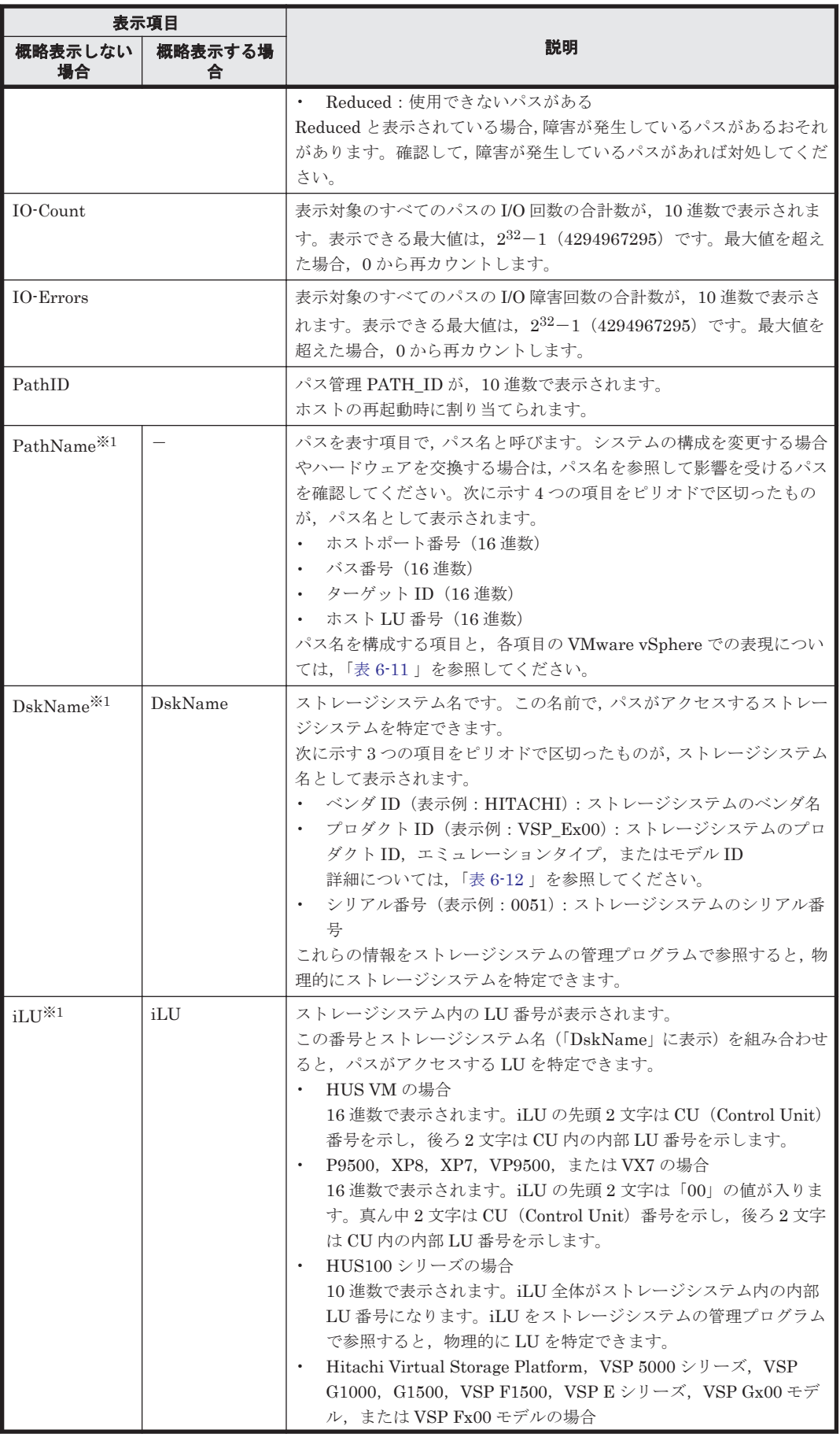

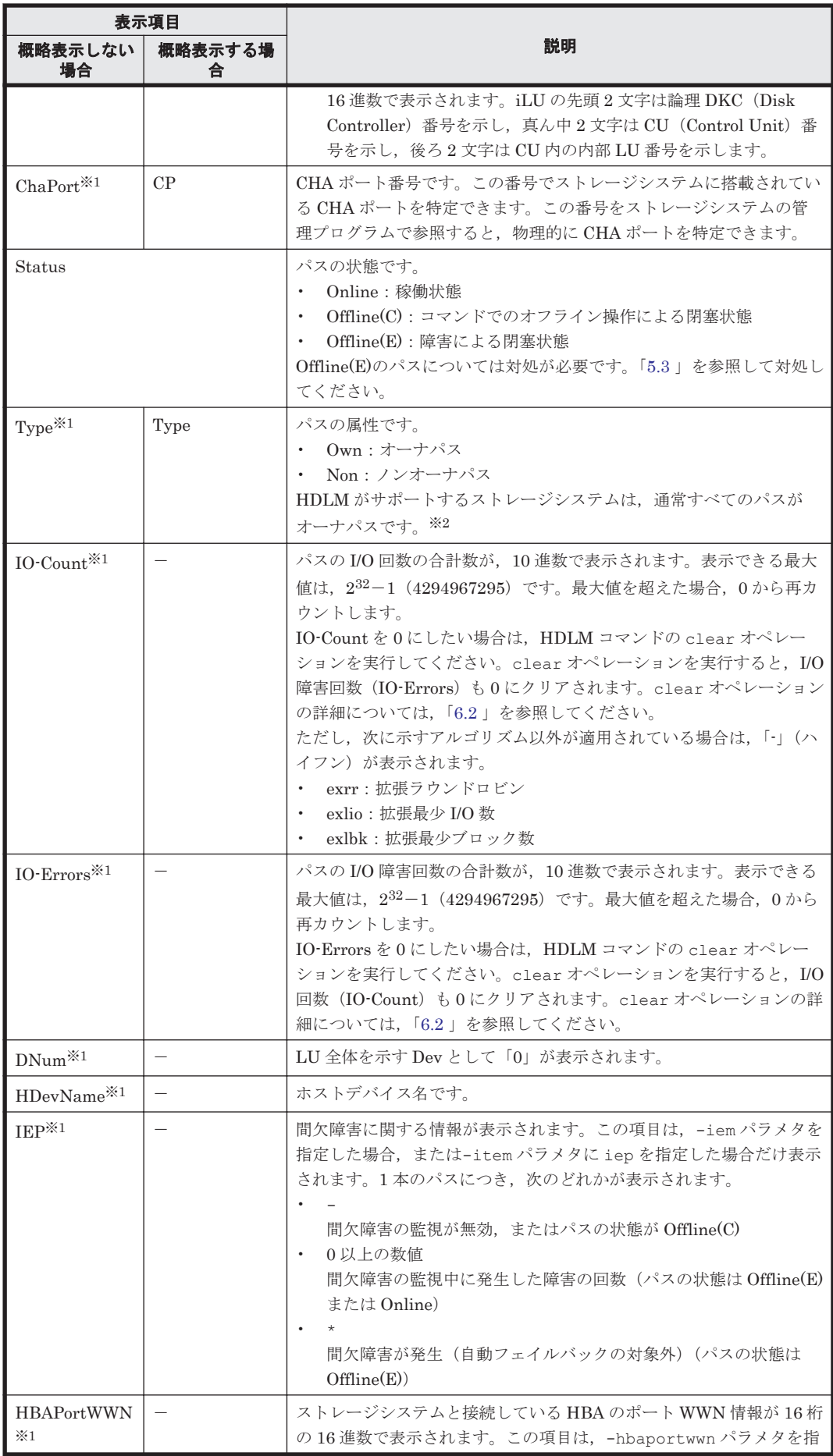

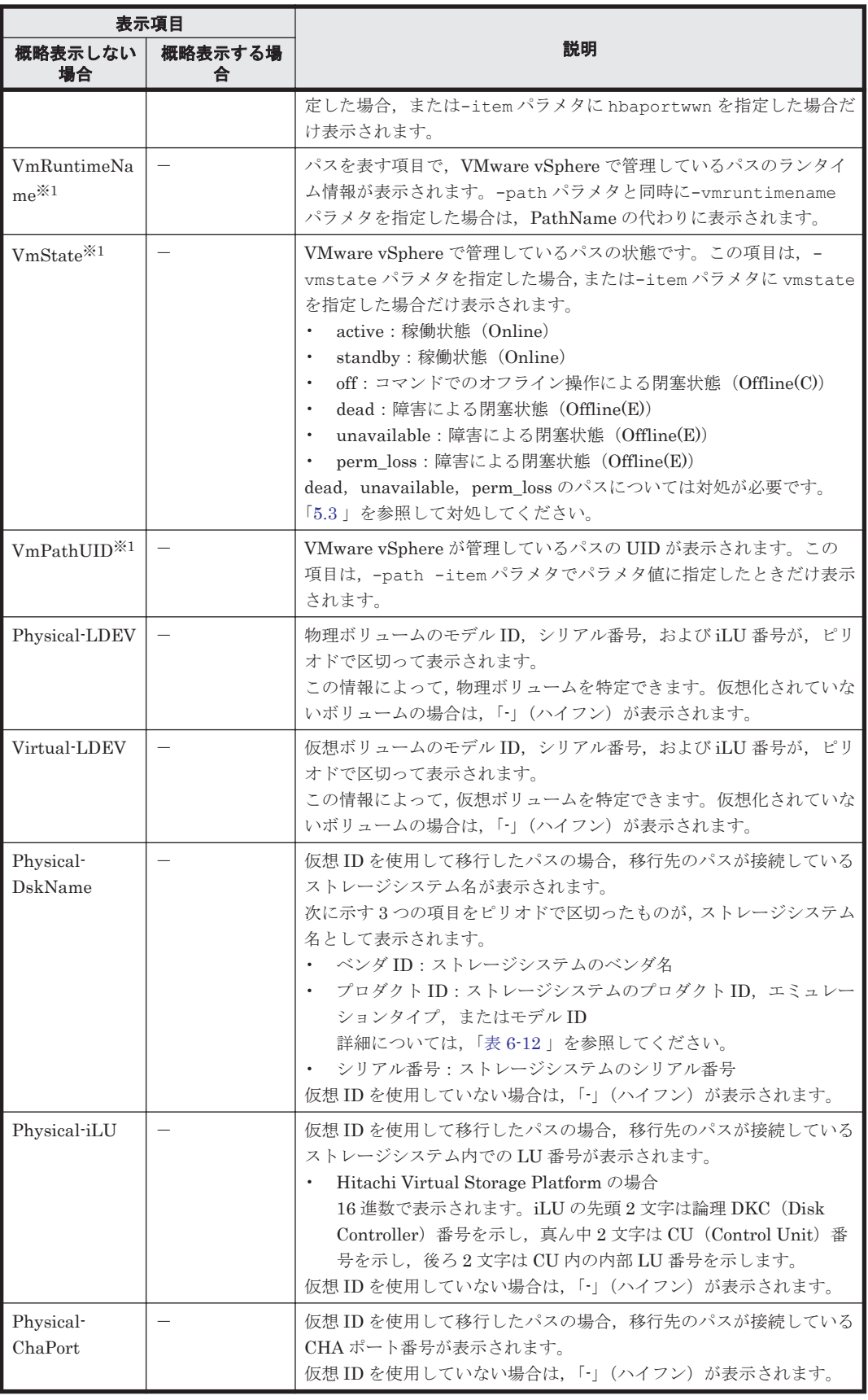

(凡例)

-:表示されない項目

注※1

<span id="page-132-0"></span>注※2

ノンオーナパスがあるのは、次の場合です。

- HUS100 シリーズを使用している場合で,ダイナミック I/O パスコントロール機能を有効 にしているとき
- global-active device を使用している場合で,non-preferred path option を設定していると き

## 表 **6-11** パス名を構成する項目

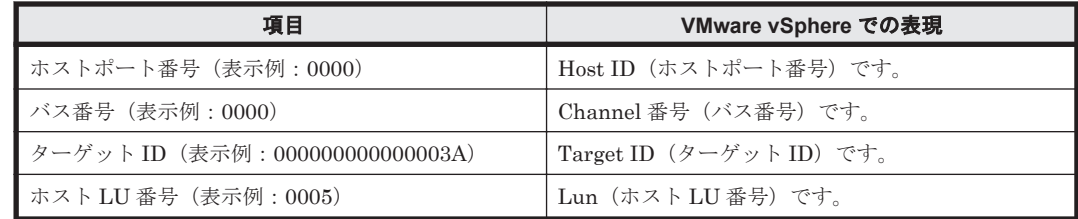

## 表 **6-12** プロダクト **ID** の表示内容

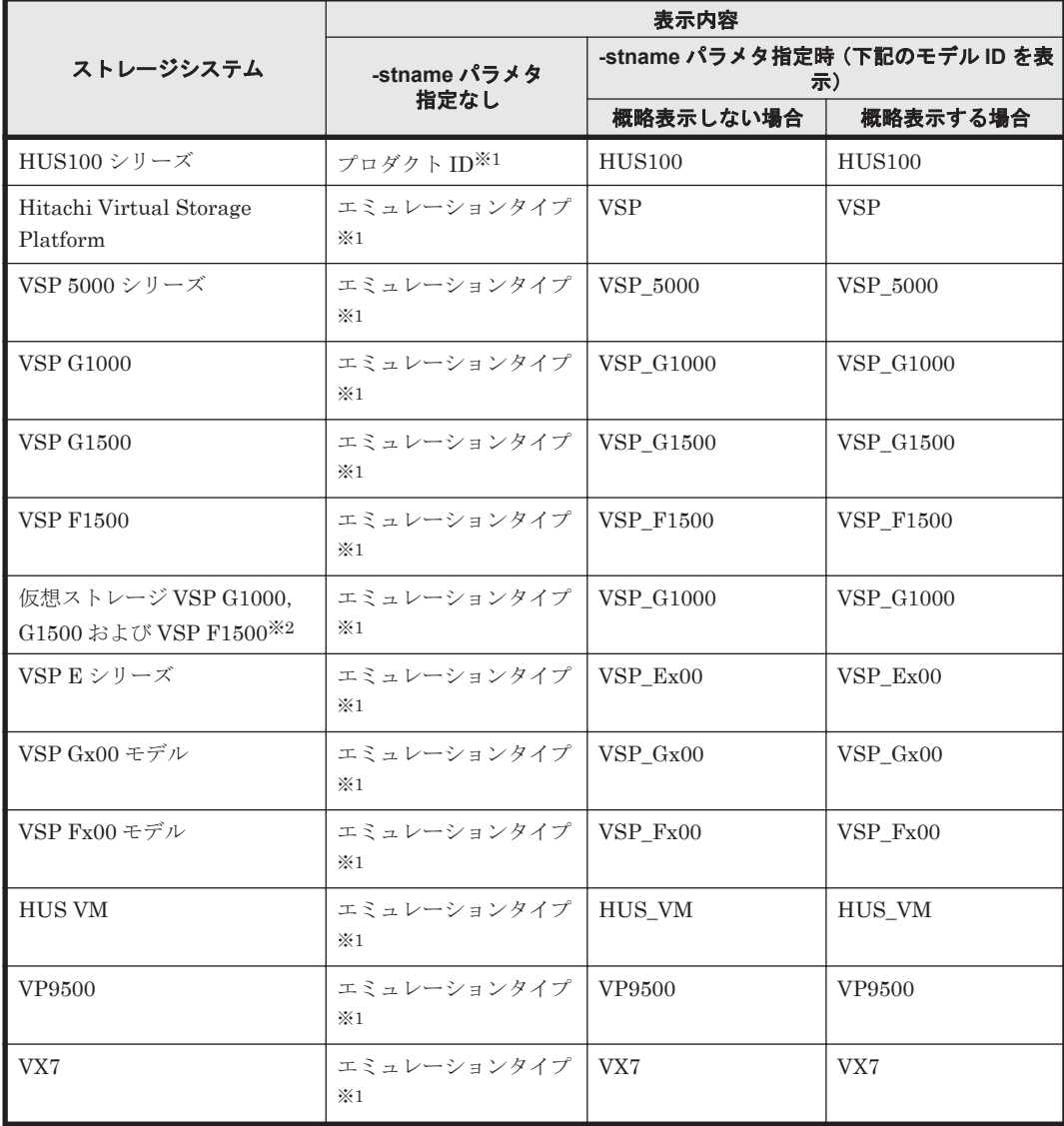

<span id="page-133-0"></span>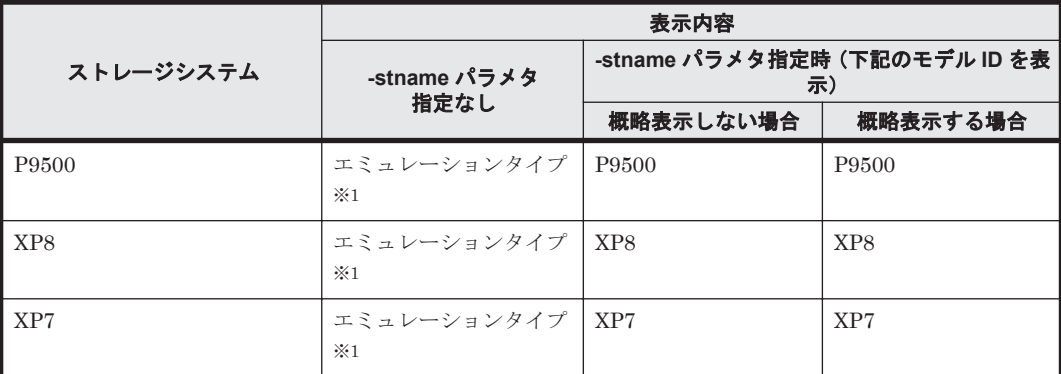

#### 注※1

-path -c パラメタで概略表示した場合,文字数が 11 文字以上のときは,8 文字目以降が短縮 形(...)で表示されます。

#### 注※2

global-active device のプライマリーボリュームが仮想ストレージに登録されていない場合は, プライマリーボリュームのストレージシステムのモデル ID が表示されます。なお,プライマ リーボリュームがホストに接続されていないときは,「VSP\_G1000」が表示されます。

## **(4) LU** 情報を表示する場合

LU 情報を表示する場合,-lu パラメタと同時に-item パラメタや-c パラメタを指定すると,項目 を追加して表示したり,LU情報の概略を表示したりできます。ここでは、それぞれのパラメタの 説明をしたあとに,LU 情報の表示項目を説明します。

#### **LU** 情報表示

#### $-1u$

-lu パラメタと同時に-c パラメタまたは-item パラメタのどちらも指定しない場合,HDLM が認識している LU の情報が表示されます。iLU をキーとして,その iLU の構成情報が LU ご とに表示されます。

各表示項目の内容については,「表 6-14 LU [情報の表示項目」](#page-137-0)を参照してください。 後続パラメタの形式を次に示します。

#### -pstv|-vstv

-pstv パラメタを指定すると物理ストレージシステムの情報を表示し,-vstv パラメタ を指定すると OS に認識されているストレージシステムの情報を表示します。どちらの パラメタも指定しない場合は,set オペレーションの-pstv パラメタで指定された値に 従って表示します。

-pstv パラメタと-vstv パラメタの指定によって表示結果が異なる表示項目について は,「6.6.2 [パラメタ](#page-111-0)」の「表 6-6 -pstv [パラメタの指定によって](#page-115-0) view オペレーションの表 [示結果が異なる表示項目](#page-115-0)」を参照してください。

-hdev ホストデバイス名 |-pathid パス管理 *PATH\_ID*

-hdev パラメタを指定すると,指定したホストデバイス名に対応する LU の情報だけが表 示されます。

英字の大文字,小文字は区別されます。

-pathid パラメタを指定すると、指定したパス管理 PATH\_ID を持つパスがアクセスす る LU の情報だけが表示されます。

 $-+$ 

各情報の項目名が非表示になります。

使用例

*PROMPT* >dlnkmgr -s ホスト名 -u ユーザ名 -p パスワード view -lu Product : VSP\_Fx00 SerialNumber : 410017<br>LUs : 3  $LUs$ iLU HDevName **PathID** Status 001020 naa.60060e8012271b005040271b00001020 000000 Online 000003 Online 001021 naa.60060e8012271b005040271b00001021 000001 Online 000004 Online 001022 naa.60060e8012271b005040271b00001022 000002 Online 000005 Online KAPL01001-I HDLM コマンドが正常終了しました。オペレーション名 = view( vstv), 終了時刻 = *yyyy* /*mm* /*dd hh* :*mm* :*ss PROMPT* >

## **LU** 情報表示(表示項目を追加する場合)

#### -lu -item

-item で指定した項目が-lu の表示項目に追加して表示されます。

-item パラメタでパラメタ値を何も指定しない場合,またはパラメタ値に all を指定した場 合, DPC, Physical-LDEV, Virtual-LDEV, Physical-Product, Physical-SerialNumber, Physical-iLU,および Physical-ChaPort を除く追加できる項目がすべて表示されます。 -item パラメタで追加できる表示項目と, -item パラメタの後続に指定するパラメタ値との 対応を次の表に示します。

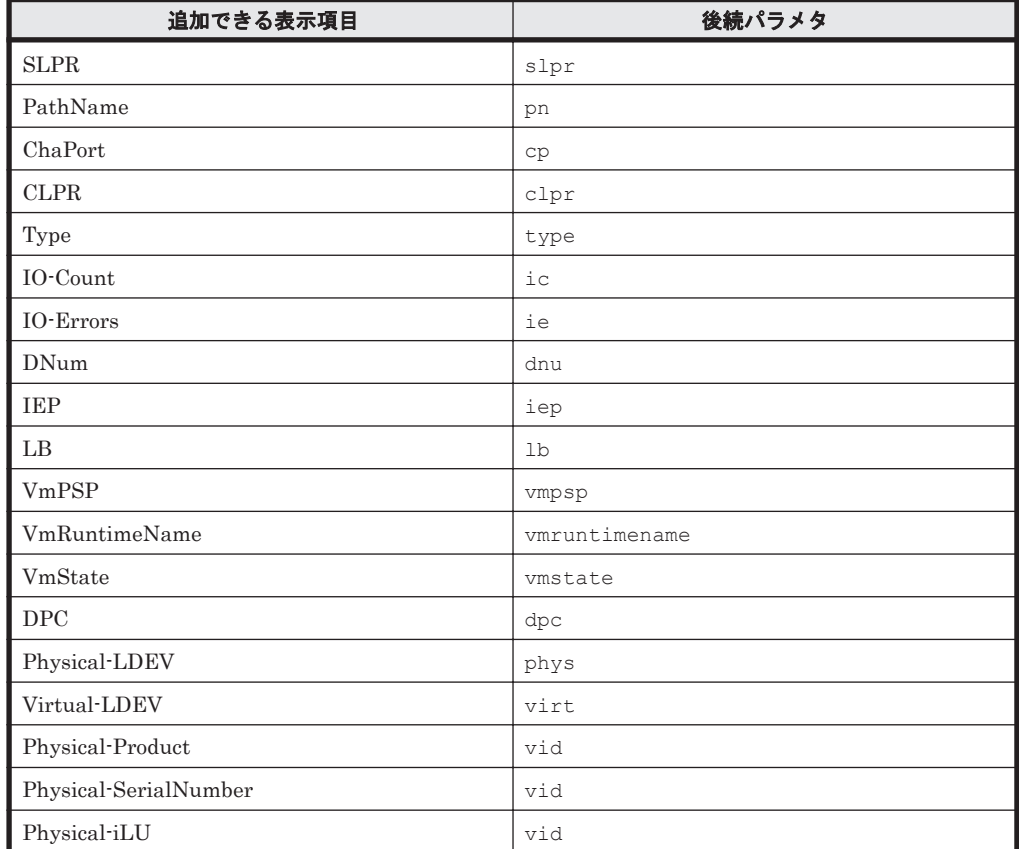

#### 表 **6-13 -lu -item** パラメタで追加できる表示項目と指定する後続パラメタ

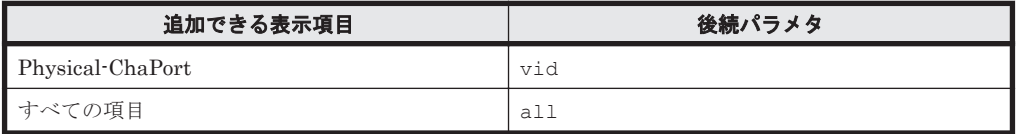

各表示項目の内容については,「表 6-14 LU [情報の表示項目」](#page-137-0)を参照してください。 後続パラメタの形式を次に示します。

-pstv|-vstv

-pstv パラメタを指定すると物理ストレージシステムの情報を表示し、-vstv パラメタ を指定すると OS に認識されているストレージシステムの情報を表示します。どちらの パラメタも指定しない場合は,set オペレーションの-pstv パラメタで指定された値に 従って表示します。

-pstv パラメタと-vstv パラメタの指定によって表示結果が異なる表示項目について は,「6.6.2 [パラメタ](#page-111-0)」の「表 6-6 -pstv [パラメタの指定によって](#page-115-0) view オペレーションの表 [示結果が異なる表示項目](#page-115-0)」を参照してください。

-hdev ホストデバイス名 |-pathid パス管理 *PATH\_ID*

-hdev パラメタを指定すると,指定したホストデバイス名に対応する LU の情報だけが表 示されます。

英字の大文字,小文字は区別されます。

-pathid パラメタを指定すると,指定したパス管理 PATH\_ID を持つパスがアクセスす る LU の情報だけが表示されます。

 $-$ t

各情報の項目名が非表示になります。

#### 使用例 1

LU 情報の表示項目に, ChaPort, LB, VmPSP, VmRuntimeName, および VmState を追加して表示する場合

*PROMPT* >dlnkmgr -s ホスト名 -u ユーザ名 -p パスワード view -lu -item cp lb vmpsp vmruntimename vmstate<br>Product : VSP Fx00  $: VSP$   $FX00$ SerialNumber :  $410\overline{0}17$ LUs : 3 iLU HDevName ChaPort Status LB VmPSP<br>PathID VmRuntimeName ChaPort Status VmState PathID VmRuntimeName 001020 naa.60060e8012271b005040271b00001020 exlio HTI\_PSP\_HDLM\_EXLIO

000000 vmhba4:C0:T0:L0 1B Online active exlio HTI\_PSP\_HDLM\_EXLIO<br>Online active 000003 vmhba5:C0:T0:L0 2B 001021 naa.60060e8012271b005040271b00001021 exlio HTI\_PSP\_HDLM\_EXLIO 000001 vmhba4:C0:T0:L1 1B Online active exlio HTI\_PSP\_HDLM\_EXLIO 000004 vmhba5:C0:T0:L1 2B Online active 001022 naa.60060e8012271b005040271b00001022 exlio HTI\_PSP\_HDLM\_EXLIO 000002 vmhba4:C0:T0:L2 1B Online active exlio HTI\_PSP\_HDLM\_EXLIO<br>Online active 000005 vmhba5:C0:T0:L2 2B Online active KAPL01001-I HDLM コマンドが正常終了しました。オペレーション名 = view(-vstv), 終了時刻 = *yyyy* /*mm* /*dd hh* :*mm* :*ss PROMPT* >

#### 使用例 2

HUS100 シリーズを使用している場合で,LU 情報の表示項目に DPC を追加して表示す るとき

*PROMPT* >dlnkmgr view -lu -item dpc : HUS100<br>: 9203008 SerialNumber : 9<br>LIIs : 3 LUS : 3 Dynamic I/O Path Control : on\* iLU HDevName DPC PathID Status 000006 t10.HITACHI\_770101520191 on 000000 Online 000003 Online 000007 t11.HITACHI\_770101520191 off 000001 Online 000004 Online 000008 t12.HITACHI\_770101520191 on 000002 Online 000005 Online KAPL01001-I HDLM コマンドが正常終了しました。オペレーション名 = view, 終了時刻 = *yyyy* /*mm* /*dd hh* :*mm* :*ss PROMPT* >

#### **LU** 情報の概略表示

 $-1u -c$ 

-lu パラメタと同時に-c パラメタを指定した場合,LU の構成情報の概略が 1 行で表示されま す。各 LU に対して、認識されているパスの総数および稼働状態のパスの本数も表示されま す。-c パラメタを指定する場合,-hdev パラメタまたは-pathid パラメタを同時に指定でき ません。

各表示項目の内容については,「表 6-14 LU [情報の表示項目」](#page-137-0)を参照してください。 後続パラメタの形式を次に示します。

-pstv|-vstv

-pstv パラメタを指定すると物理ストレージシステムの情報を表示し,-vstv パラメタ を指定すると OS に認識されているストレージシステムの情報を表示します。どちらの パラメタも指定しない場合は、set オペレーションの-pstv パラメタで指定された値に 従って表示します。

-pstv パラメタと-vstv パラメタの指定によって表示結果が異なる表示項目について は,「6.6.2 [パラメタ](#page-111-0)」の「表 6-6 -pstv [パラメタの指定によって](#page-115-0) view オペレーションの表 [示結果が異なる表示項目](#page-115-0)」を参照してください。

 $-+$ 

各情報の項目名が非表示になります。

使用例

```
PROMPT >dlnkmgr -s ホスト名 -u ユーザ名 -p パスワード view -lu -c
Product S/N LUs iLU HDevName 
Paths OnlinePaths<br>VSP Fx00 410017 3 001020 naa.
VSP Fx00 410017
60060e8012271b005040271b00001020 2 2
                   001021 naa.
60060e8012271b005040271b00001021 2 2
                   001022 naa.
60060e8012271b005040271b00001022 2 2
KAPL01001-I HDLM コマンドが正常終了しました。オペレーション名 = view(-
vstv), 終了時刻 = yyyy /mm /dd hh :mm :ss
PROMPT >
```
### **LU** 情報の表示項目

LU 情報を表示する場合に,表示される項目とその説明を「表 6-14 LU [情報の表示項目」](#page-137-0)に示しま す。見出しについて,次に説明します。

• 概略表示しない場合:-luパラメタを指定した場合を示します。

<span id="page-137-0"></span>• 概略表示する場合:-lu -c パラメタを指定した場合を示します。

## 表 **6-14 LU** 情報の表示項目

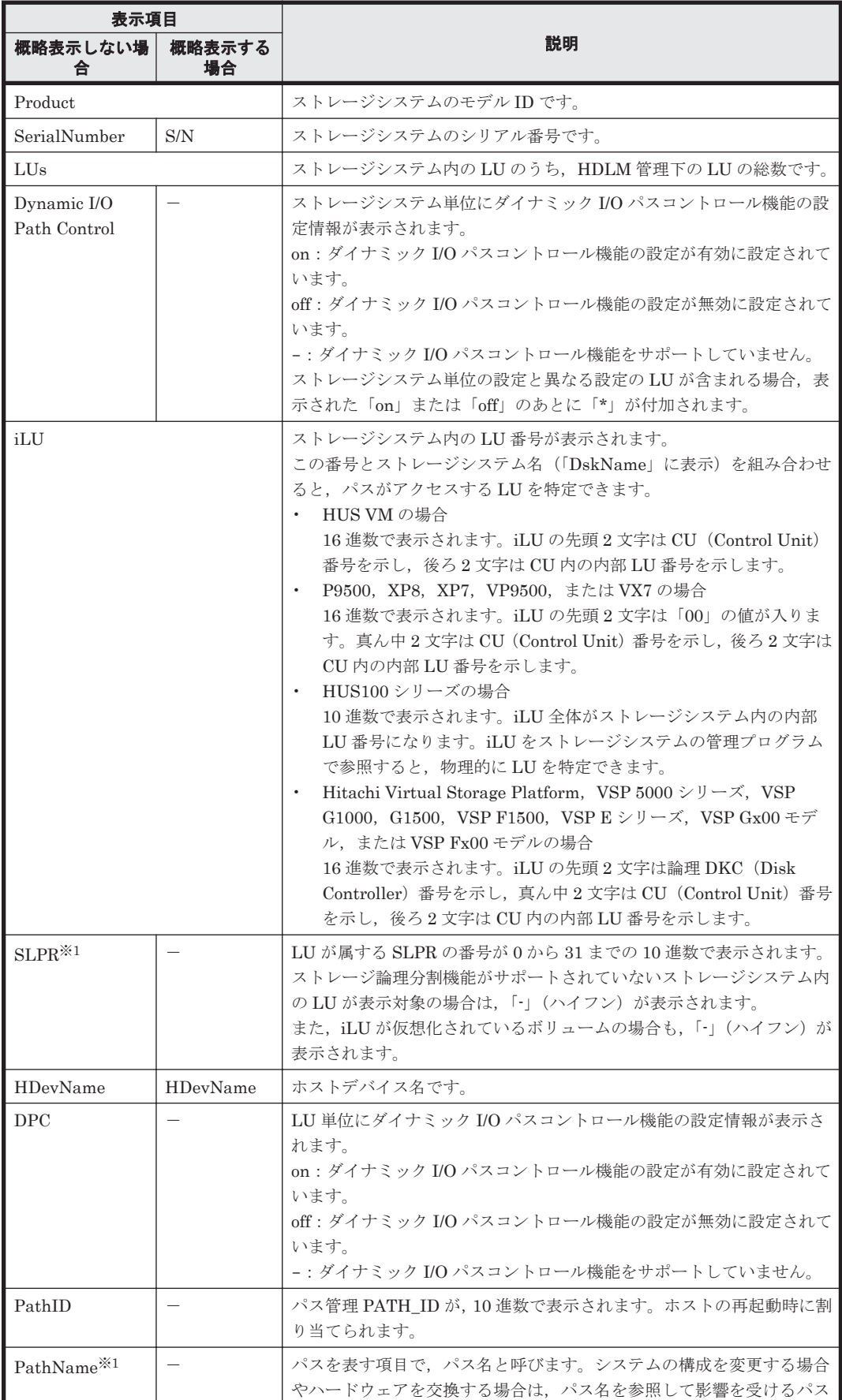

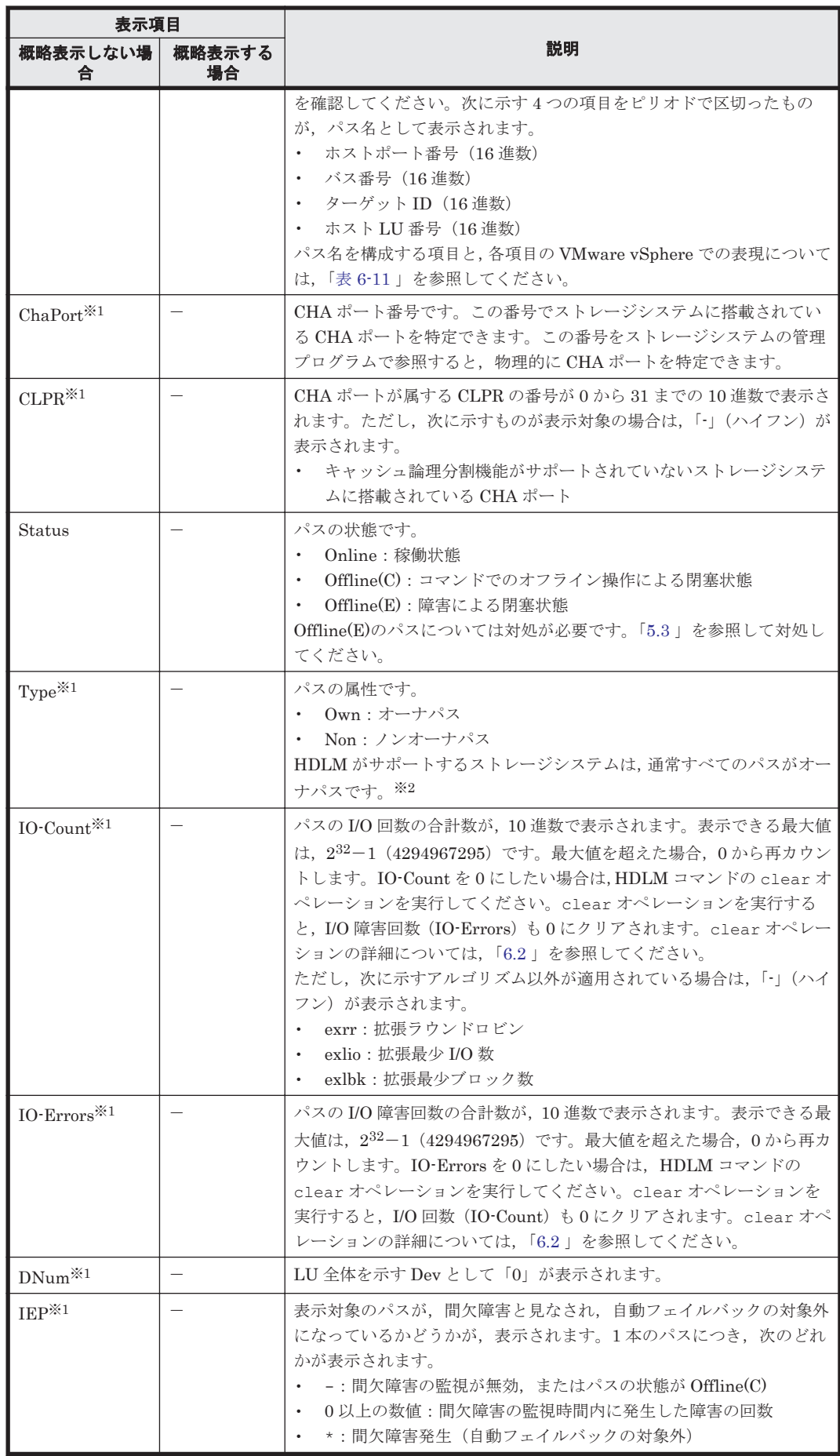

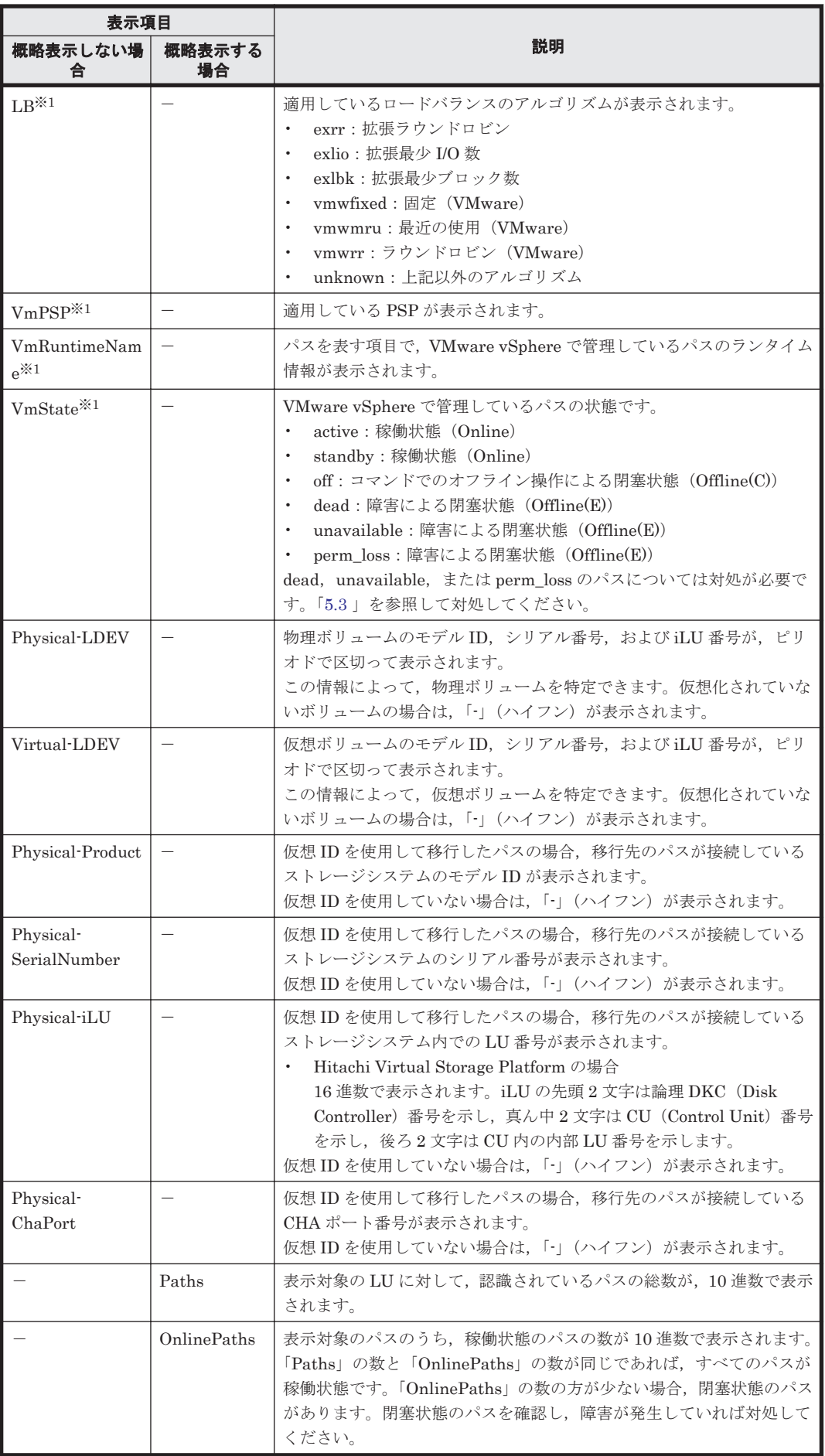

<span id="page-140-0"></span>(凡例)

-:表示されない項目

注※1

-lu -item パラメタを使用してパラメタ値に表示項目もしくは all を指定した場合,または パラメタ値に何も指定しなかった場合だけ表示されます。

注※2

ノンオーナパスがあるのは、次の場合です。

- HUS100 シリーズを使用している場合で,ダイナミック I/O パスコントロール機能を有効 にしているとき
- ◎ global-active device を使用している場合で, non-preferred path option を設定していると き

### **(5) view** オペレーションの形式を表示する場合

-help

view オペレーションの形式が表示されます。

#### 使用例 **1**

ホスト,およびリモート管理クライアントの両方の実行形式を表示する場合

```
PROMPT >dlnkmgr view -help
view:
   Format
     dlnkmgr [Host-Connection-Options] view -sys
                                            \sqrt{2} -sfunc | -satp | -rule | -
expathusetimes | -exrndpathusetimes | [-t]
     dlnkmgr [Host-Connection-Options] view -path
              [-pstv | -vstv] [ -hdev HostDeviceName ] [-stname]
             [-iem] [-hbaportwwn] [-vmruntimename] [-vmstate]
                                                         [-srt {pn | lu | 
cp}] [-t]
     dlnkmgr [Host-Connection-Options] view -path
              -item [pn] [dn] [lu] [cp] [type] [ic] [ie] [dnu] [hd] [iep]
                        [hbaportwwn] [vmruntimename] [vmstate] [vmpathuid]
                         [phys] [virt] [vid]
              [-pstv | -vstv] [ -hdev HostDeviceName ] [-stname]
                                                         [-srt {pn | lu | 
cp}] [-t]
     dlnkmgr [Host-Connection-Options] view -path -c
                                  [-pstv | -vstv] [-stname] [-srt {lu | 
cp}] [-t]
     dlnkmgr [Host-Connection-Options] view -lu
              [-pstv | -vstv] [ -hdev HostDeviceName | -pathid 
AutoPATH_ID ] [-t]
     dlnkmgr [Host-Connection-Options] view -lu
              -item [ [slpr] [pn] [cp] [clpr] [type] [ic] [ie] [dnu] [iep] 
[dpc]
                       [lb] [vmpsp] [vmruntimename] [vmstate]
                       [phys] [virt] [vid] | all ]
              [-pstv | -vstv] [ -hdev HostDeviceName | -pathid 
AutoPATH_ID ] [-t]
     dlnkmgr [Host-Connection-Options] view -lu -c [-pstv | -vstv] [-t]
     dlnkmgr -l view -sys [ -msrv | -lic | -audlog | -pstv ] [-t]
    Host-Connection-Options:
     [ -s SERVER | --server=SERVER ]
      [ -u USERNAME | --username=USERNAME ]<br>[ -p PASSWORD | --password=PASSWORD
                      | --password=PASSWORD ]
KAPL01001-I HDLM コマンドが正常終了しました。オペレーション名 = view, 終了時刻 = 
yyyy /mm /dd hh :mm :ss
```
## 使用例 **2**

```
ホストの実行形式を表示する場合
PROMPT >dlnkmgr -s ホスト名 -u ユーザ名 -p パスワード view -help
view:
   Format
     dlnkmgr [Host-Connection-Options] view -sys
                                               [ -sfunc | -satp | -rule | -expathusetimes | -exrndpathusetimes | [-t]
     dlnkmgr [Host-Connection-Options] view -path
               [-pstv | -vstv] [ -hdev HostDeviceName ] [-stname]
              [-iem] [-hbaportwwn] [-vmruntimename] [-vmstate]
                                                           [-srt {pn | lu |
cp}] [-t]
     dlnkmgr [Host-Connection-Options] view -path
              -item [pn] [dn] [lu] [cp] [type] [ic] [ie] [dnu] [hd] [iep]
                          [hbaportwwn] [vmruntimename] [vmstate] [vmpathuid]
                          [phys] [virt] [vid]
               [-pstv | -vstv] [ -hdev HostDeviceName ] [-stname]
                                                            [-srt {pn | lu | 
cp}] [-t]
     dlnkmgr [Host-Connection-Options] view -path -c
                                    [-pstv | -vstv] [-stname] [-srt {lu | 
cp}] [-t]
     dlnkmgr [Host-Connection-Options] view -lu
               [-pstv | -vstv] [ -hdev HostDeviceName | -pathid 
AutoPATH_ID ] [-t]
     dlnkmgr [Host-Connection-Options] view -lu
               -item [ [slpr] [pn] [cp] [clpr] [type] [ic] [ie] [dnu] [iep] 
[dpc]
                        [lb] [vmpsp] [vmruntimename] [vmstate]
                       [phys] [virt] [vid] | all ]
               [-pstv | -vstv] [ -hdev HostDeviceName | -pathid 
AutoPATH_ID ] [-t]
     dlnkmgr [Host-Connection-Options] view -lu -c [-pstv | -vstv] [-t]
   Host-Connection-Options:<br>
\begin{array}{ccc} \n1 & -s & \text{SERVER} \\
\end{array}[ -s SERVER | --server=SERVER ]<br>
\lceil -u USERNAME | --username=USERNA
      [ -u USERNAME | --username=USERNAME ]<br>[ -p PASSWORD | --password=PASSWORD ]
                          [ -p PASSWORD | --password=PASSWORD ]
KAPL01001-I HDLM コマンドが正常終了しました。オペレーション名 = view, 終了時刻 = 
yyyy /mm /dd hh :mm :ss
PROMPT >
```
## 使用例 **3**

```
PROMPT >dlnkmgr -l view -help
view:
   Format
     dlnkmgr -l view -sys [ -msrv | -lic | -audlog | -pstv ] [-t]
KAPL01001-I HDLM コマンドが正常終了しました。オペレーション名 = view, 終了時刻 =
yyyy /mm /dd hh :mm :ss
PROMPT >
```
# **6.8 refresh** ストレージシステムでの設定を **HDLM** に反映 する

ストレージシステムでの設定を HDLM に反映します。

リモート管理クライアントの実行形式を表示する場合

## **6.8.1** 形式

## **(1)** ストレージシステムでの設定を **HDLM** に反映する場合

dlnkmgr [-s ホスト名 -u ユーザ名 -p パスワード] refresh -gad

## **(2)** 最新のモデル **ID** を **HDLM** に反映する場合

dlnkmgr [-s ホスト名 -u ユーザ名 -p パスワード] refresh -stname

### **(3) refresh** オペレーションの形式を表示する場合

dlnkmgr [-s ホスト名 -u ユーザ名 -p パスワード] refresh -help

## **6.8.2** パラメタ

## **(1)** ストレージシステムでの設定を **HDLM** に反映する場合

#### -gad

global-active device ペアのボリュームへのパスに設定した non-preferred path option が, HDLM のパスの属性に反映されます。non-preferred path option を設定しているパスはノン オーナパスに,設定していないパスはオーナパスになります。

refresh オペレーションで-gad パラメタを指定する場合は、global-active device ペアのボ リュームへのパスの状態をすべて Online としてください。

ホストを再起動した場合は,再起動したときの設定が,HDLM のパスの属性に反映されます。

#### 使用例

global-active device ボリュームへのパスの属性を反映する場合

```
PROMPT >dlnkmgr view -lu -item type phys
Product : VSP_G1000
SerialNumber : 10051
LUs : 1
iLU HDevName PathID Status Type 
Physical-LDEV
001910 naa.60060e80072743000030274300001910 000000 Online Own 
VSP_G1000.10051.001910
                                           000001 Online Own 
VSP_G1000.10051.001910
                                           000002 Online Own 
VSP_G1000.10057.001A10
                                           000003 Online Own 
VSP_G1000.10057.001A10
KAPL01001-I HDLM コマンドが正常終了しました。オペレーション名 = view(-
vstv), 終了時刻 = yyyy /mm /dd hh :mm :ss
PROMPT >
PROMPT >dlnkmgr refresh -gad
KAPL01001-I HDLM コマンドが正常終了しました。オペレーション名 = refresh, 
終了時刻 = yyyy /mm /dd hh :mm :ss
PROMPT >
PROMPT >dlnkmgr view -lu -item type phys
Product : VSP_G1000
SerialNumber : 10051
LUs : 1
```

```
iLU HDevName PathID Status Type 
Physical-LDEV
001910 naa.60060e80072743000030274300001910 000000 Online Own 
VSP_G1000.10051.001910
                                          000001 Online Own 
VSP_G1000.10051.001910
                                          000002 Online Non 
VSP_G1000.10057.001A10
                                          000003 Online Non 
VSP_G1000.10057.001A10
KAPL01001-I HDLM コマンドが正常終了しました。オペレーション名 = view(-
vstv), 終了時刻 = yyyy /mm /dd hh :mm :ss
PROMPT >
```
## **(2)** 最新のモデル **ID** を **HDLM** に反映する場合

```
-stname
```
ストレージシステムの最新のモデル ID が HDLM に反映されます。ストレージシステムを VSP G1000 から VSP G1500 に変更したあとに,refresh -stname オペレーションを実行 してください。

refresh -stname オペレーションを実行しなくても,ホストを再起動した場合は,最新のモ デル ID が HDLM に反映されます。

使用例

```
PROMPT >dlnkmgr view -lu
Product : VSP_G1000
SerialNumber : 10051
LUs : 1
iLU HDevName PathID Status
001910 naa.60060e80072743000030274300001910 000000 Online
                                        000001 Online
KAPL01001-I HDLM コマンドが正常終了しました。オペレーション名 = view(-
vstv), 終了時刻 = yyyy /mm /dd hh :mm :ss
PROMPT >
PROMPT >dlnkmgr refresh -stname
KAPL01001-I HDLM コマンドが正常終了しました。オペレーション名 = refresh, 
終了時刻 = yyyy /mm /dd hh :mm :ss
PROMPT >
PROMPT >dlnkmgr view -lu
Product : VSP_G1500
SerialNumber : 10051
LUs \cdot 1
iLU HDevName PathID Status
001910 naa.60060e80072743000030274300001910 000000 Online
                                        000001 Online
KAPL01001-I HDLM コマンドが正常終了しました。オペレーション名 = view(-
vstv), 終了時刻 = yyyy /mm /dd hh :mm :ss
PROMPT >
```
## **(3) refresh** オペレーションの形式を表示する場合

-help

refresh オペレーションの形式が表示されます。

使用例

*PROMPT* >dlnkmgr refresh -help refresh: Format
dlnkmgr [Host-Connection-Options] refresh [-gad | -stname] Host-Connection-Options: [ -s SERVER | --server=SERVER ] [ -u USERNAME | --username=USERNAME ] [ -p PASSWORD | --password=PASSWORD ] KAPL01001-I HDLM コマンドが正常終了しました。オペレーション名 = refresh, 終了時刻 = *yyyy* /*mm* /*dd hh* :*mm* :*ss PROMPT* >

74

# ユティリティリファレンス

この章では、HDLM で使用するユティリティについて説明します。

- $\Box$  7.1 [ユティリティ概要](#page-147-0)
- □ 7.2 DLMgetras HDLM [障害情報収集ユティリティ](#page-147-0)
- **□** [7.3 dlmcreatecredstore HDLM Credential Store](#page-151-0) 作成ユティリティ
- **□ 7.4 dlmperfinfo HDLM [性能情報表示ユティリティ](#page-152-0)**
- □ 7.5 dlmrmcenv HDLM [リモート管理クライアント環境設定ユティリティ](#page-161-0)
- r 7.6 installhdlm HDLM [インストールユティリティ](#page-162-0)
- r 7.7 removehdlm HDLM [アンインストールユティリティ](#page-165-0)

## <span id="page-147-0"></span>**7.1** ユティリティ概要

HDLM は、次に示すユティリティを提供します。

- HDLM 障害情報収集ユティリティ(DLMgetras) 障害発生時に,HDLM の購入元会社,または保守会社に連絡する必要がある情報を持つファイ ルを収集します。DLMgetras ユティリティについては,「7.2 DLMgetras HDLM 障害情報収集 ユティリティ」を参照してください。
- HDLM Credential Store 作成ユティリティ (dlmcreatecredstore) VMware PowerCLI を使用する場合に Global Link Manager 連携で使用する Credential Store ファイルを作成します。dlmcreatecredstore ユティリティについては,「[7.3](#page-151-0) [dlmcreatecredstore HDLM Credential Store](#page-151-0) 作成ユティリティ」を参照してください。
- HDLM 性能情報表示ユティリティ(dlmperfinfo) HDLM で管理しているパスの性能情報を収集して表示,またはファイルに出力します。 dlmperfinfo ユティリティについては,「7.4 dlmperfinfo HDLM [性能情報表示ユティリティ」](#page-152-0) を参照してください。
- HDLM リモート管理クライアント環境設定ユティリティ(dlmrmcenv) リモート管理クライアントの動作環境を設定するユティリティです。dlmrmcenv ユティリ ティについては,「7.5 dlmrmcenv HDLM [リモート管理クライアント環境設定ユティリティ」](#page-161-0) を参照してください。
- HDLM インストールユティリティ(installhdlm) HDLM の新規インストール,アップグレードインストールまたは再インストールする場合に, サイレントインストールを実行できます。また,インストール時に設定した情報を表示できま す。installhdlm ユティリティについては,「[7.6 installhdlm HDLM](#page-162-0) インストールユティリ [ティ](#page-162-0)」を参照してください。
- HDLM アンインストールユティリティ(removehdlm) HDLM のアンインストール,およびサイレントアンインストールを実行できます。 removehdlm ユティリティについては,「7.7 removehdlm HDLM [アンインストールユティリ](#page-165-0) [ティ](#page-165-0)」を参照してください。

## **7.2 DLMgetras HDLM** 障害情報収集ユティリティ

HDLM で発生した障害の解析に必要な統合トレースファイル,トレースファイル,定義ファイル, OS などの情報を収集します。

なお, HDLM 障害情報収集ユティリティ (DLMgetras)が収集する情報には、ホストの再起動時 に消去されてしまうものもあります。障害発生時は、速やかにこのユティリティを実行してくださ い。

## **7.2.1** 形式

DLMgetras ユティリティは,Windows PowerShell のコマンドプロンプトから実行してください。

DLMgetras {-s ホスト名 -u ユーザ名 -p パスワード [収集情報出力先フォルダ] [eventlogtime  $\frac{4F}{H}$  /  $\frac{H}{H}$  | -eventlogsize {all |  $\frac{4F}{F}$  $\frac{7F}{H}$ } | -h}

ユティリティ名には次のように小文字(dlmgetras)も使用できます。

dlmgetras {-s ホスト名 -u ユーザ名 -p パスワード [収集情報出力先フォルダ] [eventlogtime  $\frac{\text{#}}{\text{H}}$  /  $\text{H}$  | -eventlogsize {all |  $\frac{\text{#}}{\text{H}}$  $\frac{\text{#}}{\text{H}}$ } | -h}

## **7.2.2** パラメタ

-s ホスト名

障害情報を収集するホスト名を指定します。

-u ユーザ名

ホストへのログインに必要なユーザ名を指定します。

-p パスワード

ホストへのログインに必要なパスワードを指定します。

#### 収集情報出力先フォルダ

HDLM 障害情報収集ユティリティ(DLMgetras)で収集した情報の出力先フォルダを指定し ます。指定したフォルダ内に,「表 7-1 HDLM 障害情報収集ユティリティ (DLMgetras) が収 [集する障害情報の一覧](#page-149-0)」に示す出力先フォルダが生成され,各種情報が収集されます。

-eventlogtime 年/月/日

アプリケーション,システム,およびセキュリティのイベントログのそれぞれについて、年1月 日で指定した日の0時0分以降のログを取得します。日付は、yyyy/mm/dd の形式で指定しま す。

-eventlogsize {all | 最大ファイル長}

all

すべてのアプリケーション,システム,およびセキュリティのイベントログを取得しま す。

最大ファイル長

アプリケーション,システム,およびセキュリティのイベントログのそれぞれについて, 最新のものから最大ファイル長で指定したサイズになるまでログを取得します。指定す る最大ファイル長の単位は MB です。指定できる値は、1から 4096 までです。

-h

DLMgetras ユティリティの形式を表示します。

#### 注意事項

- -eventlogsize {all | 最大ファイル長 }と-eventlogtime 年/月/日は同時に指定でき ません。
- -eventlogsize {all | 最大ファイル長 }または-eventlogtime 年/月/日を指定しない 場合は、最大 8MB のイベントログを収得します。
- 指定した収集情報出力先フォルダがすでにある場合,上書きを確認するメッセージが表示されま す。「y」を入力すると,既存のファイルはすべて上書きされます。「n」やそのほかのキーを入 力すると、DLMgetras ユティリティは実行されないで終了します。 前回,障害情報を収集したときに作成したフォルダの名称を変更してからユティリティを実行す るか,重複しないフォルダ名を指定してユティリティを実行してください。
- Windows 10 および Windows Server 2012 R2(x64)では、ユーザアカウント制御 (UAC) がサ ポートされています。このため,Administrator 以外のユーザで DLMgetras ユティリティを実 行する場合は,「管理者:コマンドプロンプト」で実行してください。

## **7.2.3** 収集される障害情報

HDLM 障害情報収集ユティリティ (DLMgetras)実行時に障害情報収集先フォルダ内に収集され る障害情報の一覧を次の表に示します。

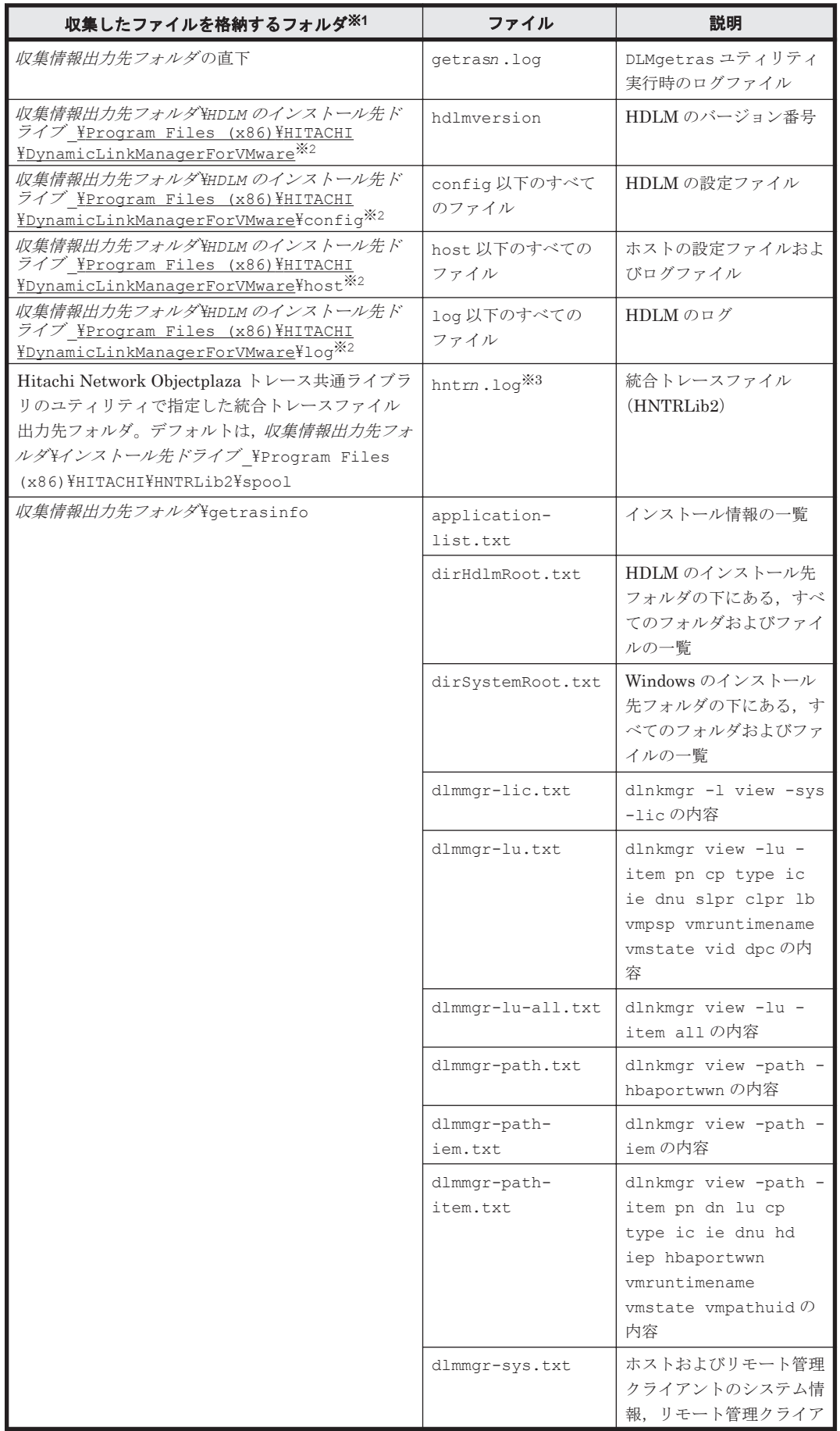

### <span id="page-149-0"></span>表 **7-1 HDLM** 障害情報収集ユティリティ(**DLMgetras**)が収集する障害情報の一覧

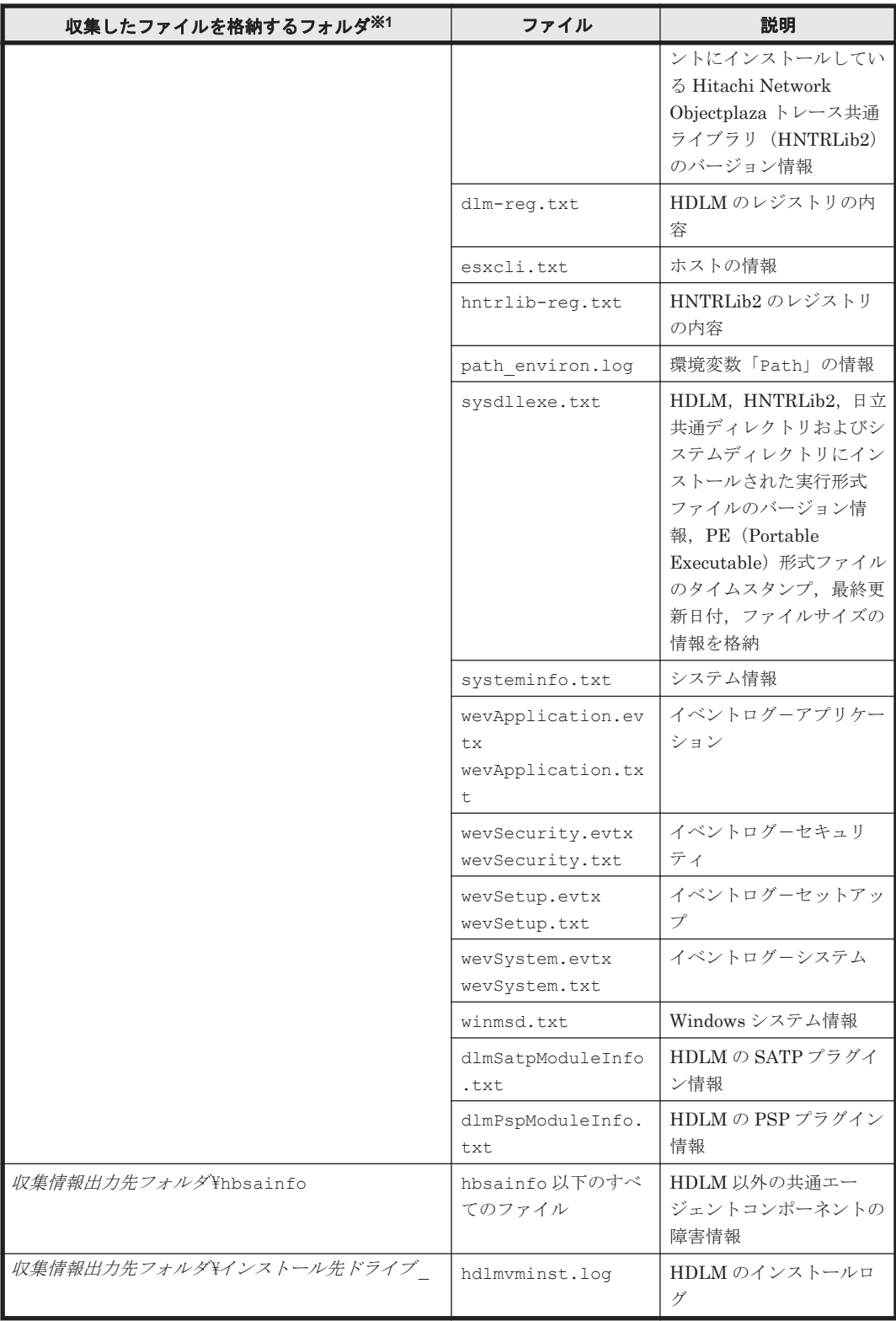

注※1

それぞれの障害情報収集先フォルダは、DLMgetras ユティリティ実行時にユーザが指定した 収集情報出力先フォルダ内に作成されます。

収集情報出力先フォルダの指定をしないで DLMgetras ユティリティを実行した場合,デフォ ルトの収集情報出力先フォルダは, 「Windows のインストール先ドライブ¥hdlmtemp \hdlmgetras\_*nn* 」です。*nn* は 00~99 の数字です。

注※2

下線部はインストール時に指定したフォルダです。

<span id="page-151-0"></span>注※3

実際のファイル名は、Hitachi Network Objectplaza トレース共通ライブラリのユティリティ の「Output (directory and prefix)」に指定した名前「2」のあとにファイルの番号が付きま す。例えば,デフォルトの場合は hntr21.log~hntr216.log となります。名前の「2」は ファイルの番号を表すものではないので,ご注意ください。

## **7.3 dlmcreatecredstore HDLM Credential Store** 作成ユ ティリティ

VMware PowerCLI を使用する場合に Global Link Manager 連携で使用する Credential Store ファイルを作成します。

VMware PowerCLI を使用する場合は, Global Link Manager 連携で使用する Credential Store ファイルを Windows のログインアカウントではなく、SYSTEM ビルトインアカウントで作成する 必要があります。このユティリティは,Credential Store ファイルを作成するための PowerShell ス クリプトを SYSTEM アカウントで実行します。Credential Store ファイルは、次の場所に格納さ れます。

HDLM のインストール先フォルダ¥config¥vicredentials.xml

## **7.3.1** 形式

dlmcreatecredstore ユティリティは,Windows PowerShell のコマンドプロンプトから実行し てください。

dlmcreatecredstore {-f "パス名" | -h}

## **7.3.2** パラメタ

-f "パス名 "

SYSTEM ビルトインアカウント権限で実行する Windows PowerShell スクリプトを絶対パス で指定します。

-h

dlmcreatecredstore ユティリティの形式を表示します。

#### 注意事項

• Windows Power Shell のプロンプトから dlmcreatecredstore ユティリティを実行し, 次のメッ セージが出力された場合は KAPL20954-E の対処に従ってください。

```
プログラム 'dlmcreatecredstore.bat' の実行に失敗しました: プロセスはファイルに
アクセスできません。別のプロセスが使用中です。発生場所 行:1 文字:1
+ .¥dlmcreatecredstore.bat
+ ...
発生場所 行:1 文字:1
+ .¥dlmcreatecredstore.bat
+ ...
    + CategoryInfo : ResourceUnavailable: (:) [], 
ApplicationFailedException
    + FullyQualifiedErrorId : NativeCommandFailed
```
• コマンドプロンプトから dlmcreatecredstore ユティリティを複数同時に実行した場合,OS から 次のメッセージが出力されますが動作に問題ありません。KAPL20954-E の対処に従ってくだ さい。

プロセスはファイルにアクセスできません。別のプロセスが使用中です。

## <span id="page-152-0"></span>**7.4 dlmperfinfo HDLM** 性能情報表示ユティリティ

HDLM が提供する PSP が管理しているパスの性能情報を収集して表示,またはファイルに出力し ます。

運用開始時にあらかじめ性能情報を取得しておき,運用中に再度性能情報を取得して比較すること で,各パスの性能を確認できます。

このユティリティの格納場所を次に示します。

HDLM のインストール先フォルダ¥hin

注意事項

◦ ロードバランスアルゴリズムに HDLM が提供する PSP が設定されているパスが表示され ます。VMware vSphere の PSP が設定されているパスは表示されません。 ユティリティ実行中に,ロードバランスアルゴリズムが HDLM が提供する PSP から VMware vSphere の PSP に変更されると,変更されたパスは表示されなくなります。すべ てのパスのロードバランスアルゴリズムが、VMware vSphere の PSP に変更された場合 は,性能情報の取得を中止します。 ロードバランスアルゴリズムが HDLM が提供する PSP かどうかは次の手段で確認できま す。

dlnkmgr view -lu -item lb を実行して,表示される LB が次の場合

- exrr:拡張ラウンドロビン
- exlio:拡張最少 I/O 数
- exlbk:拡張最少ブロック数
- 複数のリモート管理クライアントから同じ ESXi ホストに対して、dlmperfinfo ユティリ ティを同時に実行しないでください。
- 性能情報表示機能を使用する時に,ESXi ホストの HDLM ドライバで使用するメモリ所要 量が増加します。 増加するメモリ所要量を次に示します。

1 パス当たりのメモリ使用量:384 バイト

最大使用量:1 パス当たりのメモリ使用量 × パス数

- このユティリティで使用する ESXi ホストのメモリ使用量を次に示します。 7.0MB +(3000 バイト × パス数)
- このユティリティで使用するリモート管理クライアントでのメモリ使用量を次に示しま す。

(7.0MB +(3000 バイト × パス数)) × dlmperfinfo ユティリティの同時実行数

- dlmperfinfo ユティリティ実行中は,パス構成を変更しないでください。変更した場合 は,性能情報の取得を中止することがあります。
- Administrators グループのユーザで実行してください。

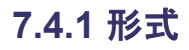

dlmperfinfo ユティリティは,Windows PowerShell のコマンドプロンプトから実行してくださ い。

#### 1回だけ、または回数を指定して実行する場合

dlmperfinfo {[-s ホスト名] [-u ユーザ名] [-p パスワード] [-i 性能情報収集時間間 **隔**] [-c 回数] [-f CSV ファイル名 [-o]] [-a] [-t] | -h}

#### ユーザが中止するまで継続して実行する場合

dlmperfinfo -c 0 {[-s ホスト名] [-u ユーザ名] [-p パスワード] [-i 性能情報収集時 間間隔 ] [-f *CSV* ファイル名 [-m ファイルあたりの測定回数 ] [-r 総ファイル数 ]] [-a] [  $t$ ]  $|-h$ }

### **7.4.2** パラメタ

性能情報を収集する ESXi ホスト名を指定します。

-u ユーザ名

ホストへのログインに必要なユーザ名を指定します。

-p パスワード

ホストへのログインに必要なパスワードを指定します。

-i 性能情報収集時間間隔

性能情報を収集したい時間間隔を,秒単位で指定します。ユティリティの実行開始時間を開始 時間とし,指定した時間間隔内の性能情報を収集して,表示します。パラメタを省略した場合 はデフォルト値が適用されます。

- デフォルト値:300(5 分)
- 最小値:60(60 秒)
- 最大値:3600(1 時間)
- -c 回数

-i パラメタで指定した時間間隔で複数回収集する場合に指定します。このパラメタを省略し た場合はデフォルト値が適用されます。

また、「0」を指定した場合はユーザがユティリティの実行を中止しないかぎり、連続実行しま す。ユティリティを終了するには「Ctrl] + [C] で処理を中止してください。

- デフォルト値:1
- 最小値:0
- 最大値:1440
- -f *CSV* ファイル名

CSV ファイルに性能情報を出力する場合に指定します。このパラメタを指定した場合,標準出 力には出力されません。

また、-c パラメタに「0」を指定した場合は、指定した CSV ファイル名の後に YYYYMMDDhhmmss.csv が付いたファイルに出力されます。YYYYMMDDhhmmss は, ファイルを作成した日時(協定世界時)です。

例

<sup>-</sup>s ホスト名

-c 0 -f dlmperfinfo.csv を指定して,協定世界時 2018 年 4 月 1 日 9 時 30 分 00 秒 にファイルが作成された場合のファイル名

dlmperfinfo.csv\_20180401093000.csv

 $-\circ$ 

-f パラメタで指定したファイルが存在する場合に,上書きします。省略した場合は,上書きし ないで、処理を中止します。

このパラメタは、-f パラメタを指定した場合に有効です。

また, -c パラメタに「0」を指定した場合は, -o パラメタの指定の有無に関係なく常に上書 きします。

-m ファイルあたりの測定回数

1 つの CSV ファイルに出力する測定回数を指定します。指定した値を超える回数に達した場 合,新たに CSV ファイルを作成します。

このパラメタは, -c パラメタに「0」を指定した場合だけ指定できます。

- デフォルト値:60
- 最小値:1
- 最大値:1440
- -r 総ファイル数

CSV ファイルの総数の上限を指定します。CSV ファイルの総数が,指定した値を超える数に 達した場合,一番古い CSV ファイルを削除します。

このパラメタは, -c パラメタに「0」を指定した場合だけ指定できます。

- デフォルト値:192
- 最小値:2
- 最大値:10000
- -a

すべての性能情報の項目を表示する場合に指定します。

表示される項目については,「表 7-2 [出力内容一覧」](#page-156-0)を参照してください。

 $-<sub>+</sub>$ 

性能情報のヘッダー部分を表示しない場合に指定します。

 $-h$ 

dlmperfinfo ユティリティの形式を表示します。

#### 注意事項

-s パラメタ,-u パラメタ,-p パラメタは,リモート管理クライアントに次の環境変数を設定 した場合は,指定する必要はありません。

- ◎ VI SERVER:ホスト名
- VI USERNAME:ユーザ名
- VI\_PASSWORD:パスワード

また、-u パラメタまたは-p パラメタを省略した場合、コマンドの実行時にユーザ名またはパ スワードの入力を要求されます。指示に従ってユーザ名またはパスワードを入力してくださ い。

#### 使用例

*PROMPT* >dlmperfinfo -i 300 -c 2 KAPL13031-I HDLM 性能情報表示ユティリティ(dlmperfinfo)を開始します。開始時刻 = 2018/01/30 10:06:45 Paths:000010<br>StartTime  $: 2018/01/30 10:06:42$ LDEV HDevName Device PathID Count R/s Count W/s MB R/s MB W/s Time R Time\_W VSP\_G1500.51305.0018DB naa.60060e8007c869000030c869000018db  $vmb\bar{b}a5:C0:T2:L0 000000$  55 142.0632 VSP\_G1500.51305.0018DB naa.60060e8007c869000030c869000018db 55 0.4329 0.4267 13156.0209 142.9028 VSP\_G1500.51305.0018DC naa.60060e8007c869000030c869000018dc 55 55 0.4259 0.4329 12789.7337 143.5282 VSP\_G1500.51305.0018DC naa.60060e8007c869000030c869000018dc 55 55 0.4279 0.4266 12781.8785 142.3092 VSP\_G1500.51305.0018DD naa.60060e8007c869000030c869000018dd 55 0.4277 0.4292 11851.3004 141.9820 VSP\_G1500.51305.0018DD naa.60060e8007c869000030c869000018dd 56 0.4235 0.4338 11884.3877 141.8465 VSP\_G1500.51305.0018DE naa.60060e8007c869000030c869000018de 55 0.4268 0.4300 12102.8581 141.9302 VSP\_G1500.51305.0018DE naa.60060e8007c869000030c869000018de 55 54 0.4292 0.4237 12087.8935 142.5772 VSP\_G1500.51305.0018DF naa.60060e8007c869000030c869000018df 55 0.4298 0.4270 12829.5912 142.2004 VSP\_G1500.51305.0018DF naa.60060e8007c869000030c869000018df vmhba4:C0:T2:L4 000009 55 55 0.4325 0.4295 12758.5890  $142.4893$ <br>StartTime  $: 2018/01/30 10:11:43$ LDEV HDevName Device PathID Count R/s Count W/s MB R/s MB W/s Time R Time\_W VSP\_G1500.51305.0018DB naa.60060e8007c869000030c869000018db  $vm\overline{ba}5:CO:T2:LO 000000$  71 478.7091 VSP\_G1500.51305.0018DB naa.60060e8007c869000030c869000018db 71 71 0.5558 0.5566 23257.3585 391.1462 VSP\_G1500.51305.0018DC naa.60060e8007c869000030c869000018dc 71 70 0.5513 0.5473 23043.4960 403.7159 VSP\_G1500.51305.0018DC naa.60060e8007c869000030c869000018dc 70 0.5486 0.5480 23209.3898 436.0951 VSP\_G1500.51305.0018DD naa.60060e8007c869000030c869000018dd 71 0.5503 0.5538 22094.9779 423.9245 VSP\_G1500.51305.0018DD naa.60060e8007c869000030c869000018dd 70 70 0.5472 0.5441 22423.5677 423.3897 VSP\_G1500.51305.0018DE naa.60060e8007c869000030c869000018de 70 0.5519 0.5485 21949.5193 350.6774 VSP\_G1500.51305.0018DE naa.60060e8007c869000030c869000018de 70 0.5500 0.5495 22109.0618 361.3867 VSP\_G1500.51305.0018DF naa.60060e8007c869000030c869000018df vmhba5:C0:T2:L4 000004 71 71 0.5547 0.5507 22659.6808 361.7437

```
VSP_G1500.51305.0018DF naa.60060e8007c869000030c869000018df 
vmhba4:C0:T2:L4 000009 71 70 0.5510 0.5505 22857.1361
384.1746
KAPL13032-I HDLM 性能情報表示ユティリティ(dlmperfinfo)が終了しました。終了時刻 = 
2018/01/30 10:16:50
```
## <span id="page-156-0"></span>**7.4.3** 表示される性能情報

dlmperfinfo ユティリティを実行すると、次の情報が表示されます。

- I/O 回数
- I/O の転送量
- I/O の応答時間
- 処理中となっている I/O 数および I/O のブロック数

表示される情報の詳細を次の表に示します。

#### 表 **7-2** 出力内容一覧

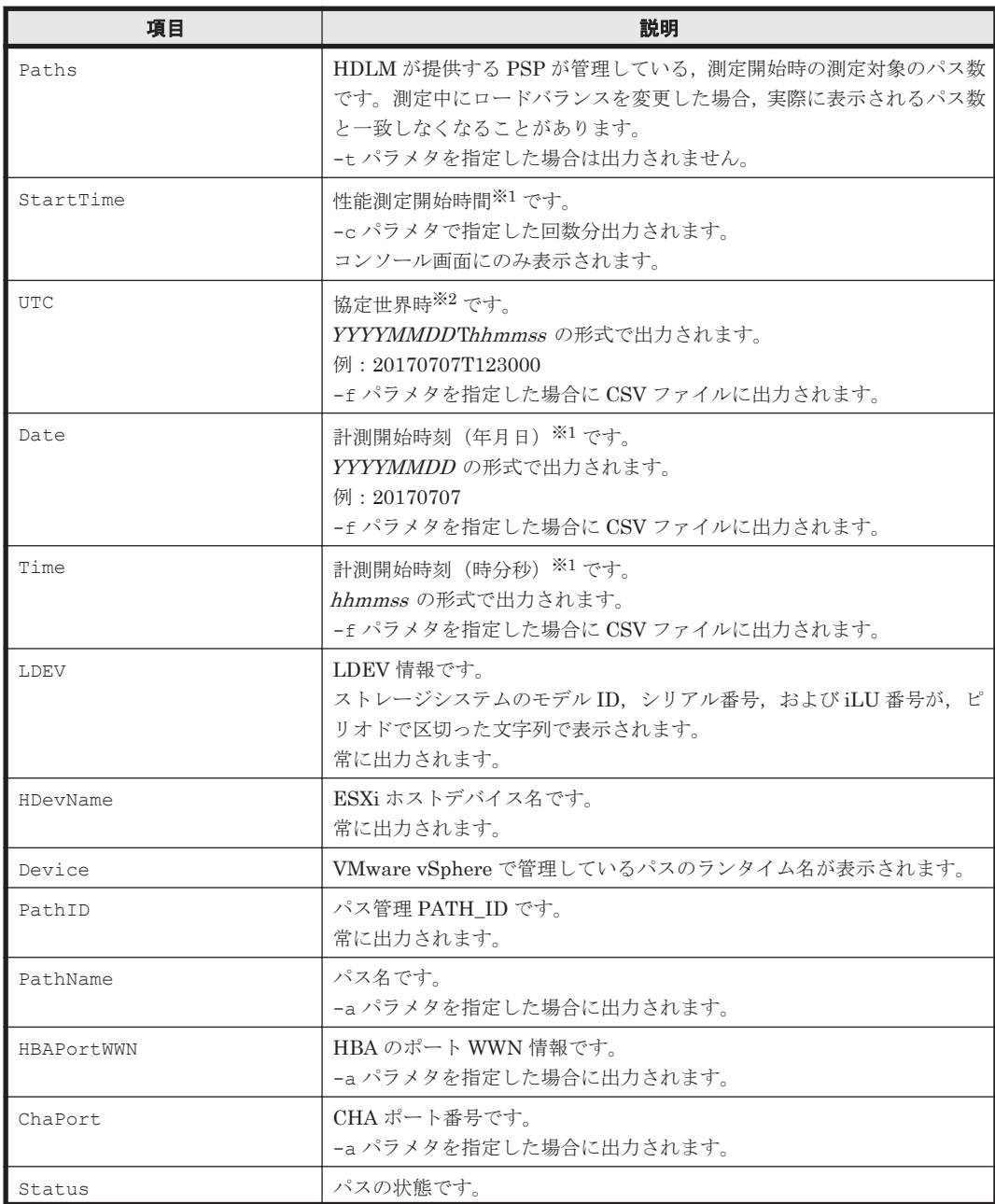

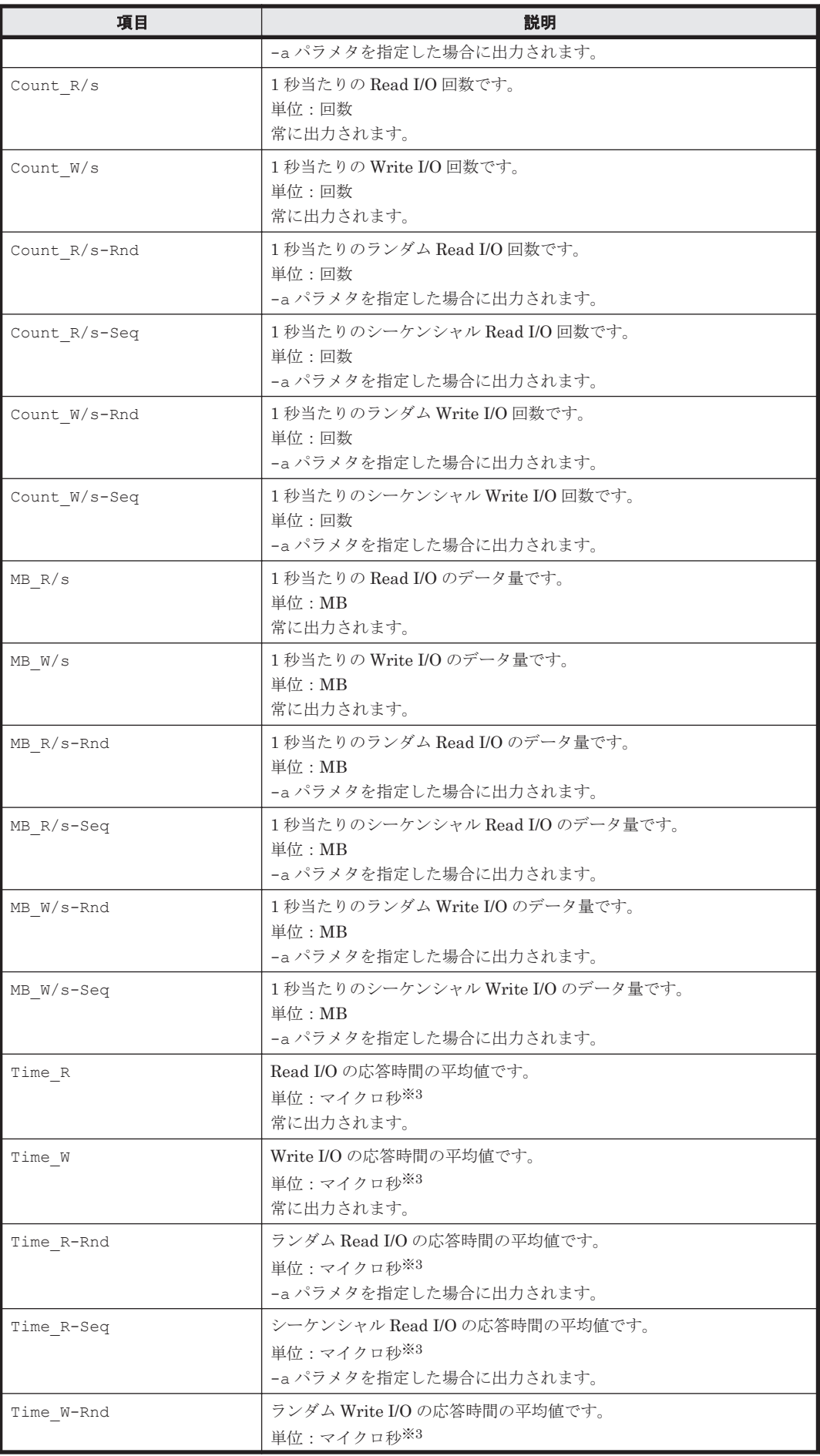

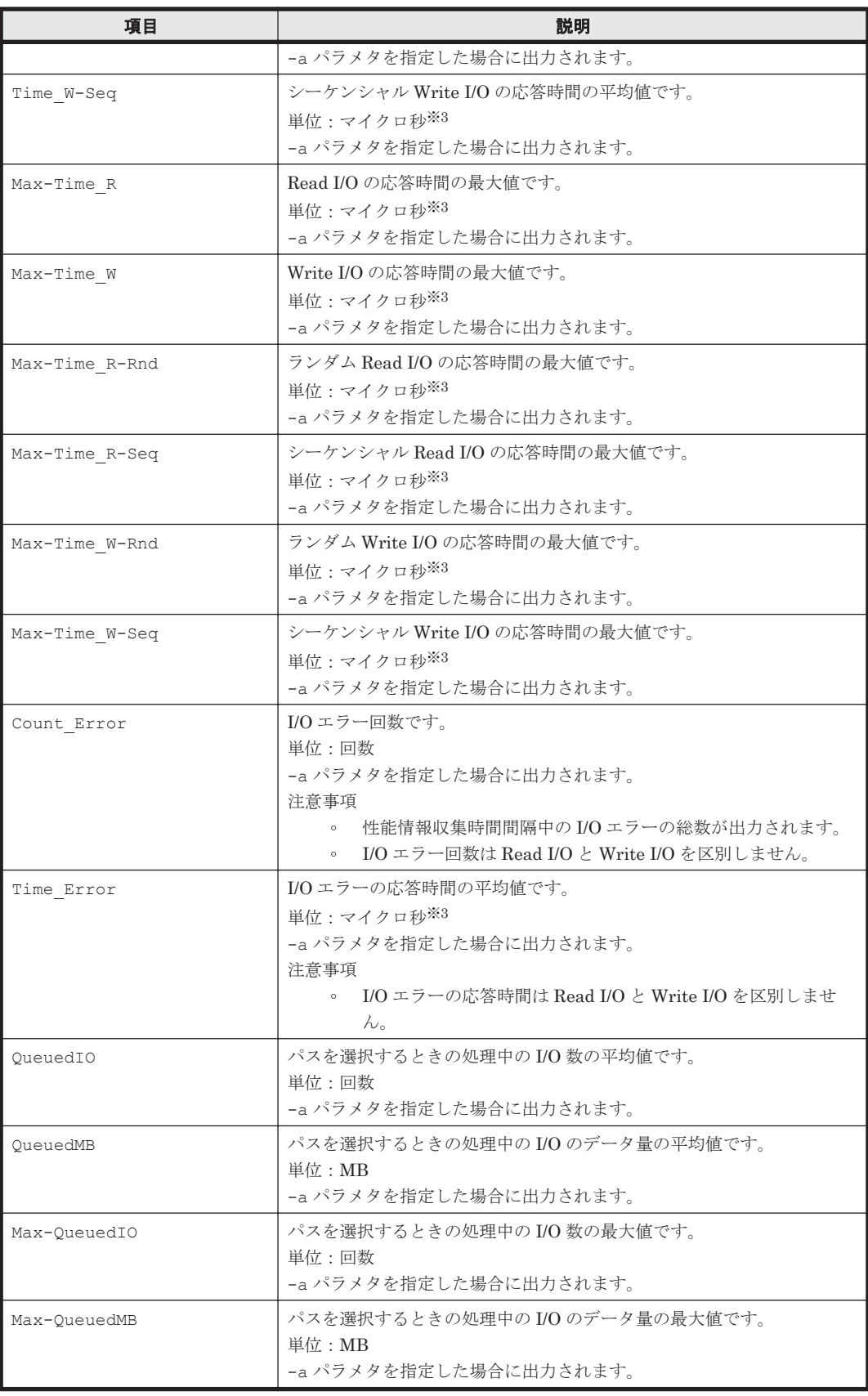

注※1

性能情報を収集する ESXi ホストでの時間をリモート管理クライアントのタイムゾーンで表示 します。

注※2

性能情報を収集する ESXi ホストでの時間です。

注※3

応答時間の精度は,ナノ秒になります。

### **7.4.4 CSV** ファイルの出力

dlmperfinfo ユティリティに-f パラメタを指定すると、指定したファイル※に性能情報を出力し ます。項目名と値は、それぞれ「"」(引用符)で囲まれ、コンマ区切りで出力されます(CSV 形 式)。出力する内容は「表 7-2 [出力内容一覧](#page-156-0)」を参照してください。

注※

-c パラメタに「0」を指定した場合は、指定した CSV ファイル名の後に

YYYYMMDDhhmmss.csv が付いたファイルに出力されます。YYYYMMDDhhmmss は, ファイルを作成した日時(協定世界時)です。

CSV ファイルの出力例を次に示します。

実行例

```
PROMPT >dlmperfinfo -i 300 -c 2 -f CSV ファイル名
KAPL13031-I HDLM 性能情報表示ユティリティ(dlmperfinfo)を開始します。開始時刻 = 
2018/01/30 10:23:01
KAPL13047-I 性能情報を計測中です。(1 / 2)
KAPL13047-I 性能情報を計測中です。(2 / 2)
KAPL13032-I HDLM 性能情報表示ユティリティ(dlmperfinfo)が終了しました。終了時刻 = 
2018/01/30 10:33:08
```
CSV ファイルの出力例

```
[Paths:000010]
"UTC","Date","Time","LDEV","HDevName","Device","PathID","Count_R/
s", "Count W/s", "MB_R/s", "MB_W/s", "Time_R", "Time_W"
"20180130T012259","20180130","102259","VSP_G1500.51305.0018DB","naa.
60060e8007c869000030c869000018db","vmhba5:C0:T2:L0","000000","81","81","0
.6318","0.6347","9011.6460","37209.7003"
"20180130T012259","20180130","102259","VSP_G1500.51305.0018DB","naa.
60060e8007c869000030c869000018db","vmhba4:C0:T2:L0","000005","80","80","0
.6261","0.6227","9083.4744","38294.6907"
"20180130T012259","20180130","102259","VSP_G1500.51305.0018DC","naa.
60060e8007c869000030c869000018dc","vmhba5:C0:T2:L1","000001","80","81","0
.6241","0.6308","8922.5831","37390.2871"
"20180130T012259","20180130","102259","VSP_G1500.51305.0018DC","naa.
60060e8007c869000030c869000018dc","vmhba4:C0:T2:L1","000006","79","80","0
.6148","0.6284","8986.0022","37786.5791"
"20180130T012259","20180130","102259","VSP_G1500.51305.0018DD","naa.
60060e8007c869000030c869000018dd","vmhba5:C0:T2:L2","000002","80","80","0
.6287","0.6266","8436.6889","37635.3885"
"20180130T012259","20180130","102259","VSP_G1500.51305.0018DD","naa.
60060e8007c869000030c869000018dd","vmhba4:C0:T2:L2","000007","81","81","0
.6333","0.6334","8459.9504","37201.2305"
"20180130T012259","20180130","102259","VSP_G1500.51305.0018DE","naa.
60060e8007c869000030c869000018de","vmhba5:C0:T2:L3","000003","81","81","0
.6351","0.6322","8489.2845","36926.0651"
"20180130T012259","20180130","102259","VSP_G1500.51305.0018DE","naa.
60060e8007c869000030c869000018de","vmhba4:C0:T2:L3","000008","80","80","0
.6271","0.6242","8671.4918","37798.9948"
"20180130T012259","20180130","102259","VSP_G1500.51305.0018DF","naa.
60060e8007c869000030c869000018df","vmhba5:C0:T2:L4","000004","80","80","0
.6248","0.6259","8900.8976","37798.5714"
"20180130T012259","20180130","102259","VSP_G1500.51305.0018DF","naa.
60060e8007c869000030c869000018df","vmhba4:C0:T2:L4","000009","80","81","0
.6279","0.6293","8835.6986","37573.8684"
"UTC","Date","Time","LDEV","HDevName","Device","PathID","Count_R/
s", "Count W/s", "MB_R/s", "MB_W/s", "Time_R", "Time_W"
```
"20180130T012800","20180130","102800","VSP\_G1500.51305.0018DB","naa. 60060e8007c869000030c869000018db","vmhba5:C0:T2:L0","000000","57","57","0 .4445","0.4473","4942.6197","44990.4660" "20180130T012800","20180130","102800","VSP\_G1500.51305.0018DB","naa. 60060e8007c869000030c869000018db","vmhba4:C0:T2:L0","000005","58","57","0 .4494","0.4488","5014.8296","44584.9826" "20180130T012800","20180130","102800","VSP\_G1500.51305.0018DC","naa. 60060e8007c869000030c869000018dc","vmhba5:C0:T2:L1","000001","57","57","0 .4467","0.4475","4819.6935","44006.9543" "20180130T012800","20180130","102800","VSP\_G1500.51305.0018DC","naa. 60060e8007c869000030c869000018dc","vmhba4:C0:T2:L1","000006","57","57","0 .4482","0.4416","4974.5097","44351.8290" "20180130T012800","20180130","102800","VSP\_G1500.51305.0018DD","naa. 60060e8007c869000030c869000018dd","vmhba5:C0:T2:L2","000002","57","57","0 .4482","0.4446","4419.2443","46354.0727" "20180130T012800","20180130","102800","VSP\_G1500.51305.0018DD","naa. 60060e8007c869000030c869000018dd","vmhba4:C0:T2:L2","000007","57","57","0 .4457","0.4473","4211.0663","46420.4548" "20180130T012800","20180130","102800","VSP\_G1500.51305.0018DE","naa. 60060e8007c869000030c869000018de","vmhba5:C0:T2:L3","000003","57","56","0 .4459","0.4378","4418.7220","45914.6904" "20180130T012800","20180130","102800","VSP\_G1500.51305.0018DE","naa. 60060e8007c869000030c869000018de","vmhba4:C0:T2:L3","000008","58","57","0 .4518","0.4479","4489.2659","44575.4774" "20180130T012800","20180130","102800","VSP\_G1500.51305.0018DF","naa. 60060e8007c869000030c869000018df","vmhba5:C0:T2:L4","000004","57","57","0 .4432","0.4416","4836.3489","45351.2729" "20180130T012800","20180130","102800","VSP\_G1500.51305.0018DF","naa. 60060e8007c869000030c869000018df","vmhba4:C0:T2:L4","000009","57","57","0 .4452","0.4487","4721.8893","44742.1729"

#### 注意事項

- -c パラメタに「0」を指定した場合,ユーザがユティリティの実行を中止しないかぎり,連続 実行します。ユティリティを終了するには「Ctrl] + [C] で処理を中止してください。
- CSV ファイルを出力する場合は,ファイル出力先のディスクを圧迫しないように,次の計算式 で必要なディスク容量を計算してください。また,不要になった CSV ファイルは適宜削除する ようにしてください。
	- -c パラメタに「0」を指定した場合
		- -a パラメタを指定した場合 1025 バイト× ((パス数+1) ×-mパラメタで指定する値+1) ×-rパラメタで指定する 値 (バイト)
		- -a パラメタを指定しない場合 671 バイト×((パス数+1) ×-mパラメタで指定する値+1) ×-rパラメタで指定する値 (バイト)
	- -c パラメタに「0」以外を指定した場合
		- -a パラメタを指定した場合 1025 バイト× ((パス数+1) ×-cパラメタで指定する値+1)(バイト)
		- -a パラメタを指定しない場合 671 バイト× ((パス数+1) ×-cパラメタで指定する値+1)(バイト)
	- (例 1) パス数が 2048 の環境で, -a パラメタを指定して 288 回収集する場合
		- dlmperfinfo -c 288 -f *CSV* ファイル名 -a を実行する場合で,ファイルサイズは次 のとおりです。
		- 1025×((2048+1) ×288+1) =604865825 (バイト) (約 577MB)

(例 2) パス数が 500 の環境で, -a パラメタを指定して, 1 分の時間間隔で 1 日分を 1 ファイル として,1 年間分のファイルを収集する場合

<span id="page-161-0"></span>-m パラメタは, 60 分×24 時間=1440, -r パラメタは, 1年の日数+1=366 なので, dlmperfinfo -i 60 -c 0 -f *CSV* ファイル名 -m 1440 -r 366 -a を実行する場 合で,ファイルサイズは次のとおりです。

1025×(500+1) × (1440+1) ×366=270836166150 (バイト) (約 252.2GB)

(例 3) パス数が 1000 の環境で, -a パラメタを指定して, ファイルあたりの測定回数を 1440 として,ファイル容量を 2TB 以内にする場合

-r パラメタの値=2×1024<sup>4</sup>÷ (1025×1001×1441) ≒1487.3 (ファイル) そのため,ファイル容量を 2TB 以内にするには 1487 ファイルまで作成できるので, dlmperfinfo -c 0 -f *CSV* ファイル名 -m 1440 -r 1487 -a を実行できます。

- CSV 出力ファイルの行数は次の計算で求められます。次の計算式で 1 ファイル当たりの出力行 数を算出し,測定回数を調整してください。
	- -c パラメタに「0」を指定した場合 (パス数+1) ×-mパラメタで指定する値+1 ただし、ヘッダー部分を表示しないように-t パラメタを指定して実行した場合は、次のよ うになります。
		- パス数×-mパラメタで指定する値
	- -c パラメタに「0」以外を指定した場合 (パス数+1) ×-cパラメタで指定する値+1 ただし、ヘッダー部分を表示しないように-t パラメタを指定して実行した場合は、次のよ うになります。 パス数×-cパラメタで指定する値

(例 1) パス数が 500 の環境で、ヘッダー部分を表示しないで 1 ファイルに 500 回分測定結果を 出力する場合の行数

(500+0)×500+0=250000(行)

(例 2)パス数が 1000 の環境で,ヘッダー部分も表示して 1048576 行までに抑える測定回数  $(1048576-1)$   $\div$   $(1000+1)$   $\div$  1047.5 (回) そのため,1 ファイルに 1047 回まで測定結果を出力できます。

## **7.5 dlmrmcenv HDLM** リモート管理クライアント環境設 定ユティリティ

リモート管理クライアントの動作環境を設定するユティリティです。

次の動作環境を設定できます。

- ホスト情報取得時に使用する CLI を指定します。
- Global Link Manager 連携で使用する ESXi ホストのユーザアカウント名を指定します。

### **7.5.1** 形式

dlmrmcenv ユティリティは,Windows PowerShell のコマンドプロンプトから実行してください。

dlmrmcenv {[--username "ユーザ名 "] | --cli { PowerCLI} | --output | -h}

## <span id="page-162-0"></span>**7.5.2** パラメタ

```
--username "ユーザ名 "
```
ホストに作成したユーザアカウント名を指定します。

作成したユーザアカウント名が GLMUser の場合,このパラメタは省略できます。

--cli {PowerCLI}

ホスト情報取得に使用する CLI を指定します。

PowerCLI

VMware PowerCLI を使用します。

--output

リモート管理クライアントに登録されているユーザアカウント名,および Credential Store ファイルのパスを表示します。また,ホスト情報取得に使用する CLI を表示します。

使用例

```
PROMPT >dlmrmcenv --output
ESXiUserName=GLMUser
CredentialStoreFilePath="C:\Documents and Settings\XXXXXXXXX
\Application Data\VMware\credstore\vicredentials.xml"
CliInterface=PowerCLI
KAPL20907-I The dlmrmcenv utility completed normally.
PROMPT >
```
 $-h$ 

dlmrmcenv ユティリティの形式を表示します。

#### 注意事項

dlmrmcenv ユティリティを使用してユーザアカウントや Credential Store ファイルの設定を変更 した場合,設定を有効にするために次のサービスを再起動する必要があります。

- HDLM マネージャのサービス
- 共通エージェントコンポーネントのサービス

サービスを再起動は次の手順で実施してください。

1. HDLM マネージャのサービスを再起動します。

コントロールパネルの [管理ツール] - [サービス]からサービスウィンドウを開きます。 サービスの一覧で[DLMManagerVM]を選択し,[操作]メニューの[再起動]を選択して サービスを再起動します。

2. 共通エージェントコンポーネントのサービスを再起動します。 hbsasrv コマンドでサービスを停止したあと,再度起動してください。 hbsasrv コマンドについては,マニュアル「Hitachi Global Link Manager 導入・設定ガイド」 の「共通エージェントコンポーネントの起動と停止」を参照してください。

## **7.6 installhdlm HDLM** インストールユティリティ

HDLM の新規インストール,アップグレードインストールまたは再インストールする場合に、サイ レントインストールを実行できます。応答処理や HDLM の機能の設定の内容は,あらかじめイン ストール情報設定ファイルに定義しておきます。

また,このユティリティを使ってインストール時に設定した情報をあとから確認できます。

ユティリティの格納場所を次に示します。

インストール *DVD-ROM* が入ったドライブ :¥HDLM\_VMware\DLMTools

サイレントインストールの手順については,「3.5.1 HDLM [の新規インストール」](#page-58-0)の「(2) [リモート](#page-60-0) [管理クライアントのサイレントインストール」](#page-60-0)を参照してください。

### **7.6.1** 形式

installhdlm {-f インストール情報設定ファイル名 | -v | -h}

## **7.6.2** パラメタ

-f インストール情報設定ファイル名 インストールに必要な情報を設定します。 インストール情報設定ファイルについては,「7.6.3 インストール情報設定ファイルの定義内 容」を参照してください。

 $-v$ 

インストール時に設定した情報を表示します。

サイレントインストール機能を使用しないでインストールをした場合は,ダイアログなどで指 定した情報が表示されます。

使用例

```
PROMPT >installhdlm -v
installdir=C:\Program Files (x86)\HITACHI
\DynamicLinkManagerforVMware
PROMPT >
```

```
各表示項目の内容については,「表 7-3 セクション[INSTALLATION_SETTINGS]のキー」を
参照してください。
```
-h

installhdlm ユティリティの形式を表示します。

## **7.6.3** インストール情報設定ファイルの定義内容

インストール情報設定ファイルで定義する内容について,次に示します。

インストール情報設定ファイルの設定方法については,「3.5.1 HDLM [の新規インストール](#page-58-0)」の「[\(2\)](#page-60-0) [リモート管理クライアントのサイレントインストール」](#page-60-0)を参照してください。

#### セクション**[INSTALLATION\_SETTINGS]**

installhdlm ユティリティの動作情報を定義します。なお,「表 7-3 [セクション](#page-164-0) [\[INSTALLATION\\_SETTINGS\]](#page-164-0)のキー」に示した項目以外の定義は変更しないでください。

セクション[INSTALLATION\_SETTINGS]で定義するキーの一覧を次の表に示します。

<span id="page-164-0"></span>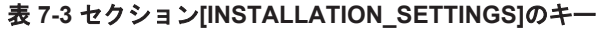

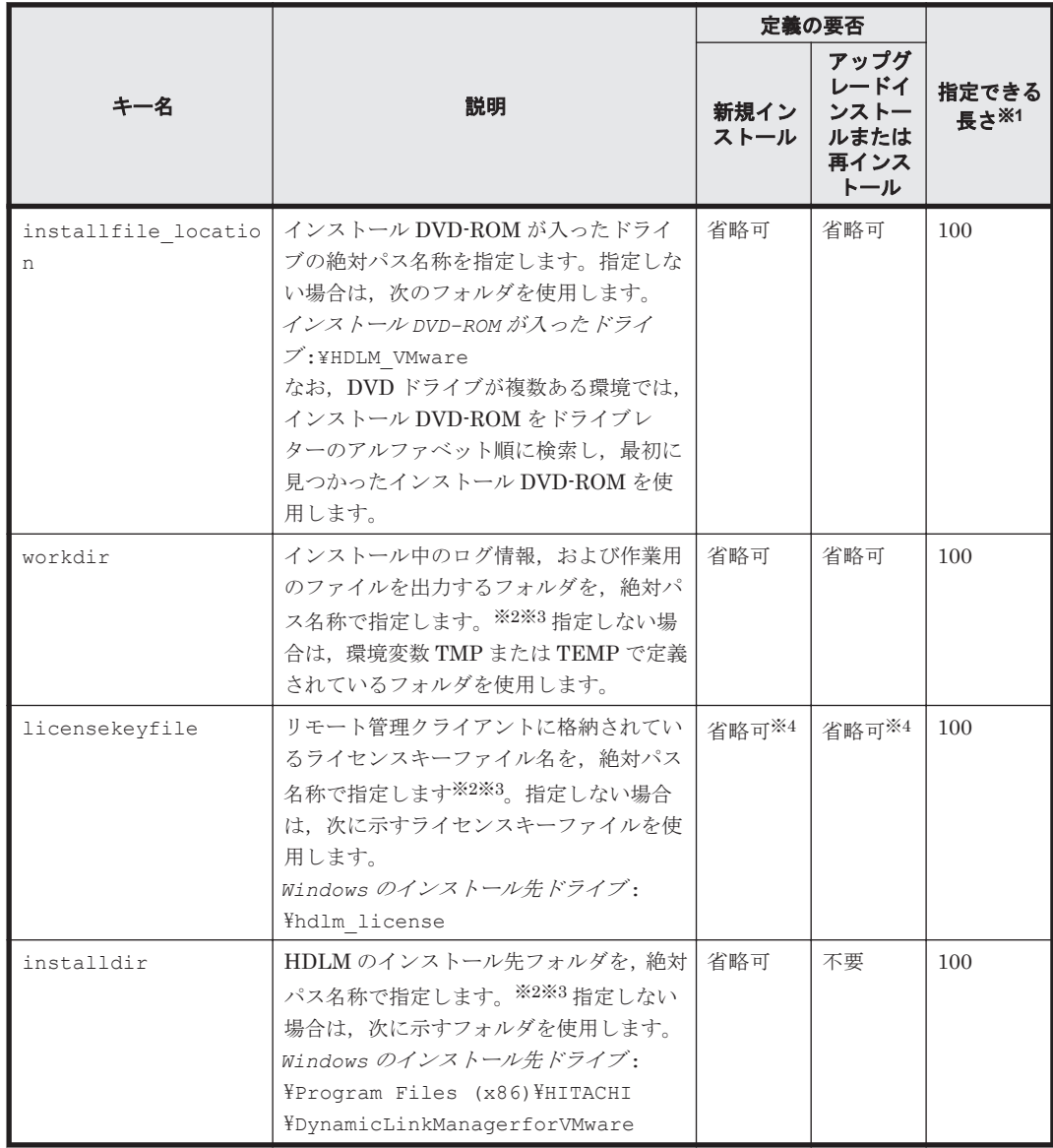

(凡例)

省略可:キーまたは設定値を指定しない場合は,デフォルト値が適用されます。

不要:キーまたは設定値の指定は不要です。キーまたは設定値を指定していても無視されま す。

#### 注※1

最大値を超える場合は,エラーとなります。

#### 注※2

定義できる内容以外を指定した場合は,エラーとなります。

#### 注※3

指定した値が空白を含む場合でも,その値を「"」で囲む必要はありません。

#### 注※4

HDLM を新規インストールする場合,またはライセンスの有効期限が過ぎている状態でアップ グレードインストールする場合は,ライセンスキーファイルを用意してください。

インストール情報設定ファイルの編集例を、次に示します。

```
[INSTALLATION_SETTINGS]
installfile_location=
workdir=
licensekeyfile=C:\temp\hdlm_license
installdir=D:\nPsi\text{Program Files} (x86)\n\Psi\text{HTACHI}\n\Psi\text{DynamicLinkManagerfor}W\text{Wave}
```
注意事項

- インストール情報設定ファイルで,行の先頭に「#」がある場合は,その行をコメント行と 見なします。
- キーまたは設定値を指定しない場合は,キーを定義している行の先頭に「#」を付けてくだ さい。

## **7.6.4** ログファイルについて

サイレントインストールを使用したインストールでは,インストール処理状況を示すログファイル (installhdlm.log)が出力されます。

installhdlm.log ファイルについて、次に示します。

- installhdlm.log ファイルは,インストール情報設定ファイルの workdir キーの値に指定し たフォルダに出力されます。
- すでに installhdlm.log ファイルが存在している場合は,ログ情報が追記されます。ログ出 力フォルダの容量については,「3.5.1 HDLM [の新規インストール](#page-58-0)」の「(2) [リモート管理クライ](#page-60-0) [アントのサイレントインストール](#page-60-0)」を参照してください。

#### 注意事項

- installhdlm.log ファイルは,HDLM のアンインストールと同時に削除されることはあ りません。したがって、installhdlm.log ファイルが不要になったときは、手動で削除 してください。
- ◎ installhdlm.log ファイルが出力先のディスク容量不足などで出力できなかった場合 は、installhdlm ユティリティの終了直前にメッセージが出力されます。

## **7.7 removehdlm HDLM** アンインストールユティリティ

HDLM をアンインストールします。-s パラメタを指定して removehdlm ユティリティを実行し た場合は,ダイアログを出力しないでアンインストールを行います(サイレントアンインストール)。

## **7.7.1** 形式

removehdlm [-s | -h]

## **7.7.2** パラメタ

 $-S$ サイレントアンインストールを実行します。

-h

removehdlm ユティリティの形式を表示します。

パラメタを指定しないで HDLM アンインストールユティリティ(removehdlm)を実行した場合 は,「アンインストール時の注意事項」「アンインストールの完了」などのダイアログを出力します。

#### 注意事項

- removehdlm ユティリティは,removehdlm ユティリティの実行後,リモート管理クライアン トを再起動したあとに削除されます。
- removehdlm ユティリティの実行後,コマンドプロンプトおよび hdlmvmuninst.log に出力 されているメッセージを基に,HDLM がアンインストールされたか確認してください。 hdlmvmuninst.log は Windows のインストール先ドライブの直下に出力されます。

8

メッセージ

この章では,HDLM から出力されるメッセージを参照するときに知っておいてほしい情報について 説明します。そのあと,HDLM の運用に関わるメッセージと対処を説明します。「8.13 [共通エー](#page-219-0) [ジェントコンポーネントのリターンコード」](#page-219-0)では,Global Link Manager から HDLM へ要求があっ た場合に,HDLM が出力するリターンコードの意味と対処を説明します。

- □ 8.1 [メッセージ一覧を参照するための前提知識](#page-169-0)
- $\Box$  [8.2 KAPL01001](#page-170-0)~KAPL02000
- $\Box$  [8.3 KAPL03001](#page-187-0)~KAPL04000
- $\Box$  [8.4 KAPL04001](#page-187-0)~KAPL05000
- $\Box$  [8.5 KAPL08001](#page-192-0)~KAPL09000
- $\Box$  [8.6 KAPL09001](#page-193-0)~KAPL10000
- $\Box$  [8.7 KAPL10001](#page-199-0)~KAPL11000
- $\Box$  [8.8 KAPL11001](#page-202-0)~KAPL12000
- $\Box$  [8.9 KAPL13001](#page-206-0)~KAPL14000
- $\Box$  [8.10 KAPL15001](#page-211-0)~KAPL16000
- $\Box$  [8.11 KAPL20001](#page-212-0)~KAPL21000
- $\Box$  [8.12 KAPL21001](#page-219-0)~KAPL22000
- □ 8.13 [共通エージェントコンポーネントのリターンコード](#page-219-0)

## <span id="page-169-0"></span>**8.1** メッセージ一覧を参照するための前提知識

ここでは,「[8.2 KAPL01001](#page-170-0)~KAPL02000」以降に記載するメッセージ一覧を参照するために必要 な,次の情報について説明します。

- メッセージ ID の出力形式と意味
- メッセージおよびメッセージの説明で使用する用語
- メッセージの言語種別

上記の情報について,次に説明します。

### **8.1.1** メッセージ **ID** の出力形式と意味

各メッセージにはメッセージ ID が付いています。メッセージ ID の形式と意味を次の表に示しま す。

#### 表 **8-1** メッセージ **ID**(**KAPL***nnnnn* **-***l* )の形式と意味

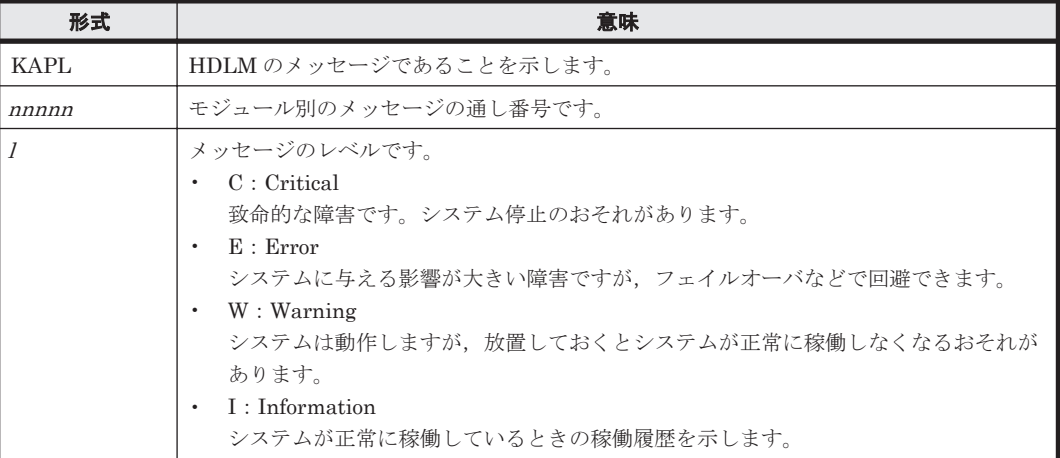

## **8.1.2** メッセージおよびメッセージの説明で使用する用語

メッセージに表示される用語,およびメッセージの説明(意味,説明,対処)で使用する用語を次 の表に示します。

#### 表 **8-2** メッセージとメッセージの説明で使用する用語

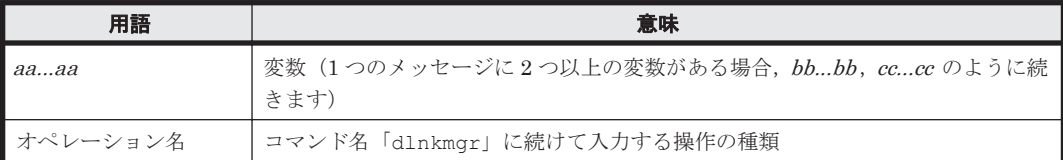

## **8.1.3** メッセージの言語種別

HDLM からは,英語,または日本語のメッセージが出力されます。HDLM から出力されるメッセー ジの言語種別は,リモート管理クライアントの Windows の言語種別に従います。

## <span id="page-170-0"></span>**8.2 KAPL01001**~**KAPL02000**

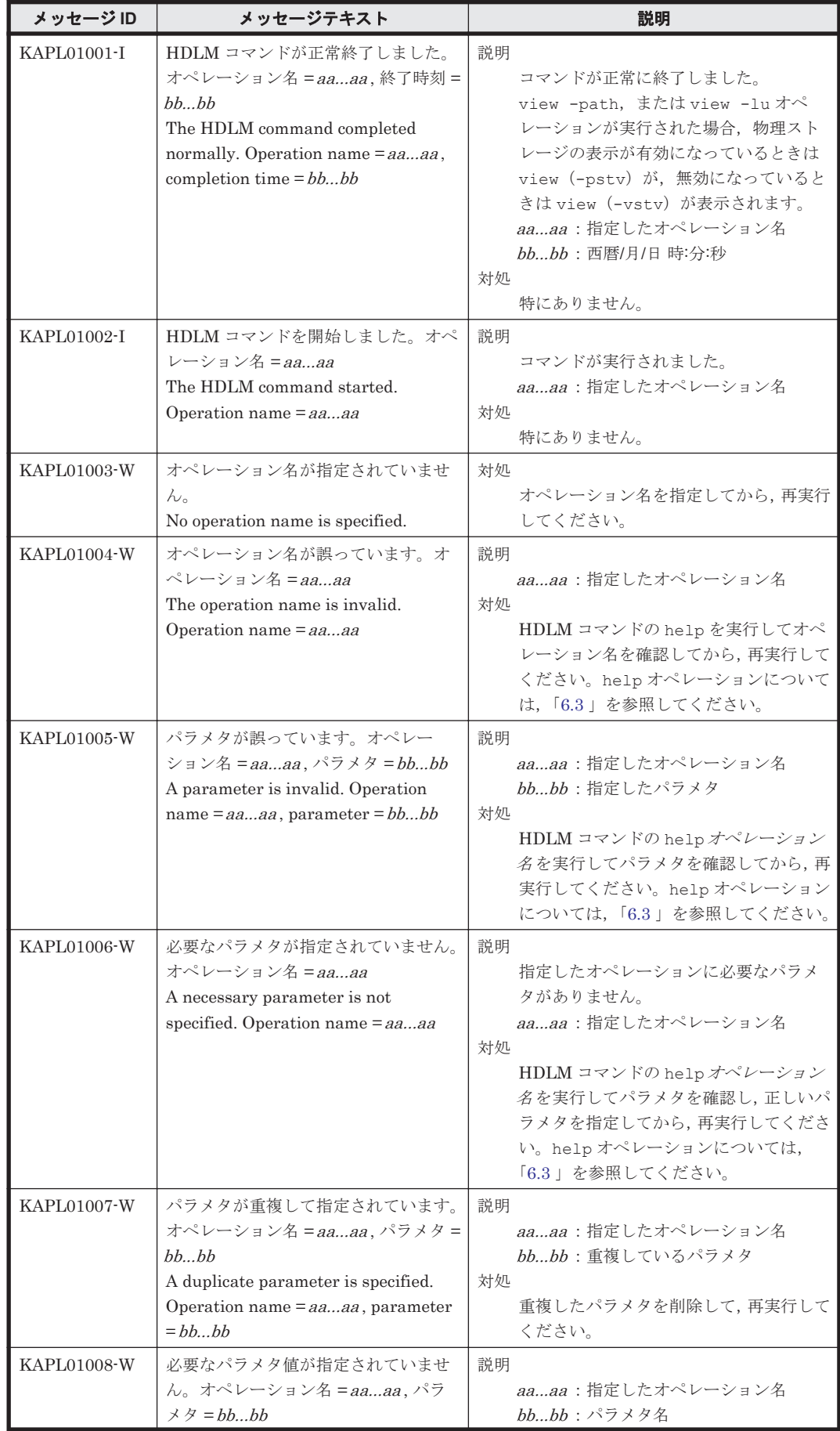

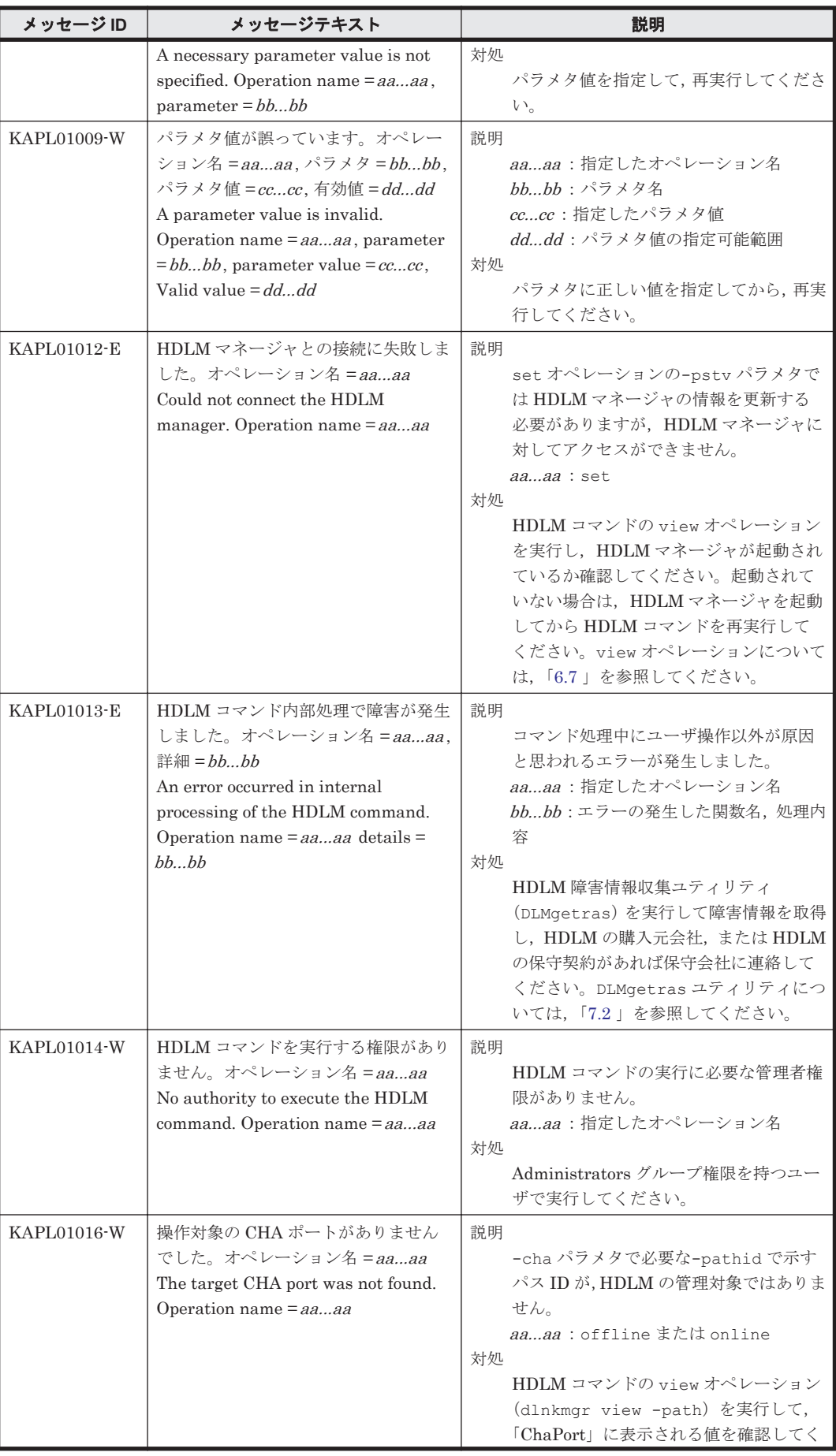

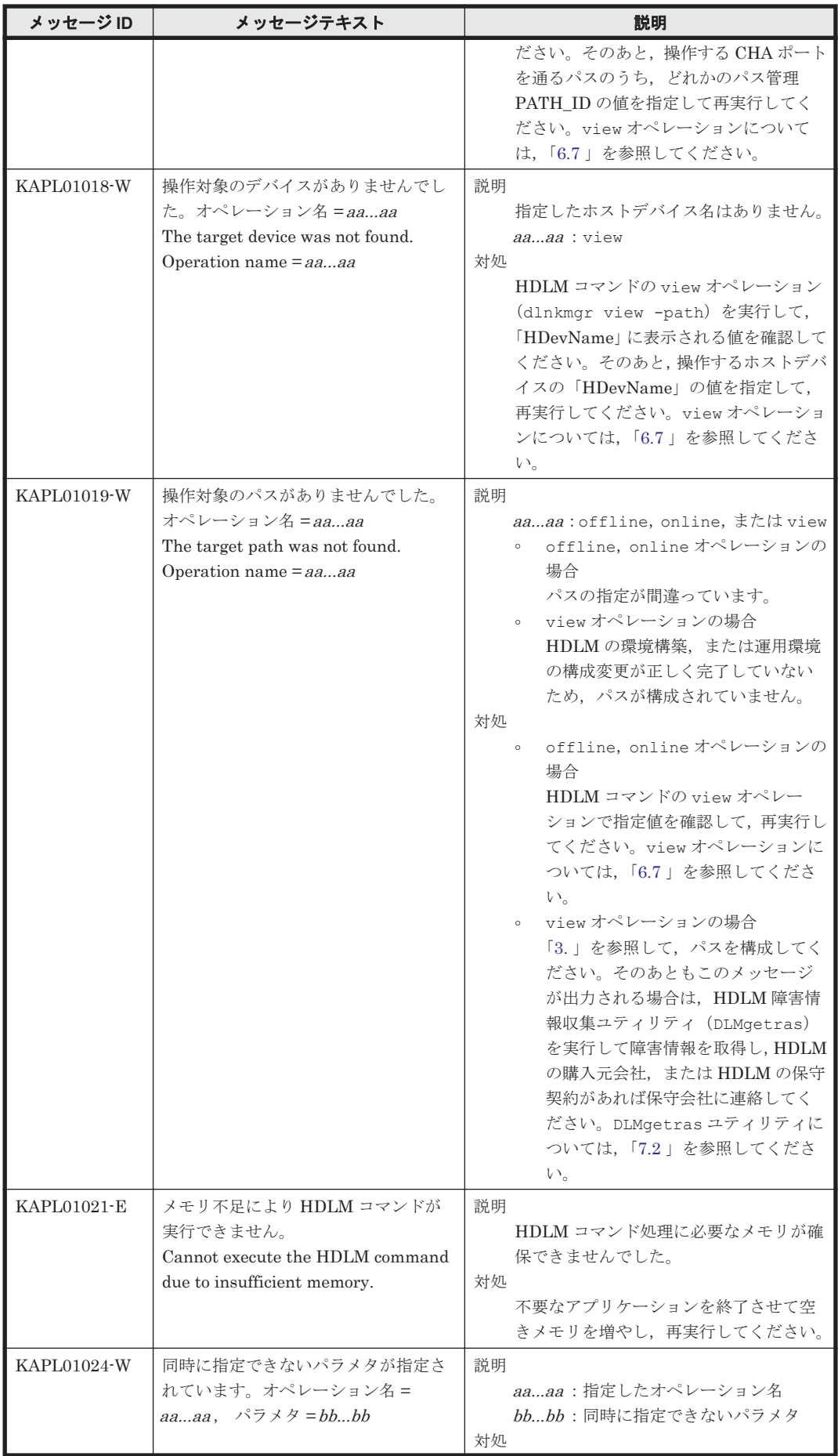

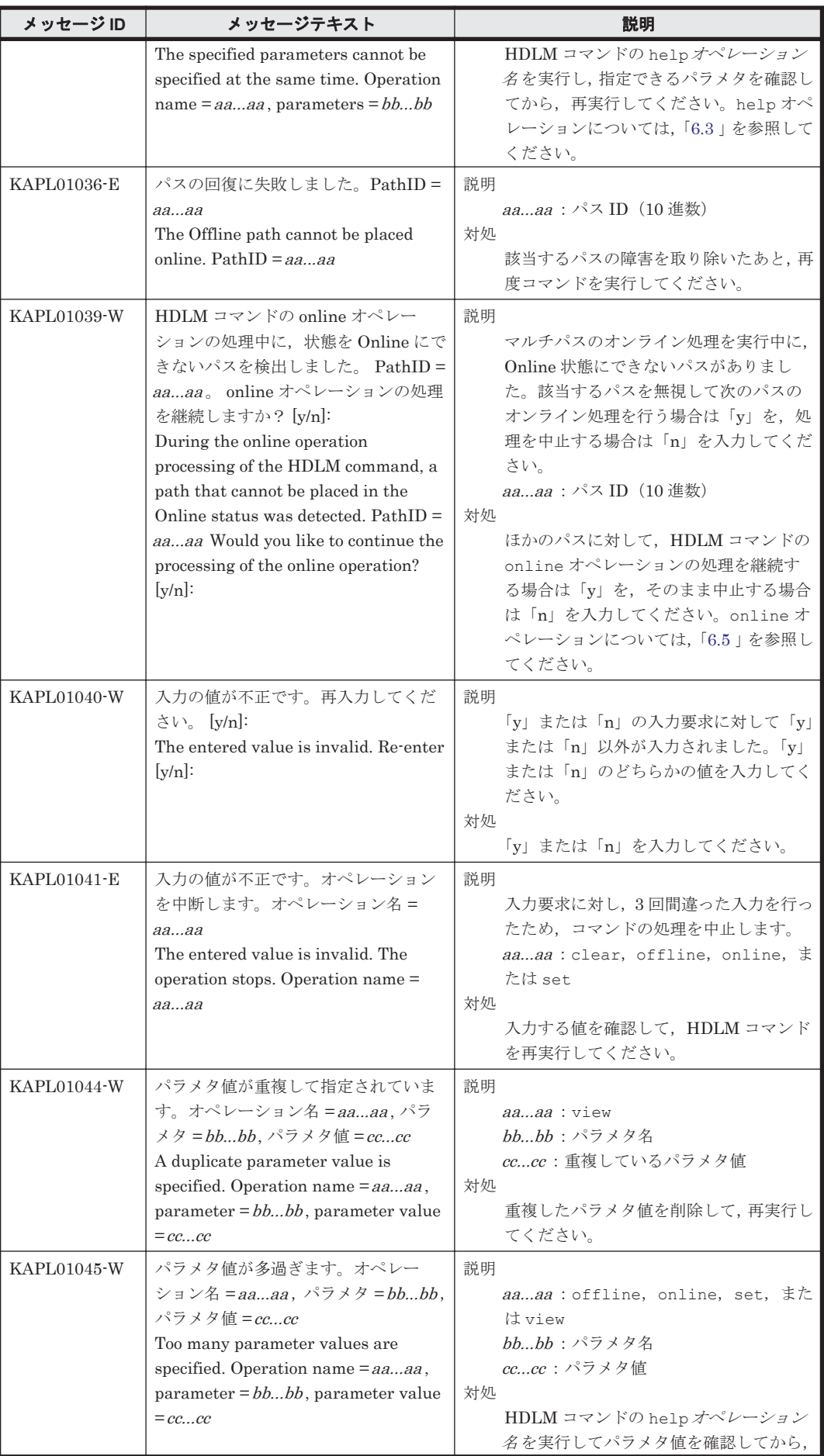

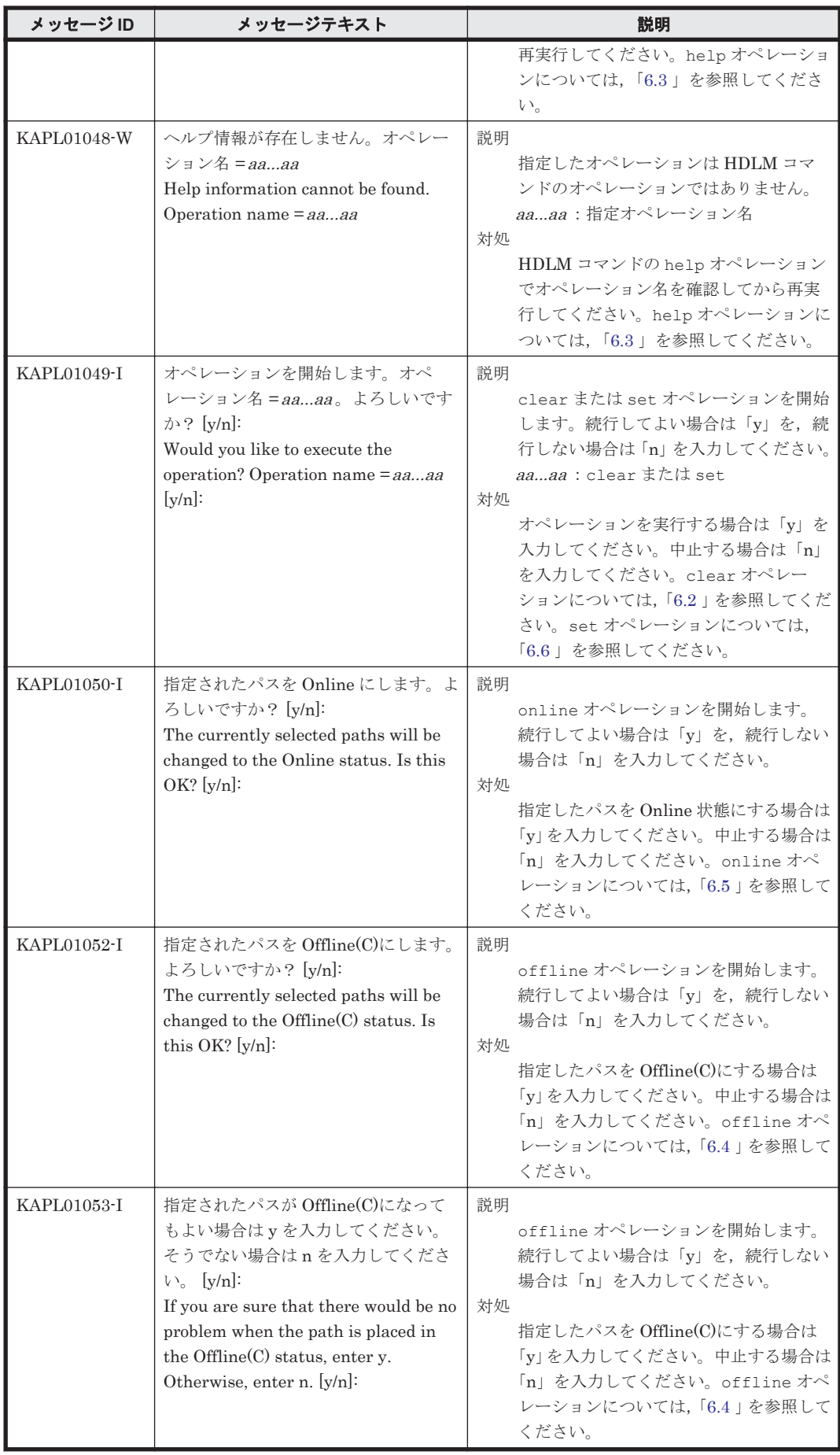

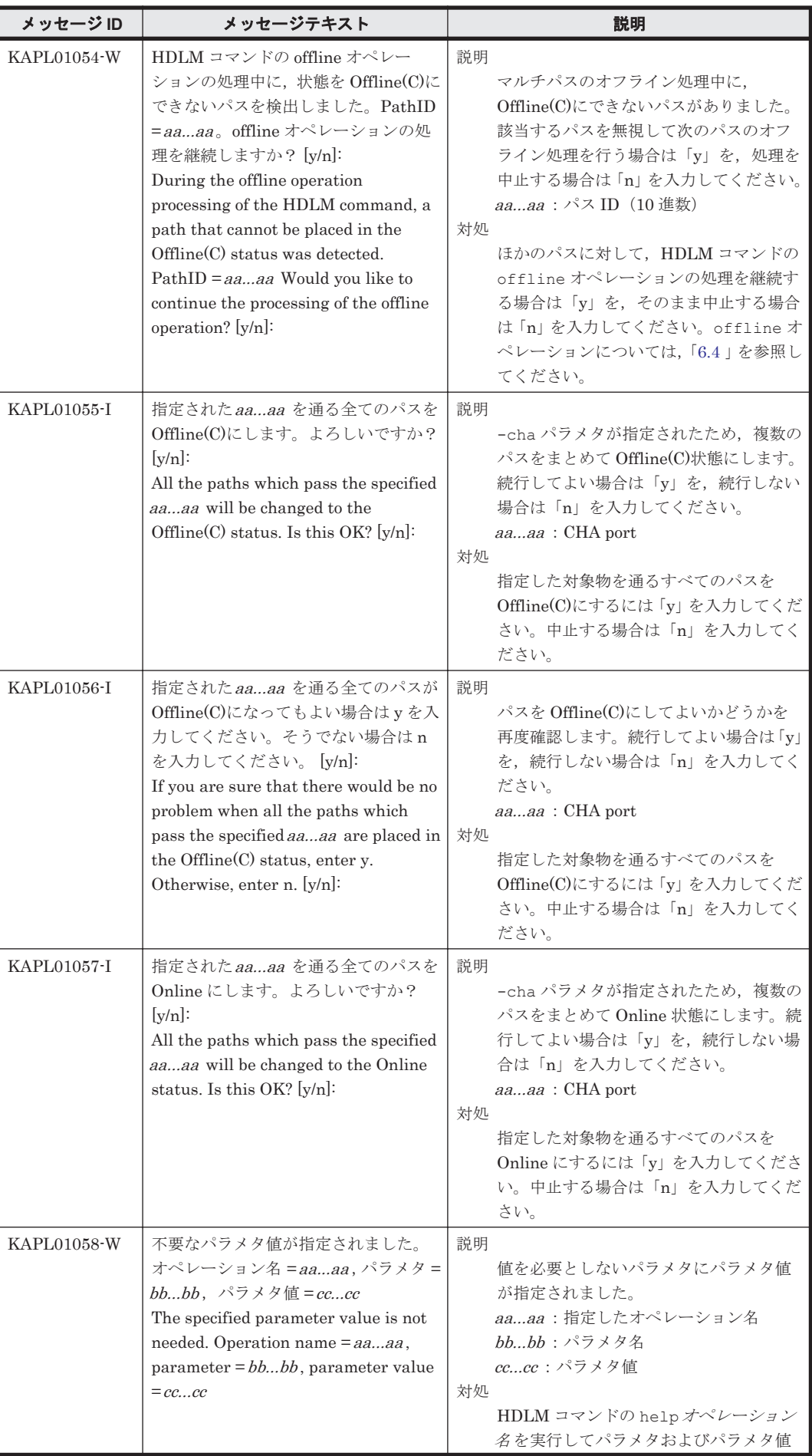

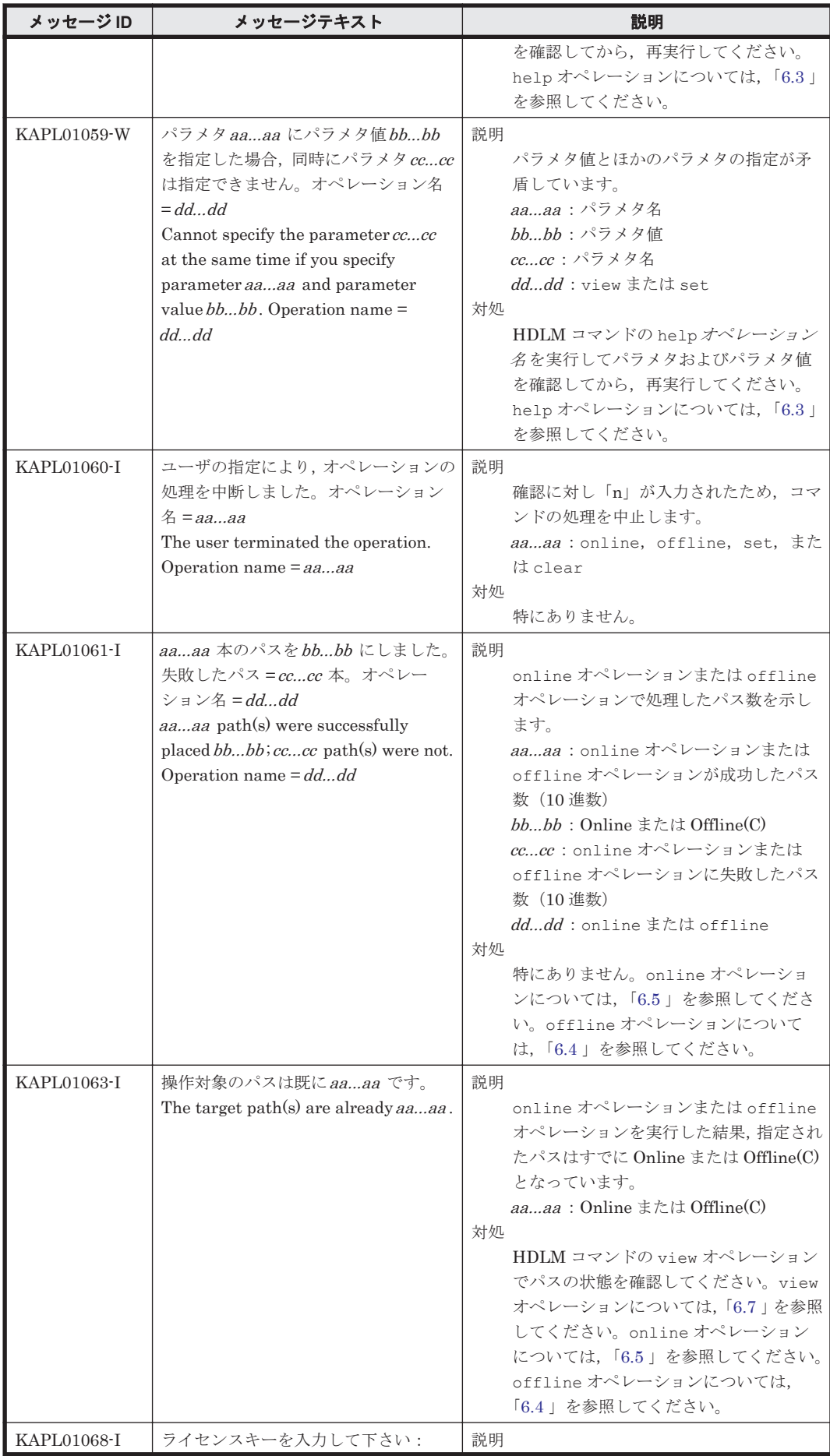

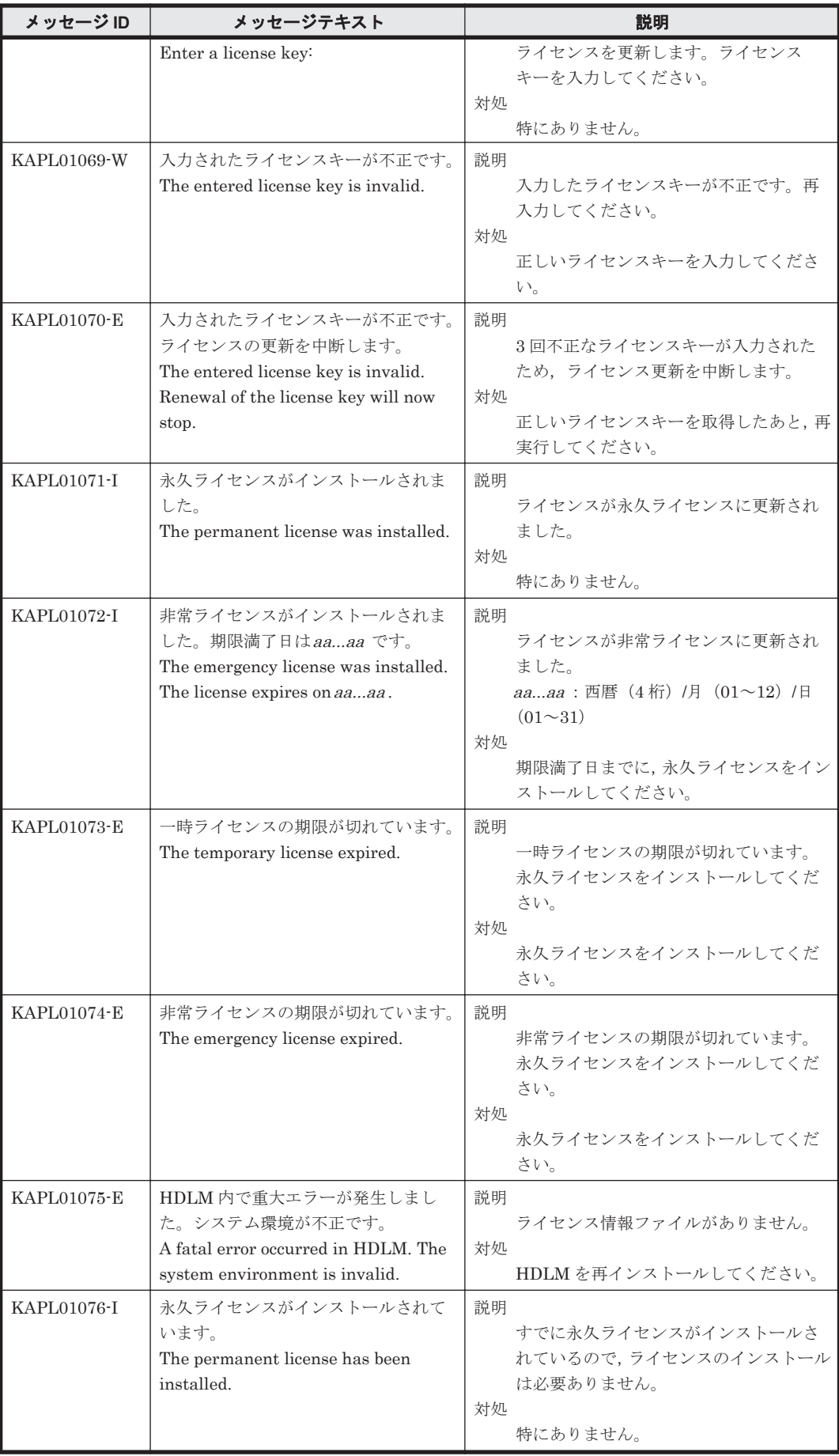

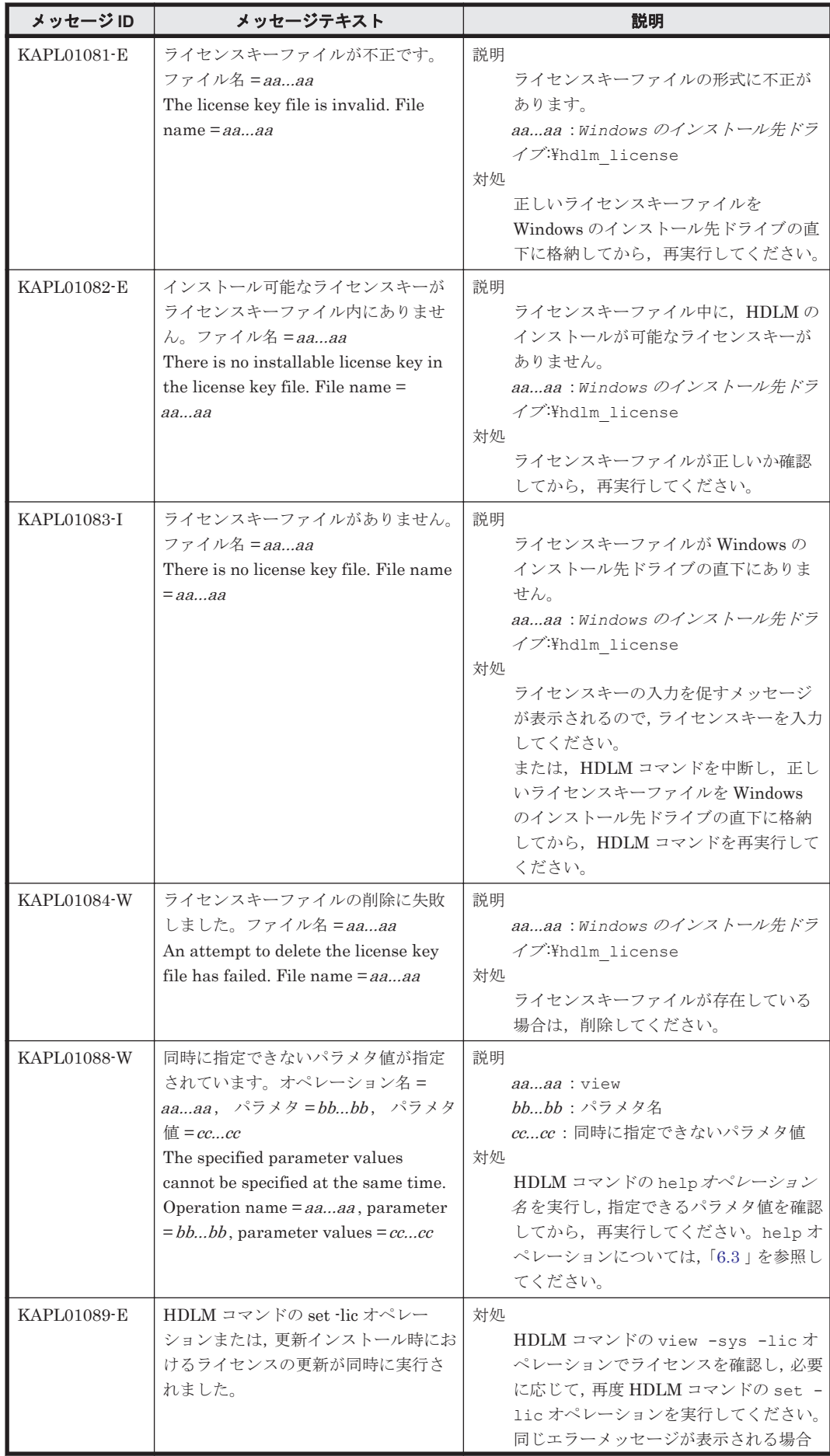

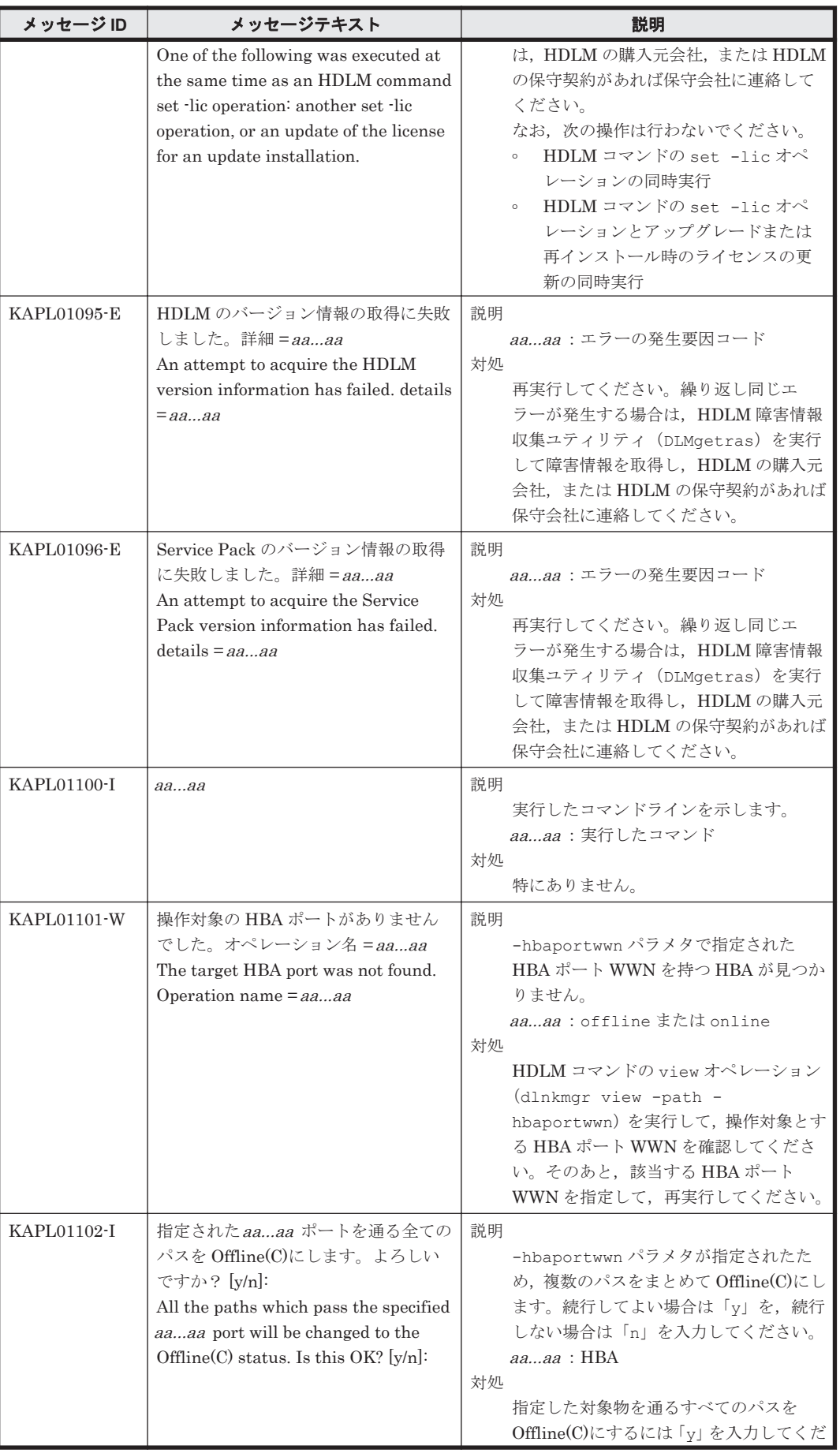
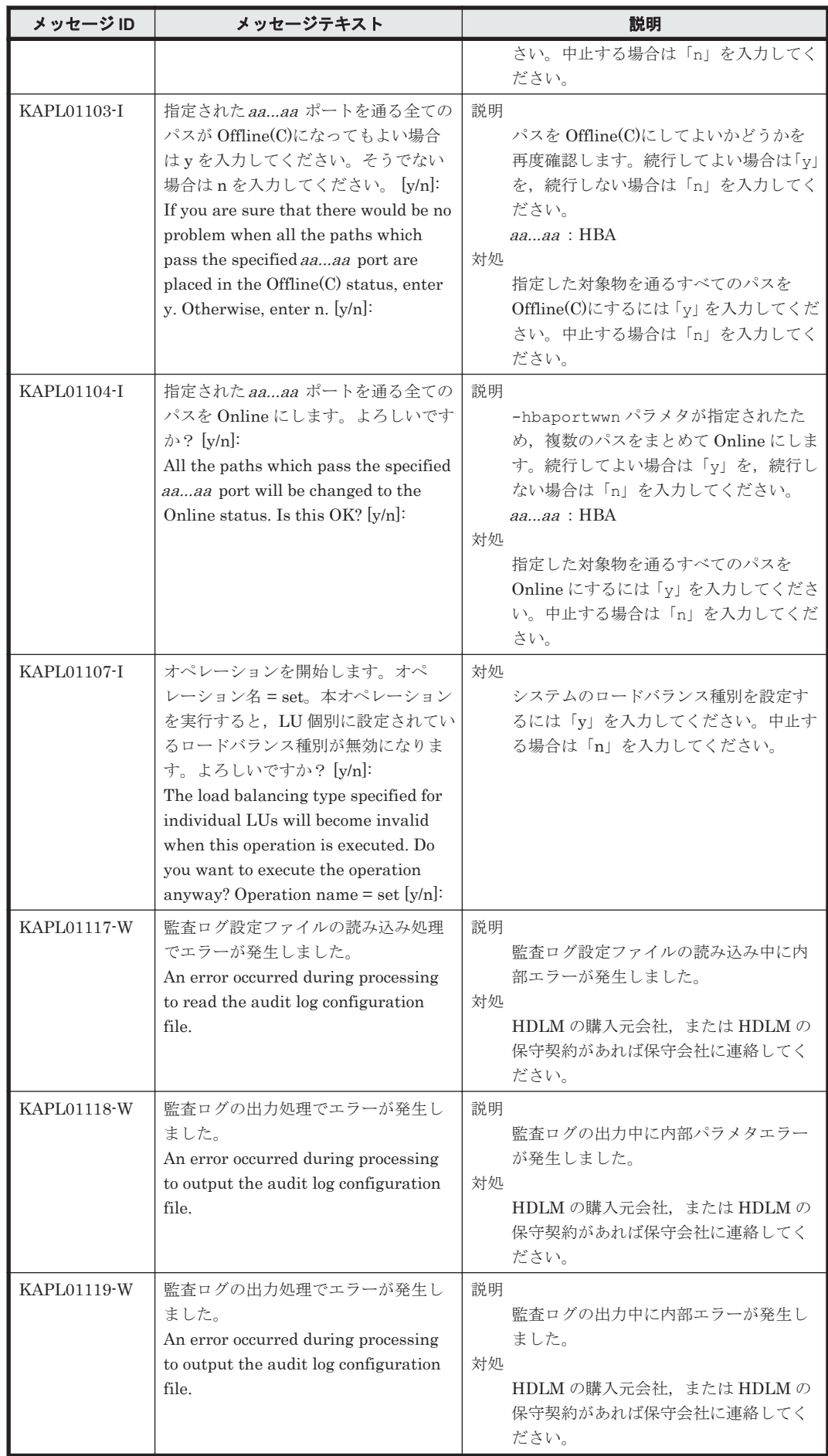

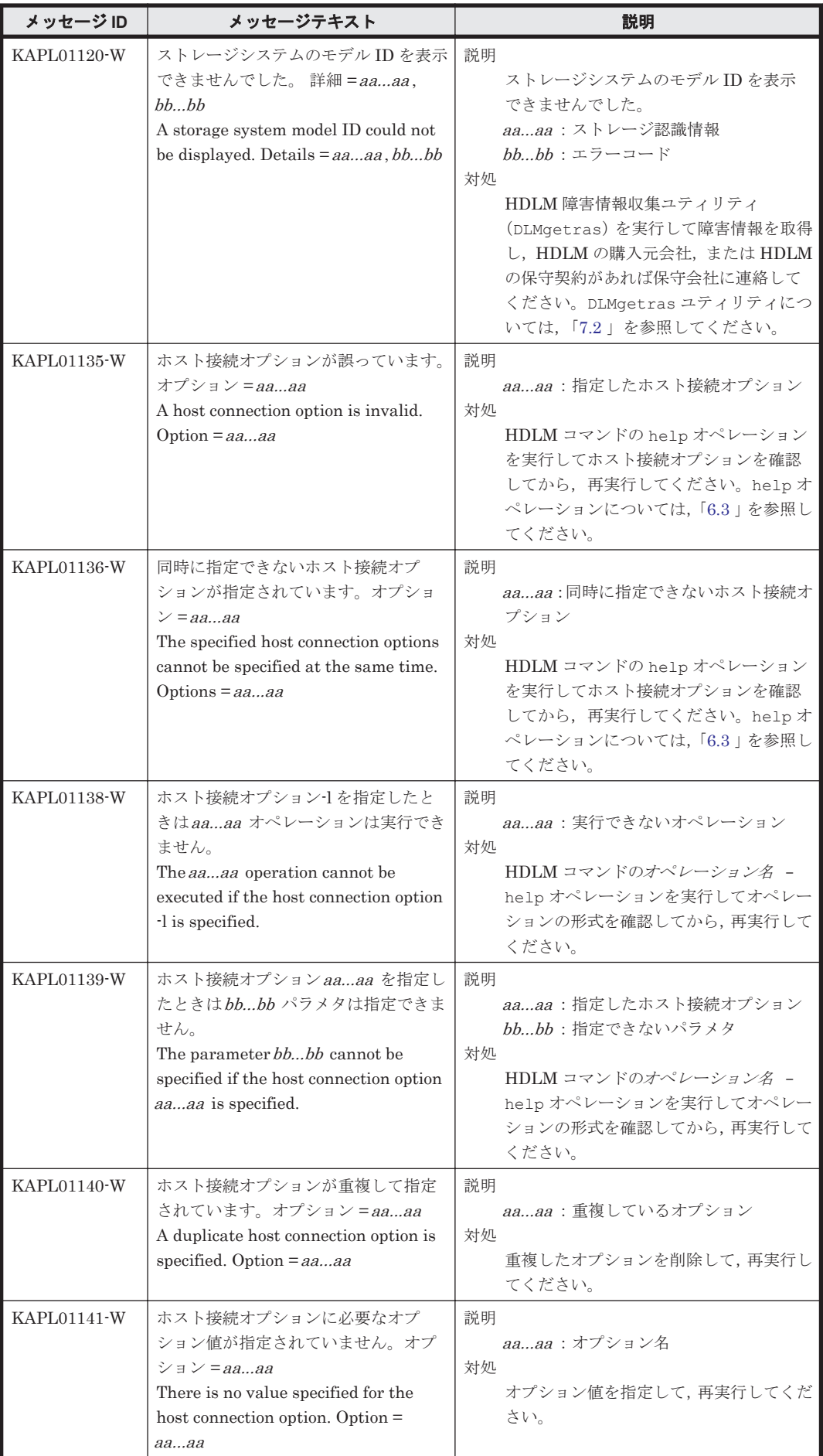

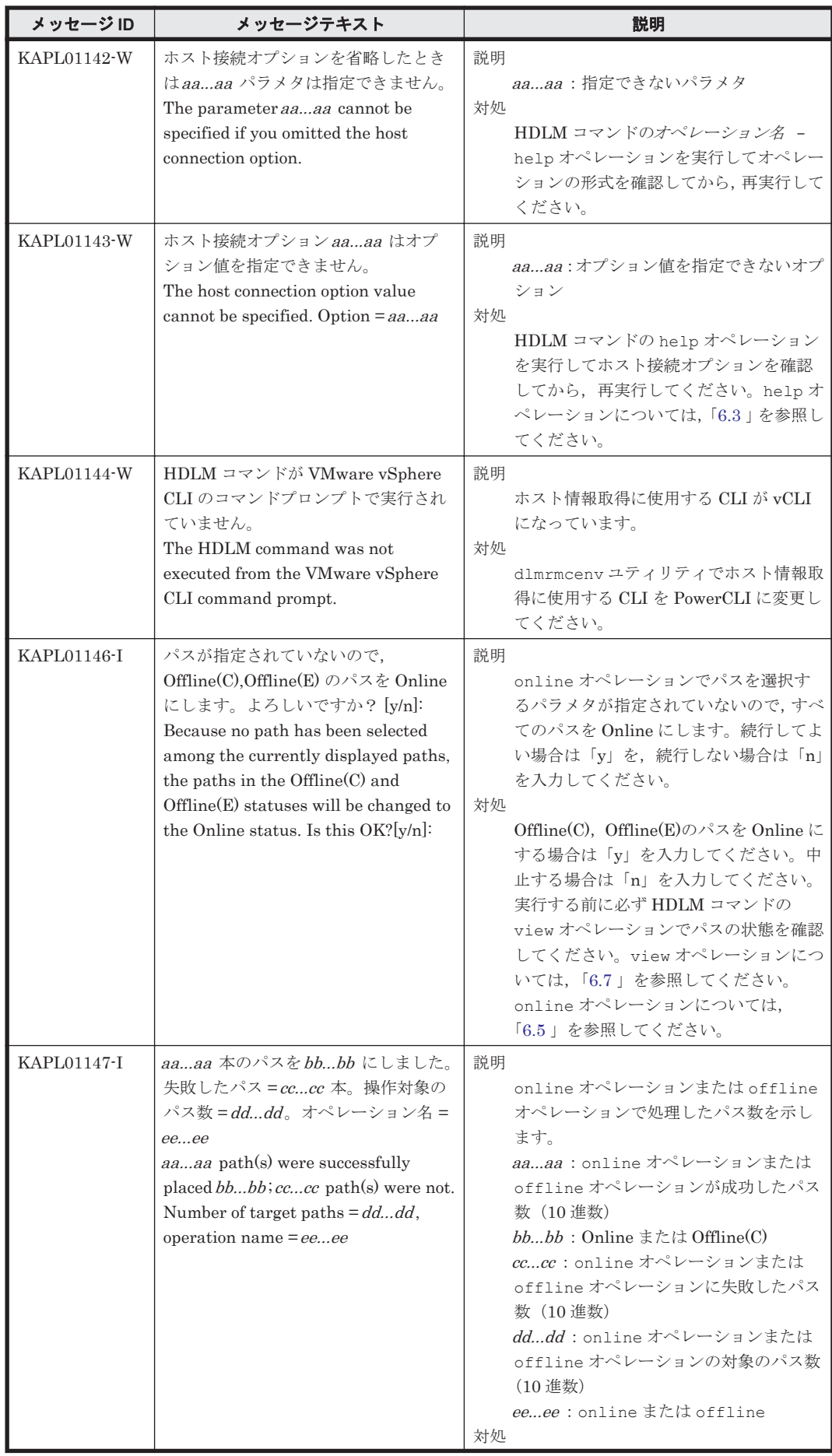

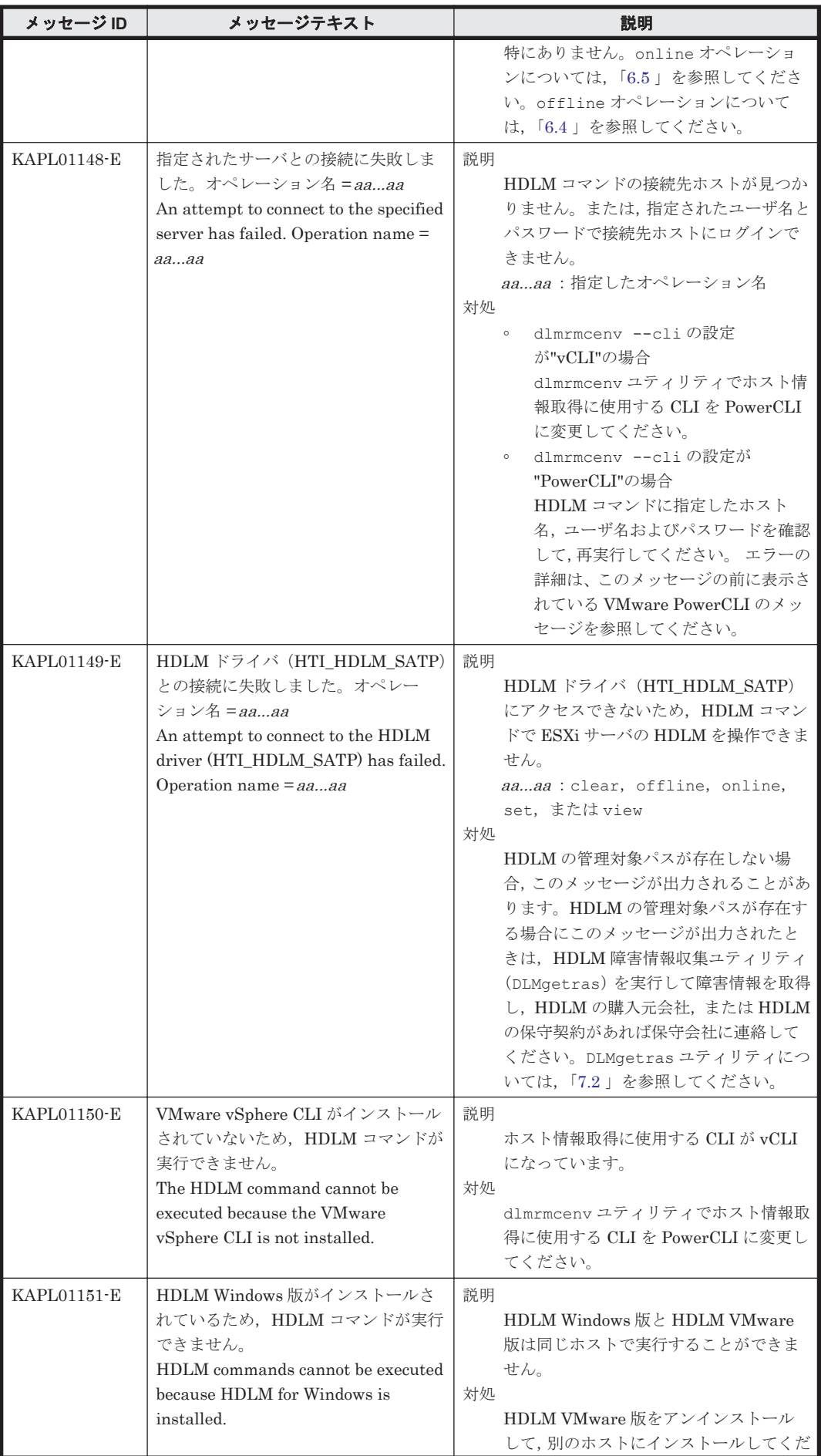

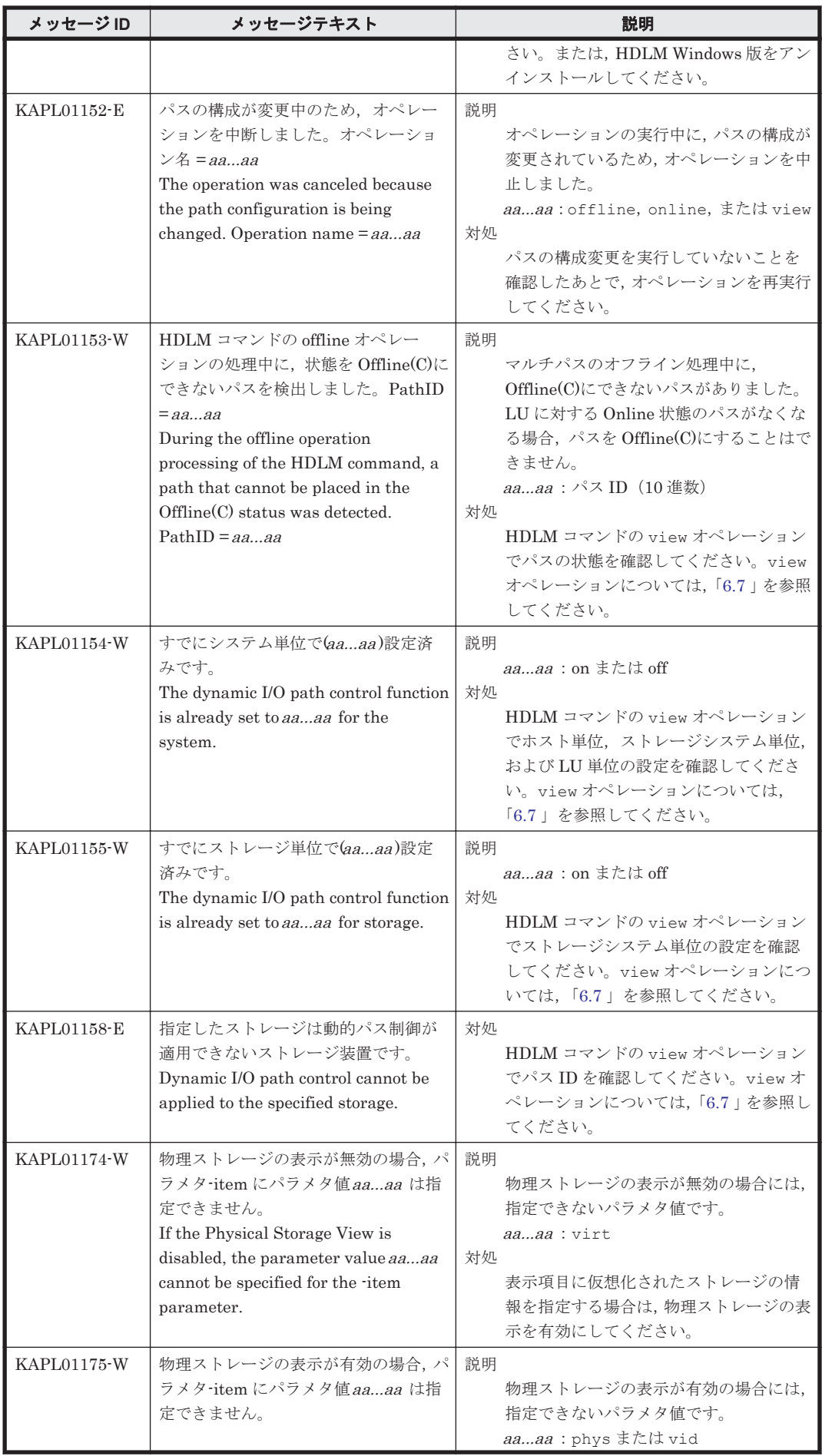

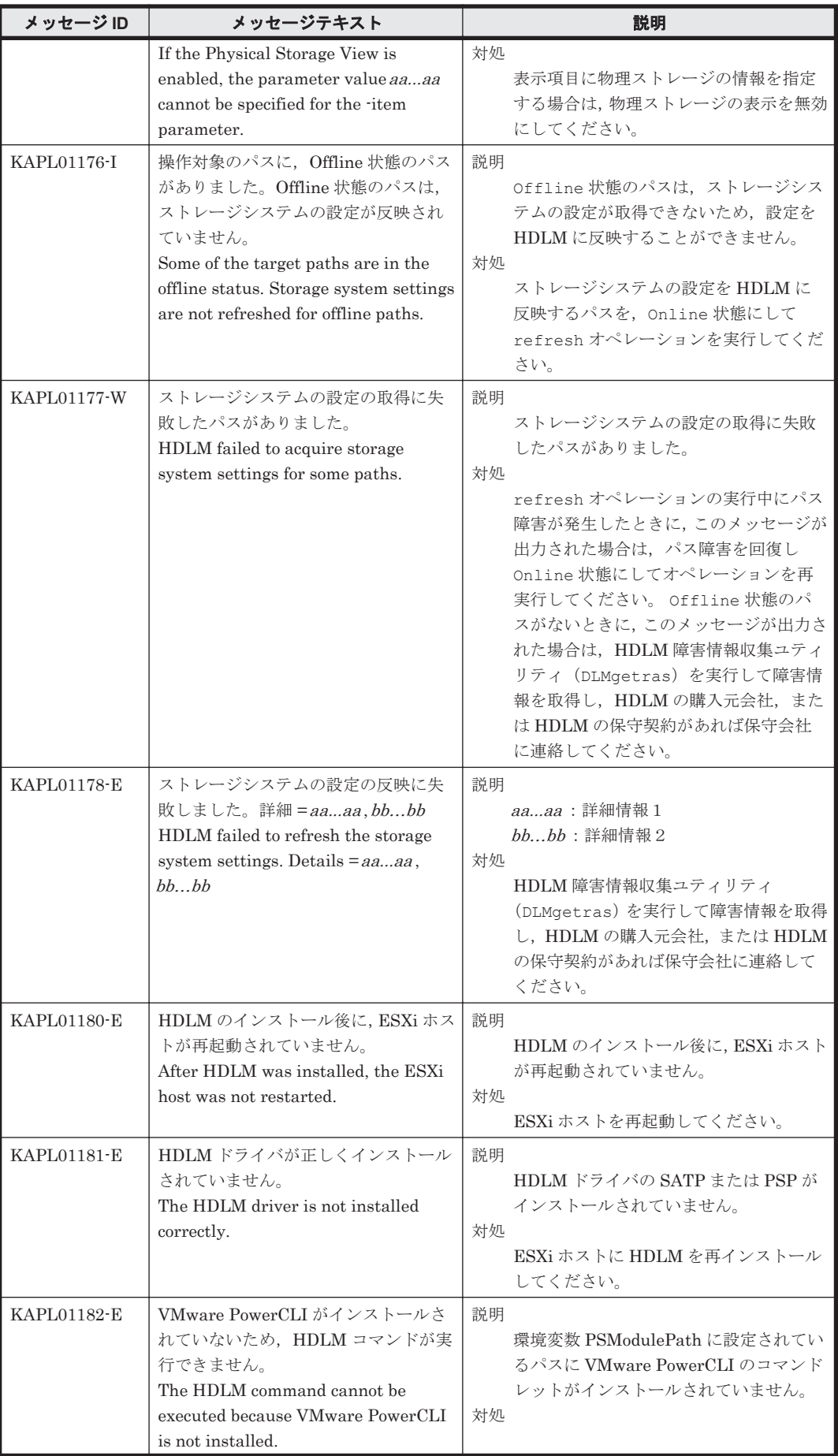

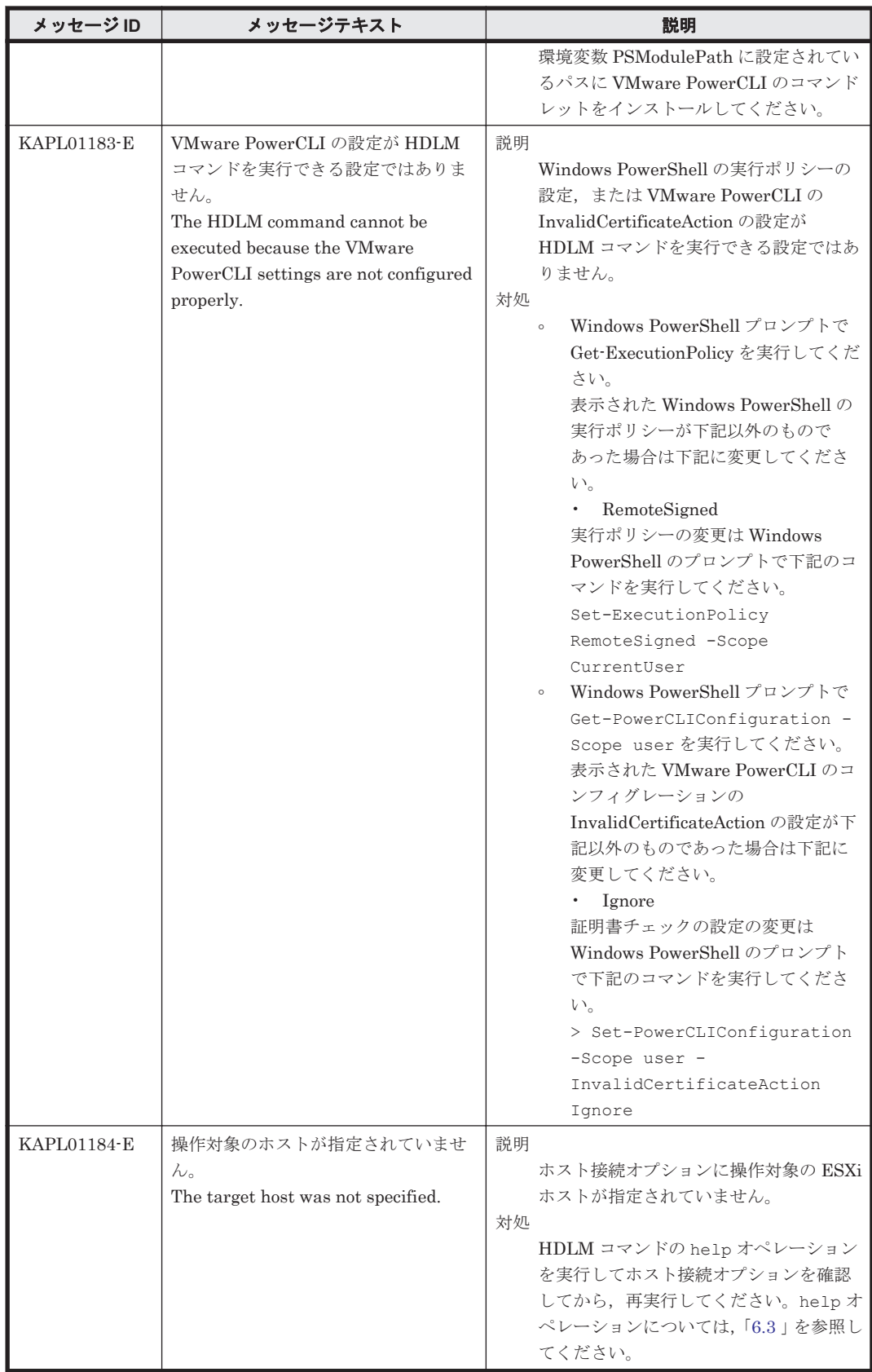

### **8.3 KAPL03001**~**KAPL04000**

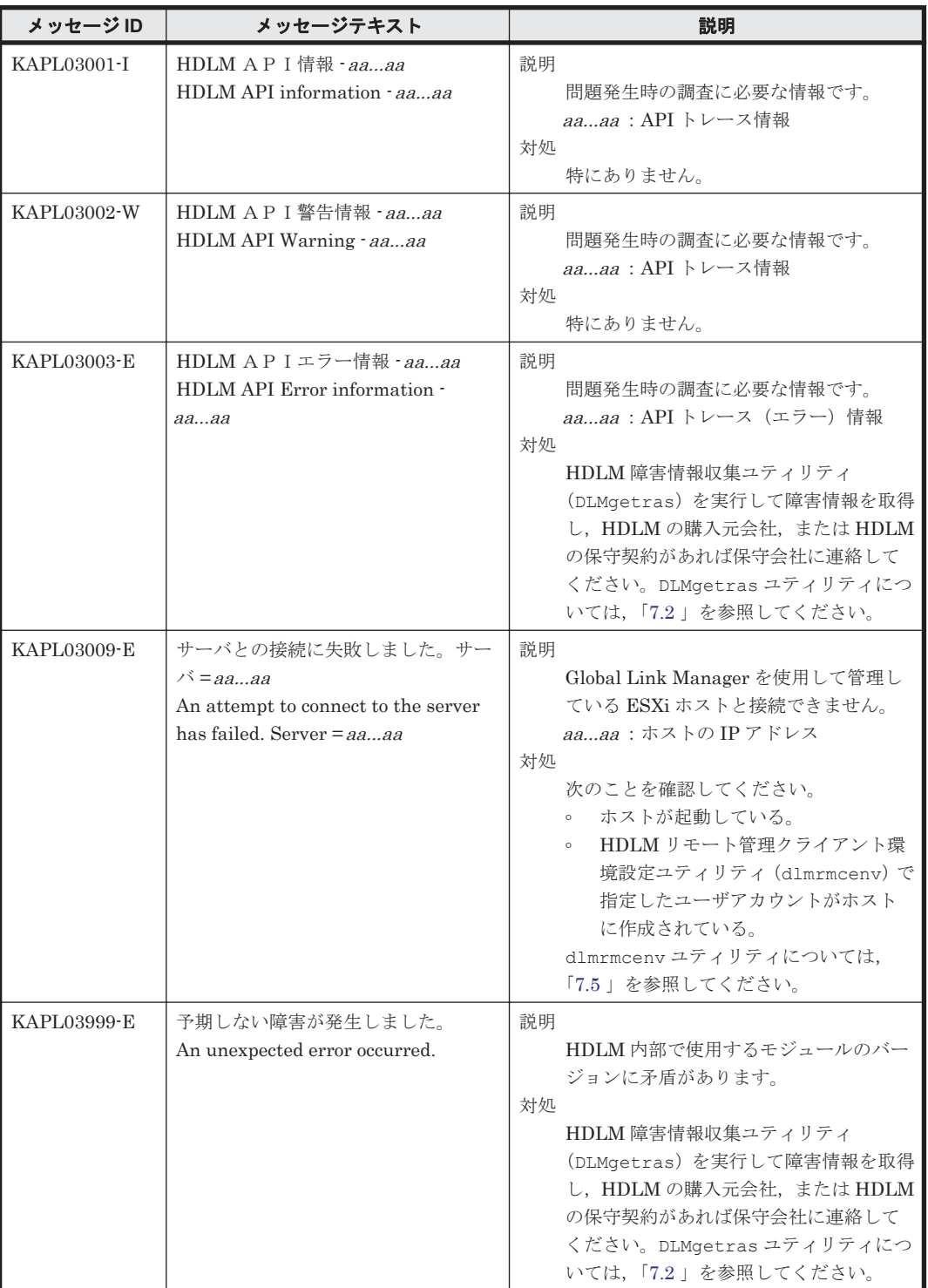

## **8.4 KAPL04001**~**KAPL05000**

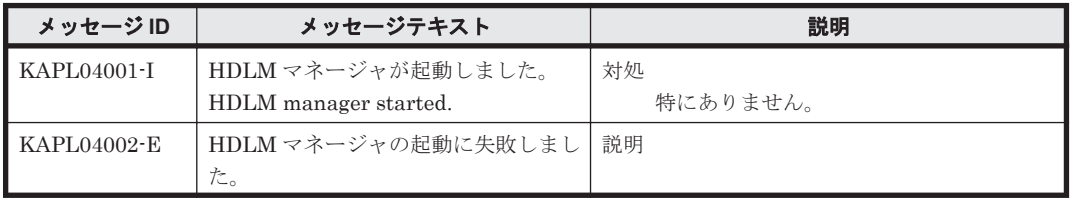

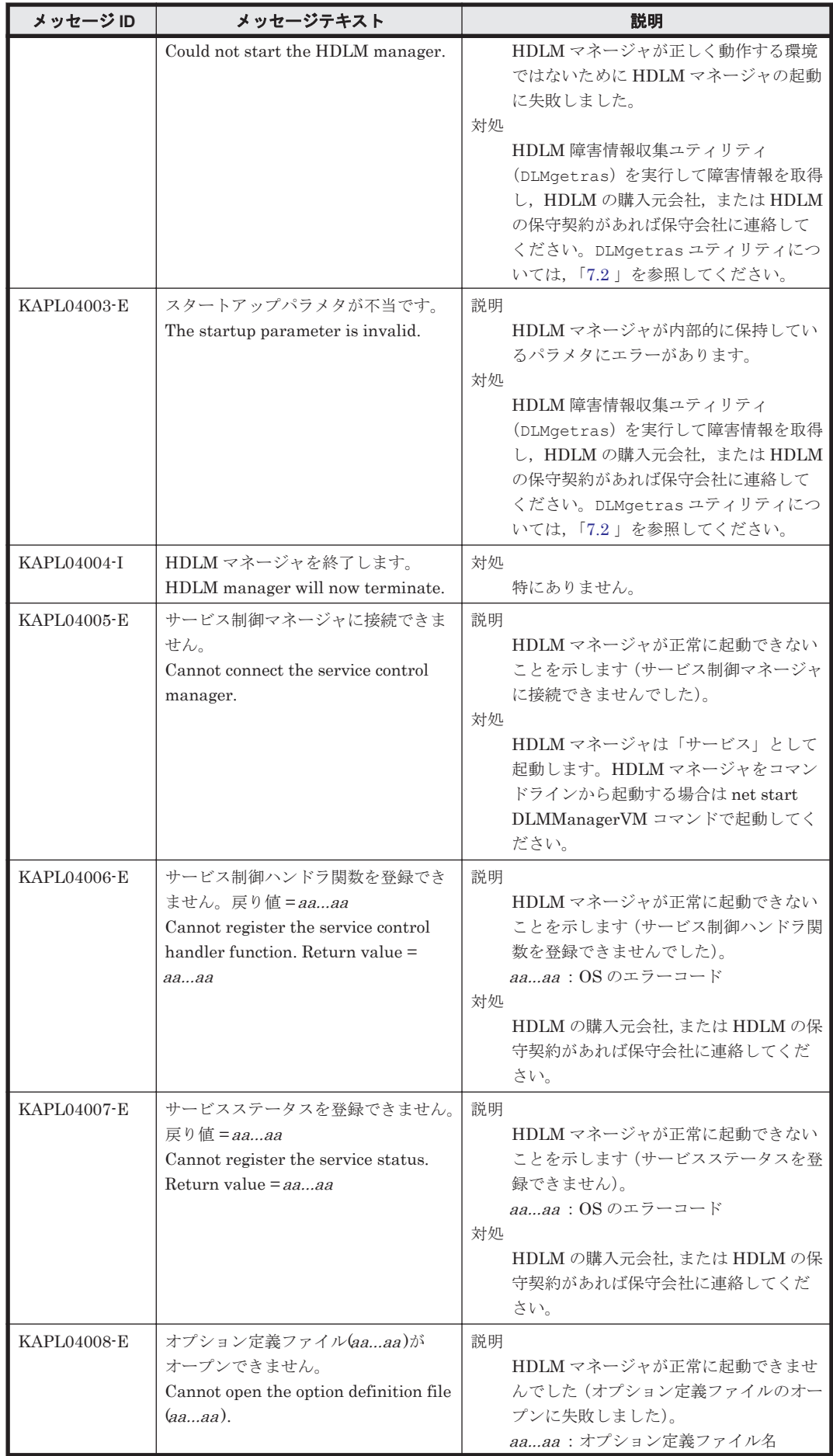

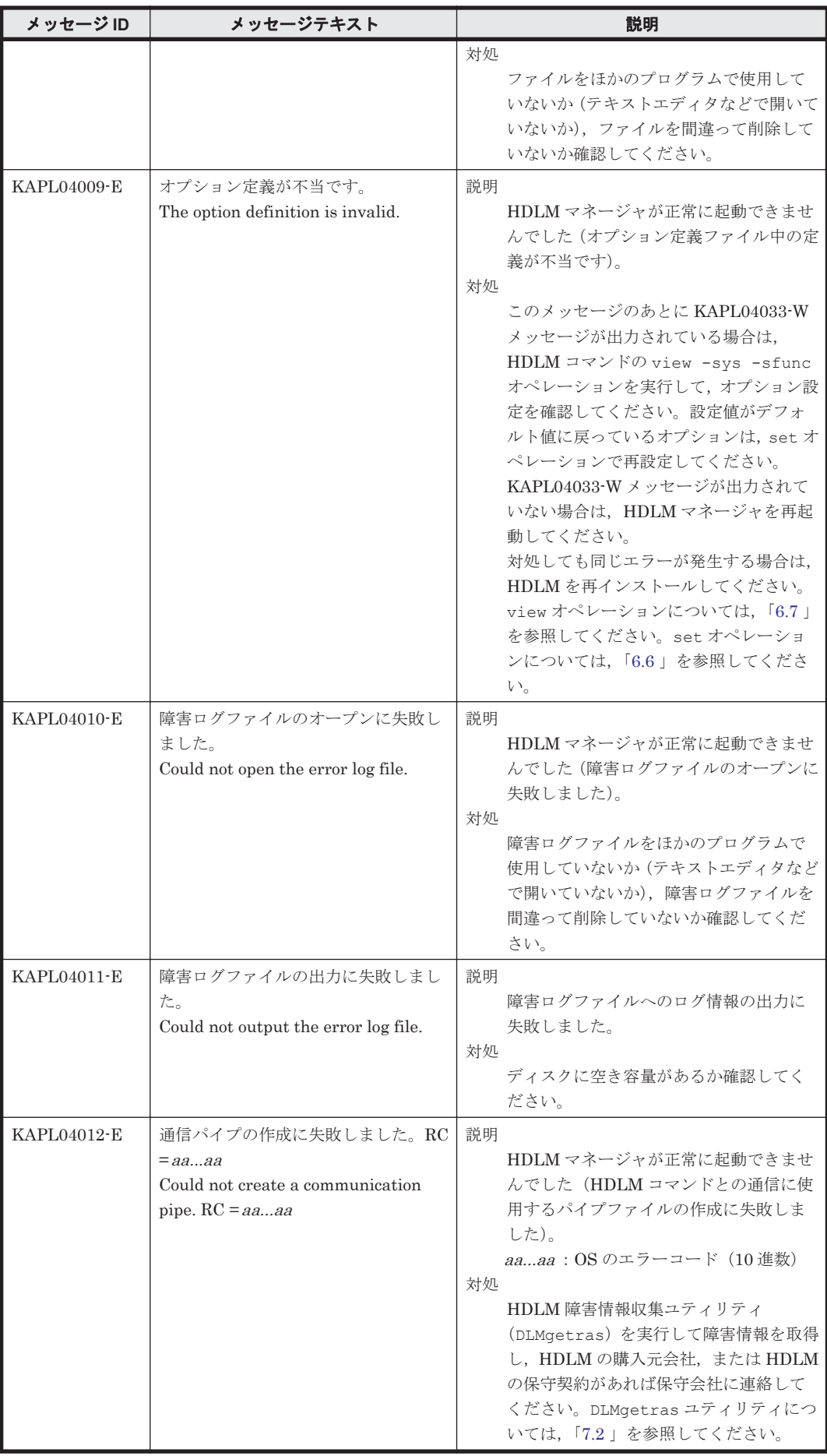

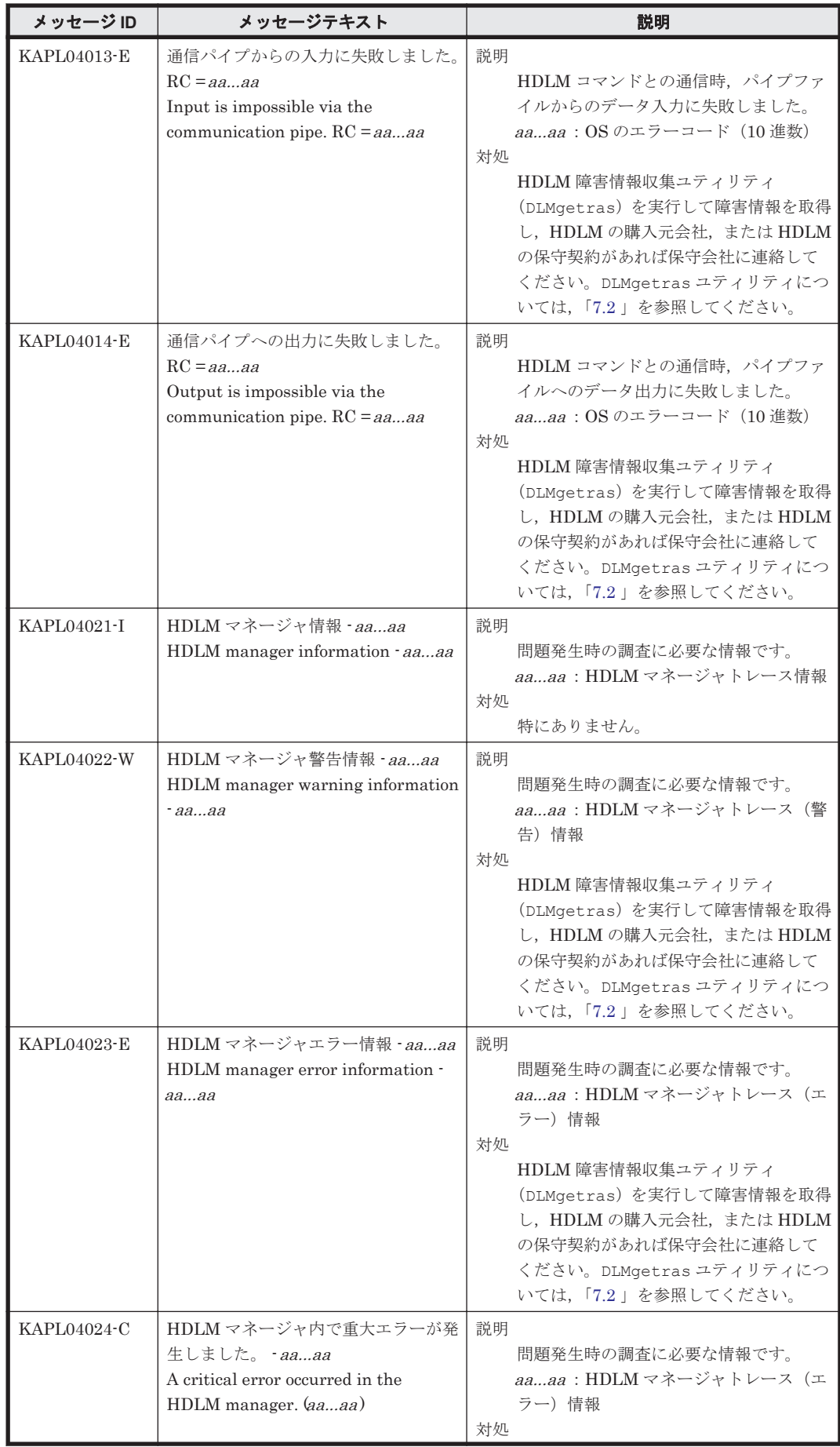

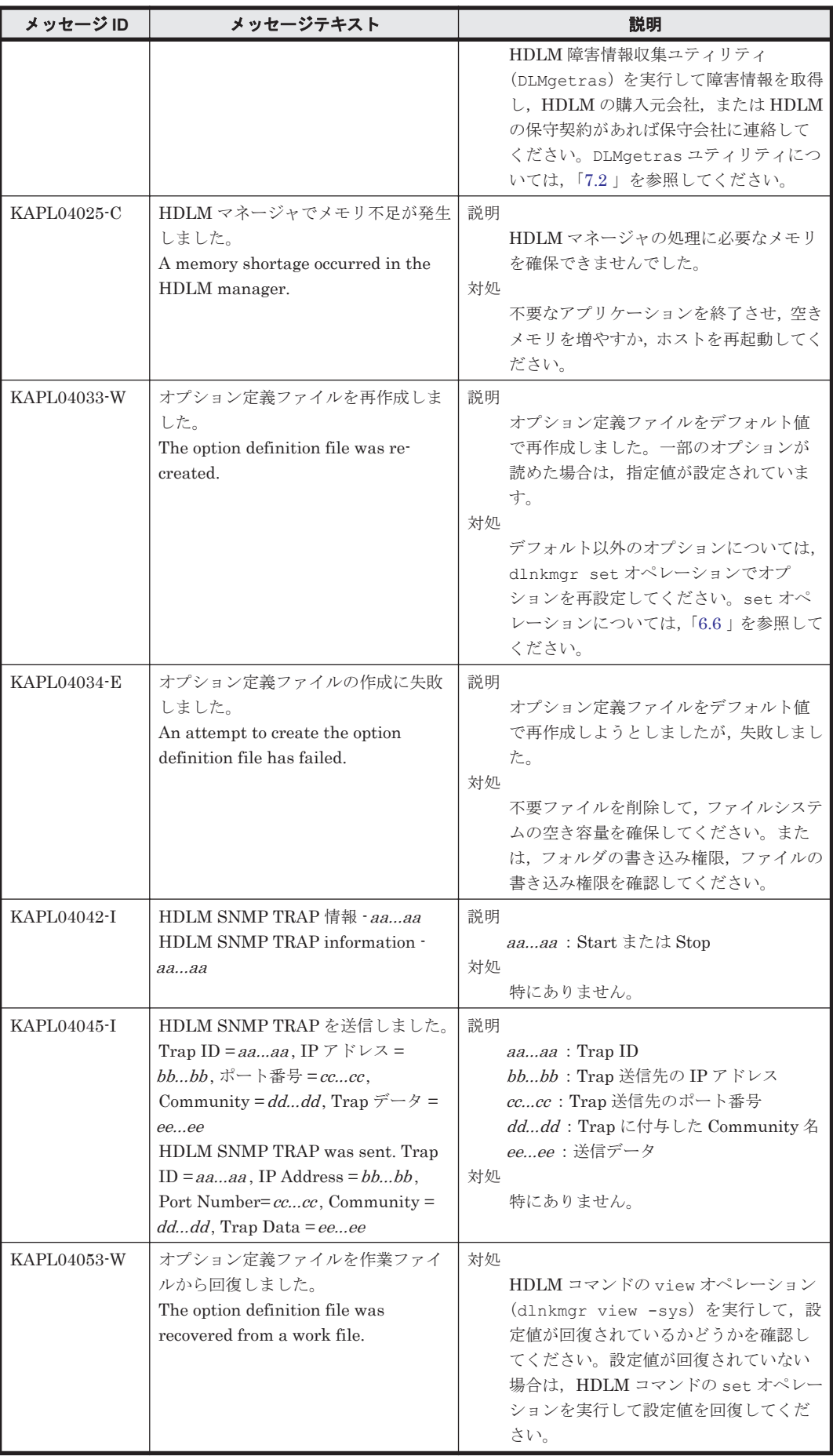

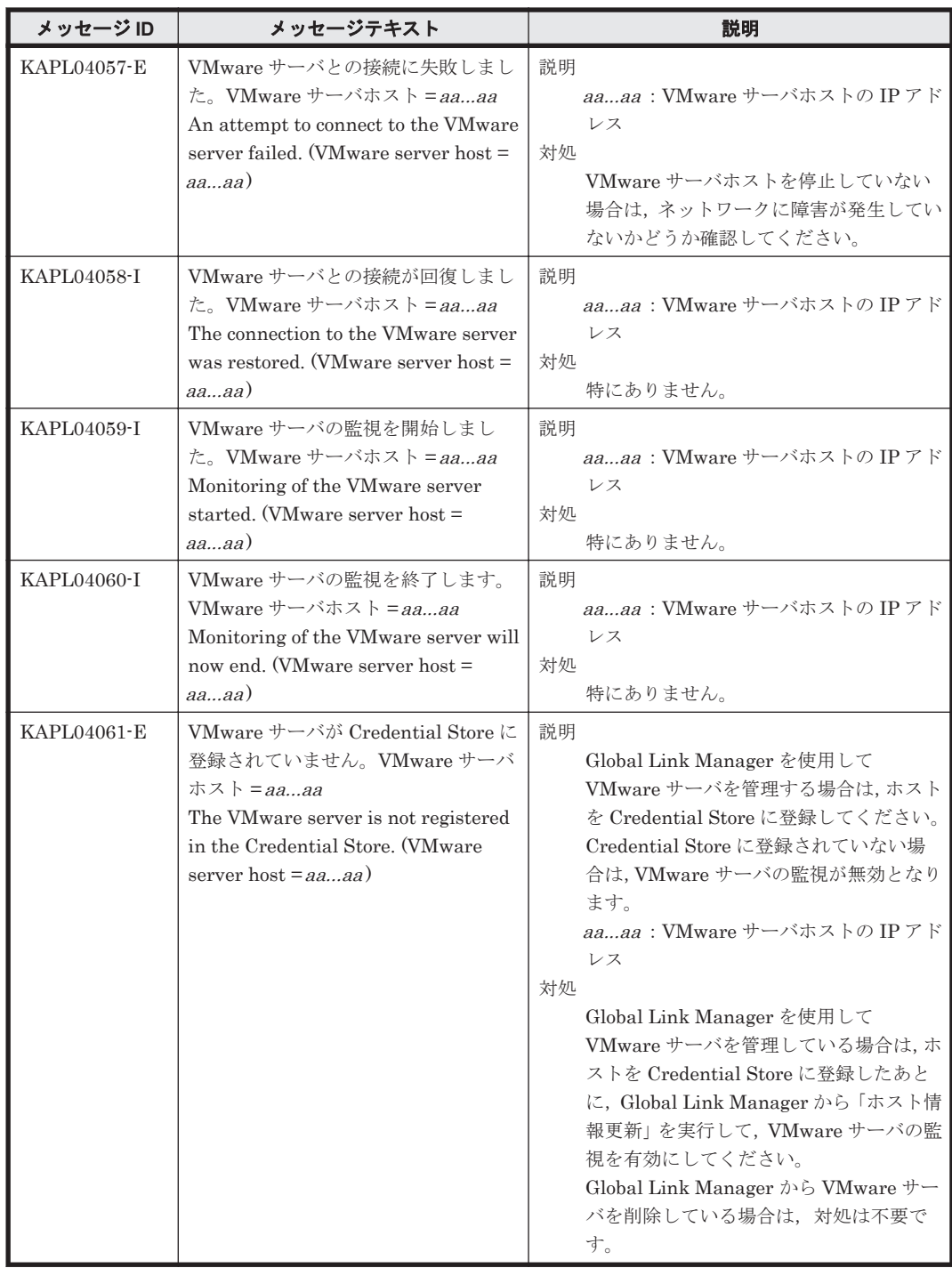

## **8.5 KAPL08001**~**KAPL09000**

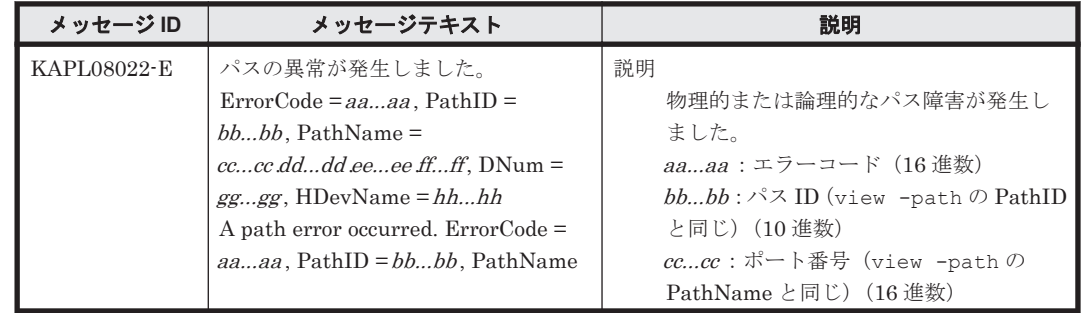

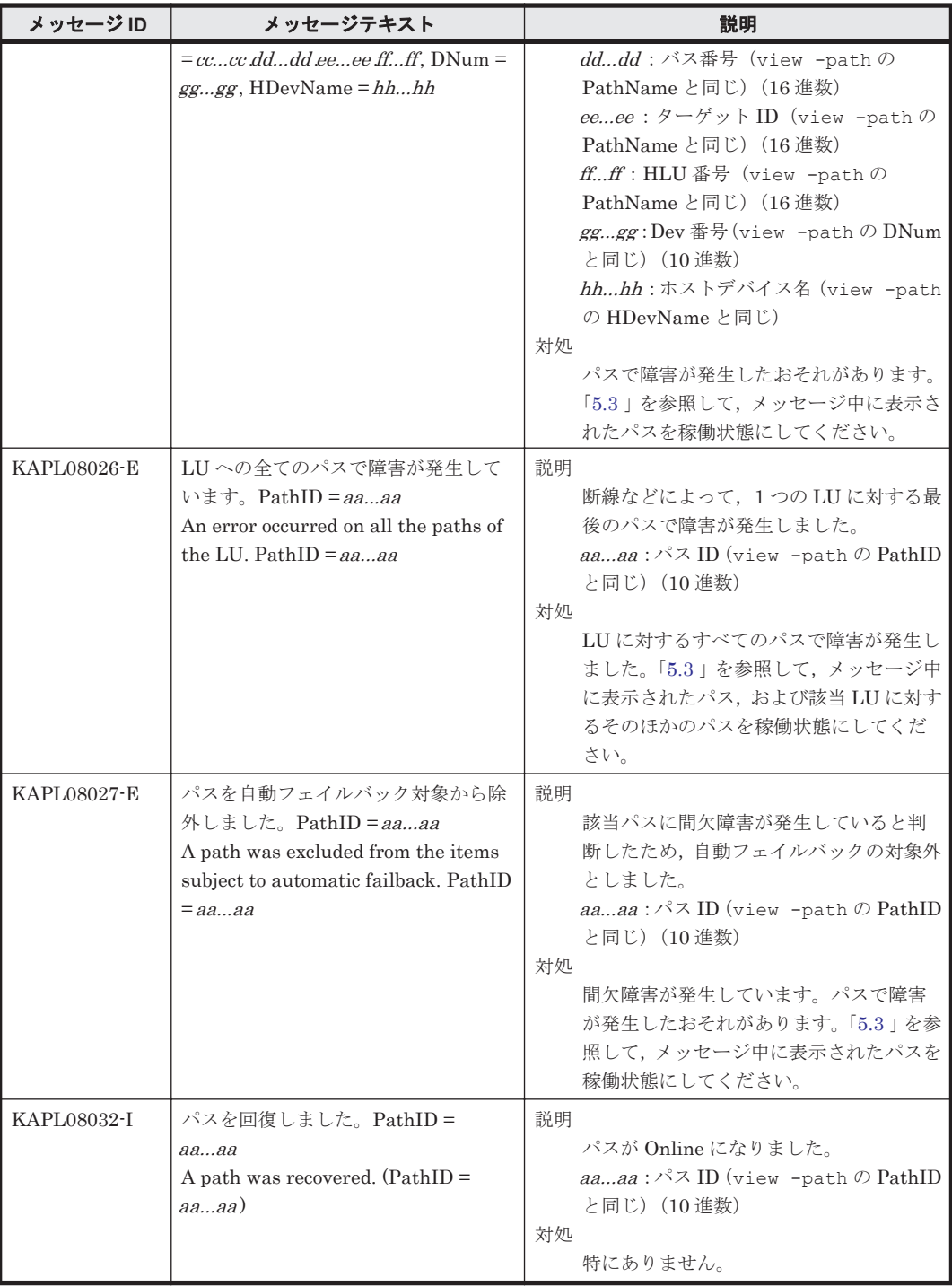

# **8.6 KAPL09001**~**KAPL10000**

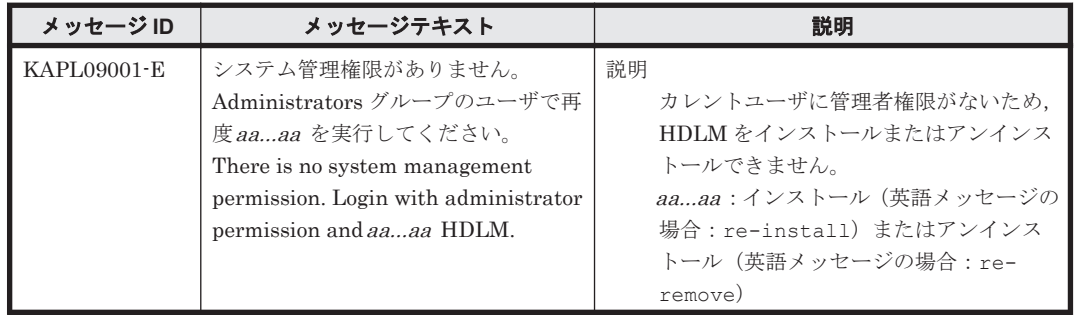

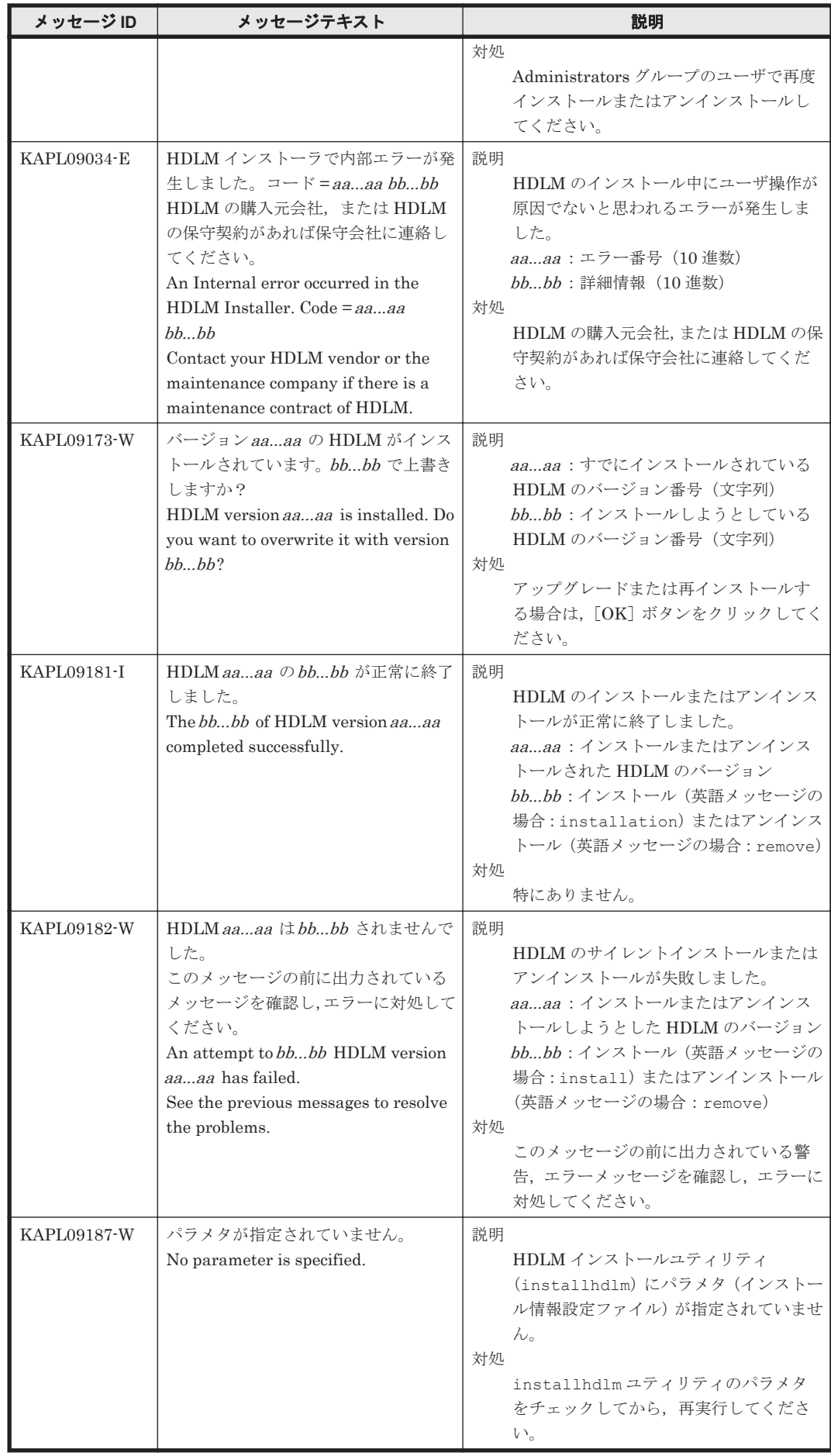

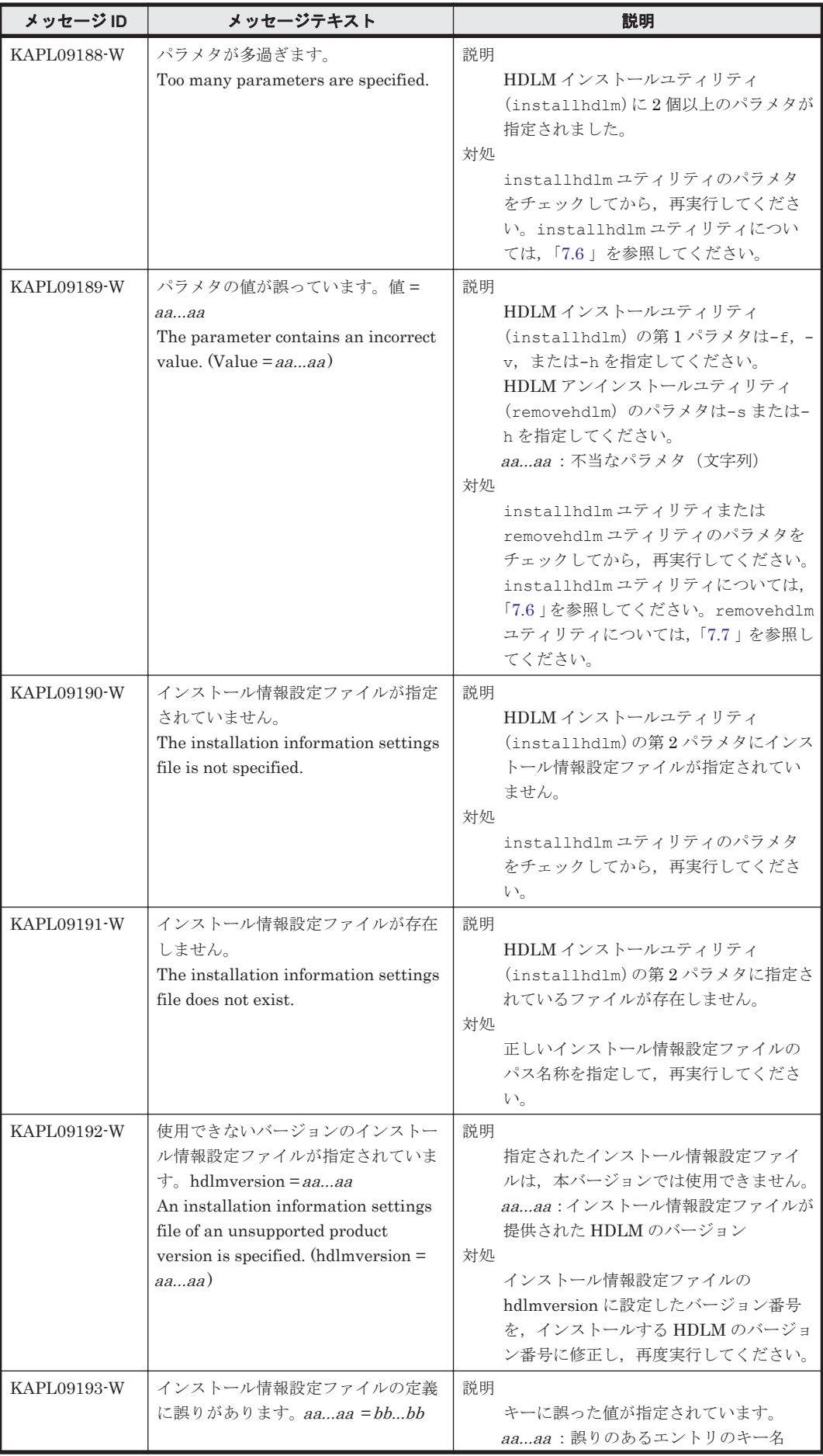

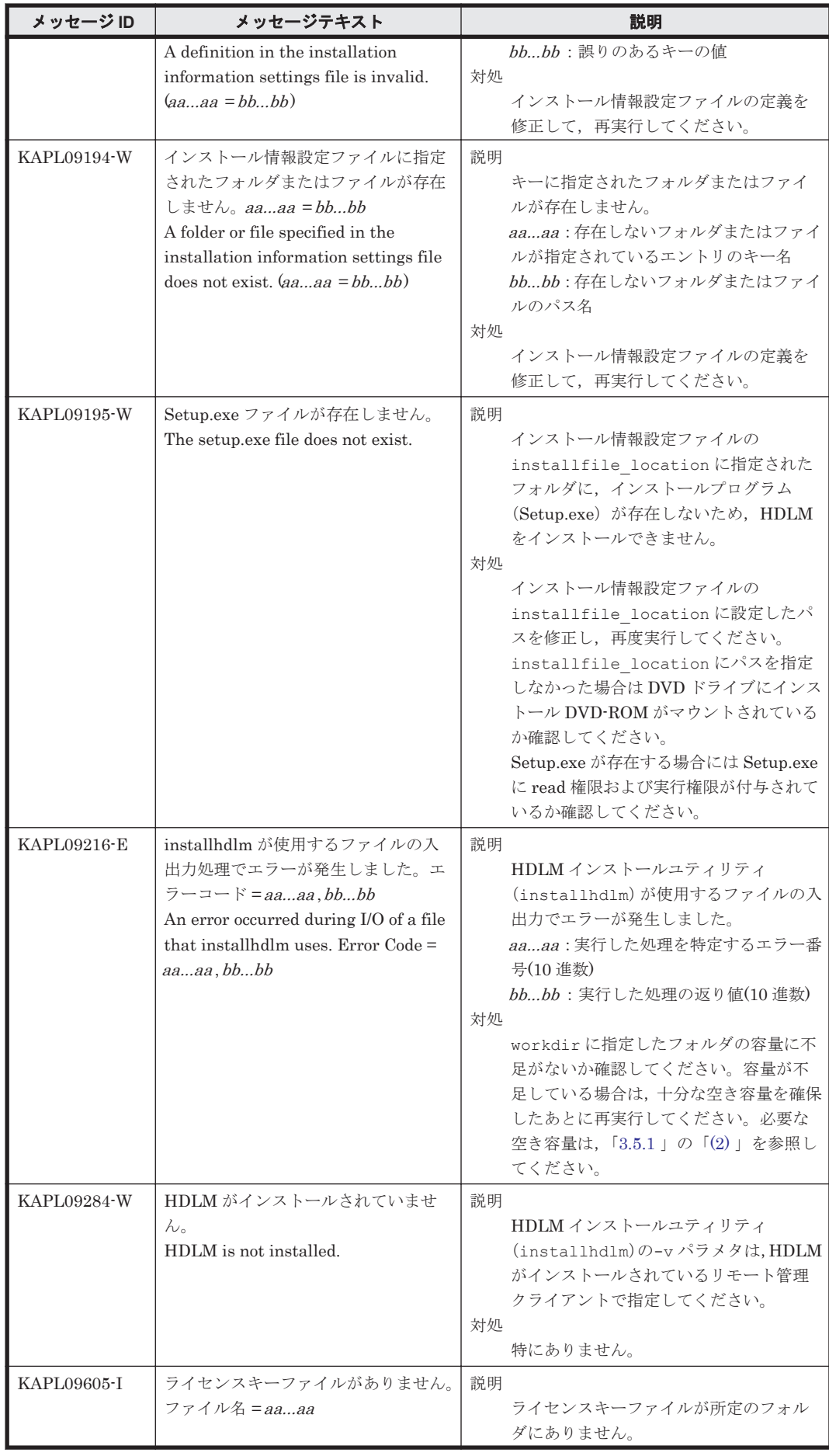

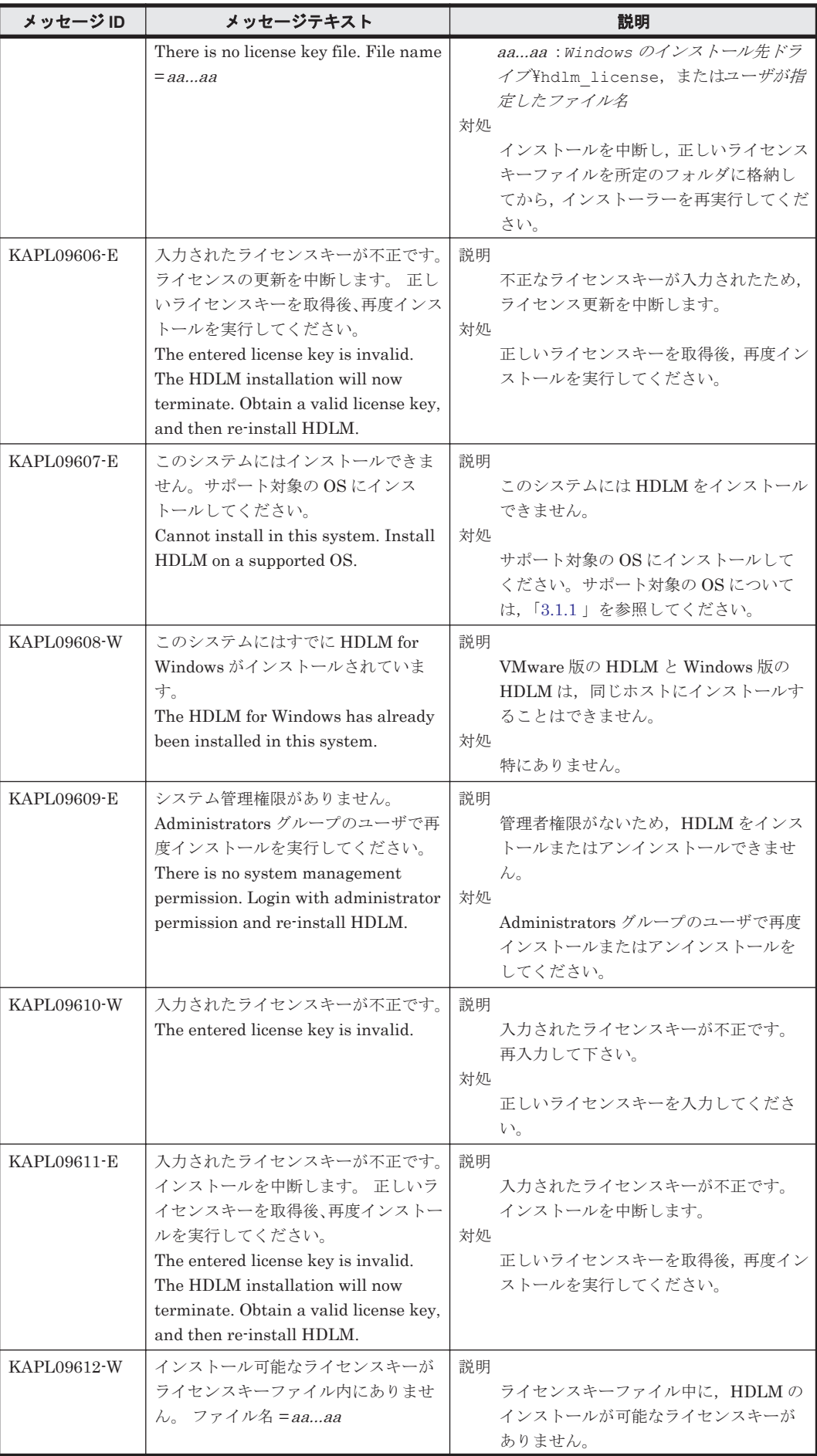

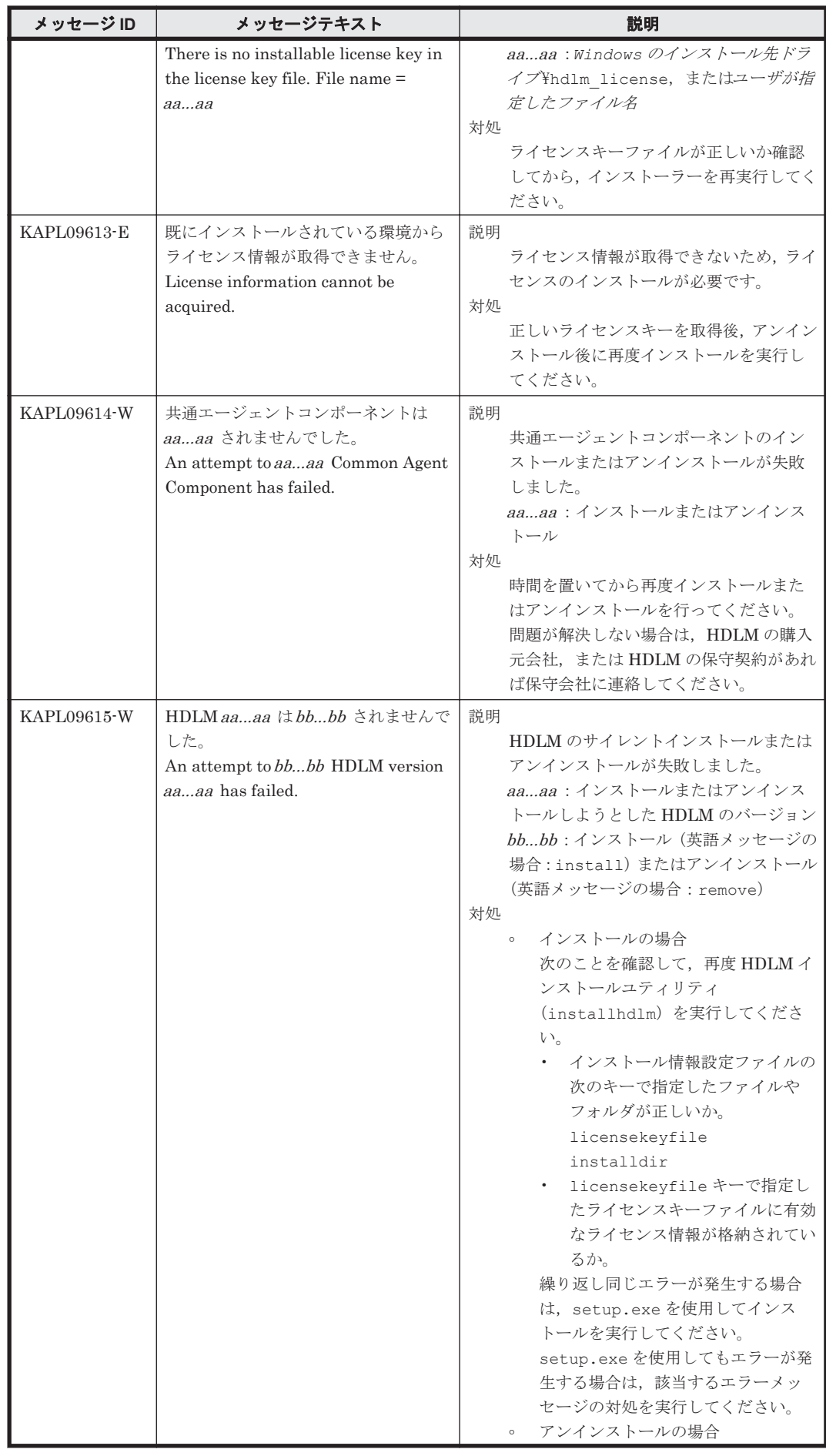

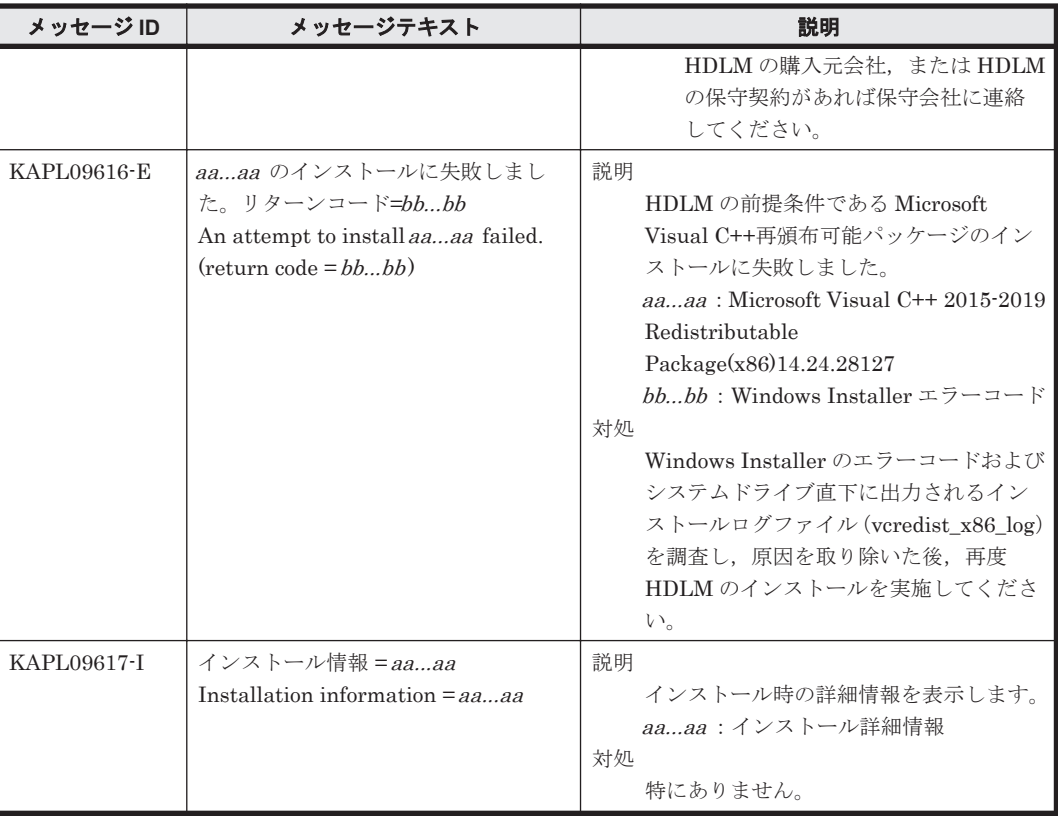

# **8.7 KAPL10001**~**KAPL11000**

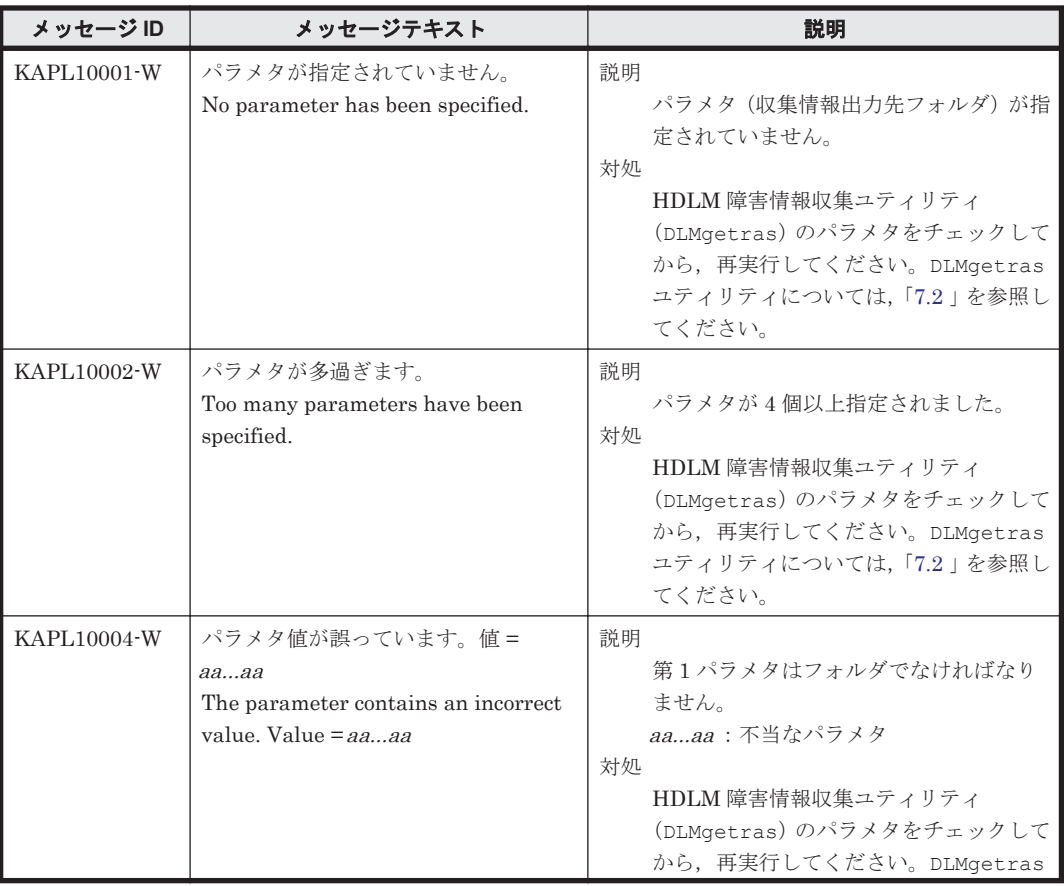

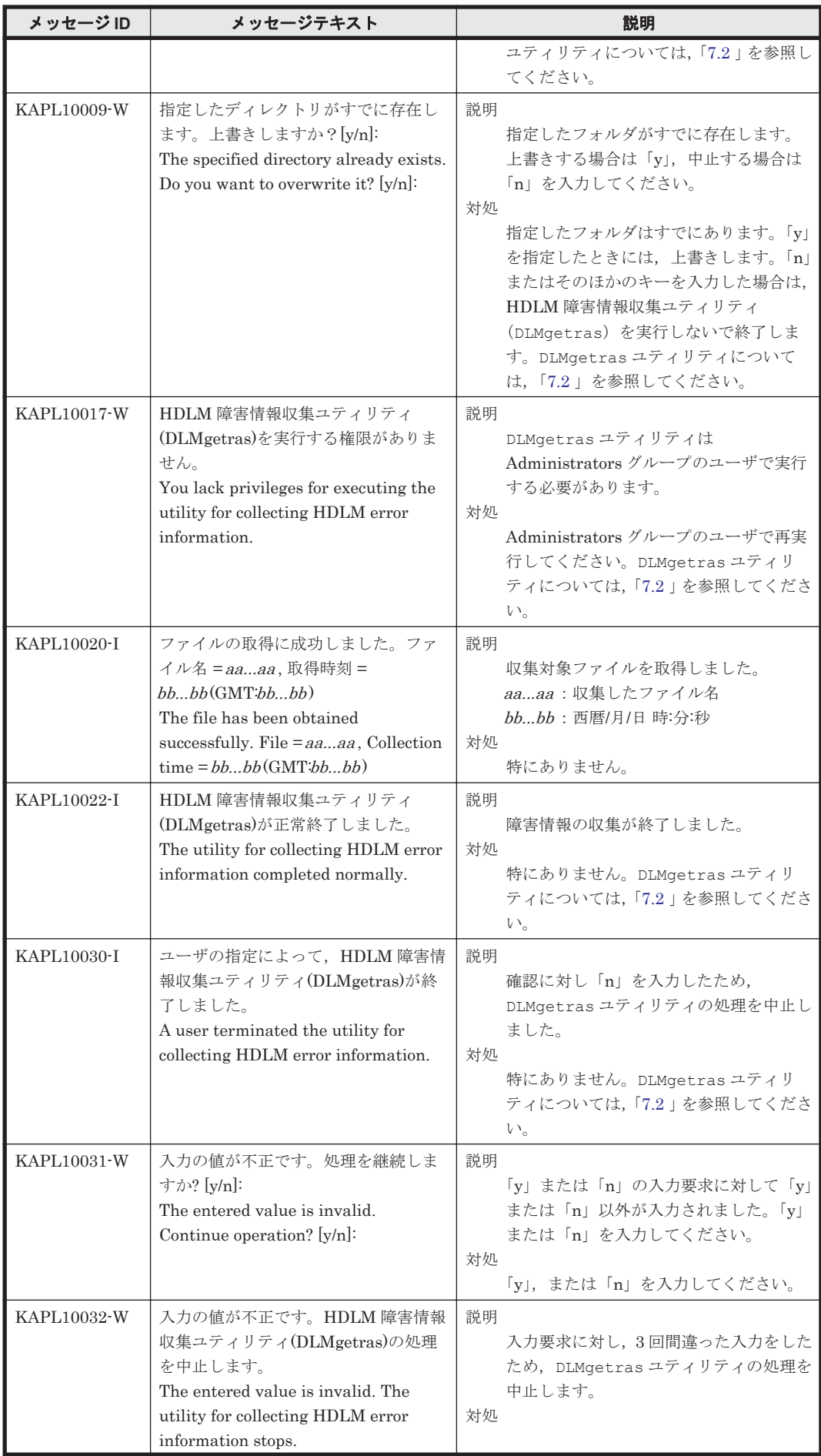

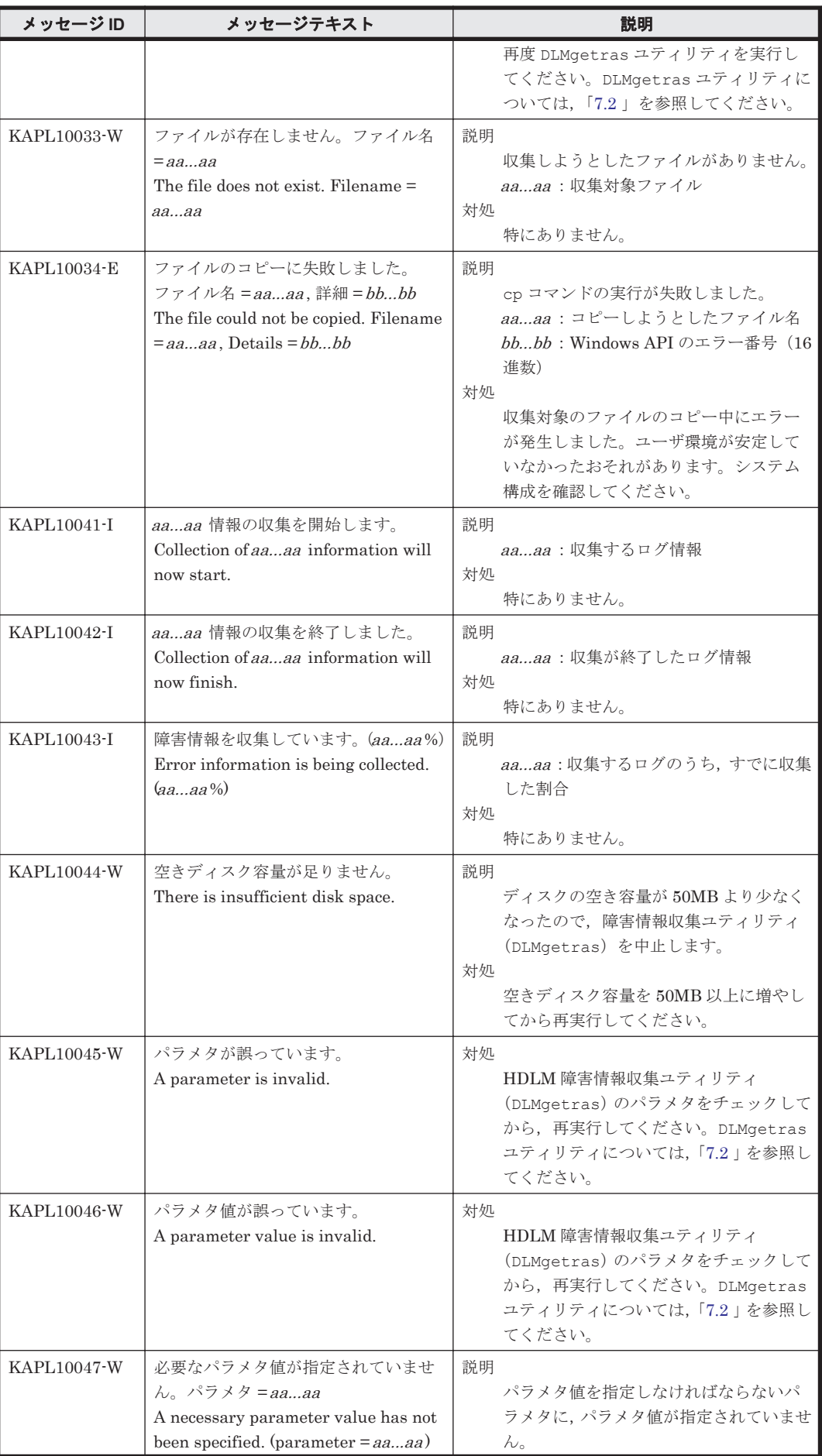

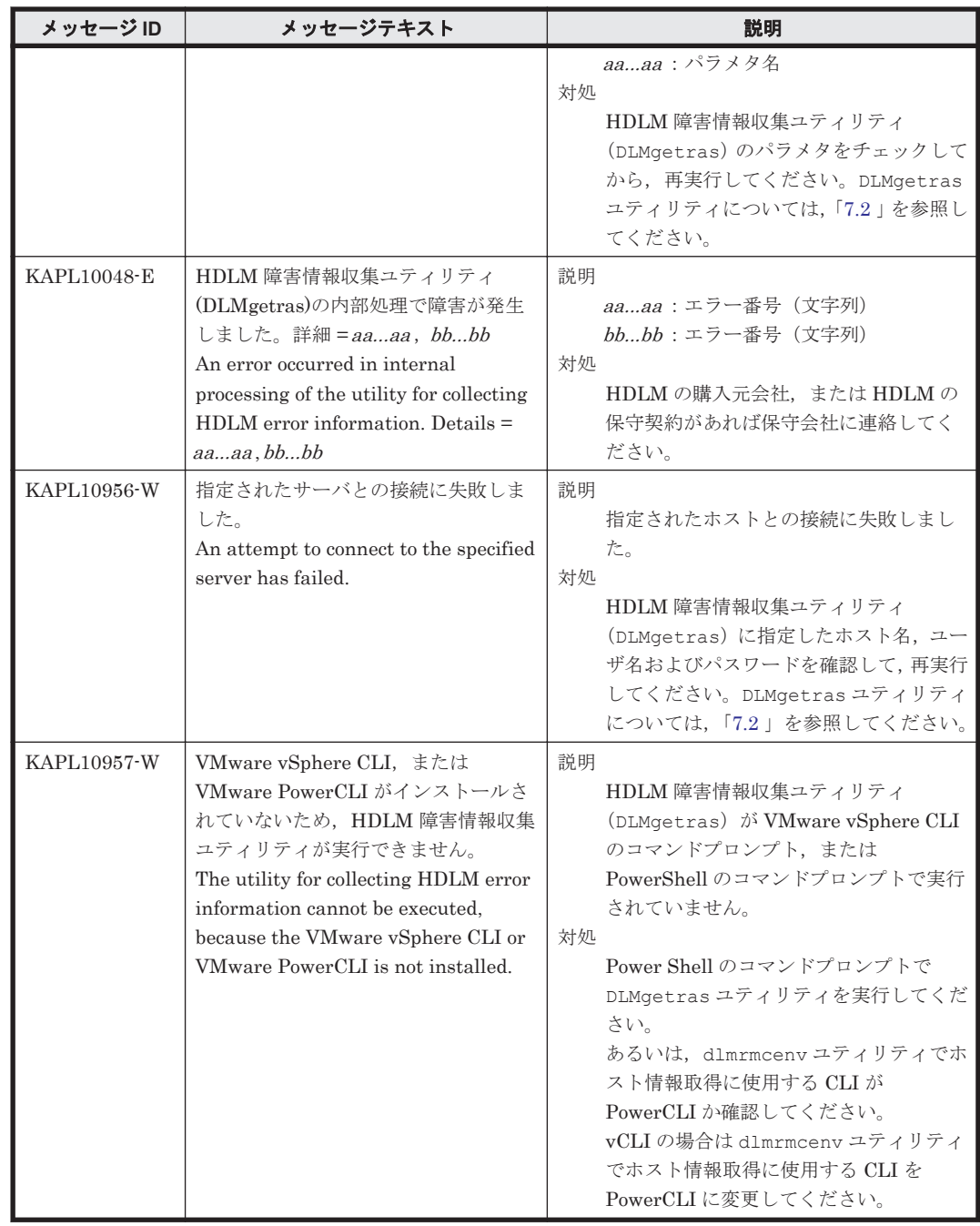

## **8.8 KAPL11001**~**KAPL12000**

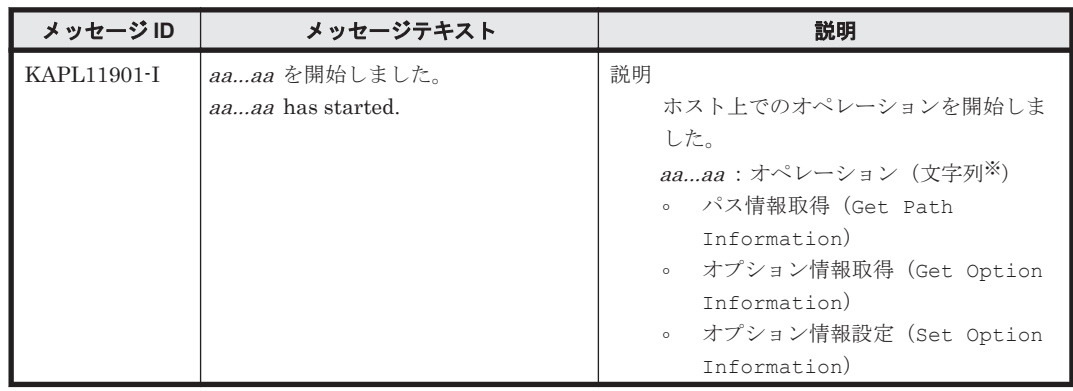

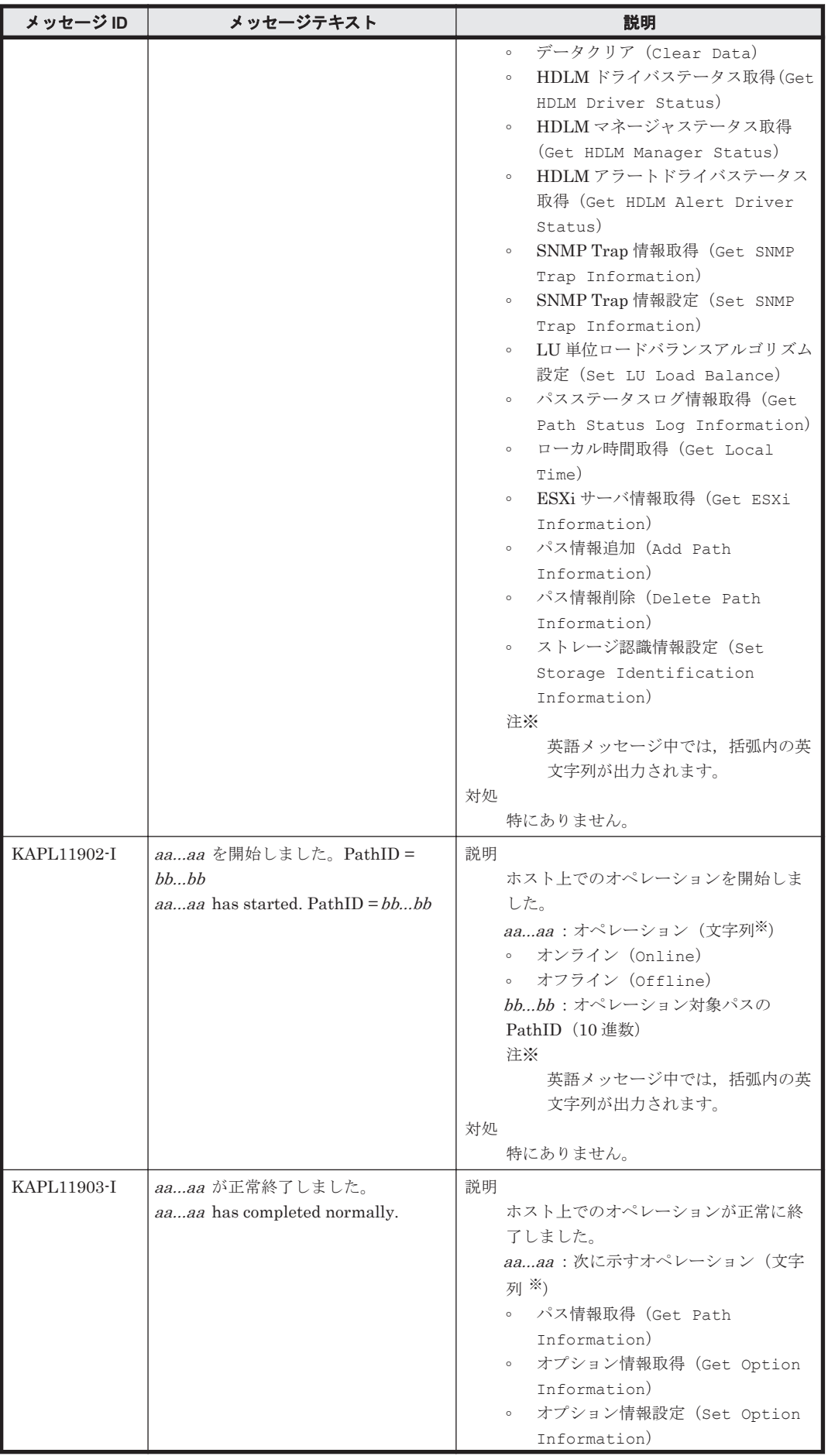

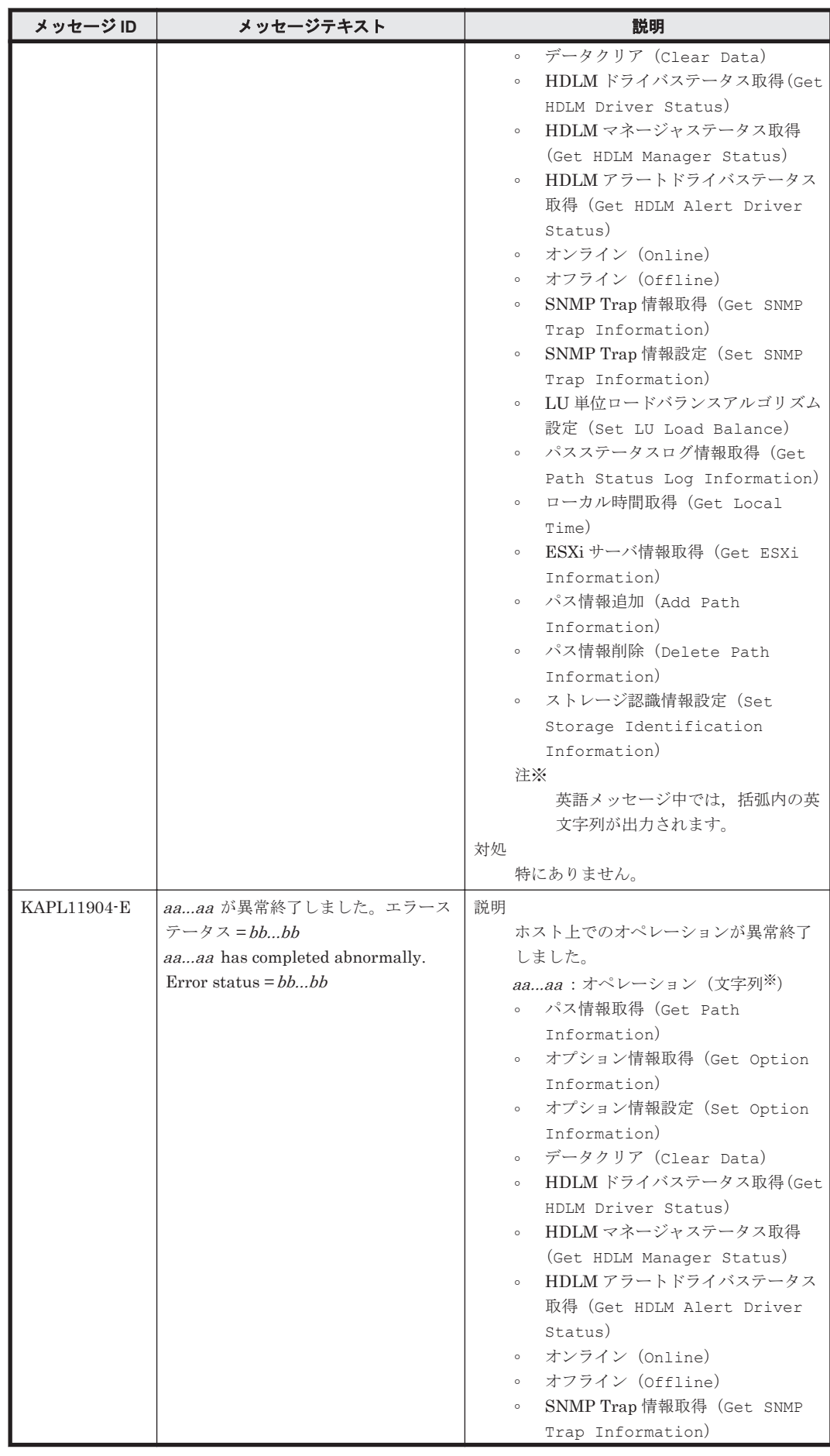

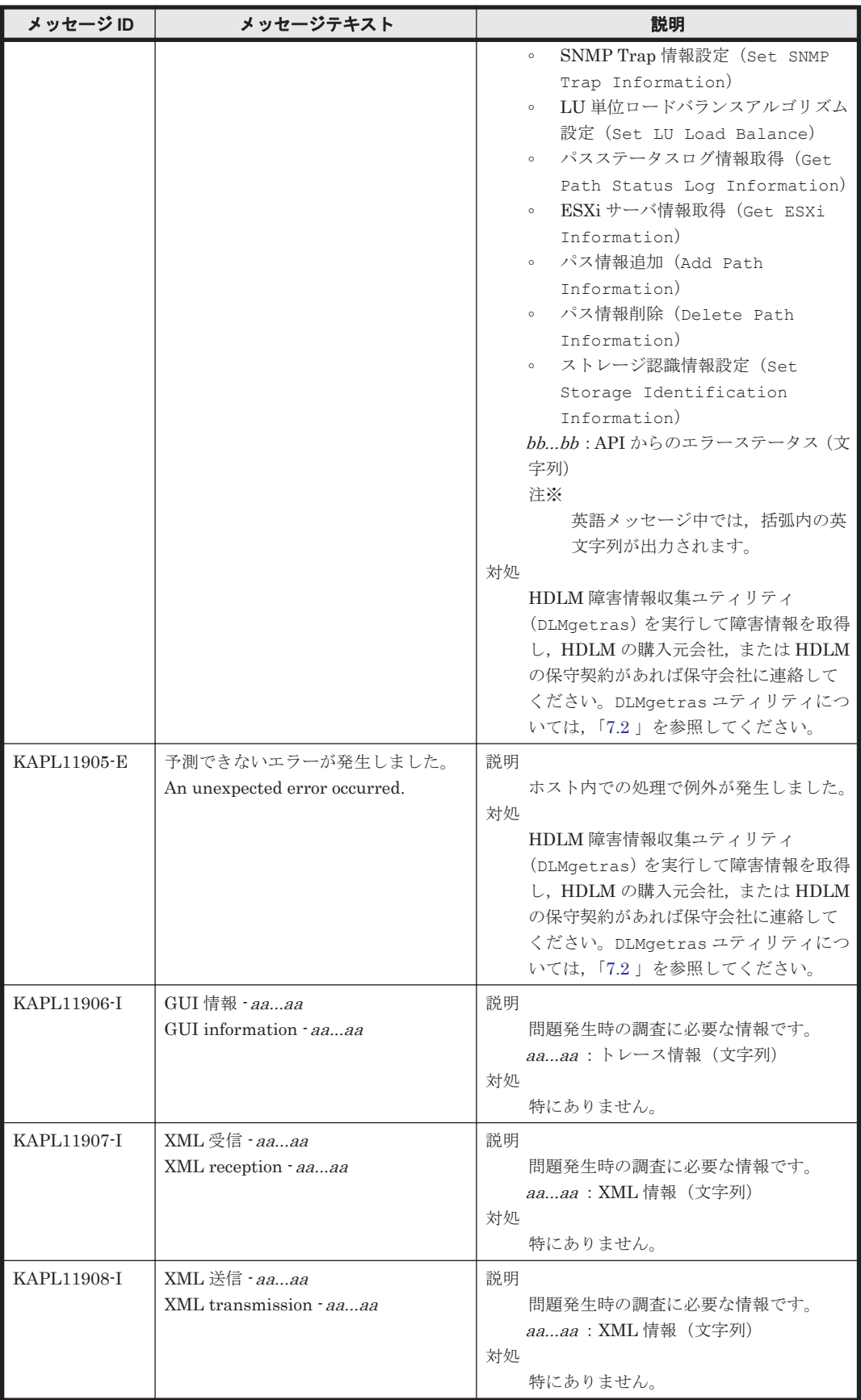

## **8.9 KAPL13001**~**KAPL14000**

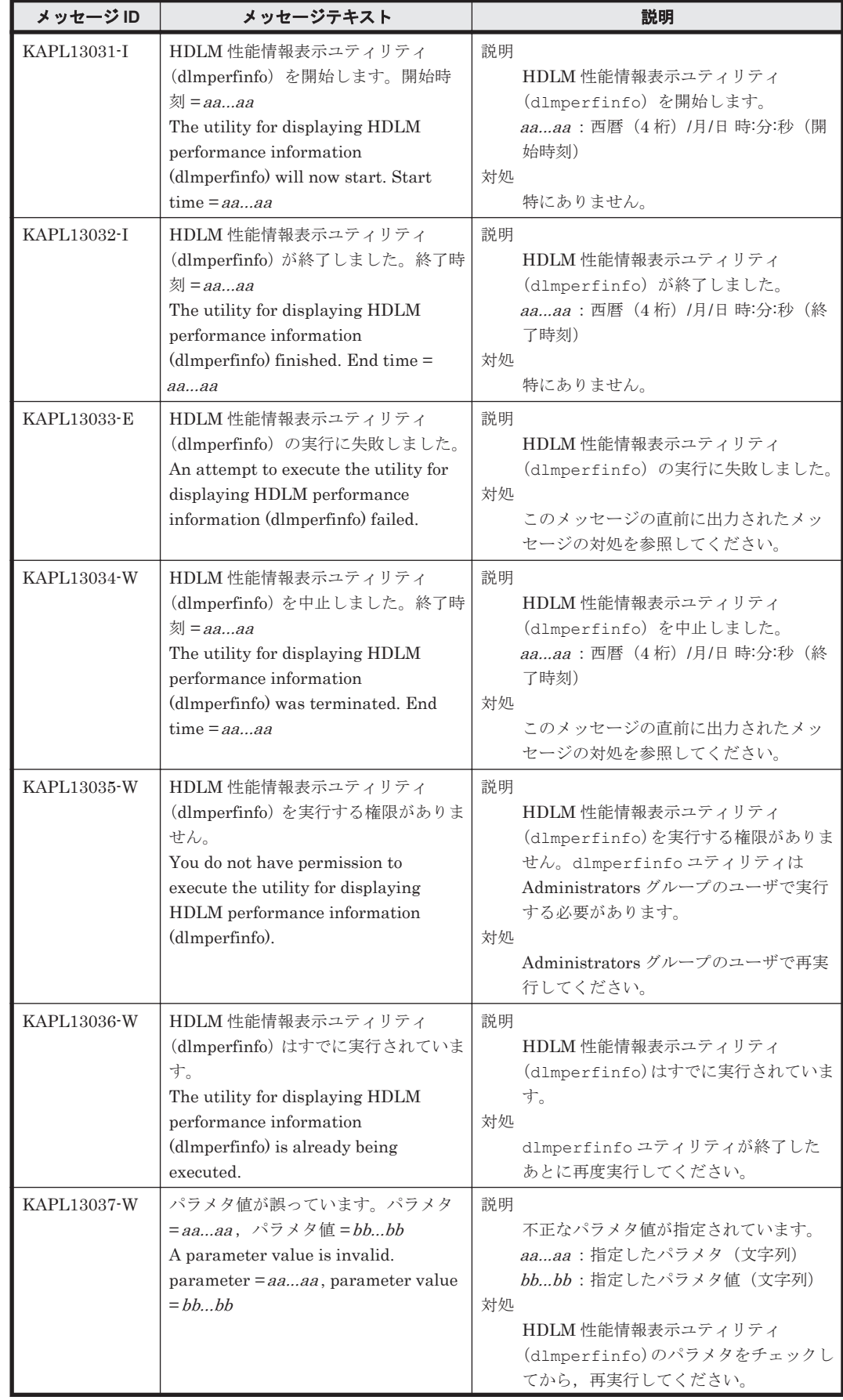

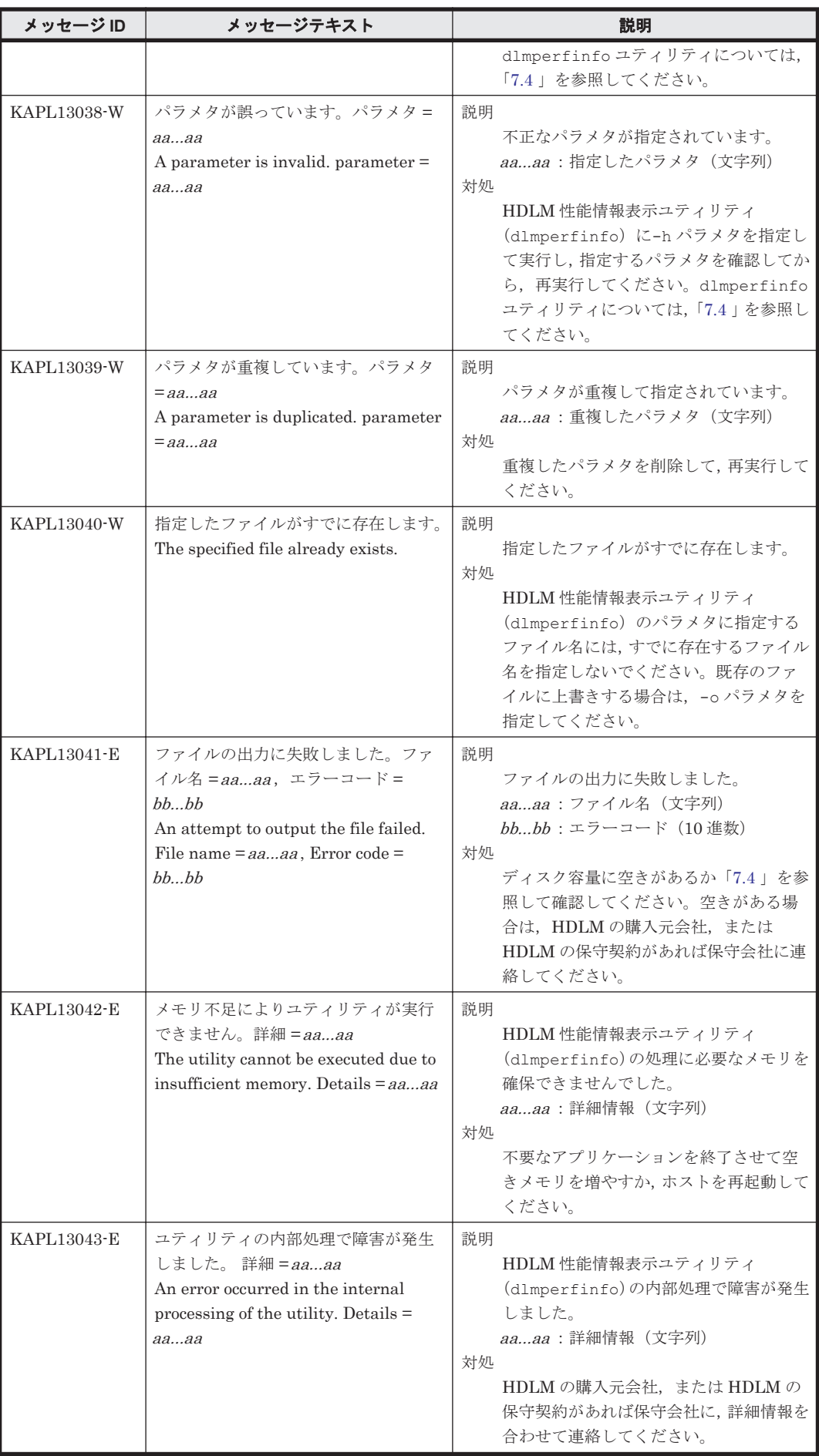

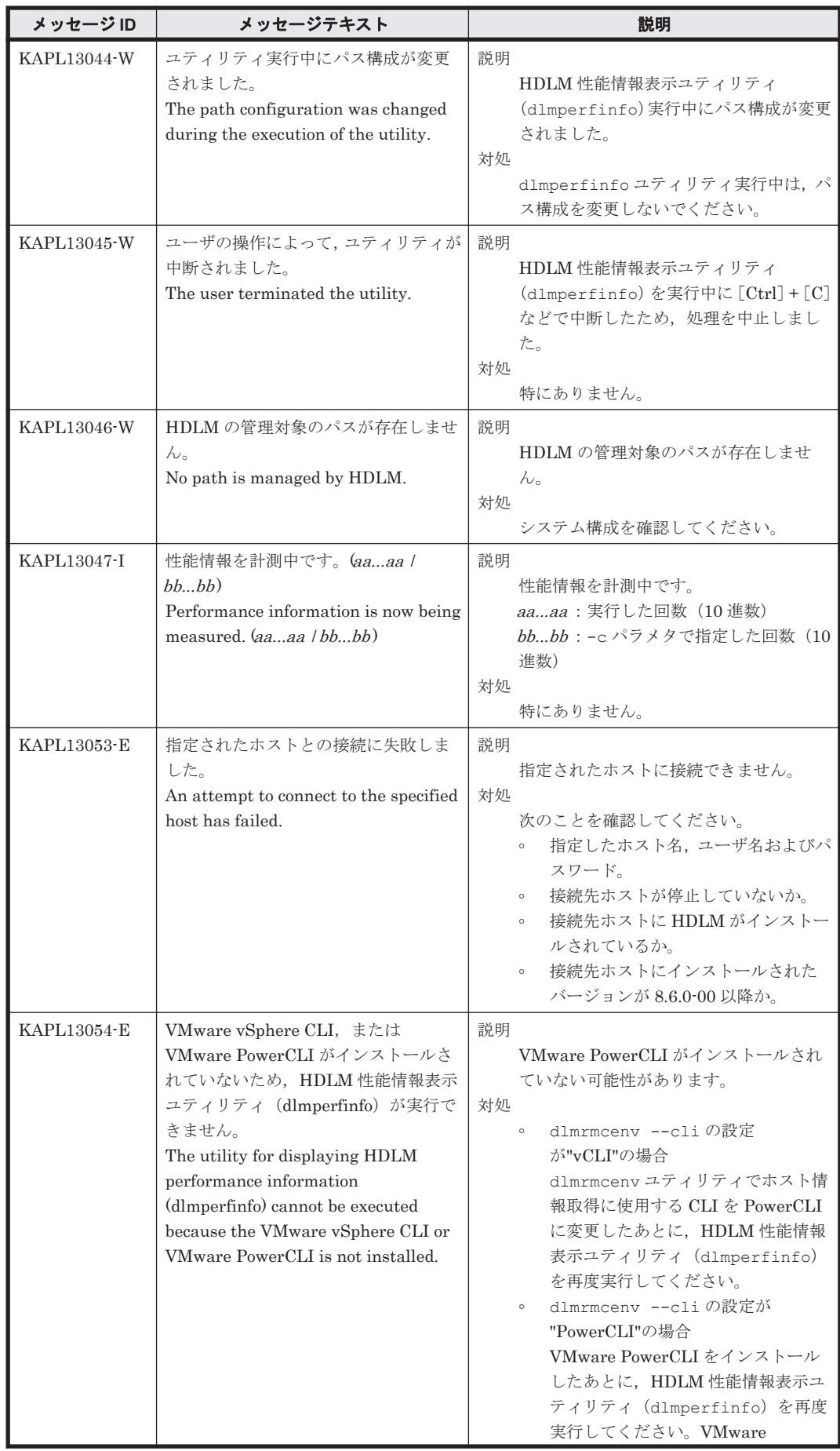

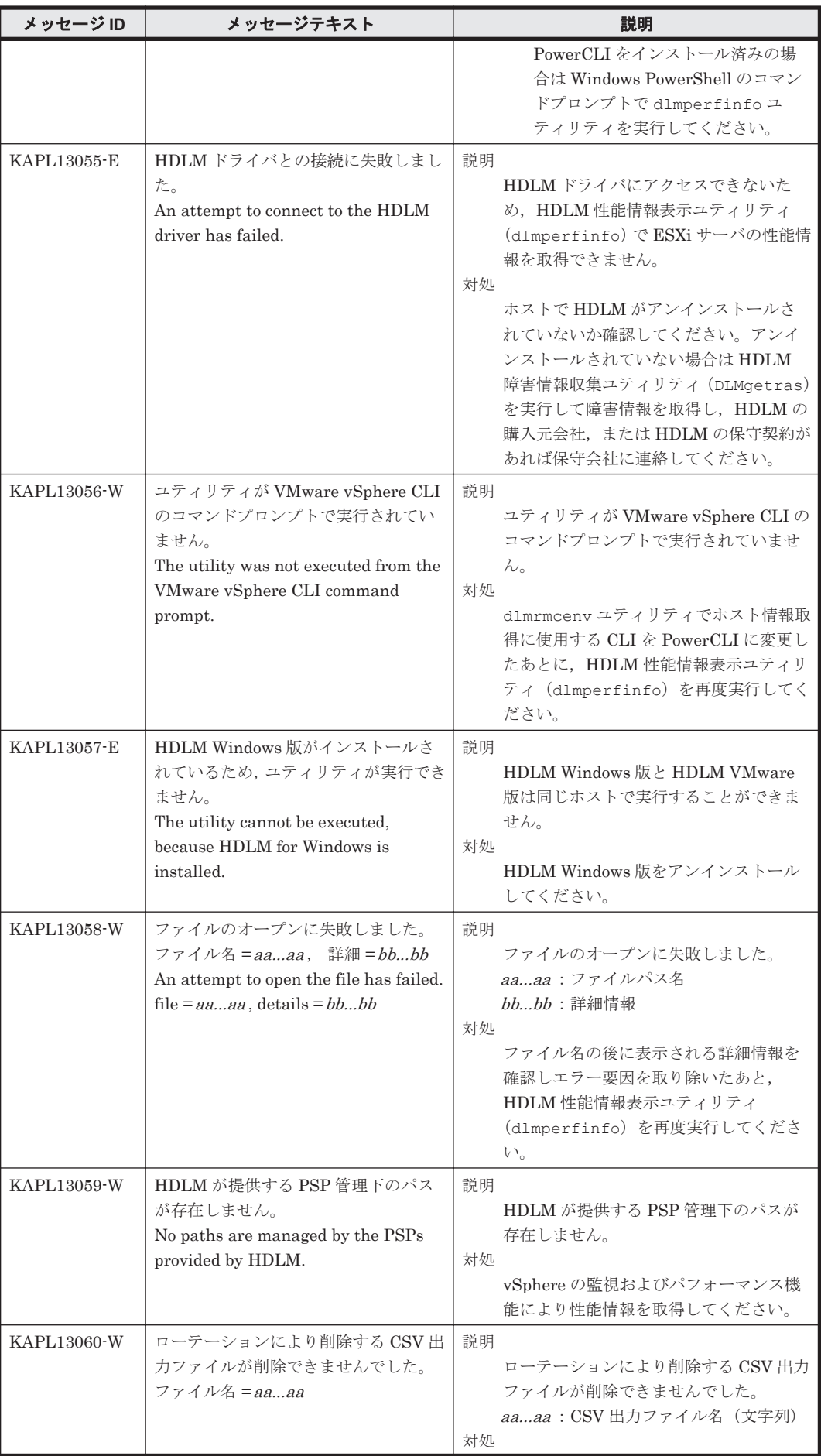

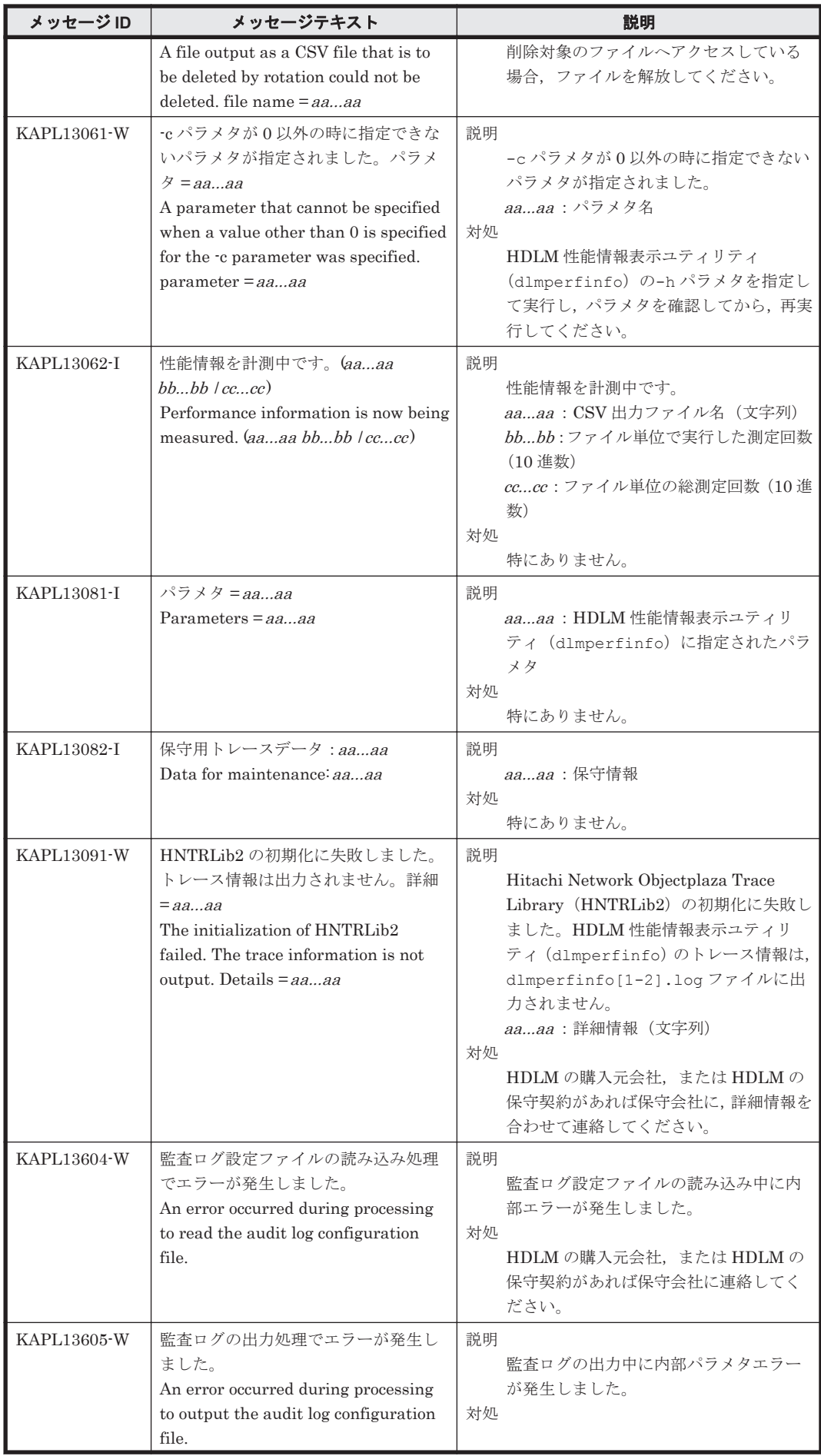

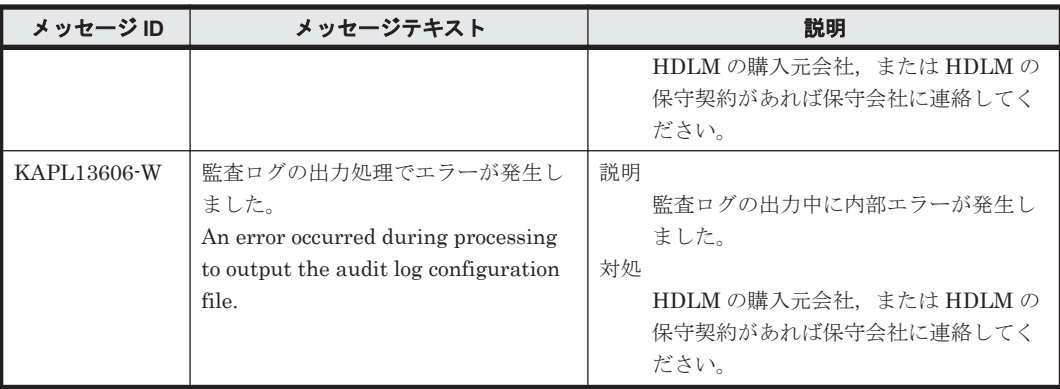

### **8.10 KAPL15001**~**KAPL16000**

この節で説明するメッセージの言語種別は,英語だけです。

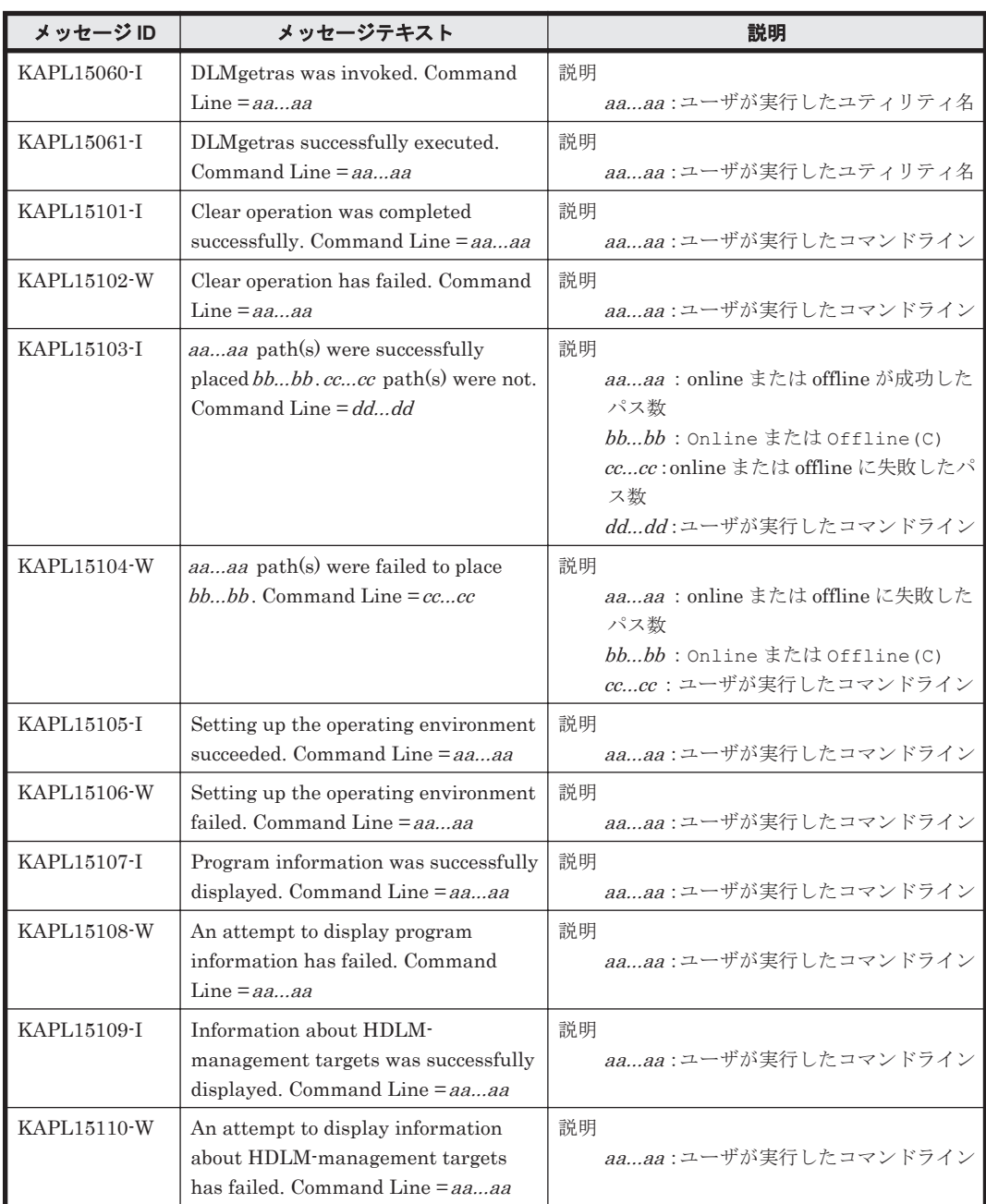

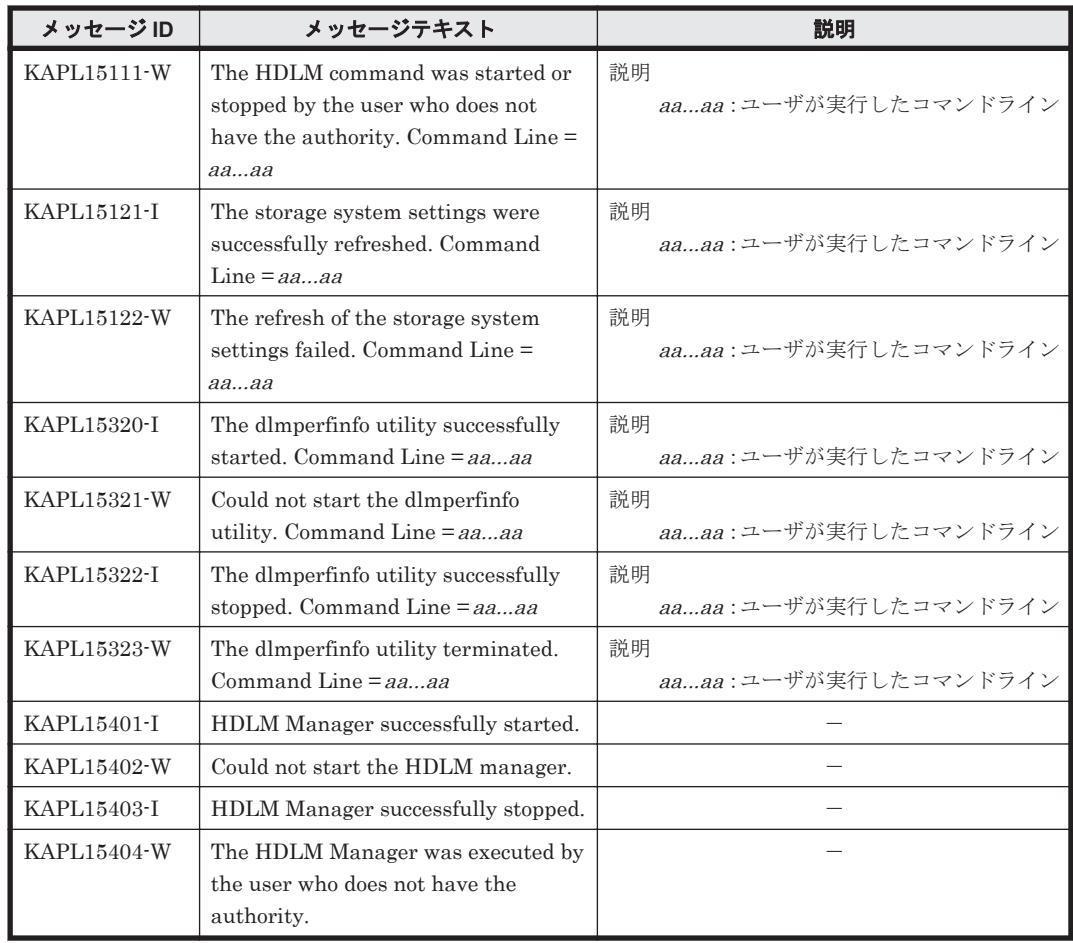

## **8.11 KAPL20001**~**KAPL21000**

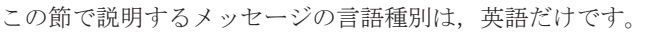

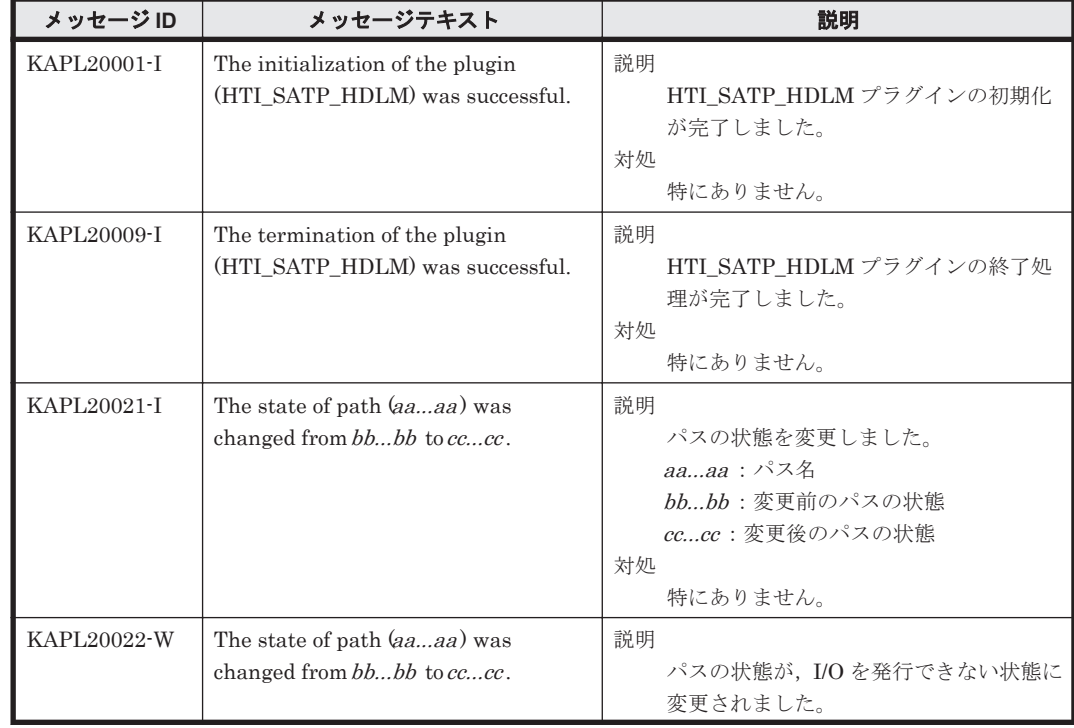

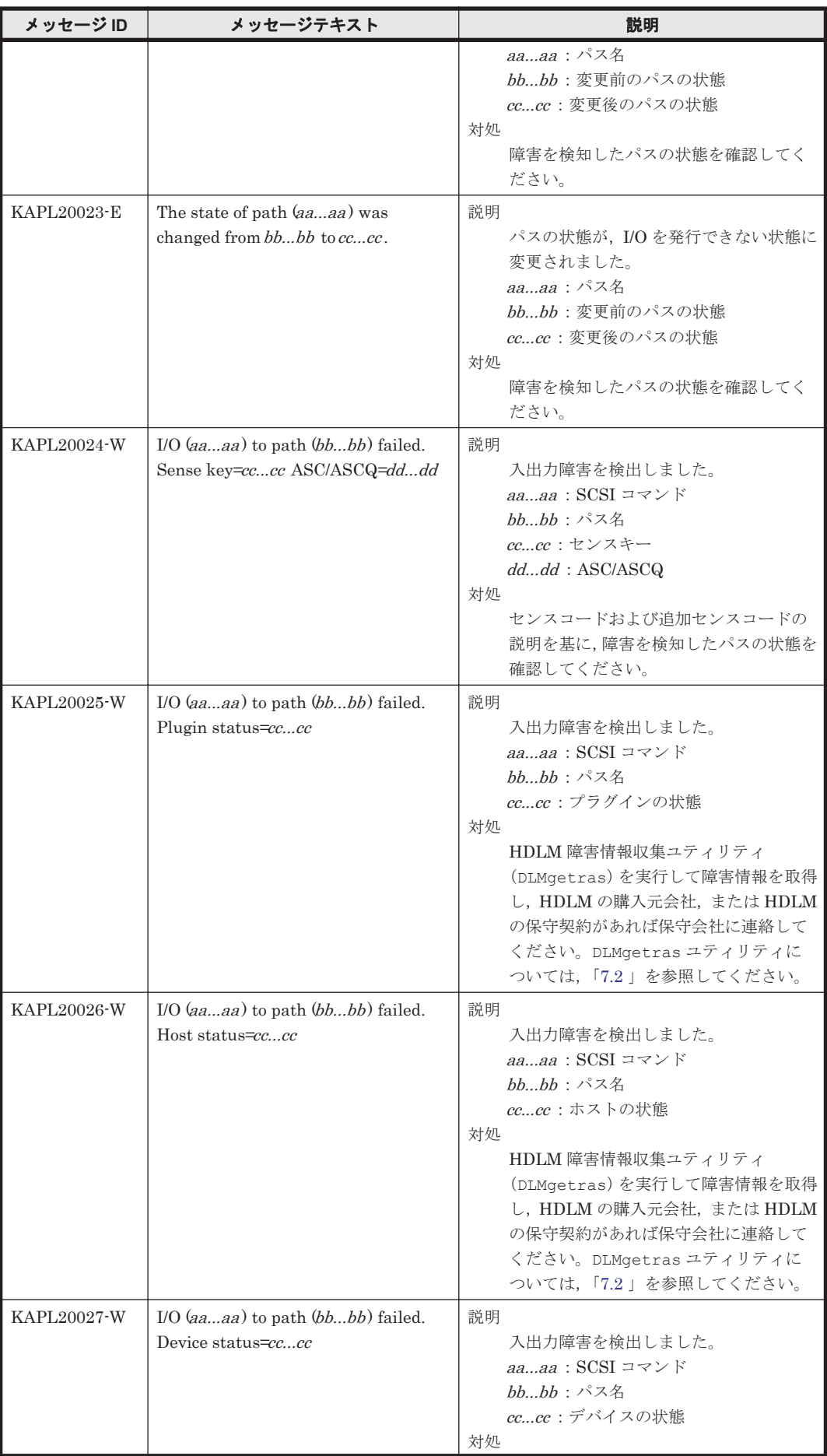

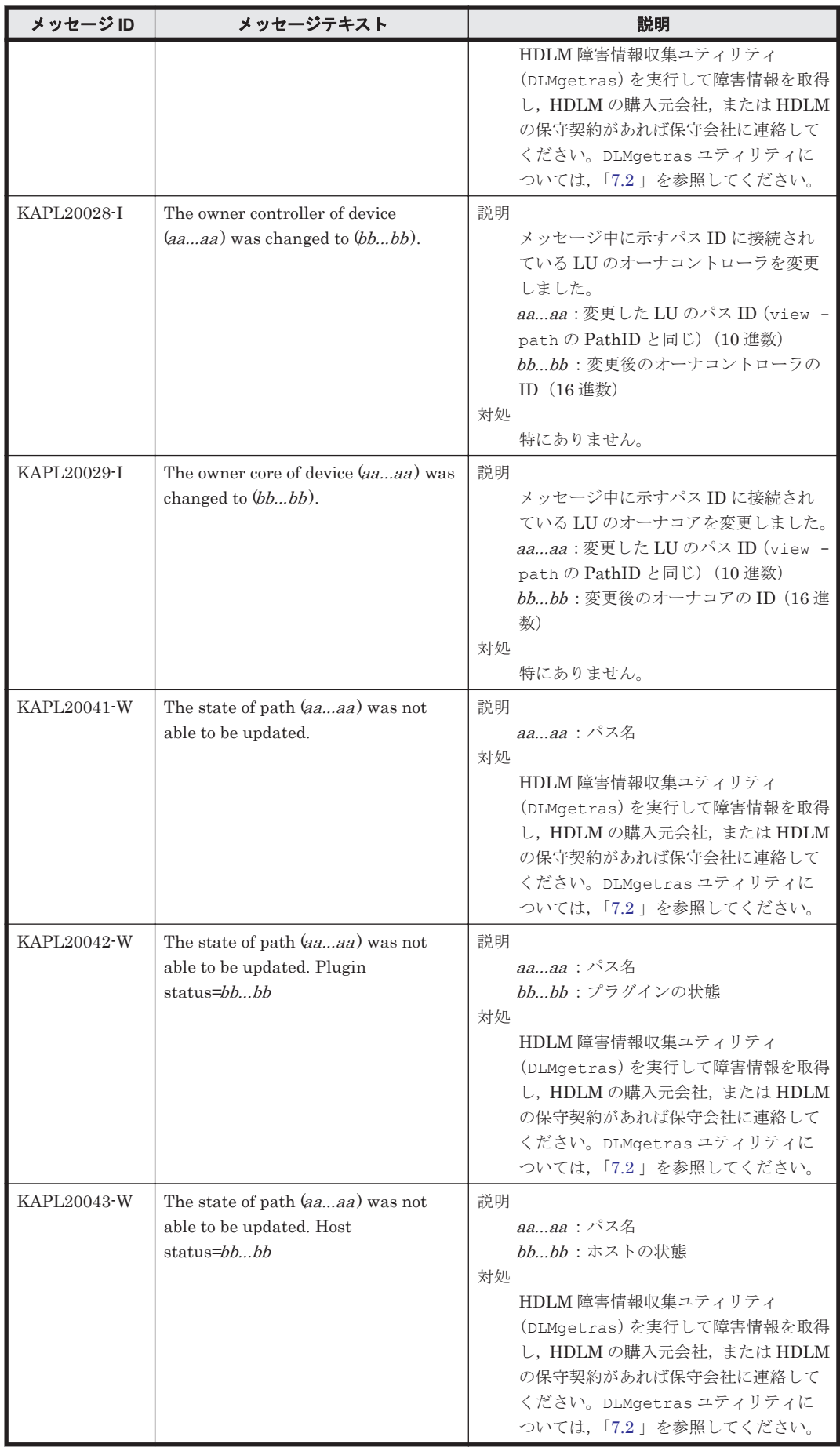

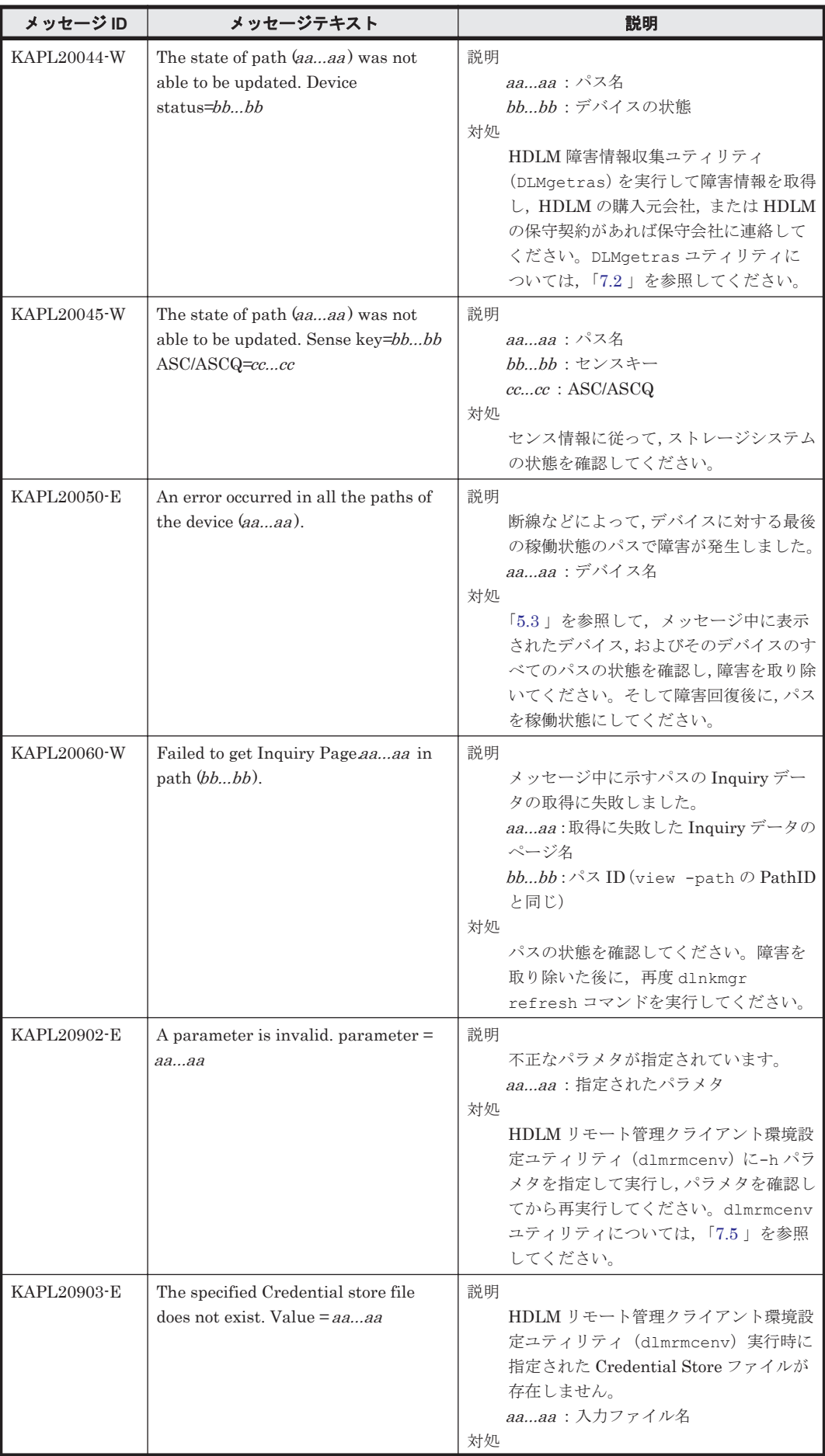
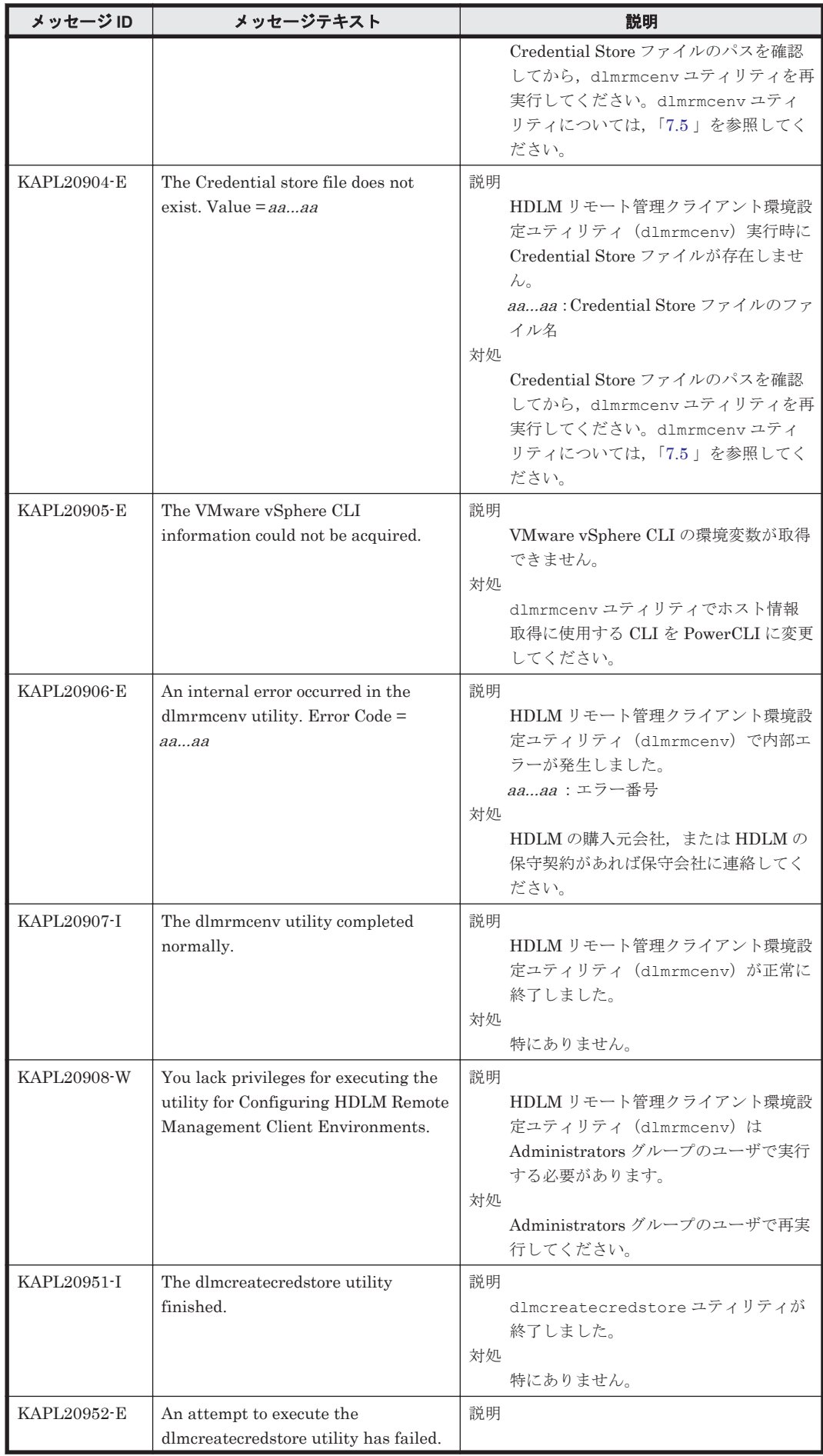

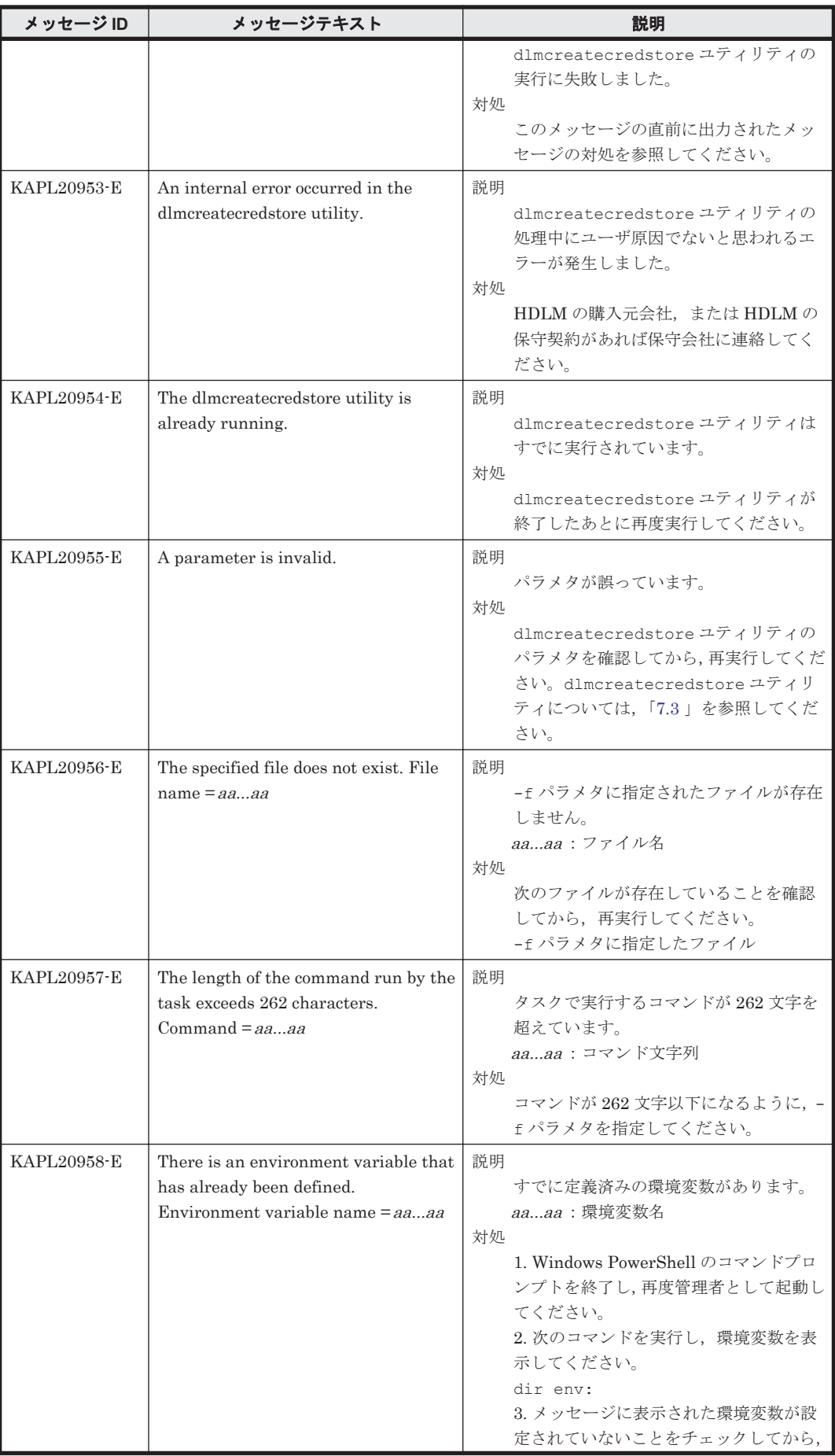

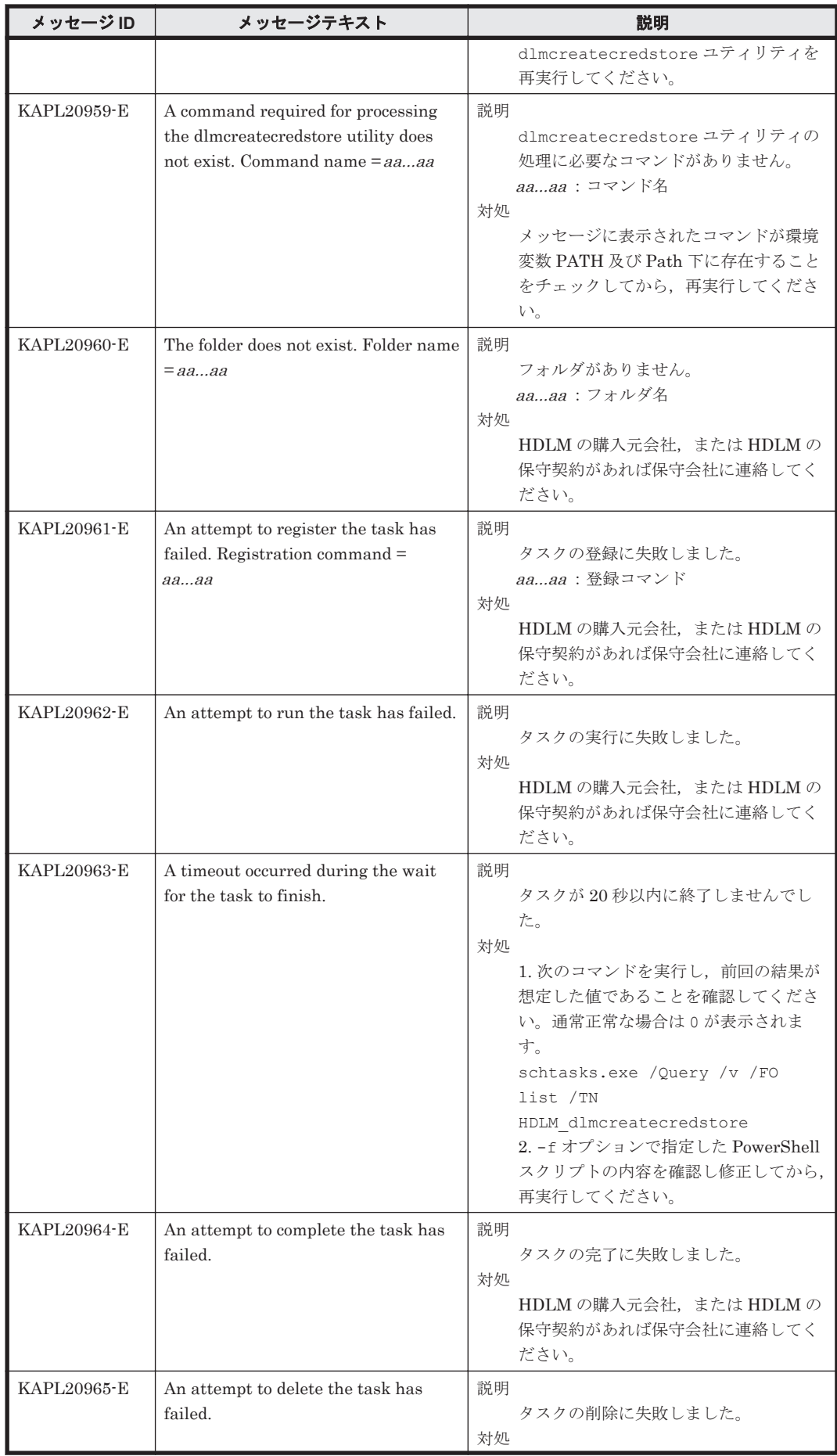

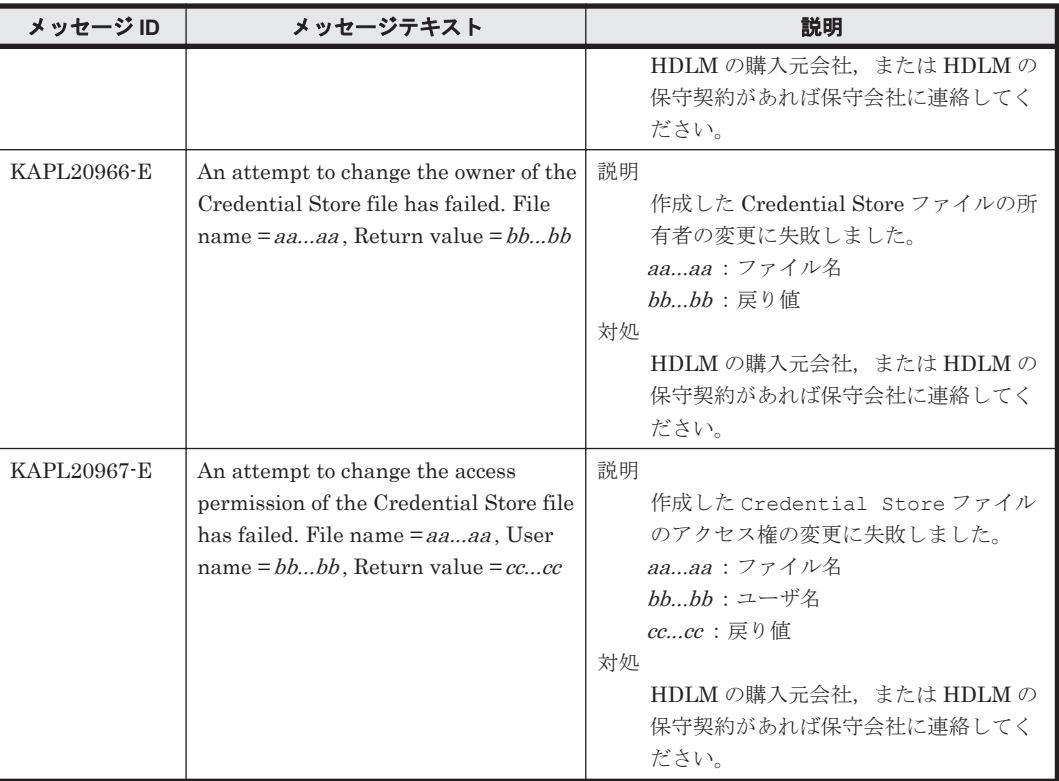

## **8.12 KAPL21001**~**KAPL22000**

この節で説明するメッセージの言語種別は,英語だけです。

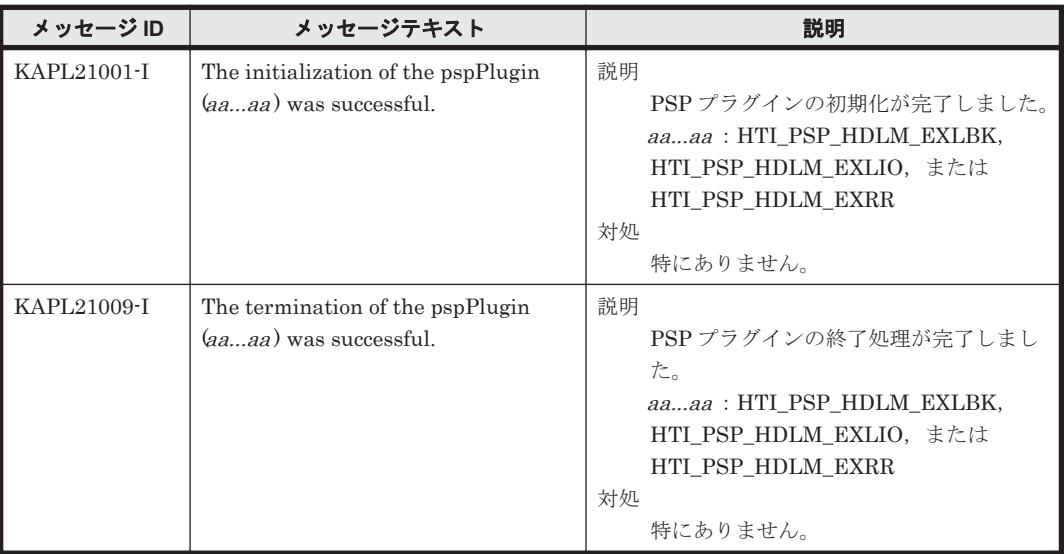

## **8.13** 共通エージェントコンポーネントのリターンコード

Global Link Manager から HDLM へ要求した動作が異常終了した場合,または正常終了しても警 告がある場合に HDLM がリターンコードを出力します。

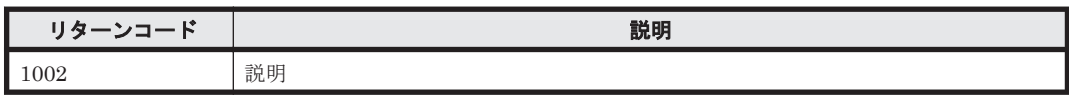

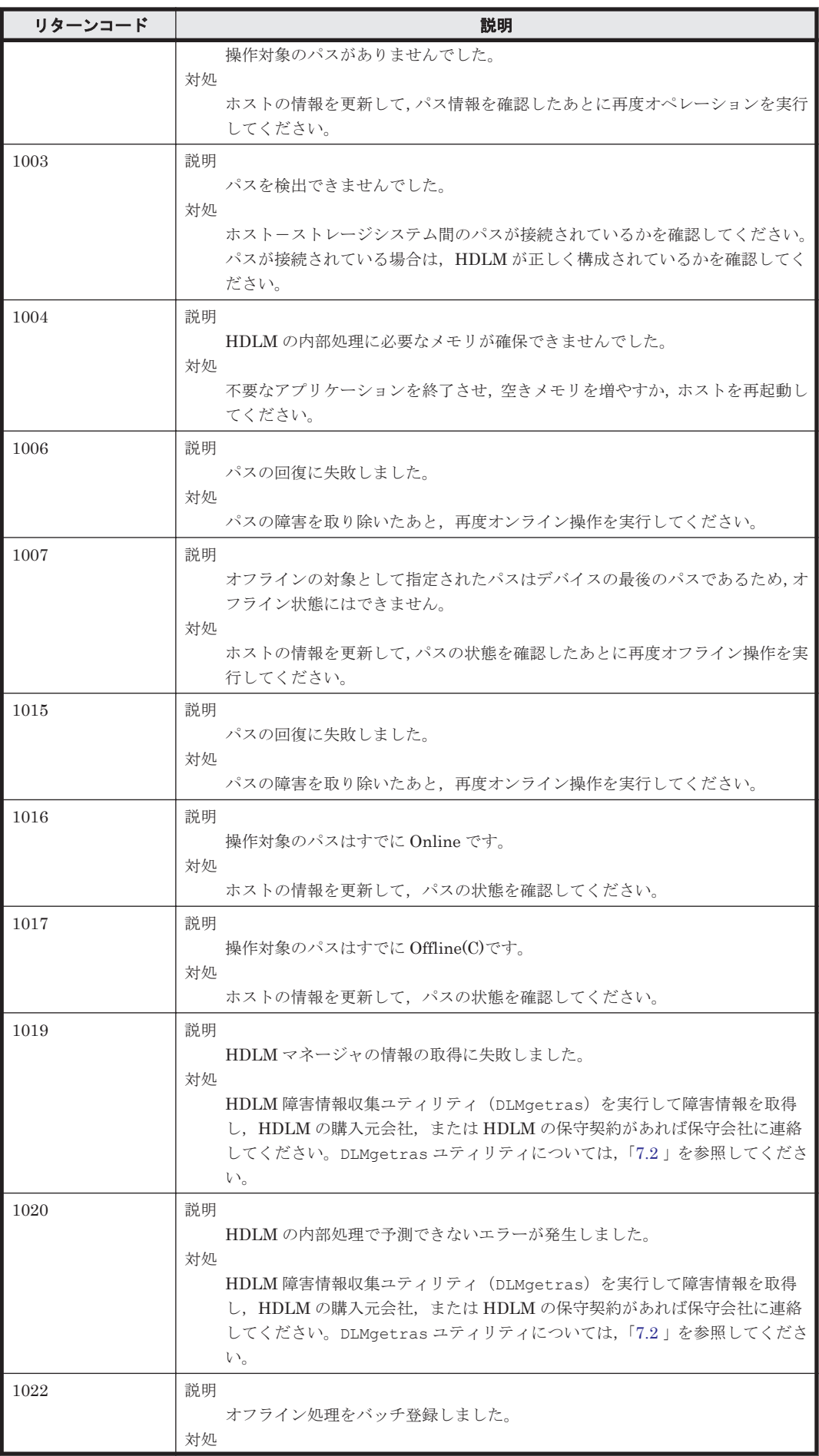

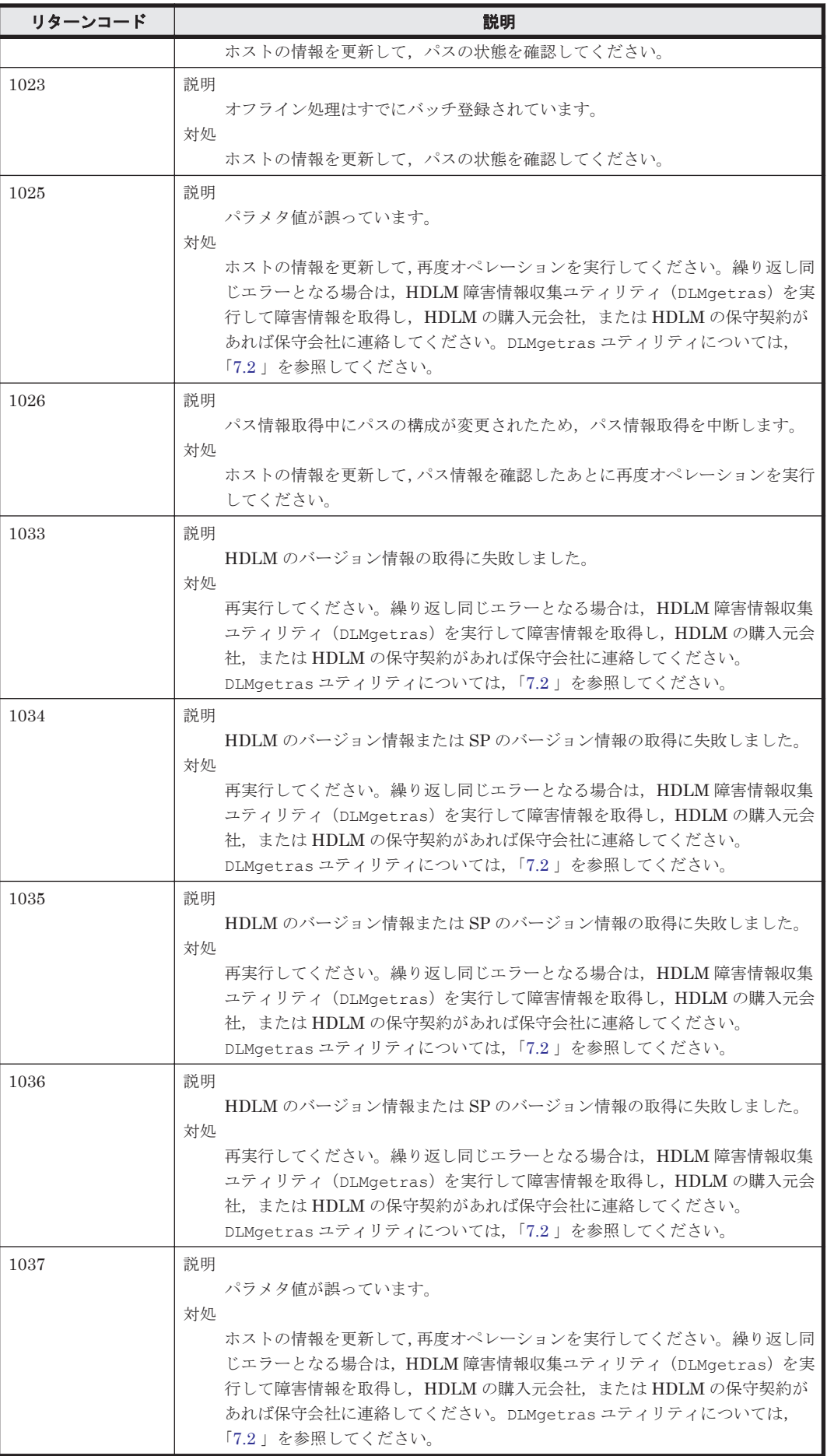

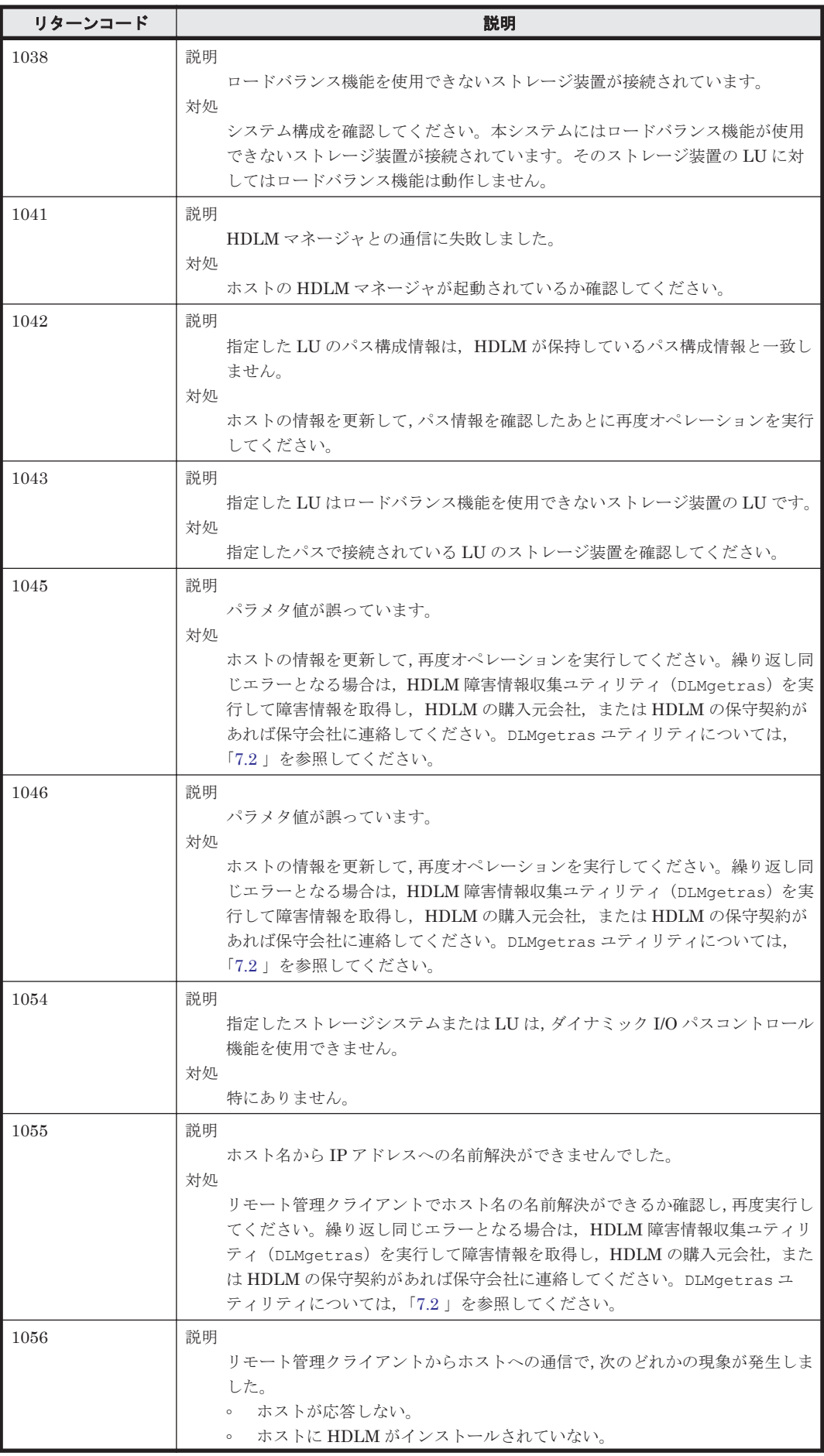

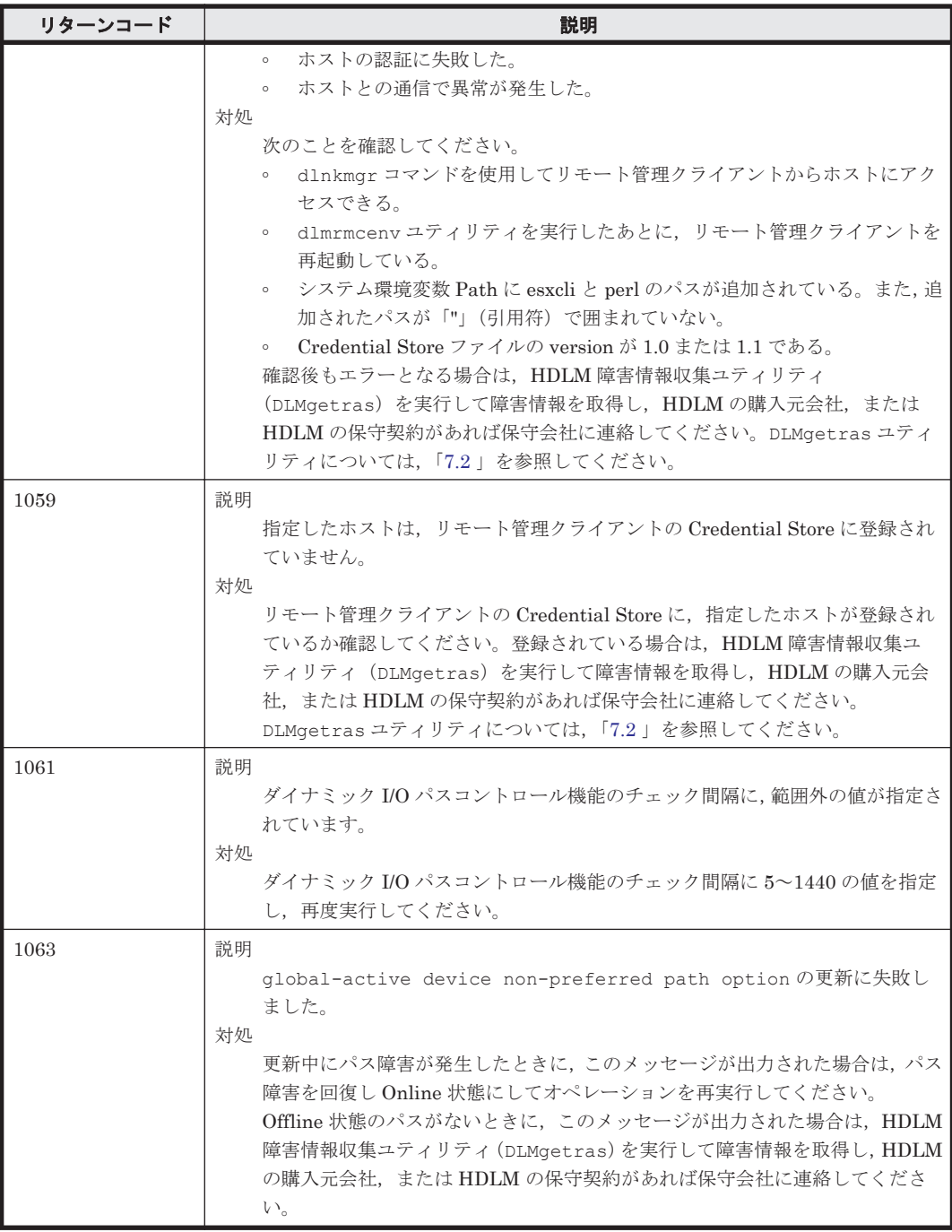

A

# 各バージョンの変更内容

このマニュアルの変更内容を示します。

- □ A.1 [今バージョンでの変更内容](#page-225-0)
- □ A.2 [旧バージョンでの変更内容](#page-225-0)

各バージョンの変更内容 **225**

## <span id="page-225-0"></span>**A.1** 今バージョンでの変更内容

今バージョンでのマニュアルの変更内容を示します。

#### 変更内容(**4010-1J-166-40**)**Hitachi Dynamic Link Manager 8.8.7**

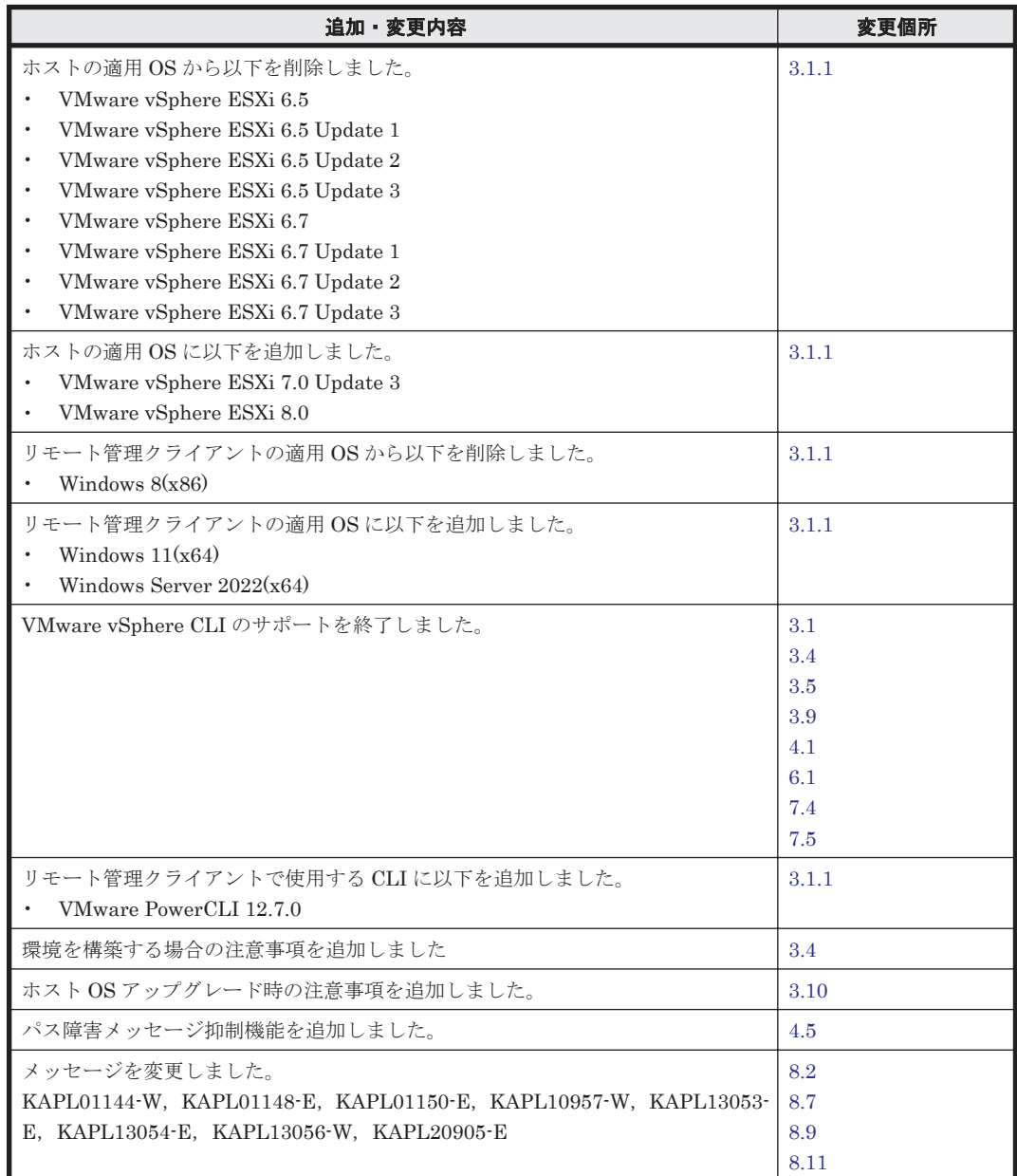

単なる誤字・脱字などはお断りなく訂正しました。

## **A.2** 旧バージョンでの変更内容

#### 変更内容(**4010-1J-166-30**)**Hitachi Dynamic Link Manager 8.8.3**

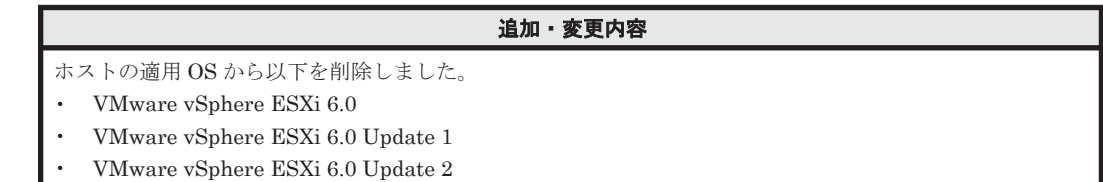

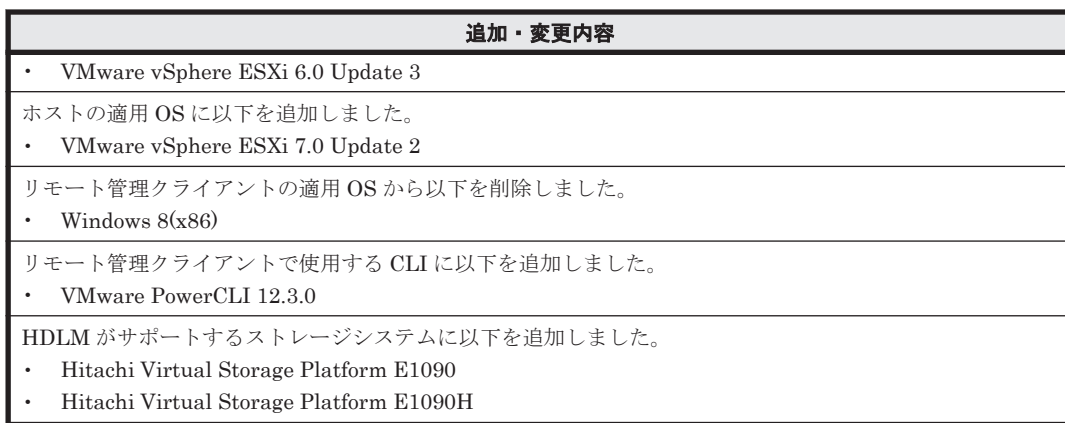

#### 変更内容(**4010-1J-166-20**)**Hitachi Dynamic Link Manager 8.8.1**

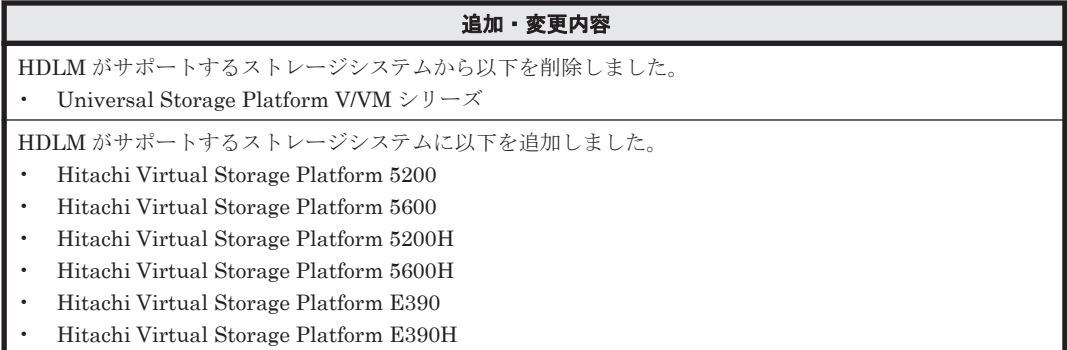

#### 変更内容(**4010-1J-166-10**)**Hitachi Dynamic Link Manager 8.8.0**

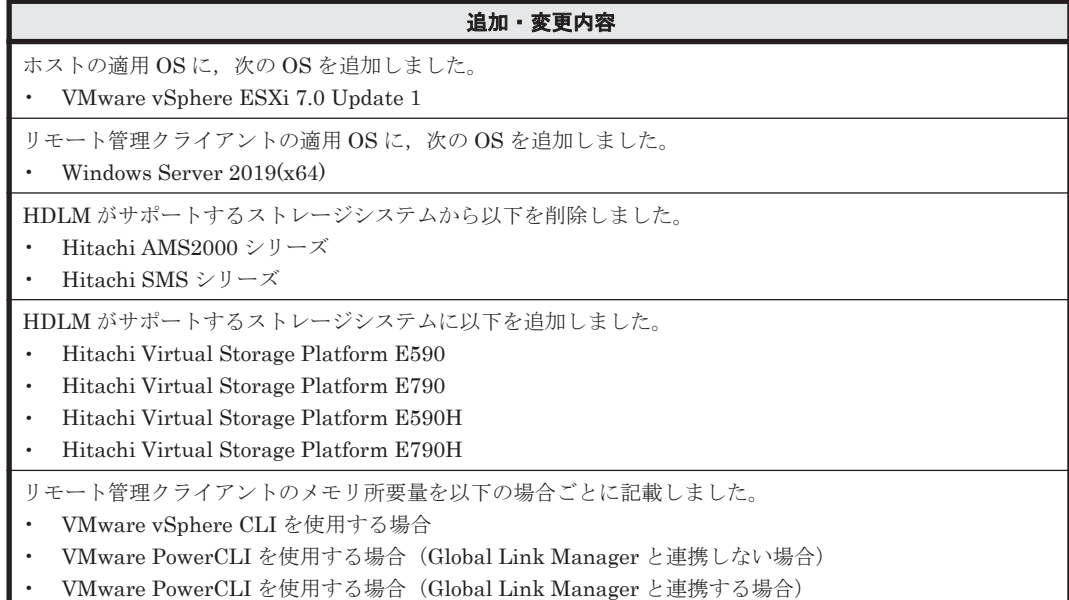

#### 変更内容(**4010-1J-166**)**Hitachi Dynamic Link Manager 8.7.6**

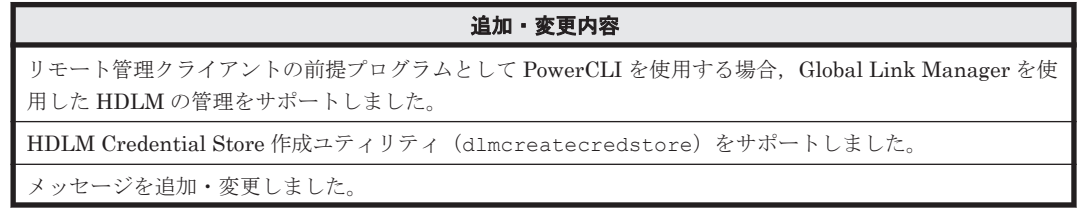

#### 追加・変更内容

• 追加 KAPL20951-I~KAPL20967-E

• 変更

KAPL20905-E

#### 変更内容(**3021-9-085-I0**)**Hitachi Dynamic Link Manager 8.7.4**

追加・変更内容

ホストの適用 OS に、次の OS を追加しました。

• VMware vSphere ESXi 7.0

#### 変更内容(**3021-9-085-H0**)**Hitachi Dynamic Link Manager 8.7.3**

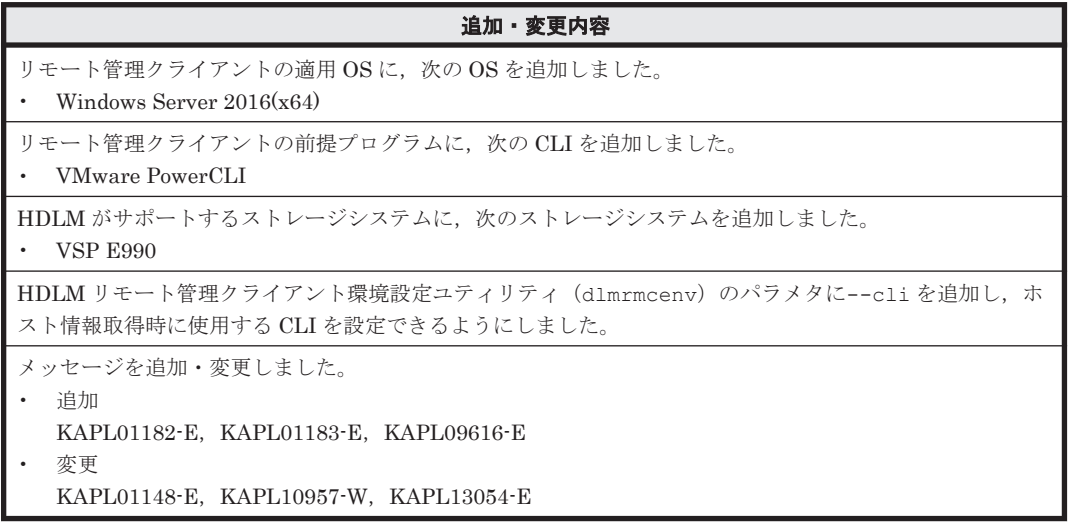

#### 変更内容(**3021-9-085-G0**)**Hitachi Dynamic Link Manager 8.7.2**

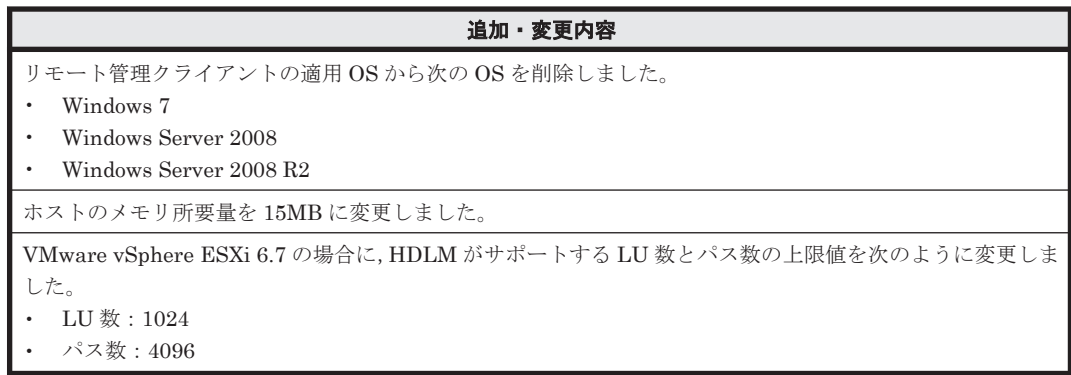

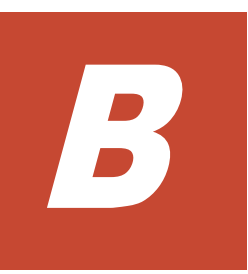

# このマニュアルの参考情報

このマニュアルを読むに当たっての参考情報を示します。

- $\Box$  B.1 [関連マニュアル](#page-229-0)
- □ B.2 [このマニュアルでの表記](#page-229-0)
- □ B.3 [このマニュアルで使用している略語](#page-230-0)
- **□ B.4 KB** (キロバイト) などの単位表記について

## <span id="page-229-0"></span>**B.1** 関連マニュアル

このマニュアルの関連マニュアルを次に示します。必要に応じてお読みください。

- Hitachi Global Link Manager ユーザーズガイド(4010-1J-168)
- Hitachi Global Link Manager 導入・設定ガイド(4010-1J-169)
- Hitachi Global Link Manager メッセージ(4010-1J-170)

## **B.2** このマニュアルでの表記

このマニュアルでは,製品名称を次のように表記します。

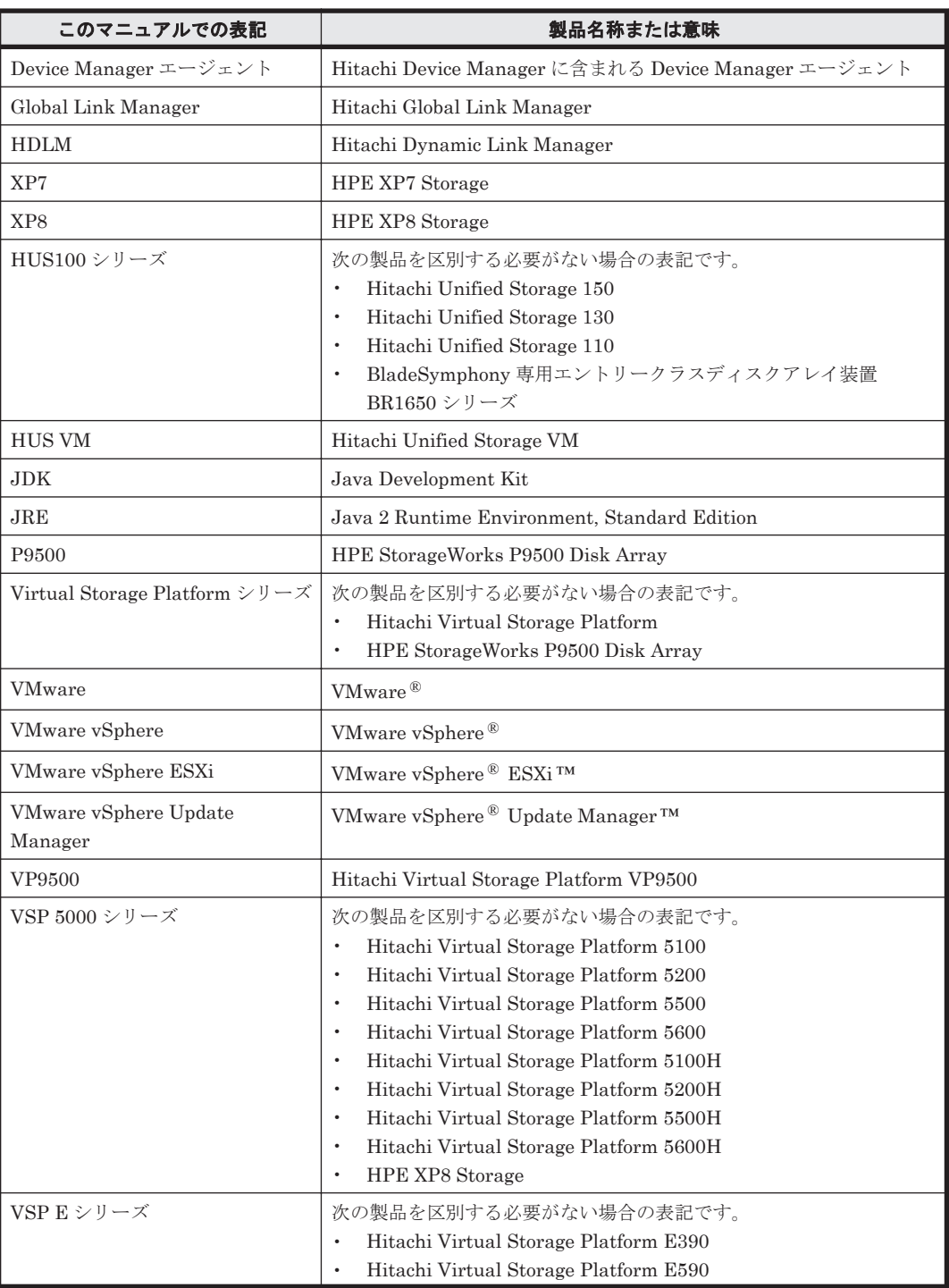

<span id="page-230-0"></span>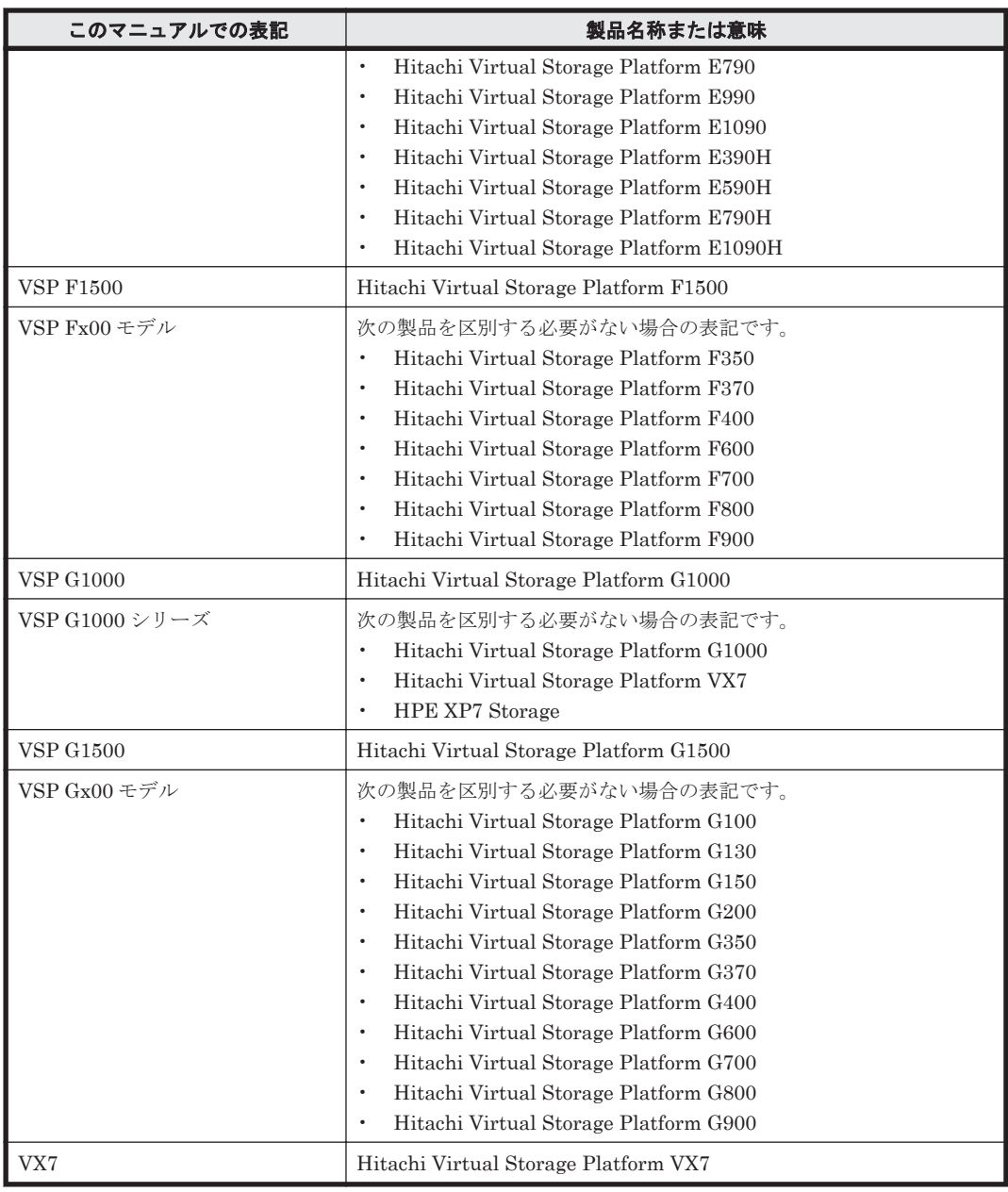

AIX, Solaris, Linux<sup>®</sup>, および HP-UX を区別する必要がない場合, UNIX と表記しています。

## **B.3** このマニュアルで使用している略語

このマニュアルでは、次に示す略語を使用しています。

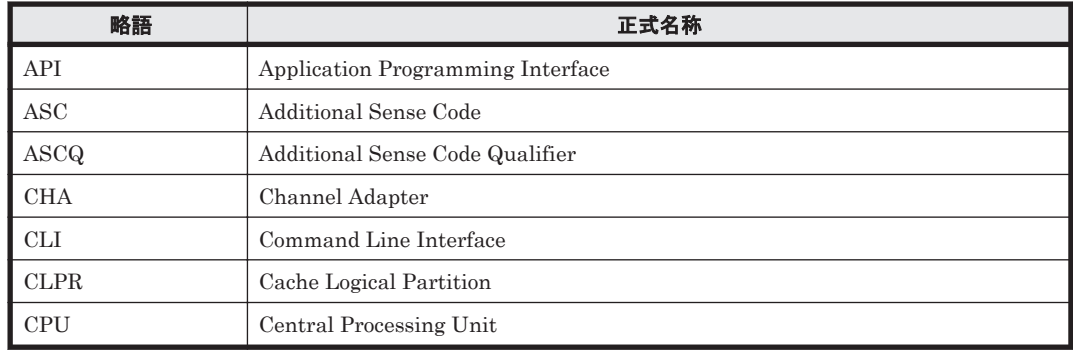

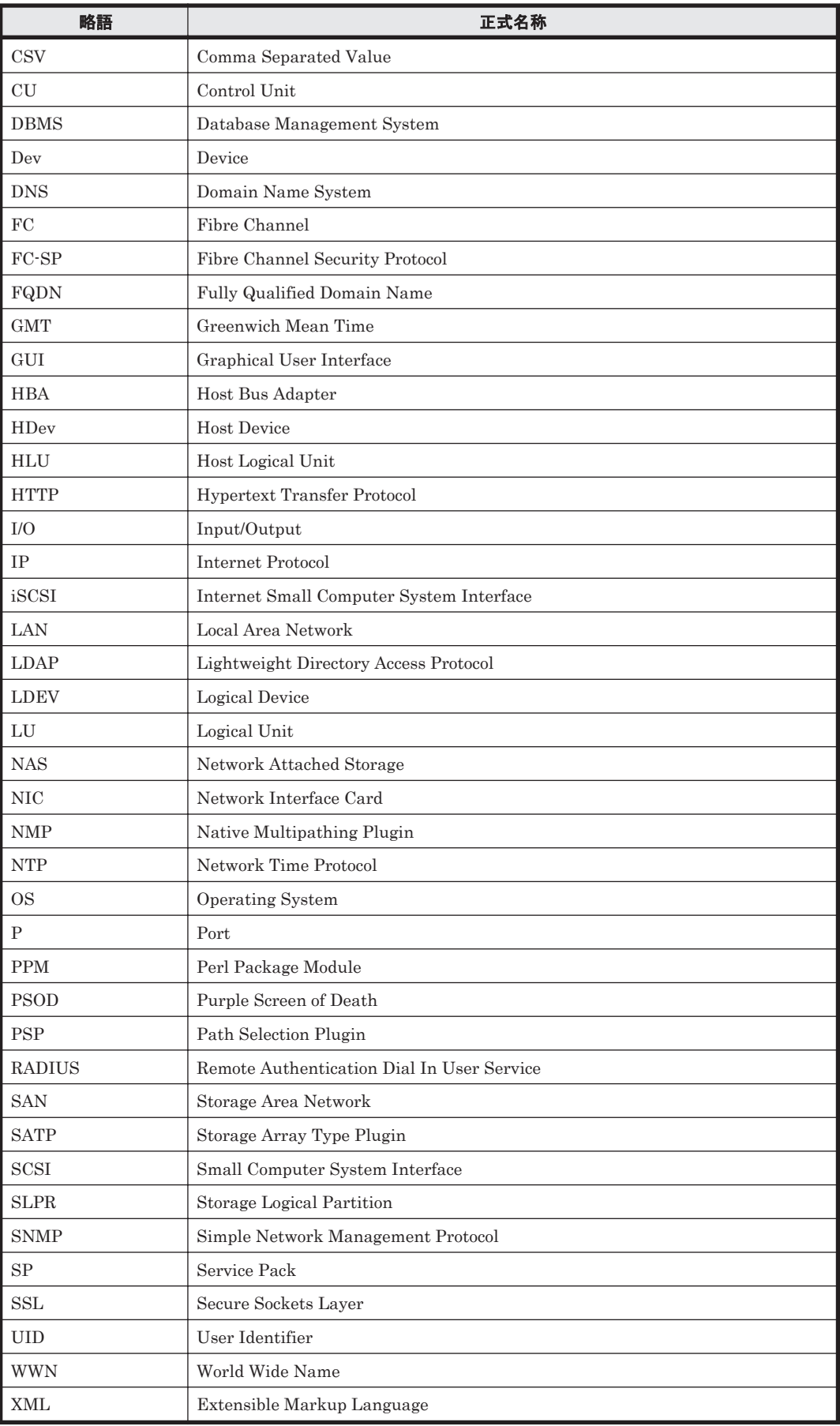

## <span id="page-232-0"></span>**B.4 KB** (キロバイト) などの単位表記について

1KB (キロバイト), 1MB (メガバイト), 1GB (ギガバイト), 1TB (テラバイト) は、それぞれ 1KiB (キビバイト), 1MiB (メビバイト), 1GiB (ギビバイト), 1TiB (テビバイト) と読み替え てください。

1KiB, 1MiB, 1GiB, 1TiB は, それぞれ 1,024 バイト, 1,024KiB, 1,024MiB, 1,024GiB です。

# 用語解説

<span id="page-234-0"></span>ここでは,マニュアル中で使用している用語を解説します。

## (英字)

#### CHA (Channel Adapter)

ストレージシステムのチャネルを制御するアダプタです。

#### CLPR (Cache Logical Partition)

キャッシュの論理的な分割機能です。この機能を使用すると,ストレージシステム内でパリティグループ単位に キャッシュを分割するため,キャッシュ性能がほかのパリティグループの影響を受けません。

#### Dev (Device)

HDLM が制御,操作する対象で, VMware vSphere ではデバイスと呼ばれます。 各 LU の Dev は 1 つだけです。 各 Dev には「Dev 番号」が付けられています。 (関連用語:Dev 番号)

#### Dev 番号

HDLM では構成表示での Dev 番号 (DNum 欄) を指します。 LU 全体を示す Dev として「0」が表示されます。 HDLM は,1 つの LU に 1 つの Dev が存在していると仮定して動作するため,「0」で固定です。 (関連用語:Dev)

#### HBA (Host Bus Adapter)

ホストと外部装置を接続するインタフェースとなるデバイスです。 このマニュアルでは、ホストとストレージ間を FC で接続するときに、ホストに搭載するインタフェース・カー ドを指します。

#### HDLM ドライバ

HDLM の機能の制御, パスの管理, および障害検知をするプログラムです。

#### HDLM マネージャ

Global Link Manager を使用して HDLM を管理する場合に,Global Link Manager と連携して,ホストの稼働 状況を監視するプログラムです。

#### LDEV (Logical Device)

LDEV は、ストレージシステムの製品名称、シリアル番号、および内部 LU を組み合わせた値で表示されます。 HDLM は,この値によって LU を識別しています。

用語解説 **235**

#### <span id="page-235-0"></span>LU (Logical Unit)

論理ユニットです。ストレージシステム側で定義した,論理的なボリュームです。ホストからの入出力対象とな ります。

(関連用語:ホスト LU)

#### SAN (Storage Area Network)

ホストとストレージシステムを結ぶ高速ネットワークです。LAN とは独立していて,データ転送専用に使用され ます。SAN を使用することで、ストレージシステムへのアクセスを高速化できます。また、大容量のデータが流 れて LAN の性能が劣化することを防げます。

#### SCSI デバイス

SCSI ディスクのデバイスです。

#### SLPR (Storage Logical Partition)

ストレージシステムの論理的な分割機能です。この機能を使用すると,ストレージシステム内のリソース(ポー ト, CLPR, ボリュームなど)を分割するため、それぞれのリソースを独立して管理できます。

## (ア行)

#### エミュレーションタイプ

ホストからアクセスできる LU の種類です。 HDLM のホストはオープン系ホスト (PC,または UNIX) であるため, HDLM のホストからは, オープン系の エミュレーションタイプを持つ LU にだけアクセスできます。 ストレージシステムがサポートするエミュレーションタイプの詳細については,各ストレージシステムの保守マ ニュアルを参照してください。

#### オーナコントローラ

HUS100 シリーズを使用している場合, ダイナミックロードバランスコントローラ機能によって LU の担当コン トローラに設定されたコントローラです。 (関連用語:オーナパス,ノンオーナコントローラ)

#### オーナパス

次のパス以外はすべてオーナパスになります。 ・ダイナミック I/O パスコントロール機能を有効にしている場合のノンオーナパス ・global-active device を使用している場合のノンオーナパス (関連用語:オーナコントローラ,ノンオーナパス)

### (カ行)

#### 間欠障害

ケーブルの接触不良などが原因で,断続的に発生する障害です。

### (サ行)

#### 自動フェイルバック

一定間隔でパスの状態を確認し,障害が発生したパスの状態が回復したときに,パスの状態を自動的に稼働状態 にする機能です。

「Offline(E)」状態だったパスが正常に戻った場合,パスの状態を「Online」にします。

<span id="page-236-0"></span>自動フェイルバックの対象となるのは,障害が原因で「Offline(E)」状態になっているパスです。offline オペ レーションを実行して「Offline(C)」状態になったパスは,自動フェイルバックの対象になりません。offline オペレーションについては,「6.4 offline [パスを閉塞状態にする」](#page-105-0)を参照してください。

## (ナ行)

#### ノンオーナコントローラ

HUS100 シリーズを使用している場合,ダイナミックロードバランスコントローラ機能によって LU の担当コン トローラに設定されていないコントローラです。 (関連用語:オーナコントローラ,ノンオーナパス)

#### ノンオーナパス

次のパスがノンオーナパスになります。

・HUS100 シリーズを使用して,ダイナミック I/O パスコントロール機能を有効にしている場合に,ノンオーナ コントローラを経由するパス

·global-active device を使用している場合に, non-preferred path option を設定しているパス (関連用語:オーナパス,ノンオーナコントローラ)

### (ハ行)

#### パス

ホストからストレージシステムへのアクセス経路です。ホスト側の HBA と,ストレージシステム側の CHA を結 ぶケーブルを経由して,ストレージシステム側の LU 内の領域にアクセスします。 各パスには「パス管理 PATH\_ID」が付けられています。 (関連用語:パス管理 PATH\_ID)

#### パス管理 PATH\_ID

HDLM がシステム起動時にパスに付ける ID です。すべてのパスが固有のパス管理 PATH\_ID を持ちます。 (関連用語:パス)

#### パスヘルスチェック

一定間隔でパスの状態を確認する機能です。 「Online」状態だったパスに障害が発生した場合,パスの状態を「Offline(E)」にします。パスヘルスチェックの 対象となるのは,「Online」状態のパスです。

#### パス名

次に示す 4 つの項目をピリオドで区切って表される名前です。

- ・ホストポート番号(16 進数)
- ・バス番号(16 進数)
- · ターゲット ID (16 進数)
- ·ホスト LU 番号 (16 進数)

パス名でパスを特定してください。

(関連用語:ホスト LU 番号)

#### フェイルオーバ

あるパスに障害が発生したときに,ほかの正常なパスに切り替えてシステムの運用を続ける機能です。

#### フェイルバック

障害が発生していたパスが障害から回復したときに、障害から回復したパスの状態を稼働状態にして、パスを切 り替える機能です。

#### <span id="page-237-0"></span>ホスト

SAN を経由してストレージシステムと接続する ESXi サーバです。

#### ホスト LU

ホストが認識する LU です。 各ホスト LU には「ホスト LU 番号」が付けられています。 (関連用語:LU,ホスト LU 番号,ホストデバイス)

#### ホスト LU 番号

ホスト LU に付けられている番号です。パス名の一部になります。 (関連用語:ホスト LU,パス名)

#### ホストデバイス

ホスト LU 内の領域です。 (関連用語:ホスト LU,ホストデバイス名)

#### ホストデバイス名

ホストデバイスに付けられている名前です。 (関連用語:ホストデバイス)

## (ラ行)

#### リザーブ

あるホストが1つのLUを占有したい場合、そのLUに対して占有を宣言し、ほかのホストからLUにアクセス できないように保護する機能です。リザーブを発行したホストには,そのリザーブを発行したパスに LU へのア クセス許可が与えられるため、複数のパスで同時に LU にアクセスできません。そのため、ロードバランスはで きません。

#### リモート管理クライアント

LAN を経由してホストに接続し,コマンドやユティリティを通じてホストを制御するためのマシンです。

#### ロードバランス

LU 内の領域にアクセスするパスが複数ある場合、それらの複数のパスを使用して I/O を行うことで、パスに掛か る負荷を分散する機能です。

HDLM では,VMware vSphere のパス選択ポリシーである PSP を提供しています。HDLM で使用できるロード バランスのアルゴリズムを次に示します。

- ・拡張ラウンドロビン
- ・拡張最少 I/O 数
- ・拡張最少ブロック数
- ・最近の使用(VMware)
- ・ラウンドロビン(VMware)

# 索引

### **C**

CHA [23](#page-22-0) CHA (Channel Adapter) [235](#page-234-0) clear〔HDLM コマンドのオペレーション〕 [103](#page-102-0) CLPR(Cache Logical Partition) [235](#page-234-0) Critical〔障害レベル〕 [170](#page-169-0)

## **D**

Dev [22](#page-21-0), [23](#page-22-0), [25](#page-24-0), [235](#page-234-0) Dev 番号 [235](#page-234-0) dlmcreatecredstore [152](#page-151-0) DLMgetras [99](#page-98-0), [148](#page-147-0) dlmperfinfo [153](#page-152-0) dlmrmcenv [162](#page-161-0)

## **E**

Error〔障害レベル〕 [170](#page-169-0) ESXi ホストの障害情報の種類 [40](#page-39-0)

## **F**

FC-SAN [22,](#page-21-0) [23](#page-22-0)

## **G**

Global Link Manager [47](#page-46-0) Global Link Manager を使用して HDLM を管理する場 合の設定 [64](#page-63-0)

## **H**

HBA [23](#page-22-0) HBA (Host Bus Adapter) [235](#page-234-0) HDev [26](#page-25-0)

#### HDLM

アップグレードインストール [64](#page-63-0) アンインストール [74](#page-73-0) インストール [59](#page-58-0) 新規インストール [59](#page-58-0) 設定解除 [74](#page-73-0) HDLM Credential Store 作成ユティリティ [152](#page-151-0) HDLM アンインストールユティリティ [166](#page-165-0) HDLM インストールユティリティ [163](#page-162-0) HDLM 管理対象デバイス [22](#page-21-0) HDLM コマンド [26](#page-25-0), [102](#page-101-0) HDLM コマンドのオペレーション [102](#page-101-0) HDLM 障害情報収集ユティリティ [99](#page-98-0), [148](#page-147-0) HDLM 障害情報収集ユティリティ (DLMgetras) が収 集する障害情報の一覧 [150](#page-149-0) HDLM 性能情報表示ユティリティ [153](#page-152-0) HDLM で監査ログに出力する種別と監査事象 [43](#page-42-0) HDLM で管理するデバイス [22](#page-21-0) HDLM で使用するコマンド [102](#page-101-0) HDLM とは [18](#page-17-0) HDLM ドライバ [27](#page-26-0), [235](#page-234-0) HDLM のインストールの種別 HDLM のアップグレードインストール [56](#page-55-0) HDLM の再インストール [56](#page-55-0) HDLM の新規インストール [56](#page-55-0) HDLM の概要 [17](#page-16-0) HDLM の機能 [21](#page-20-0) HDLM の再インストール [64](#page-63-0) HDLM のシステム構成 FC-SAN を使用する HDLM のシステム構成 [22](#page-21-0) IP-SAN を使用する HDLM のシステム構成 [24](#page-23-0) HDLM の常駐プロセス一覧 [86](#page-85-0) HDLM の統合管理 [47](#page-46-0) HDLM の特長 [18](#page-17-0) HDLM のプログラム情報 ホスト [120](#page-119-0) リモート管理クライアント [122](#page-121-0) HDLM マネージャ [27](#page-26-0), [235](#page-234-0)

起動 [85](#page-84-0) 停止 [86](#page-85-0)  $HDLM = F4JF4$  [26](#page-25-0) HDLM リモート管理クライアント環境設定ユティリ ティ [162](#page-161-0) help〔HDLM コマンドのオペレーション〕 [104](#page-103-0) HLU [26](#page-25-0)

## **I**

I/O 回数 [103](#page-102-0) I/O 障害回数 [103](#page-102-0) Information〔障害レベル〕 [170](#page-169-0) installhdlm [163](#page-162-0) IP-SAN [23](#page-22-0) iSCSI [25](#page-24-0) iSCSI ソフトウェア [23](#page-22-0) iSCSI 用ホストバスアダプタ [23](#page-22-0)

## **J**

JDK [50](#page-49-0)

## **L**

LDEV (Logical Device) [235](#page-234-0)  ${\rm LU}$   $-23$ LU (Logical Unit) [236](#page-235-0) LU 構成 [25](#page-24-0)

#### **N**

NMP [27](#page-26-0)

## **O**

offline〔HDLM コマンドのオペレーション〕 [106](#page-105-0) Offline(C)状態 [35](#page-34-0) Offline(E)状態 [36](#page-35-0) online〔HDLM コマンドのオペレーション〕 [108](#page-107-0) Online 状態 [35](#page-34-0) OS [50](#page-49-0)

### **P**

P [23](#page-22-0) PSP [27](#page-26-0)

### **R**

refresh〔HDLM コマンドのオペレーション〕 [142](#page-141-0) removehdlm [166](#page-165-0)

### **S**

SAN (Storage Area Network) [236](#page-235-0) SATP [27](#page-26-0) SCSI デバイス [236](#page-235-0) set〔HDLM コマンドのオペレーション〕 [111](#page-110-0) SLPR (Storage Logical Partition) [236](#page-235-0) syslog [40](#page-39-0)

## **V**

view〔HDLM コマンドのオペレーション〕 [118](#page-117-0)

### **W**

Warning〔障害レベル〕 [170](#page-169-0)

## あ

アップグレードインストール [56](#page-55-0), [64](#page-63-0) アンインストール HDLM のアンインストール [74](#page-73-0)

## い

```
イベントログ 41
インストール
アップグレードインストール 64
 59
インストール情報設定ファイル
 セクション[INSTALLATION_SETTINGS] 165
```
## え

エミュレーションタイプ [236](#page-235-0)

## お

```
オーナコントローラ 236
オーナパス 236
オペレーション 170
オペレーション一覧 102
オペレーションの形式を表示する 104
```
## か

```
確認
パス構成 68
稼働状態 108
環境構築 49
間欠障害 236
間欠障害監視 70
監査ログの採取 42
45
監視
メッセージ 98
監視サイクル 73
```
## き

起動 HDLM マネージャ [85](#page-84-0) 機能の設定 [69](#page-68-0)

## こ

構成 プログラム [26](#page-25-0) コマンド 概要 [102](#page-101-0) 入力形式 [102](#page-101-0) コマンドデバイス [22](#page-21-0) コンポーネント情報を参照する [85](#page-84-0)

## さ

再インストール [56](#page-55-0) 採取するログの種類 [40](#page-39-0)

## し

システム構成 [22,](#page-21-0) [23](#page-22-0) システム要件 [50](#page-49-0) 自動パス切り替え [33](#page-32-0) 自動フェイルオーバ [33](#page-32-0) 自動フェイルオーバの対象となる障害 [33](#page-32-0) 自動フェイルバック [34,](#page-33-0) [236](#page-235-0) 収集情報出力先フォルダ [149](#page-148-0) 手動パス切り替え [35](#page-34-0) 取得 パス情報 [97](#page-96-0) プログラム情報 [99](#page-98-0) 障害 メッセージ [96](#page-95-0) 障害個所特定 [98](#page-97-0) 障害管理 [39](#page-38-0)

障害情報 [40](#page-39-0) 障害情報の収集 [42](#page-41-0) 障害パス 抽出 [97](#page-96-0) 障害発生ハードウェアの絞り込み [97](#page-96-0) 障害ログ [41](#page-40-0) 情報を表示する [118](#page-117-0) シリアル番号 [130](#page-129-0), [132](#page-131-0) 新規インストール [56](#page-55-0), [59](#page-58-0)

## す

ストレージシステム [18](#page-17-0), [51](#page-50-0) ストレージシステムでの設定を HDLM に反映する [142](#page-141-0)

## せ

設定 [111](#page-110-0) 統合トレース [72](#page-71-0) 動作環境〔set オペレーション〕 [111](#page-110-0) 設定解除 HDLM [74](#page-73-0)

## た

ターゲット ID [133](#page-132-0) 対処 パス障害 [96](#page-95-0) プログラム障害時 [98,](#page-97-0) [99](#page-98-0) ダイナミック I/O パスコントロール [70](#page-69-0)

## ち

チャネルアダプタ [22](#page-21-0), [23](#page-22-0) 抽出 障害パス [97](#page-96-0)

## て

停止 HDLM マネージャ [86](#page-85-0) ディスク占有量 [54](#page-53-0)

## と

統計情報 [103](#page-102-0) 統合トレース 設定 [72](#page-71-0) 統合トレース情報ファイル [72](#page-71-0) 統合トレースファイル [41](#page-40-0) 動作環境 [111](#page-110-0)

参照〔view オペレーション〕 [122,](#page-121-0) [123](#page-122-0) 設定 [set オペレーション] [111](#page-110-0) 動作環境を参照または設定する [82](#page-81-0) トレースファイル [41](#page-40-0)

#### $\boldsymbol{\mathcal{D}}$

ノンオーナコントローラ [237](#page-236-0) ノンオーナパス [237](#page-236-0)

#### は

バージョン情報を参照する [84](#page-83-0) ハードウェア障害対処 [98](#page-97-0) パス [22](#page-21-0), [23](#page-22-0), [237](#page-236-0) パス管理 PATH\_ID [22](#page-21-0), [23](#page-22-0), [237](#page-236-0) パス切り替えによるフェイルオーバとフェイルバック [32](#page-31-0) パス構成 確認 [68](#page-67-0) パス障害 対処 [96](#page-95-0) パス情報 取得 [97](#page-96-0) パスの状態遷移 [35](#page-34-0), [36](#page-35-0) パスの状態を変更する [80](#page-79-0) パスの情報を参照する [80](#page-79-0) パスの統計情報を初期値にする [82](#page-81-0), [103](#page-102-0) バス番号 [133](#page-132-0) パスヘルスチェック [38](#page-37-0), [237](#page-236-0) パス名 [237](#page-236-0) パス名を構成する項目 [130](#page-129-0), [133](#page-132-0), [139](#page-138-0) パスを稼働状態にする [108](#page-107-0) パスを稼働状態に変更 [98](#page-97-0) パスを閉塞状態にする [106](#page-105-0) バッファの容量 [72](#page-71-0)

## ふ

ファイアウォール 例外登録 [67](#page-66-0) 例外登録解除 [74](#page-73-0) フェイルオーバ [32](#page-31-0), [237](#page-236-0) フェイルバック [32](#page-31-0), [237](#page-236-0) プログラム 構成 [26](#page-25-0) 役割 [26](#page-25-0) プログラム障害 対処 [98](#page-97-0), [99](#page-98-0) プログラム情報 取得 [99](#page-98-0) ホスト [120](#page-119-0)

リモート管理クライアント [123](#page-122-0) プログラム情報表示 ホスト [118](#page-117-0) リモート管理クライアント [118](#page-117-0) プロセス別トレース情報ファイル [41](#page-40-0) プロダクト ID [130](#page-129-0), [132](#page-131-0)

### へ

閉塞状態 [106](#page-105-0) ベンダ ID [130](#page-129-0), [132](#page-131-0)

#### ほ

ポート [22](#page-21-0), [23](#page-22-0) 保証する LU 数 [54](#page-53-0) 保証するパス数 [54](#page-53-0) ホスト [50](#page-49-0), [238](#page-237-0) ホスト LU [238](#page-237-0) ホスト LU 番号 [133](#page-132-0), [238](#page-237-0) ホスト側で認識される LU の構成 [25](#page-24-0) ホストデバイス [238](#page-237-0) ホストデバイス名 [238](#page-237-0) ホストバスアダプタ [22](#page-21-0) ホストポート番号 [133](#page-132-0)

### め

メッセージ [169](#page-168-0) ID の形式と意味 [170](#page-169-0) 監視 [98](#page-97-0) 障害 [96](#page-95-0) 説明で使用する用語 [170](#page-169-0) 表示される用語 [170](#page-169-0) レベル [170](#page-169-0) メモリ所要量 [54](#page-53-0)

#### ゆ

ユティリティ HDLM Credential Store 作成ユティリティ [152](#page-151-0) HDLM アンインストールユティリティ [166](#page-165-0) HDLM インストールユティリティ [163](#page-162-0) HDLM 障害情報収集ユティリティ [148](#page-147-0) HDLM 性能情報表示ユティリティ [153](#page-152-0) HDLM リモート管理クライアント環境設定ユティリ ティ [162](#page-161-0) 概要 [148](#page-147-0)

## よ

用語解説 [235](#page-234-0)

## り

リザーブ [238](#page-237-0) リモート管理クライアント [18,](#page-17-0) [238](#page-237-0)

## ろ

ロードバランス [28,](#page-27-0) [70,](#page-69-0) [112,](#page-111-0) [238](#page-237-0) ロードバランスが適用されるパス [30](#page-29-0) ロードバランスによる負荷分散 [28](#page-27-0) ロードバランスのアルゴリズム [32](#page-31-0) 論理ユニット [22,](#page-21-0) [23](#page-22-0)

## @ 株式会社 日立製作所

〒 100-8280 東京都千代田区丸の内一丁目 6 番 6 号